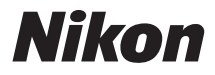

# **APARAT FOTO DIGITAL**

# **1 AW1** Manual de referință

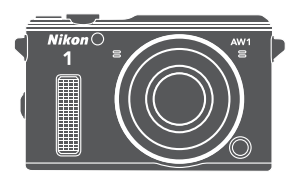

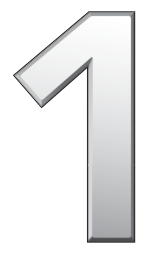

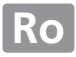

Vă multumim pentru că ati achizitionat un aparat foto digital Nikon. Pentru a obtine randamentul maxim de la aparatul dumneavoastră foto, asigurati-vă că ati citit cu atentie toate instrucțiunile și că le păstrați întrun loc unde vor fi citite de către toți cei care utilizează produsul.

#### **Setările aparatului foto**

Explicaţiile din acest manual presupun folosirea setărilor implicite.

#### **Simboluri şi convenţii**

Pentru a vă fi mai usor să găsiți informațiile de care aveți nevoie, sunt utilizate următoarele simboluri şi convenţii:

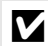

D Această pictogramă indică atenţionări; informaţii care ar trebui citite înainte de utilizare pentru a preveni deteriorarea aparatului foto.

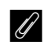

A Această pictogramă indică note; informaţii care ar trebui citite înainte de utilizarea aparatului foto.

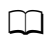

Această pictogramă indică referințe la alte pagini din acest manual.

Simbolurile  $\blacktriangle$ ,  $\nabla$ ,  $\blacktriangleleft$  și  $\blacktriangleright$  reprezintă sus, jos, stânga și dreapta de pe selectorul multiplu.

#### A **Pentru siguranţa dumneavoastră**

Înainte de a utiliza aparatul foto pentru prima dată, citiţi instrucţiunile de sigurantă și celelalte precautii de la paginile [xi](#page-12-0)–[xxiii.](#page-24-0)

# **1 AW1**

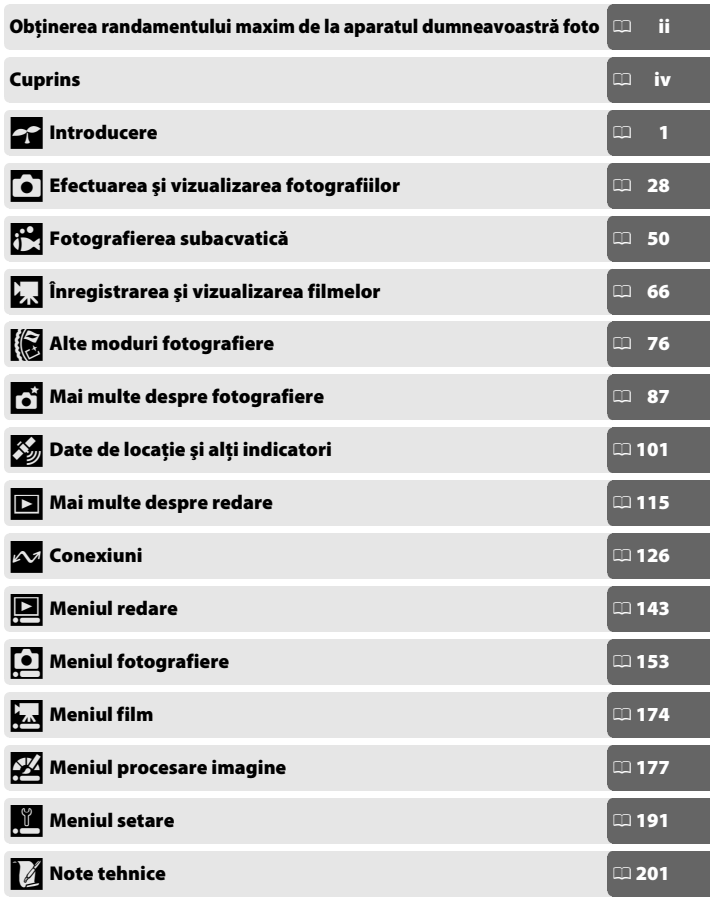

## <span id="page-3-0"></span>**Obţinerea randamentului maxim de la aparatul dumneavoastră foto**

#### *Faceţi fotografii* **cu ajutorul butonului de declanşare**.

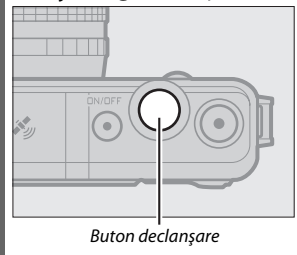

Fotografiile pot fi făcute în oricare dintre moduri prin apăsarea butonului de declansare. Consultati pagina [10](#page-34-0) pentru informaţii suplimentare.

#### *Faceţi filme* **cu ajutorul butonului înregistrare film**.

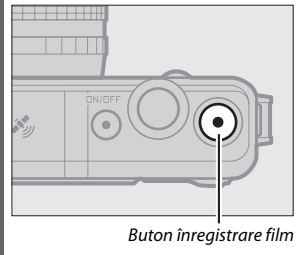

Filmele pot fi înregistrate prin apăsarea butonului înregistrare film în modurile automat  $(2)$  [28](#page-52-1)), creativ  $(D 37)$  $(D 37)$  și film avansat  $(D 66)$  $(D 66)$  $(D 66)$ .

# **Fotografiaţi** *sub apă***.**

Ataşaţi un obiectiv special rezistent la apă pentru a face fotografii la adâncimi de până la 15 metri timp de 60 de minute continuu. Consultati pagina [50](#page-74-0) pentru informatii suplimentare. Aparatul foto oferă următoarele funcții care pot fi folositoare în timpul fotografierii subacvatice:

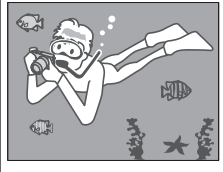

- **•** Compensarea nuanţei de albastru în fotografiile făcute sub apă ( $\Box$  [54\)](#page-78-0).
- **•** Controlul distorsiunii pentru fotografiile şi filmele subacvatice  $($ <del> $\Box$ </del> [56\)](#page-80-0).
- **•** Un bliţ încorporat care poate fi folosit pentru iluminarea suplimentară sub apă  $(D = 56)$  $(D = 56)$  $(D = 56)$ .

#### **Accesul la opţiunile altitudine, adâncime, direcţie,**  orizont virtual, date de locatie (GPS/GLONASS) și jurnal.

Când fotografiați în locuri cu vizibilitate bună asupra cerului puteți:

- **•** Accesa o multitudine de informaţii, inclusiv un orizont virtual şi direcția și altitudinea sau adâncimea la care vă aflați ( $\Box$  [101\)](#page-125-0).
- Înregistra date de locatie ( $\Box$  [104\)](#page-128-0).
- Ține un jurnal al locației și adâncimii la care vă aflați ( $\Box$  [110\)](#page-134-0).

# <span id="page-5-0"></span>**Cuprins**

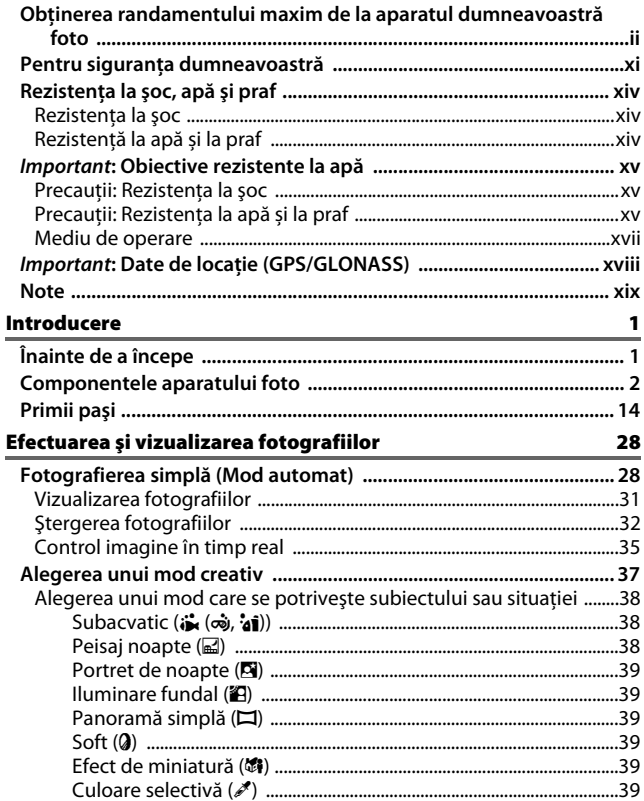

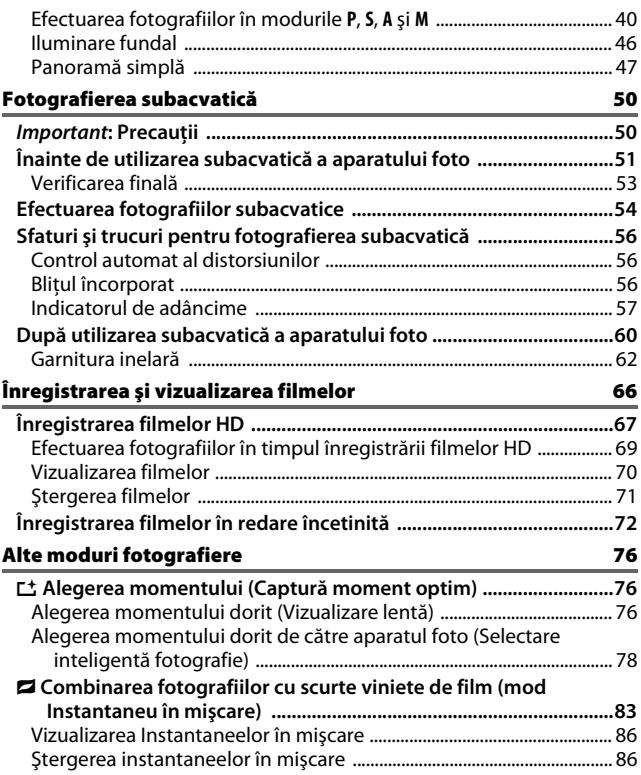

# Mai multe despre fotografiere

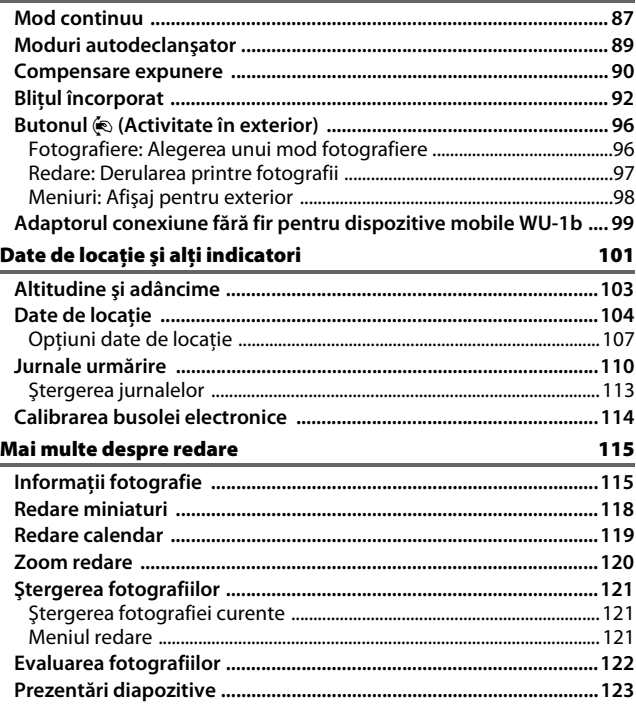

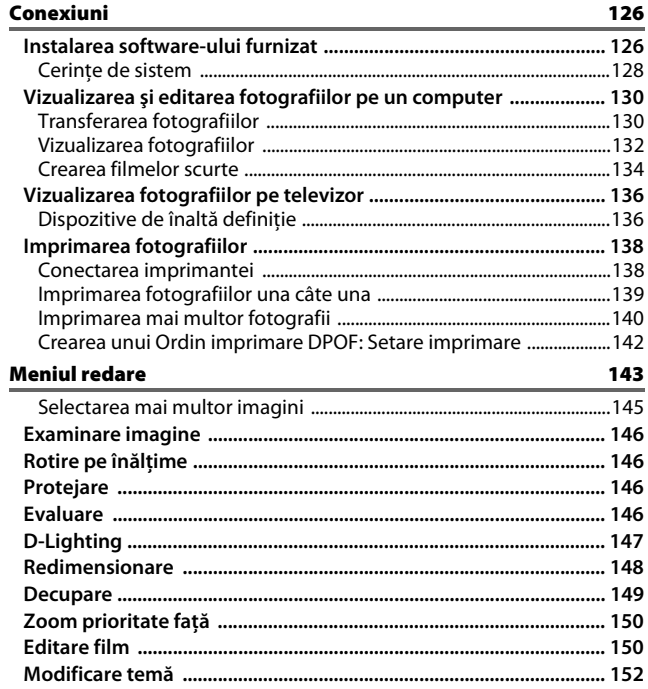

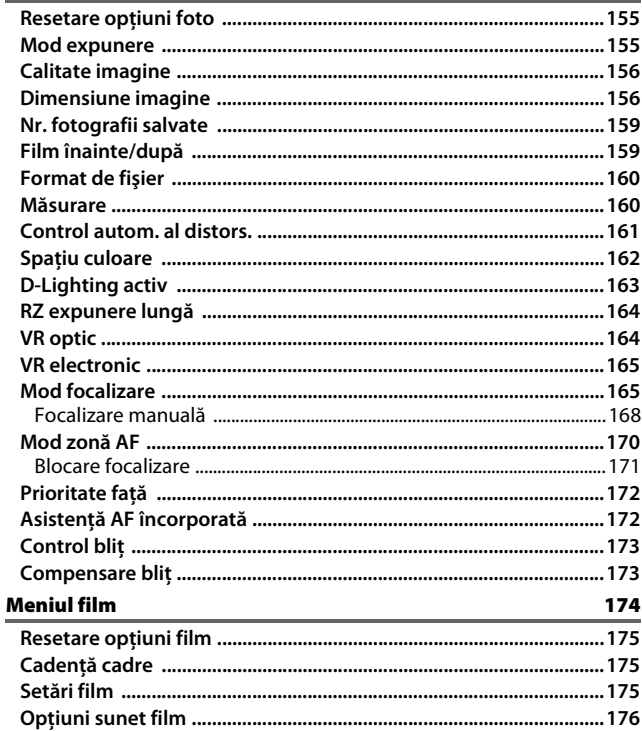

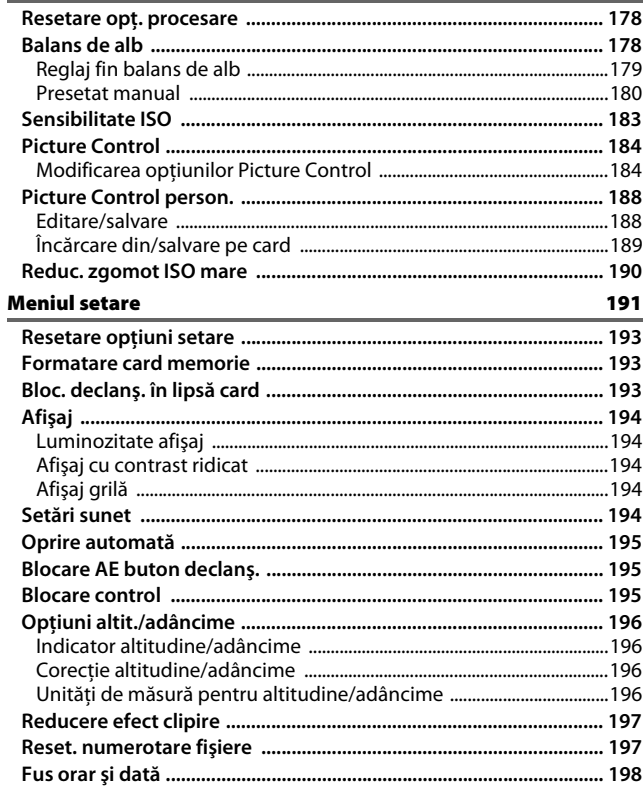

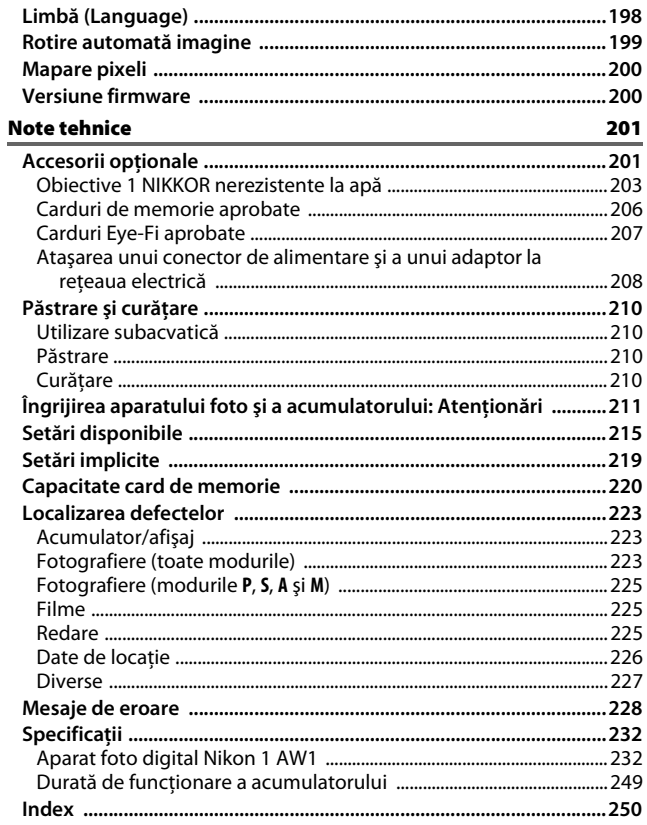

# <span id="page-12-1"></span><span id="page-12-0"></span>**Pentru siguranţa dumneavoastră**

Pentru a împiedica deteriorarea produsului dumneavoastră Nikon sau accidentarea dumneavoastră sau a altor persoane, citiți în întregime următoarele precauții legate de sigurantă înainte de utilizarea acestui echipament. Păstrați aceste informații privind siguranța la îndemâna tuturor celor care vor utiliza acest produs, pentru a le citi.

Consecintele ce ar putea decurge din ignorarea precautiilor enumerate în această secţiune sunt indicate de simbolul următor:

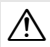

Această pictogramă marchează avertismentele. Pentru a împiedica posibilele<br>accidentări, citiți toate avertismentele înaintea utilizării acestui produs Nikon.

#### ❚❚ **AVERTIZĂRI**

- A *Nu lăsaţi să pătrundă soarele în cadru.* Păstraţi soarele cu mult în afara cadrului atunci când fotografiați subiecte pe un fundal luminos. Lumina solară focalizată în aparatul foto atunci când soarele este în sau aproape de cadru ar putea provoca aprinderea.
- A *Opriţi imediat aparatul în cazul unei defecţiuni.* În caz că observaţi fum sau un miros neobişnuit ce provine din aparat sau din adaptorul la reteua electrică (disponibil separat), deconectați adaptorul la rețeua electrică și scoateți imediat acumulatorul, având griiă să evitați arsurile. Continuarea operării poate duce la rănire. După scoaterea acumulatorului, duceti echipamentul la un centru service autorizat Nikon pentru inspectare.
- A *Nu utilizaţi în prezenţa unor gaze inflamabile*. Nu utilizati echipamentul electronic în prezenta unui gaz inflamabil, deoarece aceasta ar putea provoca explozii sau incendii.
- A *Fiţi atent în prezenţa apei sau a ploii sau când folosiţi aparatul foto cu mâinile ude***.** Aparatul foto poate fi utilizat subacvatic şi poate fi manevrat în siguranță cu mâinile ude numai atunci când obiectivul special rezistent la apă este ataşat şi capacele locaşului acumulatorului/fantei pentru cardul de memorie și conectorului sunt închise. Nu scufundați și nu expuneți la apă si nu manevrati cu mâinile ude decât în cazul în care sunt îndeplinite aceste condiții. Nerespectarea acestor precauții ar putea duce la deteriorarea produsului, incendiu sau electrocutare.
- A **Nu demontati.** Atingerea componentelor interne ale produsului se poate solda cu rănire. În caz de defecţiune, produsul trebuie să fie reparat numai de un tehnician calificat. În caz că produsul s-ar sparge ca urmare a unei căzături sau unui alt accident, scoateti acumulatorul si/sau adaptorul la reteua electrică și apoi prezentati produsul unui service autorizat Nikon pentru inspecţie.
- A *Nu lăsaţi la îndemâna copiilor***.** În cazul nerespectării acestei precauţii, se pot produce accidentări. În plus, reţineţi că piesele mici prezintă pericol de sufocare. În cazul în care un copil înghite orice piesă a acestui echipament, consultaţi imediat un medic.
- A *Înainte de utilizarea subacvatică a aparatului foto, scoateţi curelele destinate exclusiv utilizării pe uscat***.** Cureaua s-ar putea înfăşura în jurul gâtului producând sufocare sau înec.
- A *Nu ţineţi cureaua în jurul gâtului unui bebeluş sau al unui copil***.** Plasarea curelei aparatului foto în jurul gâtului unui bebeluş sau al unui copil ar putea provoca strangularea.
- A *Urmaţi instrucţiunile personalului companiei aeriene sau al spitalului***.** Acest aparat foto emite frecvente radio care ar putea interfera cu echipamentele medicale sau cu aparatura de navigatie a aeronavei. Dezactivati functiile date de locatie și jurnal urmărire și deconectați orice dispozitiv fără fir de la aparatul foto înainte de a urca la bordul unui avion și opriti aparatul foto în timpul decolării și al aterizării. În unitățile medicale urmati instructiunile personalului cu privire la utilizarea dispozitivelor fără fir si a sistemelor de navigatie prin satelit.
- A *Nu rămâneţi în contact cu aparatul foto, acumulatorul sau încărcătorul perioade lungi în timp ce dispozitivele sunt pornite sau în uz.* Unele componente ale dispozitivului se încing. Lăsarea dispozitivului în contact direct cu pielea pe perioade lungi poate cauza arsuri uşoare.
- A *Nu lăsaţi produsul în locuri în care va fi expus la temperaturi foarte mari, cum ar fi un automobil închis sau la lumina solară directă.* În cazul nerespectării acestei precauţii s-ar putea produce deteriorări sau incendiu.
- A *Nu îndreptaţi bliţul spre conducătorul unui autovehicul.* În cazul nerespectării acestei precautii, se pot produce accidente.
- A *Ţineţi cont de precauţii atunci când utilizaţi bliţul.* 
	- **•** Utilizarea aparatului foto cu bliţ în imediata apropiere a pielii sau a altor obiecte ar putea provoca arsuri.
	- **•** Utilizarea bliţului în apropierea ochilor subiectului ar putea afecta temporar vederea. Blitul nu ar trebui să se afle la mai puţin de un metru de subiect. Ar trebui acordată o atenţie specială atunci când sunt fotografiaţi copii mici.
- A *Evitaţi contactul cu cristalele lichide*. În cazul în care afişajul se sparge, trebuie evitat cu grijă riscul accidentării datorat cioburilor de sticlă, iar cristalele lichide din afişaj nu trebuie să intre în contact cu pielea, ochii sau gura.
- A *Nu transportaţi trepiedele cu un obiectiv sau aparat foto ataşat***.** Vă puteţi împiedica sau îi puteti lovi accidental pe ceilalti producând vătămări.
- A *Ţineţi cont de precauţiile corespunzătoare atunci când manevraţi acumulatorii.* Acumulatorii ar putea prezenta scurgeri sau ar putea exploda dacă sunt manevraţi necorespunzător. Tineti cont de următoarele precauţii atunci când manevrati acumulatorii utilizati în cazul acestui produs:
	- **•** Utilizaţi doar acumulatorii aprobaţi pentru utilizarea cu acest echipament.
	- **•** Nu scurtcircuitaţi şi nu demontaţi acumulatorul.
	- **•** Asiguraţi-vă că produsul este oprit înainte de înlocuirea acumulatorului. Dacă utilizati un adaptor la reteaua electrică, asiguraţi-vă că este scos din priză.
	- **•** Nu încercaţi să introduceţi acumulatorul cu susul în jos sau invers.
	- **•** Nu expuneţi acumulatorul la flacără deschisă sau la căldură excesivă.
	- **•** Nu introduceţi în apă şi nu expuneţi la apă.
	- Aplicati capacul pentru contacte atunci când transportați acumulatorul. Nu transportati sau depozitati acumulatorul la un loc cu obiecte metalice precum coliere sau agrafe.
	- **•** Acumulatorii sunt predispuşi la scurgeri când sunt descărcaţi complet. Pentru a evita deteriorarea produsului, asiguraţivă că ati scos acumulatorul atunci când este descărcat.
	- Atunci când acumulatorii nu sunt utilizati, ataşaţi capacul pentru borne şi stocaţi într-un loc răcoros, uscat.
	- **•** Acumulatorul ar putea fi fierbinte imediat după utilizare sau atunci când produsul a fost alimentat de acesta o perioadă îndelungată de timp. Înainte de scoaterea acumulatorului, opriti aparatul foto și lăsați acumulatorul să se răcească.
	- **•** Opriţi utilizarea imediat în caz că remarcati modificări ale acumulatorilor. precum decolorare sau deformare.
- A *Ţineţi cont de precauţiile corespunzătoare atunci când manevraţi încărcătorul:*
	- **•** Menţineţi aparatul uscat. În cazul nerespectării acestei precauţii, pot rezulta incendii sau electrocutări.
	- **•** Nu scurtaţi bornele încărcătorului. Nerespectarea acestei precautii poate duce la supraîncălzirea și deteriorarea încărcătorului.
	- **•** Praful de pe sau din jurul componentelor metalice ale prizei poate fi îndepărtat cu o cârpă uscată. Utilizarea în continuare se poate solda cu incendiu.
	- **•** Nu vă apropiaţi de încărcător în timpul furtunilor cu descărcări electrice. În cazul nerespectării acestei precauţii, pot rezulta electrocutări.
	- **•** Nu manevraţi priza sau încărcătorul cu mâinile umede. În cazul nerespectării acestei precauţii, pot rezulta electrocutări.
	- **•** Nu folosiţi cu transformatoare sau adaptoare de călătorie proiectate să transforme de la o tensiune la alta sau convertoare de la curent continuu la curent alternativ. În cazul nerespectării aceastei prevederi, aceasta poate duce la defectarea produsului sau poate cauza supraîncălzire sau incendii.
- A *Utilizaţi cablurile adecvate.* Atunci când conectati cablurile la mufele de intrare si iesire, utilizati doar cabluri furnizate sau comercializate de Nikon cu scopul respectării reglementărilor produsului.
- <span id="page-14-0"></span>A *CD-ROM-uri:* CD-ROM-urile ce contin software sau manuale nu ar trebui redate pe echipament pentru CD-uri audio. Redarea CD-ROM-urilor pe un dispozitiv de redare a CD-urilor audio ar putea provoca pierderea auzului sau deteriorarea echipamentului.

# <span id="page-15-0"></span>**Rezistenţa la şoc, apă şi praf**

Produsul se conformează următoarelor standarde:

# <span id="page-15-1"></span>*Rezistenţa la şoc*

Aparatul foto cu obiectivul special rezistent la apă ataşat a trecut următoarele încercări de rezistență la șoc conforme <sup>1</sup> cu MIL-STD-810F Method 516.5: Shock.<sup>2</sup> Aceste teste interne nu constituie o garanţie acoperitoare pentru invulnerabilitatea la deteriorare sau distrugere.

# <span id="page-15-2"></span>*Rezistenţă la apă și la praf*

Cu obiectivul special rezistent la apă ataşat, aparatul foto se conformează standardului de rezistenţă la apă JIS IP68, ceea ce permite utilizarea acestuia la adâncimi de până la 15 m timp de 60 de minute continuu.<sup>3</sup> Aceasta nu este o garantie acoperitoare pentru rezistență la apă sau la praf în toate cazurile sau pentru invulnerabilitatea la deteriorare sau distrugere.

- 1 Utilizând o metodă de testare derivată din MIL-STD-810F Method 516.5: Shock, produsul este lăsat să cadă de la o înăltime de 200 cm pe o suprafată de placaj cu grosimea de 5 cm. Deformarea exterioară și deformarea suprafetei nu sunt testate.
- 2 Un standard de testare militar american care presupune lăsarea a 5 probe să cadă simultan de la o înălțime de 122 cm pentru a testa efectul impactului asupra unui număr total de 26 de suprafete (12 muchii, 8 colturi și 6 fete), cerinta fiind ca testul să fie trecut de toate cele 5 probe (dacă în timpul testului apare o problemă, testul este repetat cu 5 probe noi, cerinta fiind ca testul să fie trecut de toate cele 5 probe).
- 3 Aceasta înseamnă că, în conformitate cu testele efectuate folosind metodele Nikon, produsul poate fi utilizat la presiunea specificată a apei pentru durata de timp specificată.

# <span id="page-16-0"></span>*Important***: Obiective rezistente la apă**

Produsului nu i se garantează rezistența la șoc, apă sau praf dacă nu este ataşat un obiectiv special rezistent la apă. Înainte de a utiliza acest produs, asigurați-vă că ați citit următoarele sectiuni împreună cu instrucțiunile din . Pentru siguranta dumneavoastră" ( $\Box$  xi–[xiii](#page-14-0)) și din ["Îngrijirea aparatului foto şi a acumulatorului:](#page-235-1)  Atenționări" ( $\Box$  211-[214\)](#page-238-0). Înainte de utilizarea subacvatică a produsului, cititi atentionările din .Fotografierea subacvatică" ( $\Box$  [50–](#page-74-0)[65\)](#page-89-0).

# <span id="page-16-1"></span>*Precauţii: Rezistenţa la şoc*

Respectati următoarele precautii când folositi aparatul foto cu obiective speciale rezistente la apă:

- **•** Produsului nu i se garantează rezistenţa la șoc dacă blitul este ridicat.
- **•** Nu supuneţi intenţionat produsul la şocuri fizice violente, nu îl puneți sub obiecte grele și nu încercați să îl introduceţi forţat în genţi sau alte spaţii prea mici pentru a-l cuprinde.
- **•** Nu expuneţi produsul la adâncimi mai mari de 15 m sau la ape învolburate, cascade sau alte ape aflate la presiune ridicată.
- **•** Deteriorarea datorată utilizării greşite nu este acoperită de garanţie.

# <span id="page-16-2"></span>*Precauţii: Rezistenţa la apă și la praf*

Respectaţi următoarele precauţii când folosiţi aparatul foto cu obiective speciale rezistente la apă:

- **•** În afară de obiectivele speciale rezistente la apă, accesoriile furnizate cu aparatul foto nu sunt rezistente la apă. Obiectivele speciale rezistente la apă sunt ele însele rezistente la apă numai când sunt ataşate la aparatul foto.
- **•** Produsul este rezistent numai la apă dulce (cum ar fi cea din piscine, râuri şi lacuri) şi la apa de mare. Nu intraţi cu aparatul în izvoare termale sau băi.
- **•** Nu expuneţi aparatul la adâncimi mai mari de 15 metri sau la ape învolburate, cascade, la apă care curge cu forţă maximă de la un robinet sau la alte sursă de apă cu presiune ridicată. Nerespectarea acestor precautii ar putea expune produsul la presiuni înalte îndeajuns pentru a permite infiltrarea apei în aparat.
- **•** Nu lăsaţi aparatul imersat mai mult de 60 de minute continuu.

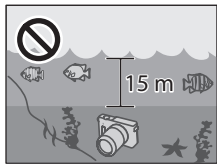

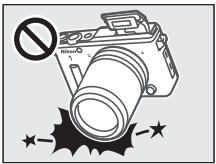

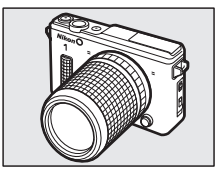

**•** Apa şi praful vor deteriora componentele interne. Pentru a preveni pătrunderea apei, nu scoateţi obiectivul, nu deschideţi capacul conectorului sau pe cel al locașului acumulatorului/fantei cardului de memorie și nu operați butonul de decuplare a obiectivului sau zăvoarele sau închiderile de siguranţă de pe capacele conectorului sau locaşului acumulatorului/fantei cardului de memorie cu mâinile ude, atunci când aparatul foto este ud sau în locuri expuse la stropi, vânt, nisip sau praf. Asiguraţi-vă că acumulatorii şi cardurile de memorie sunt uscate înainte de introducere. În cazul în care produsul prezintă infiltrații, opriți imediat utilizarea, uscați aparatul foto și obiectivul și adresaţi-vă unui reprezentant de service autorizat Nikon.

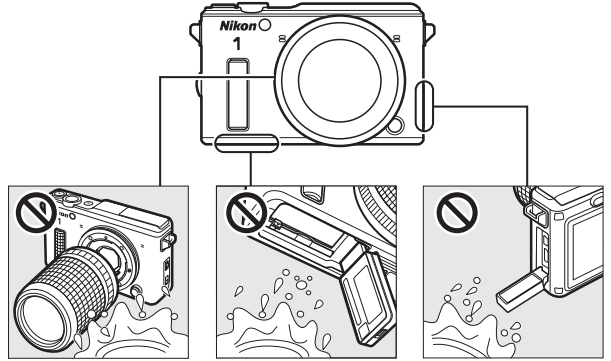

- **•** Apa şi alte lichide de pe elementul de etanșare al garniturii inelare a obiectivului sau din interiorul capacelor conectorului şi locaşului acumulatorului/fantei cardului de memorie ar trebui îndepărtate imediat cu o lavetă moale şi uscată. Celelalte corpuri străine ar trebui îndepărtate de pe aceste suprafețe cu o suflantă, având griiă să îndepărtați particulele mici de pe lateralele și din colturile canelurilor pentru etanșare. Corpurile străine de pe corpul aparatului foto pot fi îndepărtate cu o lavetă moale şi uscată. Nu folositi săpun, substante de curătat sau alte substante chimice și asigurati-vă că ati îndepărtat imediat uleiul bronzant, uleiul de protecție solară, sărurile de baie, detergentul, săpunul, solvenții organici, uleiul, alcoolul și alte substanțe asemănătoare.
- **•** Nu lăsaţi produsul pentru perioade îndelungate în locuri expuse la temperaturi de îngheţare sau la temperaturi mai mari de 50° C, cum ar fi în vehicule închise, la bordul ambarcatiunilor, pe plajă, la lumina solară directă sau în apropierea echipamentelor de încălzire. Nerespectarea acestei precauţii poate face aparatul vulnerabil la infiltrarea apei.

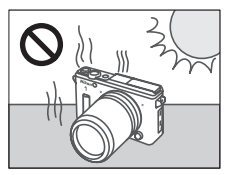

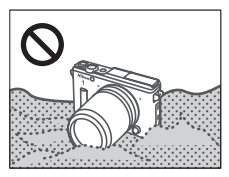

- **•** Produsului nu i se garantează rezistenta la soc dacă produsul este lovit, scăpat pe jos sau dacă este supus în alte moduri la presiune puternică, la şocuri fizice violente sau la vibratii. Dacă produsul cade sau suferă alt soc fizic, prezentați-l personalului de service autorizat Nikon pentru a verifica dacă dispozitivul mai este rezistent la apă. Reţineţi că pentru acest serviciu se va aplica un tarif.
- **•** Deteriorarea datorată utilizării greșite nu este acoperită de garanție.

#### <span id="page-18-0"></span>*Mediu de operare*

Aparatul foto şi obiectivele speciale rezistente la apă au fost testate şi aprobate pentru a fi utilizate la temperaturi cuprinse între –10 °C şi +40 °C pe uscat şi la temperaturi cuprinse între 0 °C și +40 °C în apă. Rețineți următoarele precauții:

- Performantele acumulatorului scad la temperaturi scăzute. Mentineți aparatul foto cald sau pregătiţi un acumulator de schimb şi ţineţi-l într-un loc cald.
- **•** La temperaturi scăzute este posibil ca monitorul să nu functioneze conform asteptărilor imediat după ce aparatul foto este pornit: de exemplu, este posibil să apară imagini dublate sau ca monitorul să pară mai întunecat decât în mod obişnuit.
- **•** În medii reci, îndepărtați imediat orice urme de zăpadă sau de ploaie. Butoanele, comutatoarele şi alte comenzi ale aparatului foto pot deveni dificil de acţionat dacă sunt lăsate să înghete, în timp ce calitatea sunetului poate fi afectată dacă este permisă acumularea apei în găurile din capacele microfonului şi ale difuzorului.
- Contactul prelungit cu un metal rece poate dăuna pielii expuse. Purtați mănuși atunci când manevrati aparatul foto pentru perioade extinse de timp la temperaturi scăzute.
- **•** Alegeti un spatiu uscat atunci când atașați sau scoateți obiectivele speciale rezistente la apă și evitați să lăsați aparatul foto în locații cu umezeală cu capacul corpului scos sau cu capacul conectorului sau al locaşului acumulatorului/fantei cardului de memorie deschis sau cu capacul posterior scos. Nerespectarea acestor precautii ar putea duce la formarea de condens în interiorul obiectivului atunci când acesta este introdus în apă. Este totodată posibil să se formeze condens în interiorul obiectivului sau al monitorului dacă produsul este expus la modificări rapide de temperatură, cum sunt cele care apar când produsul este introdus în apă rece după ce a stat într-un loc cald de la mal, când este introdus într-o cameră caldă când afară este frig sau când capacul locaşului acumulatorului/fantei cardului de memorie este deschis sau închis sau când obiectivele sunt atasate sau scoase în locuri umede. Acest condens nu va provoca defectiuni sau alte deteriorări şi ar trebui să dispară dacă produsul este dus în primul rând într-un loc cu temperatură stabilă—fără încălzire, umiditate, nisip şi praf—iar apoi este oprit şi lăsat cu acumulatorul şi cardul de memorie scoase şi cu capacele locaşului acumulatorului/ fantei cardului de memorie şi conectorului deschise până ajunge la temperatura ambiantă. Adresaţi-vă personalului de service autorizat Nikon în cazul în care condensul nu dispare.

# <span id="page-19-0"></span>*Important: Date de locatie (GPS/GLONASS)*

Respectați următoarele precauții când folosiți caracteristicile date de locație și jurnal urmărire:

- **• Jurnale urmărire**: Cât timp este selectat **Da** pentru **Date de locaţie** > **Înregistrare date locatie** din meniul setare ( $\Box$  [104\)](#page-128-0), datele de locatie vor fi înregistrate cu toate fotografiile făcute, iar aparatul foto va continua să monitorizeze datele de locatie chiar si când este oprit. Undele radio produse de dispozitiv pot afecta echipamentele medicale şi sistemele de navigaţie ale avioanelor; în cazurile în care utilizarea dispozitivelor de navigație prin satelit este limitată sau interzisă, cum ar fi în spitale sau avioane, opriţi jurnalul de urmărire curent, selectaţi **Nu** pentru **Înregistrare date locatie** si opriti aparatul foto.
- **• Partajare date de locaţie**: Reţineţi că adresele şi alte informaţii de natură personală pot fi deduse din datele de locaţie stocate în jurnalele de urmărire sau înregistrate pe imagini. Fiti atenți când partajați imagini și jurnale de urmărire sau când le postați pe internet sau în alte locuri în care pot fi văzute de terți. Consultați "Casarea dispozitivelor de stocare a [datelor"](#page-23-0) (□ [xxii\)](#page-23-0) pentru informatii privind stergerea datelor de locatie înainte de a casa aparatul foto sau cardurile de memorie.
- **• Navigaţie**: Poziţia, altitudinea, adâncimea şi alte date de locaţie indicate de dispozitiv reprezintă numai aproximări şi nu sunt destinate ridicărilor topografice sau pentru navigaţie. Asiguraţi-vă că luaţi cu dumneavoastră hărţi şi alte dispozitive de navigaţie corespunzătoare atunci când utilizaţi produsul în timpul activităţilor în aer liber cum sunt plimbările cu barca, scufundările, ascensiunile montane sau drumeţiile.
- **• Limitări în utilizare**: Este posibil ca funcţia date de locaţie să nu răspundă conform aşteptărilor în unele ţări sau regiuni, inclusiv (începând cu octombrie 2013) în China şi în apropierea granitelor Chinei. Unele tări interzic utilizarea neautorizată a navigației prin satelit și a altor dispozitive pentru date de locație; înainte de a pleca în călătorie. verificaţi cu agentul dumneavoastră de turism, la ambasada sau oficiul de turism al ţărilor pe care le veţi vizita. În locurile unde este interzis, selectaţi **Nu** pentru **Date de locaţie** > **Înregistrare date locaţie**.

## <span id="page-20-0"></span>**Note**

- **•** Nicio parte din manualele incluse în pachetul acestui produs nu poate fi reprodusă, transmisă mai departe, transcrisă, stocată pe un sistem de regăsire a datelor sau tradusă într-o altă limbă în nicio formă şi în nicio circumstanţă, fără aprobarea prealabilă scrisă a Nikon.
- **•** Nikon îşi rezervă dreptul de a modifica oricând specificaţiile hardware şi software descrise în aceste manuale fără vreun avertisment prealabil.
- **•** Nikon nu se face responsabil pentru niciun prejudiciu rezultat din utilizarea acestui produs.
- **•** Deşi am depus toate eforturile pentru a ne asigura că informaţiile cuprinse în aceste manuale sunt corecte şi complete, am fi recunoscători dacă aţi semnala orice eroare sau omisiune reprezentantului Nikon din zona dumneavoastră (adresa este furnizată separat).

#### *Avertismente pentru clienţii din Europa*

**ATENŢIE:** EXISTĂ RISCUL DE EXPLOZIE ÎN CAZUL ÎN CARE ACUMULATORUL ESTE ÎNLOCUIT CU UNUL DE TIP INCORECT. ARUNCAREA ACUMULATORILOR UTILIZAŢI SE REALIZEAZĂ ÎN CONFORMITATE CU INSTRUCŢIUNILE.

Acest simbol indică faptul că echipamentele electrice şi electronice trebuie colectate separat.

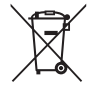

Următoarele vizează doar utilizatori din tările europene:

- **•** Acest produs este proiectat pentru colectarea separată la un centru adecvat de colectare. Nu aruncaţi la un loc cu deşeurile menajere.
- **•** Colectarea separată şi reciclarea ajută la conservarea resurselor naturale şi la prevenirea consecinţelor negative asupra sănătăţii umane şi mediului care ar putea rezulta din cauza eliminării incorecte.
- **•** Pentru mai multe informatii, contactati distribuitorul sau autorităţile locale responsabile cu gestionarea deşeurilor.

Acest simbol de pe baterie indică faptul că bateria trebuie colectată separat.

Următoarele vizează doar utilizatori din tările europene:

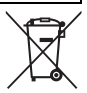

- **•** Toate bateriile, fie că sunt marcate cu acest simbol sau nu, sunt proiectate pentru colectarea separată la un centru adecvat de colectare. Nu aruncati la un loc cu deşeurile menajere.
- Pentru mai multe informatii, contactati distribuitorul sau autoritățile locale responsabile cu gestionarea deşeurilor.

#### *Notă privind interzicerea copierii şi reproducerii*

Reţineţi că simpla posesie a unui material copiat sau reprodus digital prin intermediul unui scaner, aparat foto digital sau alte dispozitive poate fi sanctionată prin lege.

**• Elementele a căror copiere sau reproducere este interzisă prin lege**

Nu copiati sau nu reproduceti bancnote de hârtie, monede, titluri de valoare, obligatiuni guvernamentale sau obligatiuni municipale, nici măcar dacă acele copii sau reproduceri sunt stampilate ca "Mostre".

Copierea sau reproducerea bancnotelor, monedelor sau titlurilor de valoare aflate în circulatie într-un alt stat este interzisă.

În lipsa unui acord prealabil al guvernului, copierea sau reproducerea unor timbre poștale sau cărți poștale neutilizate emise de guvern este interzisă.

Copierea sau reproducerea timbrelor guvernamentale sau a altor documente oficiale stipulate prin lege este interzisă.

- **• Atenţionări legate de anumite copii şi reproduceri** Guvernul a emis atentionări referitoare la copierea şi reproducerea titlurilor de valoare emise de companii private (acţiuni, facturi, cecuri, bonuri valorice etc.), permise pentru abonamente de călătorie sau cupoane, cu exceptia cazurilor în care este necesar un număr minim de exemplare pentru a fi utilizate în scop de afaceri de către o companie. De asemenea, nu copiati și nu reproduceti pasapoartele emise de guvern, atestate emise de agentii publice și grupuri private, carduri de identificare şi tichete precum permise și bonuri de masă.
- **• Respectaţi notele referitoare la proprietatea intelectuală**

Copierea sau reproducerea de creaţii precum cărți, muzică, picturi, gravuri în lemn, hărți, desene, filme și fotografii este reglementată de legile naționale și internaţionale privind proprietatea intelectuală. Nu utilizați acest produs cu scopul de a produce copii ilicite sau de a încălca legile referitoare la proprietatea intelectuală.

#### <span id="page-23-0"></span>*Casarea dispozitivelor de stocare a datelor*

Reţineţi că ştergerea imaginilor sau formatarea cardurilor de memorie sau a altor dispozitive de stocare a datelor nu şterge definitiv datele imaginilor originale. Fişierele şterse pot fi uneori recuperate de pe dispozitivele de stocare aruncate utilizând programe software disponibile pe piaţă, putând da ocazia utilizării răuvoitoare a datelor personale sub formă de imagini. Asigurarea caracterului privat al acestor date este responsabilitatea utilizatorului.

Înainte de a arunca orice dispozitiv de stocare a datelor sau de a-l transfera în proprietatea altei persoane, selectati **Nu** pentru **Date de locatie** > Înregistrare date locatie ( $\Box$  [104](#page-128-0)) si stergeti toate datele folosind un software comercial de stergere sau formatati dispozitivul şi apoi umpleţi-l complet cu imagini care nu conţin informaţii private (de exemplu, imagini cu cerul liber). Pentru a suprima datele jurnalelor de urmărire de pe cardul de memorie, selectați **Ștergere jurnal** și ștergeți toate jurnalele ( $\Box$  [113\)](#page-137-1). Trebuie să se procedeze cu grijă atunci când sunt distruse complet dispozitivele de stocare a datelor pentru a se evita rănirea.

#### *AVC Patent Portfolio License*

ACEST PRODUS ESTE LICENŢIAT PE BAZA AVC PATENT PORTFOLIO LICENSE PENTRU UTILIZAREA PERSONALĂ, ÎN SCOPURI NELUCRATIVE DE CĂTRE UN CLIENT PENTRU (i) CODIFICAREA MATERIALELOR VIDEO ÎN CONFORMITATE CU STANDARDUL AVC ("AVC VIDEO") ŞI/SAU (II) DECODIFICAREA MATERIALELOR VIDEO AVC CODIFICATE DE UN CLIENT ANGAJAT ÎNTR-O ACTIVITATE PERSONALĂ, FĂRĂ SCOP LUCRATIV ŞI/ SAU CARE A FOST OBŢINUT DE LA UN FURNIZOR DE MATERIALE VIDEO LICENŢIAT PENTRU FURNIZAREA MATERIALELOR VIDEO AVC. NICIO LICENŢĂ NU ESTE ACORDATĂ SAU NU POATE FI IMPLICATĂ PENTRU ALTE UTILIZĂRI. PUTEȚI BENEFICIA DE INFORMAȚII SUPLIMENTARE DE LA MPEG LA, L.L.C. VIZITAȚI http://www.mpegla.com

#### *Avertizări privind temperatura*

Aparatul foto poate deveni cald la atingere în timpul utilizării; acest lucru este normal şi nu indică o defecţiune. La temperaturi ambientale ridicate, după perioade prelungite de utilizare continuă sau după ce au fost făcute mai multe fotografii în succesiune rapidă, este posibil să fie afişată avertizarea de temperatură, după care aparatul foto se va opri automat pentru a reduce deteriorarea circuitelor sale interne. Aşteptaţi ca aparatul foto să se răcească înainte de a relua utilizarea.

#### *Utilizaţi doar accesorii electronice marca Nikon*

Aparatele foto Nikon sunt concepute la cele mai înalte standarde şi includ un ansamblu complex de circuite electronice. Doar accesoriile electronice marca Nikon (inclusiv încărcătoarele, acumulatoarele, adaptoarele la reţeaua electrică şi accesoriile pentru obiective), atestate explicit de Nikon pentru utilizarea cu acest aparat foto digital, sunt proiectate şi verificate pentru a opera în limitele cerinţelor de funcţionare şi de siguranţă ale acestui ansamblu de circuite electronice.

Utilizarea altor accesorii decât cele Nikon ar putea deteriora aparatul foto si poate anula garantia Nikon. Utilizarea acumulatorilor Li-ion furnizati de terte părți ce nu prezintă sigiliul holografic Nikon, prezentat în dreapta, ar putea împiedica funcționarea normală a aparatului foto și ar putea provoca încălzirea excesivă, aprindere, fisurări sau scurgeri.

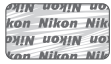

Pentru mai multe informații legate de accesoriile marca Nikon, contactați furnizorul autorizat Nikon local.

#### D **Utilizaţi doar accesorii marca Nikon**

Doar accesoriile marca Nikon, aprobate de Nikon explicit pentru utilizarea cu aparatul dumneavoastră digital Nikon sunt proiectate și verificate să funcționeze în limitele cerinţelor operaţionale şi de siguranţă. UTILIZAREA ALTOR ACCESORII DECÂT CELE NIKON POATE DETERIORA APARATUL FOTO ŞI POATE ANULA GARANŢIA NIKON.

#### **D** Intretinerea aparatului foto și a accesoriilor

Aparatul foto este un dispozitiv de precizie și necesită lucrări de întreținere periodice. Nikon recomandă ca aparatul foto să fie verificat de către distribuitorul initial sau de un reprezentant de service autorizat Nikon o dată pe an, iar o lucrare de întretinere este recomandată la fiecare trei până la cinci ani (retineti că aceste servicii sunt contra cost). Verificarea și lucrările de întreținere frecvente sunt recomandate în special atunci când aparatul foto este utilizat în mod profesionist. Orice accesorii utilizate în mod obişnuit cu aparatul foto, precum obiectivele, ar trebui să fie incluse când aparatul foto este verificat sau depanat.

#### A **Înainte de efectuarea fotografiilor importante**

Înainte de efectuarea fotografiilor la ocazii importante (precum nunti sau înainte de a pleca cu aparatul foto în excursie) efectuati o fotografie de probă pentru a vă asigura că aparatul foto funcţionează normal. Nikon nu se face responsabil pentru nicio defectiune sau pierdere financiară rezultată din defectarea acestui produs.

#### <span id="page-24-0"></span>A **Învăţarea continuă**

Ca parte din angajamentul pentru "Învățare continuă" pentru sprijin continuu și educare privind produsele, informatii actualizate permanent sunt disponibile pe următoarele site-uri:

- **• Pentru utilizatorii din S.U.A.**: http://www.nikonusa.com/
- **• Pentru utilizatorii din Europa şi Africa**: http://www.europe-nikon.com/support/
- **• Pentru utilizatorii din Asia, Oceania şi Orientul Mijlociu**: http://www.nikon-asia.com/

Vizitați aceste site-uri pentru a fi la curent cu cele mai noi informații legate de produs, sugestii, răspunsuri la întrebări frecvente (FAQ) şi sfaturi generale referitoare la imaginea și fotografierea digitală. Informații suplimentare sunt disponibile la reprezentanţa Nikon din zona dumneavoastră. Pentru contact, vizitati http://imaging.nikon.com/

http://www.nikon.ro/ro\_RO/

# <span id="page-25-1"></span><span id="page-25-0"></span>s**Introducere**

# <span id="page-25-2"></span>**Înainte de a începe**

Înainte de a utiliza aparatul dumneavoastră foto pentru prima dată, asiguraţi-vă că în cutie se află articolele enumerate în Manualul utilizatorului.

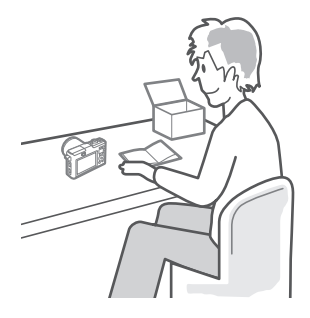

# <span id="page-26-0"></span>**Componentele aparatului foto**

Rezervaţi-vă un răgaz pentru a vă familiariza cu comenzile şi afişajele aparatului foto. Ar putea fi util să puneţi un semn în dreptul acestei secţiuni pentru folosi ca referinţă pe măsură ce parcurgeţi restul manualului.

## *Corpul aparatului foto*

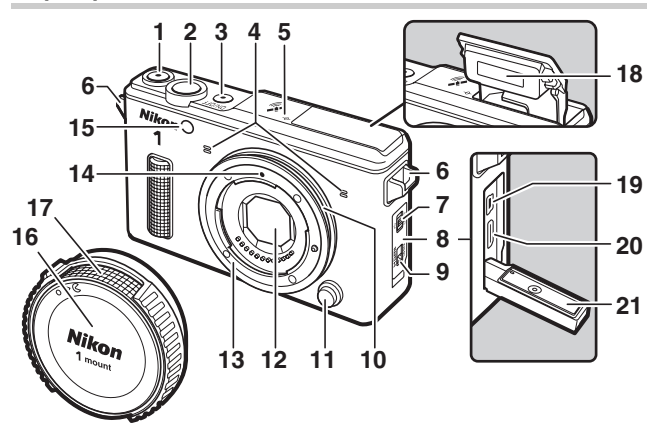

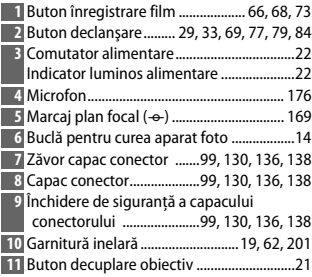

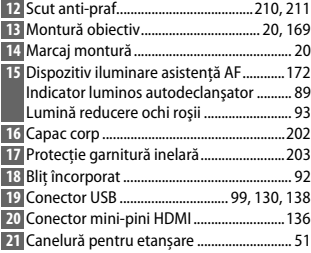

 $\mathbf{r}$ 

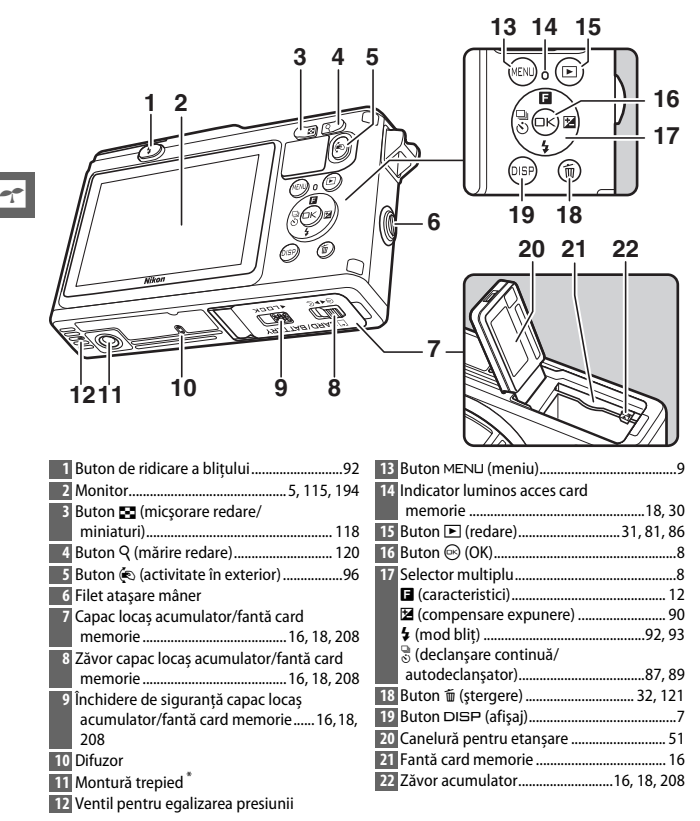

**\*** Aparatul foto nu este compatibil cu distanţierul pentru montare pe trepied TA-N100.

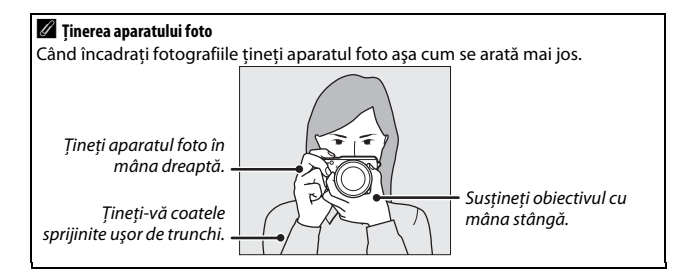

<span id="page-29-0"></span>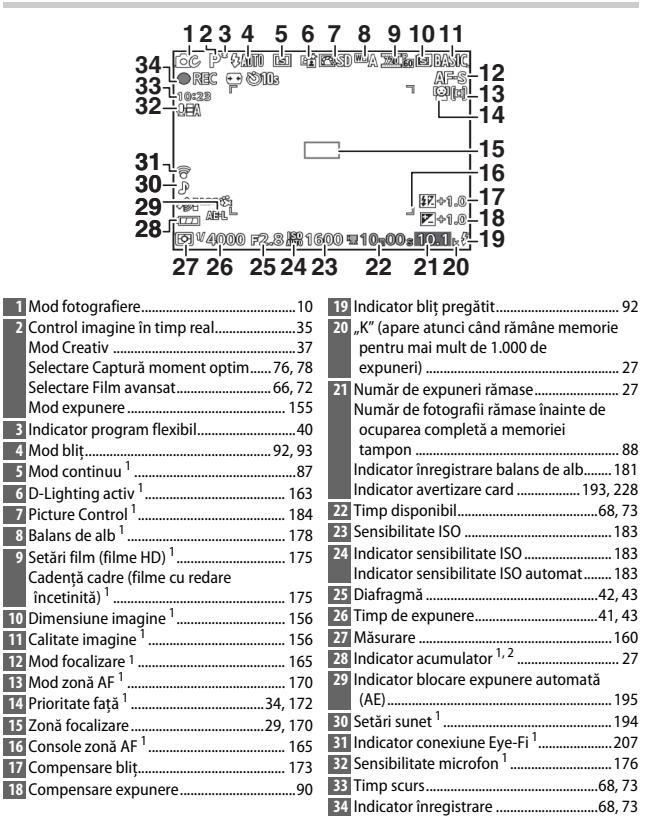

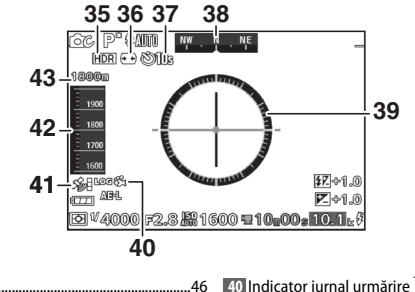

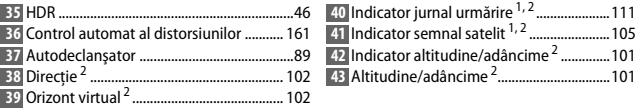

- **1** Arătat pe afișaj detaliat  $(1, 7)$ .
- Arătat în afişajul indicatorului de altitudine, indicatorului de adâncime, al direcţiei şi al orizontului virtual  $( \Box 7)$ .

#### A **Consultaţi de asemenea**

Pentru informatii privind reglarea luminozității monitorului, consultați pagina [194.](#page-218-7)

# <span id="page-31-0"></span>*Butonul* \$ *(Afişaj)*

orizontului virtual ( $\Box$  [101\)](#page-125-0)

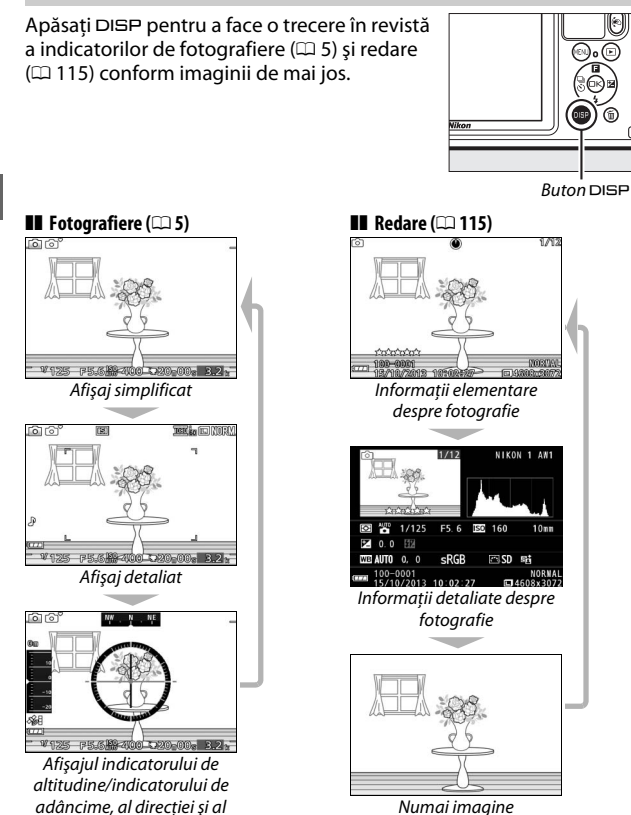

Numai imagine

# <span id="page-32-1"></span>*Selectorul multiplu*

<span id="page-32-0"></span>Selectorul multiplu și butonul  $\circledcirc$  sunt folosite pentru a regla setările şi pentru a naviga prin meniurile aparatului foto.

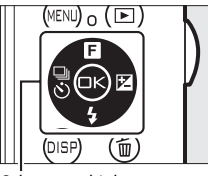

Selector multiplu

 $\Upsilon$ 

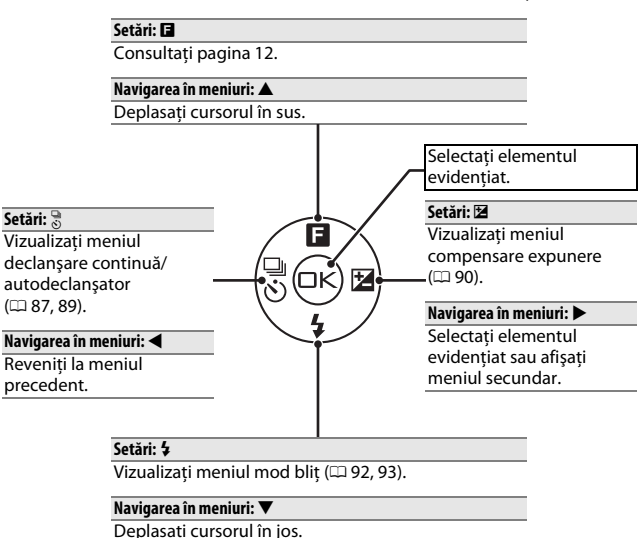

#### <span id="page-33-0"></span>*Butonul MENU*

Modul fotografiere şi majoritatea opţiunilor de fotografiere, redare şi setare pot fi accesate din meniurile aparatului foto. Apăsaţi butonul MENU pentru a afişa dialogul de selectare a meniului prezentat mai jos, apoi folositi selectorul multiplu pentru a evidenţia pictograma pentru meniul dorit și apăsați  $\circledR$ .

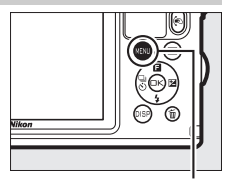

**Buton MENU** 

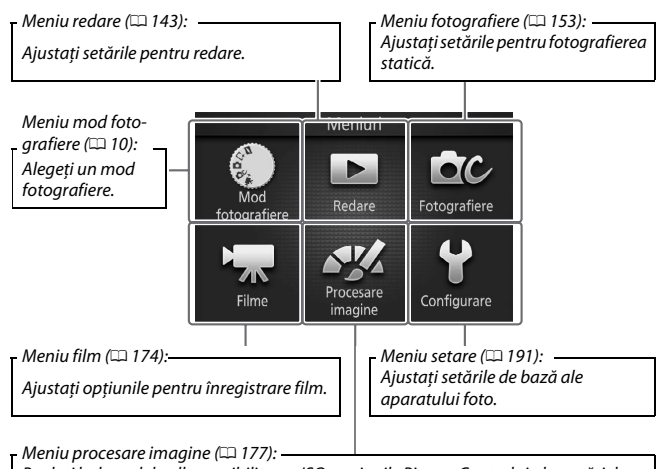

Reglaţi balansul de alb, sensibilitatea ISO, opţiunile Picture Control şi alte setări de procesare a imaginii pentru fotografii şi filme.

<span id="page-34-1"></span><span id="page-34-0"></span>Pentru a afisa meniul mod fotografiere apăsați butonul MENU, evidentiati **Mod fotografiere** si apăsați <sup>®</sup>. Folosiți selectorul multiplu pentru a evidenția un mod fotografiere și apăsați <sup>®</sup> pentru a selecta opțiunea evidentiată.

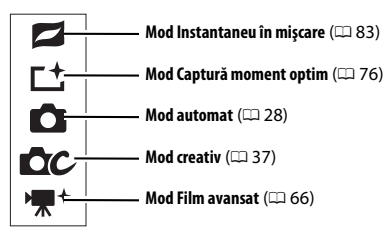

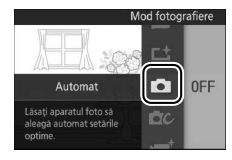

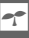

Opţiunile pentru fiecare mod pot fi afişate prin evidentierea modului și apăsarea **>**. Apăsați < pentru a reveni la meniul modului fotografiere.

# **z Mod Instantaneu în mişcare:** Alegeți o temă ( $\Box$  [85](#page-109-0)).<br>• Frumusete (**EI**) • Relaxare (**EI**)

- **• Frumuseţe** (1) **• Relaxare** (3)
- 
- 
- 

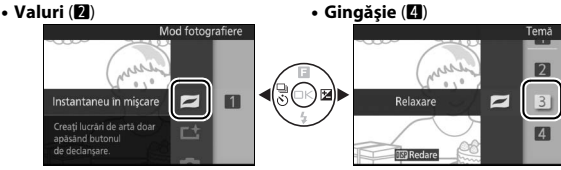

#### A **Butonul** C

Puteti selecta modul de fotografiere și atunci când pe monitor este afişată vizualizarea prin obiectiv tinând apăsat butonul ®, înclinând aparatul foto spre stânga sau spre dreapta pentru a evidenția opțiunea dorită și eliberând apoi butonul ( $\Box$  [96\)](#page-120-3).

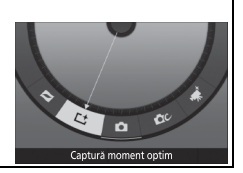

u **Mod Captură moment optim**: Alegeţi dintre modurile Vizualizare lentă şi Selectare inteligentă fotografie ( $\Box$  [76\)](#page-100-4).

- **•** Vizualizare lentă (#t)
- **•** Selectare inteligentă fotografie ( $\vec{\mathbf{G}}^t$ )

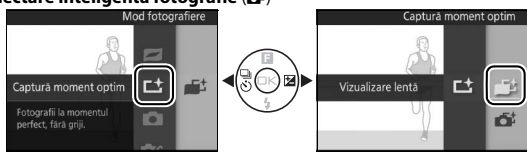

C **Mod Automat**: Faceţi fotografii folosind comenzile pentru vizualizarea în timp real ( $\Box$  [35\)](#page-59-1).<br>
• **D-Lighting activ** ( $\mathbb{R}$ )

- 
- 

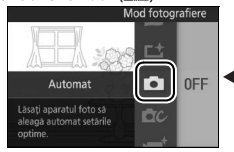

**• D-Lighting activ** (Y) **• Control mişcare** (6)

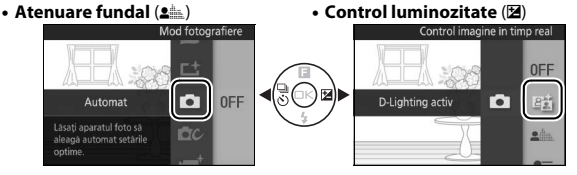

#### **CC Mod creativ:** Alegeti o scenă ( $\Box$  [37](#page-61-0)).

- Mod automat program (P) **•** Portret de noapte (**N**)
- **•** Mod automat prioritate de timp (S) Iluminare fundal ( $\mathbb{Z}$ )
- **• Mod automat prioritate de diafragmă** (**A**)
- 
- **• Subacvatic** ( $\ddot{\mathbf{x}}$  ( $\ddot{\mathbf{x}}$ ) **• Culoare selectivă** ( $\mathcal{I}$ )
- Peisaj noapte (a)
- 
- 
- Panoramă simplă (口)
- **• Soft** (q)
- **• Manual** (**M**) **• Efect de miniatură** (r)
	-

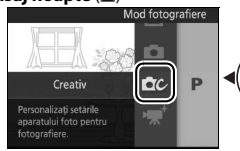

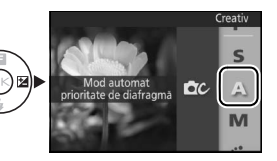

 $\tau$
**W**<sup>+</sup> Mod Film avansat: Alegeți dintre filme HD ( $\Box$  [67\)](#page-91-0) și filme în redare încetinită (CD [72\)](#page-96-0).

- **• Mod automat program** (**P**) **• Manual** (**M**)
	-
- **•** Mod automat prioritate de timp (S) Redare încetinită ( $\vec{w}$ )
- **• Mod automat prioritate de diafragmă** (**A**)

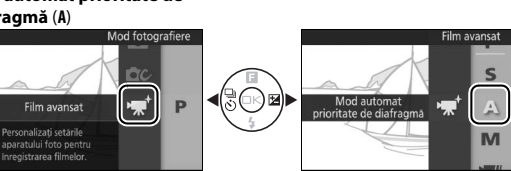

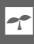

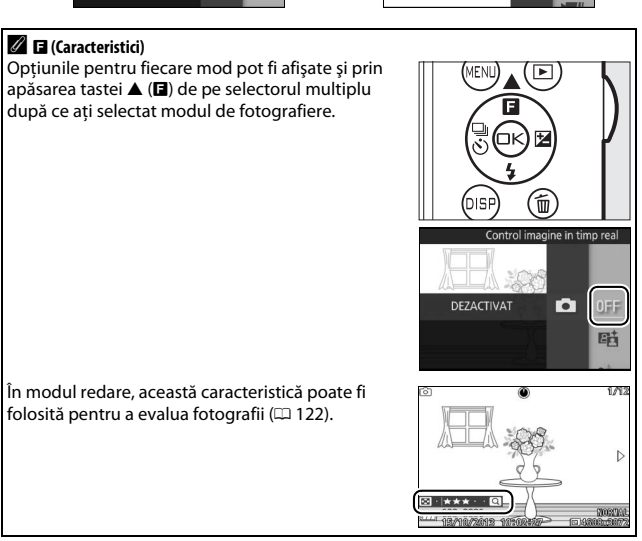

# ❚❚ **Utilizarea meniurilor**

Folosiți selectorul multiplu ( $\Box$  8) pentru a naviga prin meniurile redare, fotografiere, film, procesare imagine şi setare.

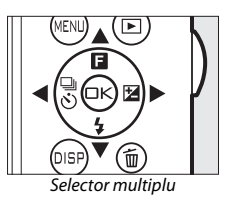

# $\Upsilon$

# **1 Selectaţi un element.**

Apăsați ▲ sau ▼ pentru a evidenția elemente din meniu și apăsați ▶ pentru a vizualiza opţiunile pentru elementul evidențiat.

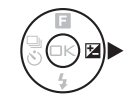

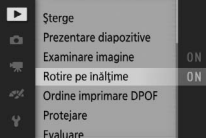

# **2 Selectaţi o opţiune.**

Apăsați ▲ sau ▼ pentru a evidenția opțiunea dorită și apăsați <sup>®</sup> pentru a selecta.

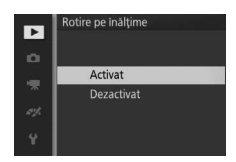

# A **Utilizarea meniurilor**

Elementele enumerate pot varia în funcţie de setările aparatului foto. Elementele afisate în culoarea gri nu sunt disponibile în acel moment ( $\Box$  [215\)](#page-239-0). Pentru a iesi din meniuri și a reveni la modul fotografiere, apăsați la jumătate butonul de declanşare (CD [33\)](#page-57-0).

#### A **Alegerea unui meniu**

Pentru a afisa un alt meniu, apăsați < la pasul 1 și apoi apăsați ▲ sau ▼ pentru a evidenția pictograma dorită. Apăsați ▶ pentru a poziționa cursorul în meniul evidentiat.

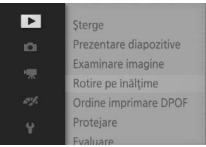

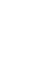

# **Primii paşi**

# **1 Ataşaţi cureaua aparatului foto.**

Cureaua AN-N1000 furnizată împreună cu aparatul foto este pentru utilizare exclusiv pe uscat. Ataşaţi bine cureaua la cele două bucle ale aparatului foto.

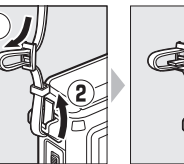

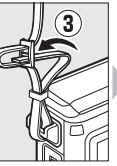

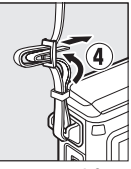

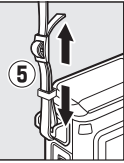

 $\Upsilon$ 

Scoateti AN-N1000 înainte de a folosi aparatul foto subacvatic. O curea de mână (disponibilă separat de la furnizori terți) este recomandată pentru a împiedica pierderea aparatului foto când acesta este utilizat subacvatic.

# **2 Încărcaţi acumulatorul.**

Introduceți acumulatorul în încărcător  $\overline{1}$  și conectați încărcătorul la  $\Omega$ . Un acumulator consumat se încarcă complet în aproximativ două ore. Scoateţi încărcătorul din priză şi scoateţi acumulatorul când încărcarea s-a finalizat.

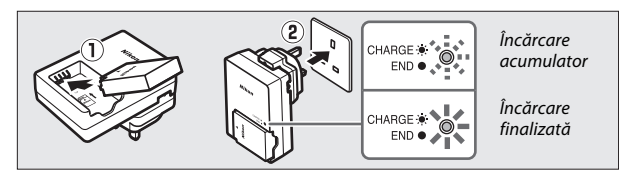

#### A **Adaptorul pentru priză**

În funcție de țara sau regiunea din care ați cumpărat aparatul, încărcătorul poate fi furnizat împreună cu un adaptor pentru priză. Forma adaptorului variază în funcție de tara sau regiunea din care a fost cumpărat. Dacă este furnizat un adaptor pentru priză, ridicati stecărul și conectați adaptorul pentru priză așa cum se arată în dreapta, asigurându-vă că fişa este complet introdusă. Încercarea de a scoate fortat adaptorul pentru priză ar putea deteriora produsul.

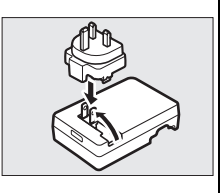

#### $\mathbf{\Sigma}$  Acumulatorul și încărcătorul

Citiți și respectați avertizările și atenționările de la paginile [xi](#page-12-0)-xiii și [211](#page-235-0)-[214](#page-238-0) din acest manual. Nu utilizati acumulatorul la temperaturi ambiante sub 0°C sau peste 40°C; în cazul nerespectării acestei precauţii, acumulatorul se poate defecta sau performanta sa poate fi afectată. Capacitatea se poate reduce și timpii de încărcare pot creşte la temperaturi ale acumulatorului cuprinse între 0°C şi 10°C şi între 45°C şi 60°C; acumulatorul nu se va încărca dacă temperatura este sub 0°C sau peste 60°C.

Încărcati acumulatorul la temperaturi ambiante cuprinse între 5 °C și 35 °C. Dacă indicatorul **CHARGE (ÎNCĂRCARE)** clipeşte rapid în timpul încărcării, încetaţi imediat utilizarea și duceți acumulatorul și încărcătorul la furnizorul dumneavoastră sau la un reprezentant de service autorizat Nikon.

Nu mişcaţi încărcătorul şi nu atingeţi acumulatorul în timpul încărcării. Nerespectarea acestei precautii ar putea avea drept consecintă, în cazuri foarte rare, ca încărcătorul să indice că încărcarea este finalizată când acumulatorul este numai partial încărcat. Scoateti și reintroduceti acumulatorul pentru a începe încărcarea din nou.

Utilizați încărcătorul numai cu acumulatori compatibili. Scoateți din priză atunci când nu este utilizat.

# <span id="page-40-0"></span>**3 Introduceţi acumulatorul şi un card de memorie.**

Deschideţi închiderea de siguranţă a locaşului acumulatorului/fantei cardului de memorie  $(1)$  și deblocați  $(2)$  și deschideți ușor capacul (3). După ce ați verificat că acestea sunt în orientarea corectă, introduceţi acumulatorul şi cardul de memorie după cum urmează: folosind acumulatorul pentru a mentine zăvorul portocaliu al acumulatorului apăsat într-o parte, introduceţi acumulatorul până când se blochează pe poziție (4) și apoi introduceți cardul de memorie până când se fixează pe poziție cu un clic  $(\widehat{\mathbf{S}})$ . Închideți  $(\widehat{\mathbf{S}})$ , zăvorâți ( $\tilde{v}$ ) și blocați ( $\tilde{v}$ ) capacul și asigurați-vă că zăvorul și închiderea de siguranţă sunt în poziţiile indicate (A).

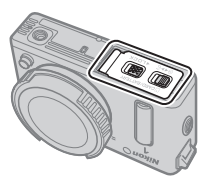

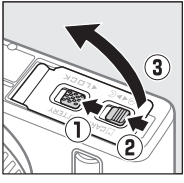

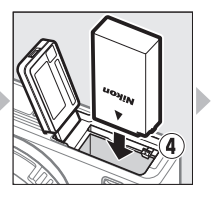

Spate

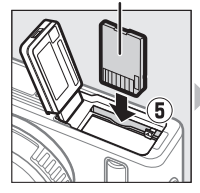

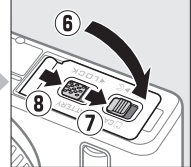

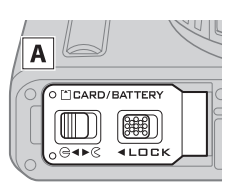

#### D **Introducerea şi scoaterea acumulatorilor şi cardurilor de memorie**

Opriti întotdeauna aparatul foto înainte de a introduce sau de a scoate acumulatorii și cardurile de memorie. Rețineți că acumulatorul și cardurile de memorie pot fi fierbinţi după utilizare; procedaţi cu atenţia cuvenită când scoateti acumulatorul și cardurile de memorie.

#### A **Formatarea cardurilor de memorie**

Dacă este prima dată când se utilizează cardul de memorie în aparatul foto sau dacă acesta a fost formatat în alt dispozitiv, selectati **Formatare card memorie** în meniul setare şi urmati instructiunile de pe ecran pentru a formata cardul ( $\Box$  [193\)](#page-217-0). Retineti că această operatie sterge definitiv orice date pe care le conține cardul. Înainte de a continua, asigurațivă că ati copiat orice fotografii sau alte date pe care doriti să le păstrați pe un computer.

#### A **Comutatorul protejare la scriere**

Cardurile de memorie sunt prevăzute cu un comutator de protejare la scriere pentru a împiedica pierderea accidentală a datelor. Când acest comutator este în poziția "lock" (blocare), cardul de memorie nu

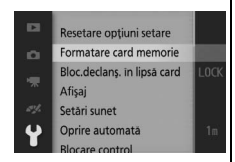

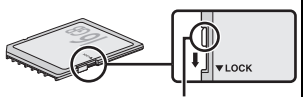

Comutator protejare la scriere

poate fi formatat şi fotografiile nu pot fi şterse sau înregistrate. Pentru deblocarea cardului de memorie, deplasați comutatorul în poziția "write" (scriere).

După ce ati oprit aparatul foto, asigurati-vă că indicatorul luminos acces card memorie  $( \Box 3)$ este stins şi deschideţi capacul locașului acumulatorului/fantei cardului de memorie. Pentru a scoate acumulatorul, eliberati-l mai întâi apăsând zăvorul portocaliu al acumulatorului în directia indicată de săgeată și apoi scoateți acumulatorul cu mâna.

A **Scoaterea acumulatorilor şi a cardurilor de memorie**

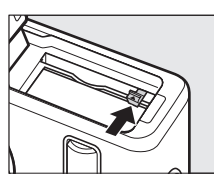

Pentru a scoate un card de memorie, apăsați mai întâi cardul pentru a-l da afară (1)); apoi cardul poate fi scos cu mâna  $(2)$ .

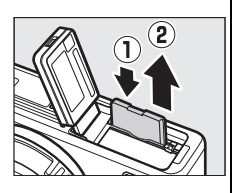

#### **Z**Z Carduri de memorie

- **•** Aparatul foto stochează fotografii pe carduri de memorie SD, SDHC şi SDXC (disponibile separat;  $\Box$  [206\)](#page-230-0).
- **•** Nu scoateţi cardurile de memorie din aparatul foto, nu opriţi aparatul foto şi nu scoateti sau deconectati sursa de alimentare în timpul formatării sau în timp ce datele sunt înregistrate, șterse sau copiate pe un computer. Nerespectarea acestor precautii s-ar putea solda cu pierderea datelor sau deteriorarea aparatului foto sau a cardului.
- **•** Nu atingeţi terminalele cardului cu degetele sau cu obiecte de metal.
- **•** Nu îndoiţi, nu scăpaţi şi nu supuneţi la şocuri fizice puternice.
- **•** Nu aplicati fortă pe carcasa cardului. Nerespectarea acestei precautii ar putea determina deteriorarea cardului.
- **•** Nu expuneţi la apă, căldură, niveluri mari de umiditate sau la lumina solară directă.
- **•** Nu formataţi cardurile de memorie pe computer.

 $\Upsilon$ 

# **4 Ataşaţi obiectivul special rezistent la apă.**

Aparatul foto se foloseşte cu obiective speciale rezistente la apă care se atașează după cum este arătat mai jos (pentru informații privind ataşarea obiectivelor nerezistente la apă 1 NIKKOR, consultaţi pagina [203](#page-227-0)). Obiectivul folosit în general în acest manual în scopuri ilustrative este un 1 NIKKOR AW 11–27,5mm f/3.5–5.6. Atunci când ataşaţi obiectivul trebuie să aveţi grijă să evitaţi deteriorarea aparatului foto sau a obiectivului şi să vă asiguraţi că nu intră praf sau corpuri străine în aparatul foto şi că nu se prinde de garnitura inelară sau de zona din jurul acesteia.

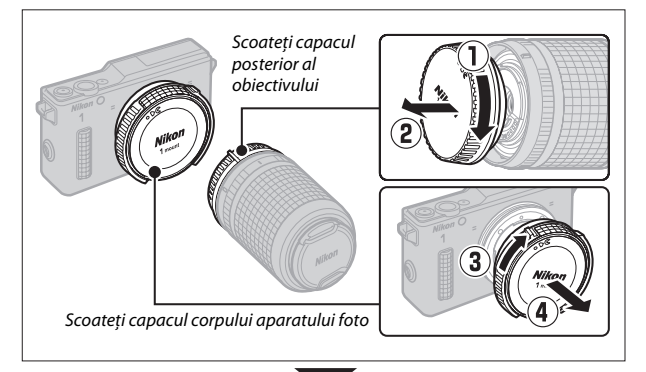

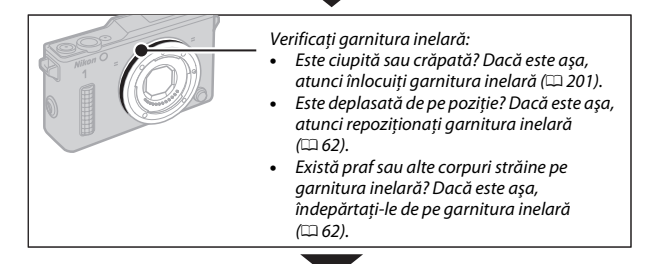

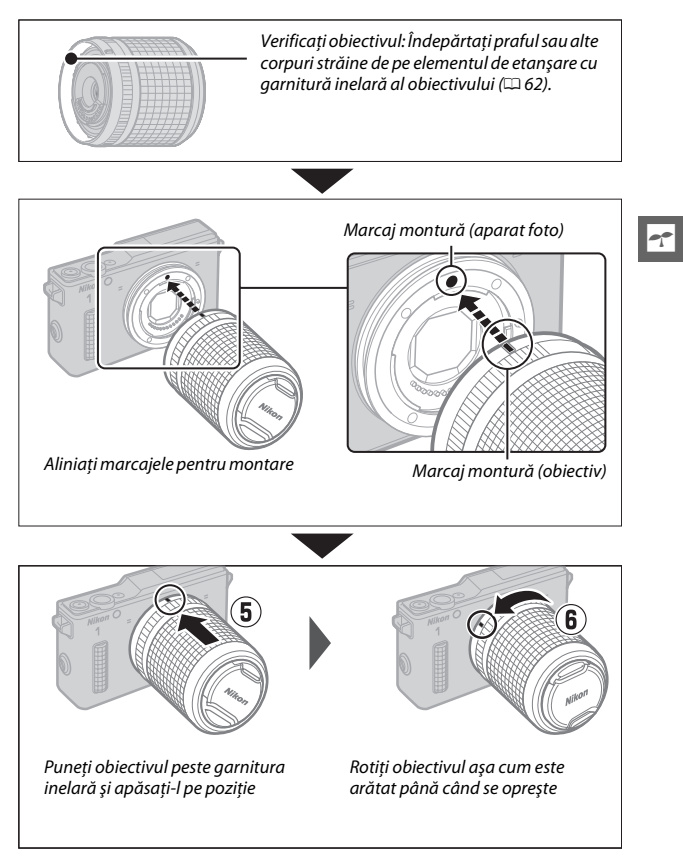

Atunci când puneţi obiectivul peste garnitura inelară aveţi grijă să nu deterioraţi aparatul foto sau obiectivul; nu forţaţi.

#### A **Scoaterea obiectivelor rezistente la apă**

Asigurati-vă că aparatul foto este oprit atunci când scoateți sau schimbați obiectivele. Pentru a scoate obiectivul, apăsați și țineți apăsaț butonul de decuplare a obiectivului  $(1)$  în timp ce rotiți obiectivul așa cum este arătat  $(2)$  și apoi desprindeti obiectivul de pe aparatul foto. După scoaterea obiectivului, așezați la loc capacele obiectivului și capacul corpului aparatului foto.

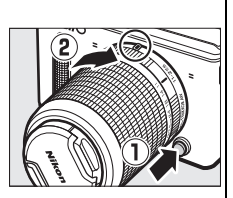

#### D **Ataşarea şi scoaterea obiectivelor rezistente la apă**

Înainte de atașarea sau scoaterea unui obiectiv rezistent la apă, asigurați-vă că obiectivul şi aparatul foto sunt complet uscate, că garnitura inelară nu este crăpată, deteriorată, răsucită sau deplasată de pe poziție și că garnitura inelară a aparatului foto şi elementul de etanşare a garniturii inelare a obiectivului ( $\Box$ ) [240\)](#page-264-0) nu prezintă fire de păr, praf, nisip și alte corpuri străine. Nu schimbati obiectivele cu mâinile ude sau când aveti sare pe ele sau în zone expuse la vânt, stropi, praf sau nisip și aveți grijă să nu intre apă în interiorul aparatului foto sau al obiectivului.

#### A **Vaselină siliconică**

Garnitura inelară poate fi unsă cu vaselina siliconică furnizată sau cu vaselină siliconică WP-G1000 opţională, pentru a preveni uzura şi a permite ataşarea și desprinderea cu uşurinţă a obiectivelor rezistente la apă ([1 [201\)](#page-225-0). Pentru aplicare, puneţi o picătură de vaselină într-o pungă de plastic și întindeți vaselina cu ajutorul degetelor în toată punga ((1)), apoi introduceți garnitura inelară şi frecaţi uşor punga pentru a acoperi garnitura (2). Folositi numai vaselină siliconică destinată utilizării cu acest produs. Nerespectarea acestei precautii ar putea duce la întinderea sau în caz contrar la deformarea garniturii inelare.

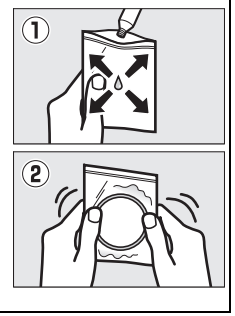

# **5 Porniţi aparatul foto.**

Apăsați comutatorul de alimentare pentru a porni aparatul foto. Indicatorul luminos alimentare se va aprinde pentru puţin timp în culoarea verde, iar monitorul se va deschide. Asigurati-vă că ati scos capacul obiectivului înainte de a începe fotografierea.

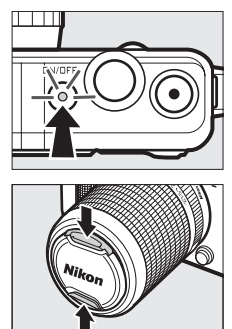

 $\Upsilon$ 

#### A **Oprirea aparatului foto**

Pentru a opri aparatul foto, apăsați din nou comutatorul de alimentare. Monitorul se va închide.

#### A **Oprire automată**

Dacă nu sunt efectuate operații timp de aproximativ un minut, afișajul se va închide şi indicatorul luminos alimentare va începe să clipească (dacă se doreşte, intervalul înainte ca afişajul să se închidă automat poate fi modificat folosind optiunea **Oprire automată** din meniul setare; <sup>[195](#page-219-0)</sup>). Aparatul foto poate fi reactivat prin actionarea butonului de declanșare. Dacă nu sunt efectuate operații timp de aproximativ trei minute după ce afișajul s-a închis, aparatul foto se va opri automat.

#### D **Ataşarea şi scoaterea obiectivelor**

Opriti aparatul foto înainte de ataşarea sau de scoaterea obiectivelor. Retineti că atunci când aparatul foto este oprit, bariera de protecție pentru senzor din obiectiv se va închide, protejând senzorul de imagine al aparatului foto.

# **6 Selectaţi o limbă.**

Când aparatul foto este pornit pentru prima dată va fi afişat un dialog de selectare a limbii. Folosiţi selectorul multiplu și butonul  $\circledcirc$  ( $\circledcirc$  8) pentru a selecta o limbă.

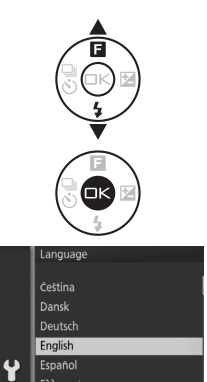

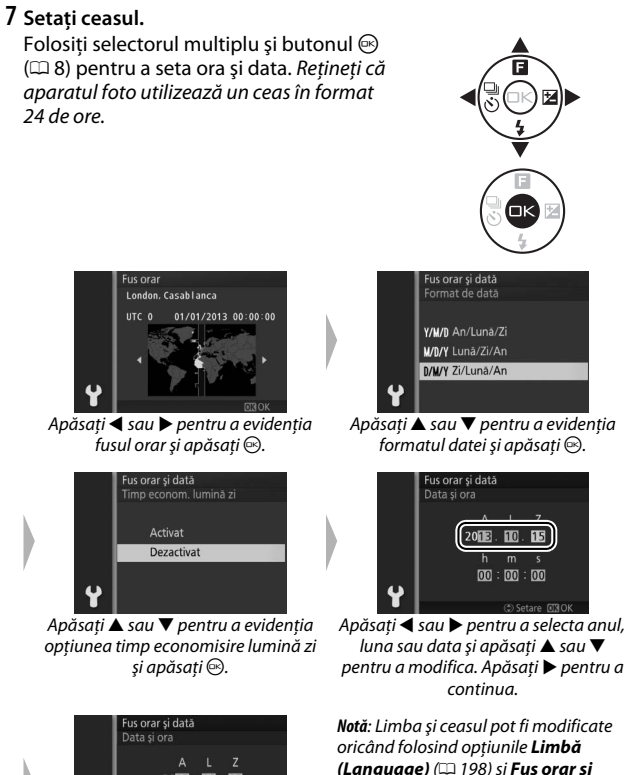

dată ( $\Box$  [198\)](#page-222-1) din meniul setare.

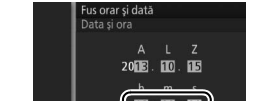

Apăsați ◀ sau ▶ pentru a selecta ora, minutul sau secunda și apăsați ▲ sau  $\blacktriangledown$  pentru a modifica. Apăsați  $\odot$  după ce ati terminat.

 $\Upsilon$ 

#### A **Ceasul intern al aparatului foto**

Ceasul intern al aparatului foto este mai puţin exact decât majoritatea ceasurilor de mână și a ceasurilor de masă. Verificați ceasul cu regularitate comparându-l cu ceasuri mai precise şi reajustaţi după cum este necesar.

Ceasul intern al aparatului foto este alimentat de o sursă de energie independentă, reîncărcabilă, care se încarcă în functie de necesități atunci când acumulatorul principal este instalat sau când aparatul foto este alimentat de un conector de alimentare opțional EP-5C și un adaptor la reteaua electrică EH-5b (CD [208\)](#page-232-0). Trei zile de încărcare vor alimenta ceasul timp de aproximativ o lună. Dacă la pornirea aparatului foto este afişat un mesaj de avertizare că ceasul nu este setat, acumulatorul ceasului este consumat şi ceasul a fost resetat. Setaţi ceasul la ora şi data corecte.

 $\Upsilon$ 

# **8 Citiţi instrucţiunile privind menţinerea rezistenţei la apă a aparatului dumneavoastră foto.**

Odată ceasul setat, aparatul foto va afişa o serie de mesaje privind mentinerea rezistentei la apă a dispozitivului de etansare, pe care sunteti încurajat să le citiţi înainte de a folosi aparatul foto pentru prima dată. Apăsați < sau ▶ pentru a derula mesajele. Pentru a ieși apăsați  $\circledcirc$ după ce este afişat ultimul mesaj.

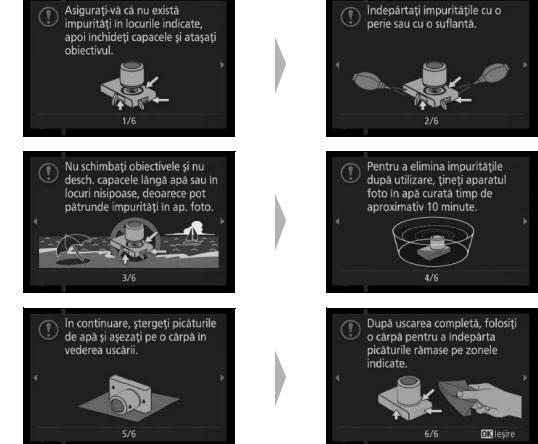

# A **Notă**

Dacă scoateţi şi puneţi la loc acumulatorul, este posibil ca primul dintre aceste mesaje să fie afişat din nou pentru câteva secunde. Pentru a vedea toate mesajele apăsați DISP în timp ce este afișat primul mesaj și apoi apăsați  $\blacktriangleleft$  sau  $\blacktriangleright$ pentru a derula celelalte mesaje. Pentru a ieşi apăsați <sup>@</sup>.

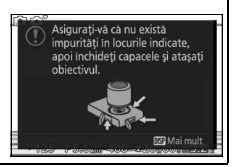

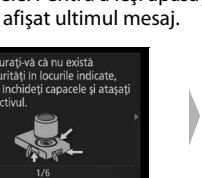

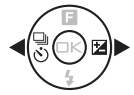

# **9 Verificaţi nivelul acumulatorului şi capacitatea cardului de memorie.**

Verificaţi pe monitor nivelul acumulatorului şi numărul de expuneri rămase.

Nivel acumulator

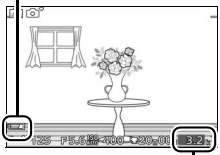

Expuneri rămase

#### ❚❚ **Nivel acumulator**

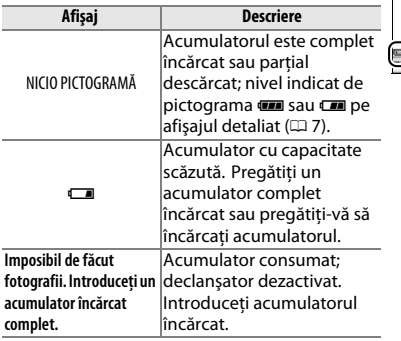

#### ❚❚ **Număr de expuneri rămase**

Monitorul afişează numărul de fotografii care pot fi stocate pe cardul de memorie la setările curente (valorile de peste 1.000 sunt rotunjite în minus la cea mai apropiată sută; de exemplu, valorile între 1.200 şi 1.299 sunt afişate ca 1,2 k). Dacă este afişată o avertizare care informează că nu este suficientă memorie pentru imagini suplimentare, introduceti un alt card de memorie ( $\Box$  [16\)](#page-40-0) sau stergeti câteva fotografii ( $\Box$  [121](#page-145-0)).

# $\left| \begin{array}{c} \hline \ \hline \ \hline \ \hline \end{array} \right|$ **Efectuarea şi vizualizarea fotografiilor**

Aparatul foto vă oferă posibilitatea de alegere dintre modurile automat, pentru fotografierea "simplă" care lasă aparatul foto să aleagă setările, creativ, care vă permite să reglaţi setările în funcţie de subiect sau de intenția dumneavoastră creativă, și diverse alte moduri pentru instantanee greu de surprins sau pentru a surprinde emotiile care învăluiesc momentele speciale.

# **Fotografierea simplă (Mod automat)**

Urmaţi paşii de mai jos pentru a face fotografii în modul automat, un mod "simplu" în care aparatul foto detectează automat tipul subiectului şi reglează setările în funcţie de subiect şi de situaţie.

# **1 Porniţi aparatul foto.**

Apăsați comutatorul de alimentare pentru a porni aparatul foto.

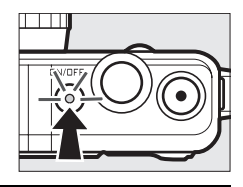

# **2 Selectaţi modul** C**.**

Apăsați butonul MENU pentru a afisa meniurile. Selectaţi **Mod fotografiere**, apoi evidențiați  $\blacksquare$  (automat) și apăsați  $\odot$  $(D 10)$  $(D 10)$  $(D 10)$ .

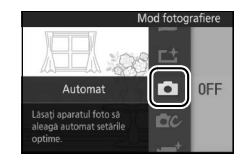

lo

# **3 Pregătiţi aparatul foto.**

Tineti bine aparatul foto cu ambele mâini, având grijă să nu obstructionați obiectivul, dispozitivul iluminare asistentă AF sau microfonul. Rotiţi aparatul foto conform imaginii din dreapta jos atunci când faceti fotografii în orientarea "pe înălțime" (portret).

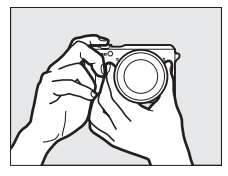

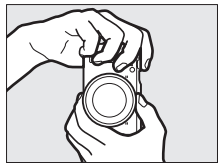

# **4 Încadraţi fotografia.**

Poziţionaţi subiectul în centrul cadrului.

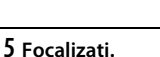

Apăsati butonul de declanșare la jumătate pentru a focaliza. Dacă subiectul este luminat slab, este posibil ca dispozitivul de iluminare asistență AF (CD [172](#page-196-0)) să se aprindă pentru a sprijini operatia de focalizare.

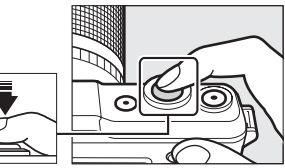

**Dacă aparatul foto poate focaliza**, zona de focalizare selectată va fi evidențiată în verde şi se va auzi un bip (este posibil ca bipul să nu se audă dacă subiectul este în miscare).

**Dacă aparatul foto nu poate focaliza**, zona de focalizare va fi afişată în roșu ( $\Box$  [167\)](#page-191-0).

#### Zonă focalizare

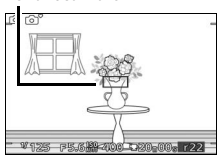

# **6 Fotografiaţi.**

Apăsați usor butonul de declanşare până la capăt pentru a declanşa obturatorul şi a înregistra fotografia. Indicatorul luminos acces card memorie se va aprinde şi fotografia va fi afişată pe monitor timp de câteva secunde (fotografia va dispărea automat de pe afişaj când butonul de declanşare este apăsat la jumătate). Nu scoateţi cardul de memorie şi nu scoateți acumulatorul înainte ca indicatorul luminos să se stingă şi înregistrarea să se finalizeze.

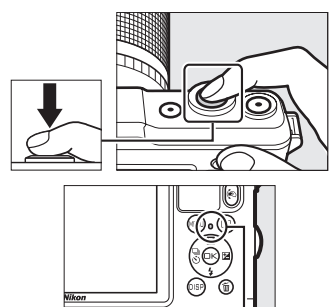

Indicator luminos acces card memorie

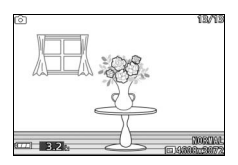

#### A **Reţeaua de încadrare**

Se poate afișa o rețea de încadrare prin selectarea **Activat** pentru **Afişaj** > **Afişaj grilă** din meniul setare  $( \Box 194)$  $( \Box 194)$ .

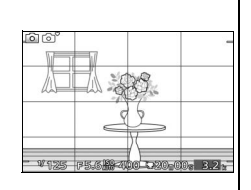

Apăsați ▶ pentru a afișa cea mai recentă fotografie în cadru întreg pe monitor (redare cadru întreg).

z

Apăsaţi 4 sau 2 pentru a vizualiza fotografii suplimentare.

Pentru a încheia redarea şi a reveni în modul fotografiere, apăsaţi butonul de declanşare la jumătate.

A **Butonul** C În timpul redării, puteti de asemenea să selectati imaginile pentru afișaj mentinând apăsat butonul C, înclinând aparatul foto spre stânga sau spre dreapta pentru a evidenția imaginea dorită și apoi eliberând butonul pentru a afișa imaginea evidențiată în cadru întreg ( $\Box$  [97](#page-121-0)).

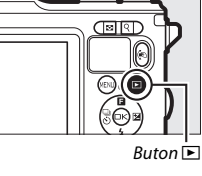

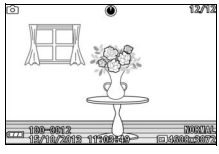

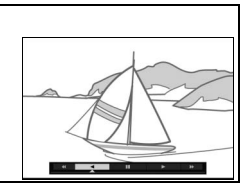

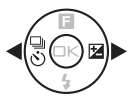

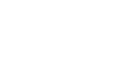

# *Ştergerea fotografiilor*

Pentru a șterge fotografia curentă, apăsați  $\tilde{w}$ . Rețineți că, odată șterse, fotografiile nu mai pot fi recuperate.

# **1 Afişaţi fotografia.**

Afișați fotografia pe care doriți să o ștergeți, conform descrierii de la pagina precedentă.

# **2 Apăsaţi** O**.**

Va fi afişat un dialog de confirmare.

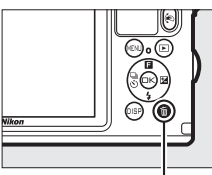

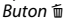

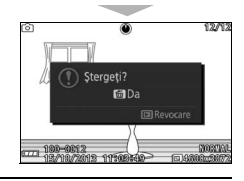

# **3 Ştergeţi fotografia.**

Apăsati din nou  $\overline{u}$  pentru a sterge fotografia şi pentru a reveni la redare sau apăsați ► pentru a ieși fără a șterge fotografia.

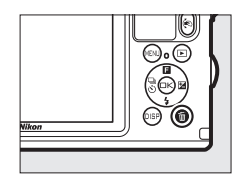

#### <span id="page-57-0"></span>A **Butonul de declanşare**

Aparatul foto are un buton de declanşare cu două trepte. Aparatul foto focalizează atunci când butonul de declanşare este apăsat la jumătate. Pentru a face fotografia, apăsaţi butonul de declanşare până la capăt.

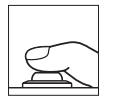

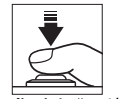

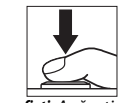

*Focalizaţi*: Apăsaţi la jumătate

*Fotografiaţi*: Apăsaţi până la capăt

#### A **Efectuarea mai multor fotografii în succesiune**

Dacă este selectat **Dezactivat** pentru **Examinare imagine** din meniul redare (0 [146](#page-170-0)), puteţi face fotografii suplimentare fără refocalizare prin menţinerea butonului de declanşare apăsat la jumătate între fotografii.

#### A **Selecţie automată scenă**

În modul automat, aparatul foto analizează automat subiectul şi selectează scena adecvată. Scena selectată este prezentată pe monitor.

Pictogramă scenă

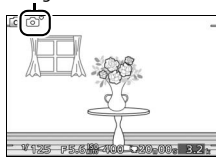

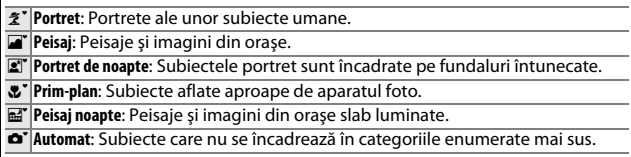

#### A **Utilizarea unui obiectiv zoom**

Folositi inelul de zoom pentru a apropia subiectul astfel încât să ocupe o zonă mai mare din cadru sau depărtați pentru a mări zona vizibilă în fotografia finală (selectaţi distanţe focale mai mari pe scala lungimii focale a obiectivului pentru a apropia și distanțe focale mai mici pentru a depărta).

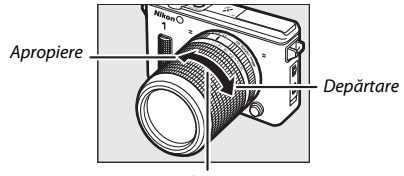

Inel zoom

# <span id="page-58-0"></span>A **Prioritate faţă**

Aparatul foto detectează şi focalizează asupra subiectelor portret (prioritate fată). Un chenar galben dublu va fi afişat dacă este detectat un subiect portret cu fata spre aparatul foto (dacă sunt detectate mai multe fete, maxim cinci, aparatul foto va selecta subiectul cel mai apropiat). Apăsați butonul de declanşare la jumătate pentru a focaliza pe subiectul din chenarul galben dublu. Chenarul

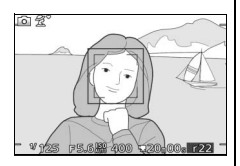

va dispărea de pe afişaj dacă aparatul foto nu mai poate detecta subiectul (de exemplu, pentru că subiectul s-a uitat în altă parte).

# A **Setări disponibile**

Pentru informaţii privind opţiunile disponibile în modul automat, consultaţi pagina [215.](#page-239-0)

# A **Ştergerea mai multor fotografii**

Optiunea **Șterge** din meniul redare (CD [121\)](#page-145-1) poate fi folosită pentru a șterge toate fotografiile sau fotografiile selectate.

# A **Consultaţi de asemenea**

Consultati pagina [194](#page-218-1) pentru informatii privind anularea bipului care se aude atunci când aparatul foto focalizează sau când obturatorul este declanşat. Pentru informatii privind vizualizarea informatiilor despre fotografie, consultati pagina [7.](#page-31-1) Consultati pagina [118](#page-142-0) pentru informatii privind vizualizarea mai multor imagini. Pentru informaţii privind mărirea centrului imaginii curente, consultaţi pagina [120.](#page-144-0) Consultati pagina [123](#page-147-0) pentru informatii privind prezentările de diapozitive.

# *Control imagine în timp real*

Comenzile imaginii în timp real vă permit să reglaţi setările fără a părăsi afişajul de fotografiere, permiţându-vă să previzualizaţi cum vor fi afectate fotografiile de modificări. Pentru a vizualiza comenzile imaginii în timp real disponibile în modul automat, apăsaţi  $\triangle$  ( $\Box$ ). Evidentiati o comandă și apăsați  $\hat{\odot}$ pentru a selecta, apoi apăsați ▲ sau ▼ pentru a regla comanda și apăsați  $\odot$  pentru a reveni la modul de fotografiere. Pentru a anula comanda, apăsați din nou  $\triangle$  ( $\Box$ ).

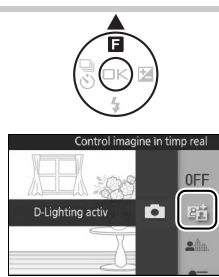

**D-Lighting activ**: Păstraţi detalii din zonele luminoase şi din zonele întunecate, pentru un contrast natural.

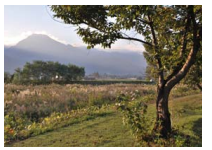

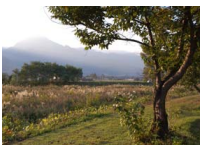

D-Lighting activ: Ridicat D-Lighting activ: Scăzut

Accentuare efect

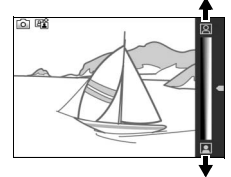

Reducere efect

Claritate fundal

**Atenuare fundal**: Atenuaţi detaliile din fundal pentru a scoate în evidenţă subiectul sau pentru a avea atât fundalul cât şi planul apropiat clare.

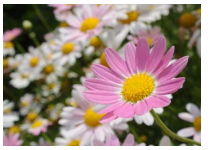

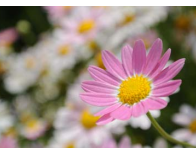

Fundal clar Fundal atenuat

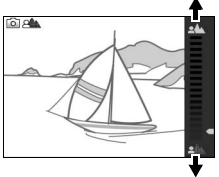

Atenuare fundal

z

**Control mişcare**: Sugeraţi mişcarea prin estomparea obiectelor în mişcare sau "îngheţaţi" mişcarea pentru a surprinde clar obiectele în mişcare.

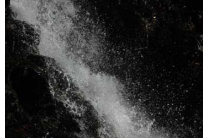

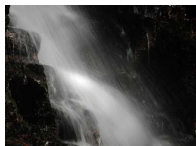

Îngheţare mişcare Estompare mişcare

**Control luminozitate**: Faceţi fotografiile mai luminoase sau mai întunecate.

Mai luminoasă

Estompare mişcare

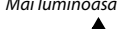

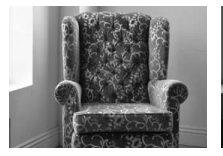

Mai luminoasă Mai întunecată Mai întunecată

# D **Control imagine în timp real**

Declansarea continuă nu este disponibilă ( $\Box$  [87\)](#page-111-0), iar blitul încorporat nu poate fi utilizat când opţiunea control imagine în timp real este activată. Apăsarea butonului înregistrare film anulează controlul imaginii în timp real.

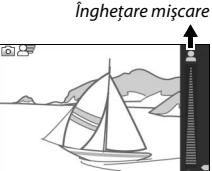

 $\frac{1}{2}$ 

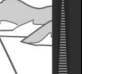

# **Alegerea unui mod creativ**

Alegeţi modul creativ pentru a potrivi setările la subiect sau la situaţie, pentru a face fotografii folosind efecte speciale sau pentru a controla timpul de expunere şi diafragma.

# **1** Selectati modul  $\alpha$ .

Apăsați butonul MENU pentru a afișa meniurile. Selectaţi **Mod fotografiere**, apoi evidentiati  $\alpha$  (mod creativ) și apăsați  $\circledR$  ( $\circledR$  [10\)](#page-34-0).

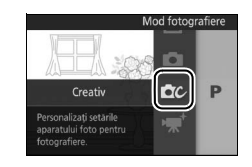

# **2 Alegeţi o scenă.**

Apăsati ▲ (■) și evidențiați o scenă folosind selectorul multiplu  $(238)$  $(238)$  $(238)$ .

Apăsați <sup>®</sup> pentru a selecta scena evidenţiată. Selecţia dumneavoastră este indicată de o pictogramă de pe afişaj.

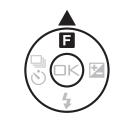

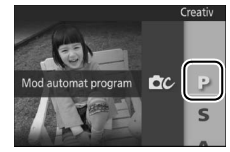

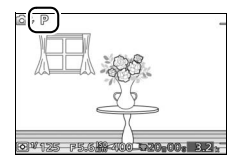

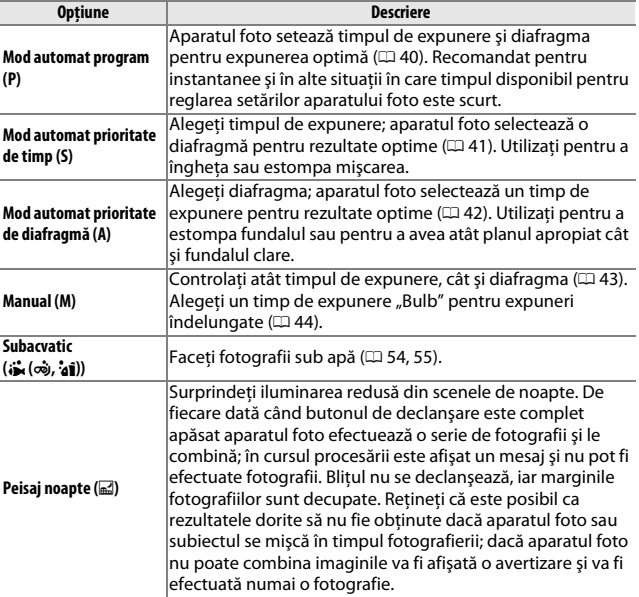

<span id="page-62-0"></span>Alegeţi un mod creativ în funcţie de subiect sau de situaţie:

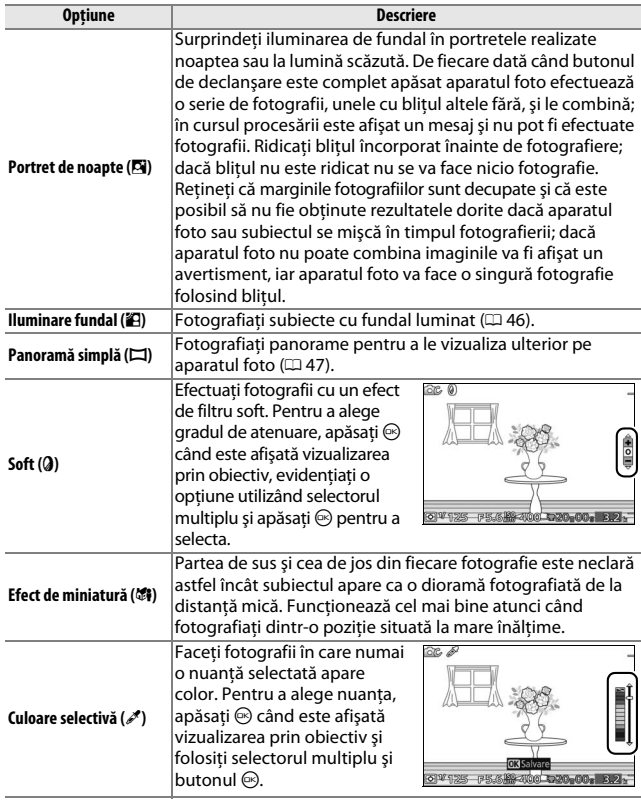

A **Setări disponibile** Pentru informaţii privind opţiunile disponibile în modul creativ, consultaţi pagina [217.](#page-241-0)

# *Efectuarea fotografiilor în modurile* **P***,* **S***,* **A** *şi* **M**

Modurile **P**, **S**, **A** şi **M** oferă diverse grade de control asupra timpului de expunere şi diafragmei. Alegeţi un mod şi reglaţi setările în conformitate cu scopul dumneavoastră creativ.

#### <span id="page-64-0"></span>❚❚ **P Mod automat program**

În acest mod, aparatul foto reglează automat timpul de expunere şi diafragma pentru expunere optimă în majoritatea situaţiilor. Acest mod este recomandat pentru instantanee şi alte situaţii în care doriţi să lăsaţi aparatul foto să controleze timpul de expunere şi diafragma.

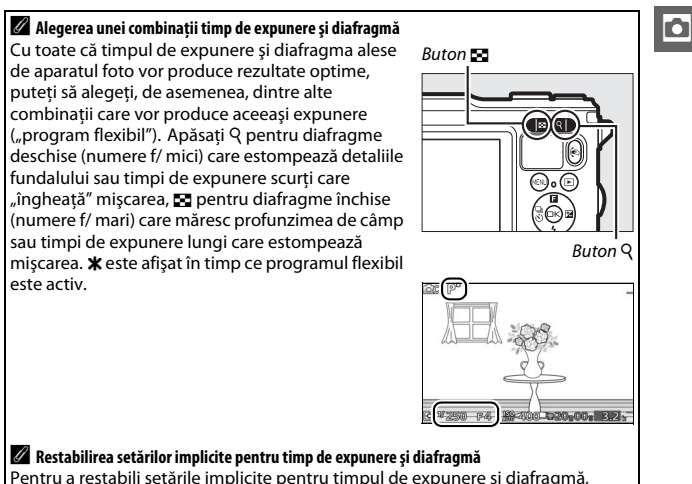

apăsați Q sau  $\Xi$  până când  $\ast$  nu mai este afișat sau opriți aparatul foto. Timpul de expunere şi diafragma implicite sunt restabilite automat când aparatul foto intră în modul standby.

## <span id="page-65-0"></span>❚❚ **S Mod automat prioritate de timp**

În modul automat prioritate de timp, alegeţi timpul de expunere în timp ce aparatul foto selectează automat diafragma ce va produce expunerea optimă. Utilizati timpi de expunere lungi pentru a sugera miscarea estompând subiectele în miscare, timpi de expunere scurti pentru a "îngheta" mişcarea.

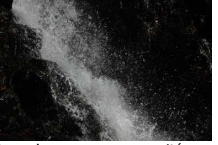

Timp de expunere scurt (*<sup>1</sup>*

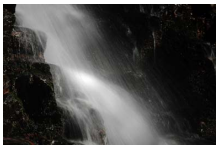

/*16.000* s) Timp de expunere lung (1 s)

#### **Alegerea unui timp de expunere**

Utilizați butoanele  $Q$  și  $\blacksquare$  pentru a alege dintre timpi de expunere cuprinşi între 30 s şi **<sup>1</sup>** /**16.000** s. Apăsaţi X pentru timpi de expunere mai scurţi, W pentru timpi de expunere mai lungi.

#### A **Declanşarea continuă**

Timpul de expunere selectat se poate modifica în cazul în care cadenta cadrelor pentru optiunea declanșare continuă ( $\Box$  [87](#page-111-0)) este de 15 fps sau mai mult.

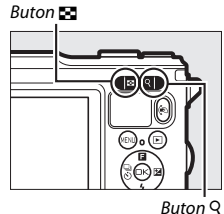

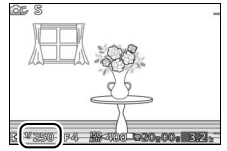

# <span id="page-66-0"></span>❚❚ **A Mod automat prioritate de diafragmă**

În modul prioritate diafragmă automată alegeți diafragma în timp ce aparatul foto selectează automat timpul de expunere ce va produce expunerea optimă. Diafragmele deschise (numere f/ mici) reduc profunzimea de câmp, estompând obiectele din spatele şi din faţa subiectului principal. Diafragmele închise (numere f/ mari) cresc profunzimea de câmp, scotând în evidentă detalii din fundal și din planul apropiat. Profunzimile de câmp mici sunt folosite în general în portrete pentru a estompa detaliile din fundal, iar profunzimile de câmp mari în fotografii peisaj pentru a avea atât prim-planul, cât și fundalul clare.

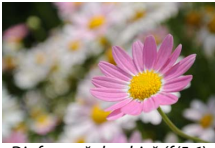

Diafragmă deschisă (f/5.6) Diafragmă închisă (f/16)

# **Alegerea unei diafragme**

Apăsați **W** pentru diafragme mai deschise (numere f/ mai mici), Q pentru diafragme mai închise (numere f/ mai mari).

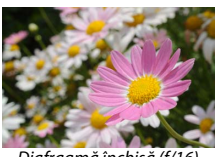

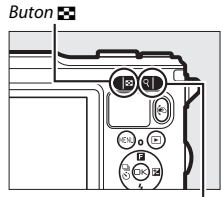

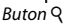

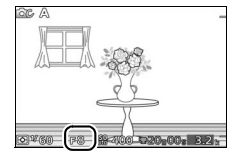

#### <span id="page-67-0"></span>❚❚ **M Manual**

În modul manual controlați atât timpul de expunere, cât și diafragma.

**Alegerea timpului de expunere şi a diafragmei**

Reglati timpul de expunere și diafragma în functie de indicatorul de expunere (a se vedea mai jos). Apăsați ▶ pentru a evidenția timpul de expunere sau diafragma şi folosiţi butonul Q sau M pentru a alege o valoare, apoi repetați pentru celălalt element. Apăsați Q pentru timpi de expunere mai scurţi sau diafragme mai închise (numere f/ mai mari), W pentru timpi de expunere mai lungi şi diafragme mai deschise (numere f/ mai mici). Timpii de expunere pot fi setaţi la valori rapide, de ordinul **<sup>1</sup>** /**16.000** s, sau la valori lente, de ordinul 30 s, sau la "Bulb" pentru a menține obturatorul deschis pe o perioadă nedefinită pentru o expunere îndelungată ( $\Box$  [44](#page-68-0)).

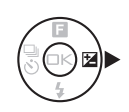

Buton W

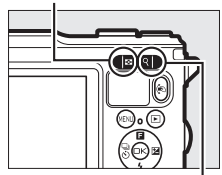

**Buton Q** 

#### Timp de expunere

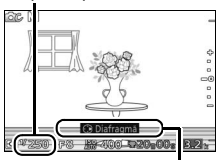

Apăsați ▶ pentru a evidenția diafragma.

#### Diafragmă

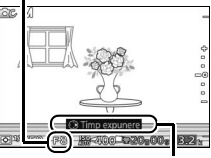

Apăsați ▶ pentru a evidentia timpul de expunere.

#### A **Declanşarea continuă**

Timpul de expunere selectat se poate modifica în cazul în care cadenta cadrelor pentru opțiunea declanșare continuă ( $\Box$  [87](#page-111-0)) este de 15 fps sau mai mult.

# A **Indicatorul de expunere**

Când sunt selectati timpi de expunere diferiti de "Bulb", indicatorul de expunere arată dacă, la setările curente, fotografia ar fi subexpusă sau supraexpusă.

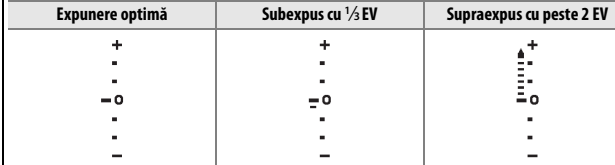

# <span id="page-68-0"></span>❚❚ **Expuneri îndelungate (numai modul M)**

Selectati un timp de expunere "Bulb" pentru expuneri îndelungate ale luminilor în mişcare, stelelor, peisajelor de noapte sau focurilor de artificii. Obturatorul rămâne deschis în timp ce butonul de declansare este mentinut apăsat. Pentru a preveni neclaritatea, utilizaţi un trepied.

# **1 Pregătiţi aparatul foto.**

Montati aparatul foto pe un trepied sau puneți-l pe o suprafață stabilă, netedă. Pentru a evita pierderea alimentării înainte de încheierea expunerii, folositi un acumulator EN-EL20 complet încărcat sau un adaptor la reţeaua electrică EH-5b şi un conector de alimentare EP-5C, opţionale. Reţineţi că la expuneri lungi poate apărea zgomot (puncte luminoase, pixeli luminoși repartizați aleatoriu sau ceată); înainte de a fotografia, alegeti **Activat** pentru **RZ expunere lungă** din meniul fotografiere ( $\Box$  [164\)](#page-188-0).

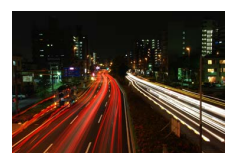

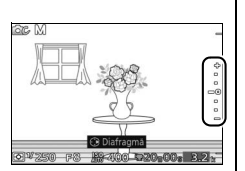

z

2 Alegeți un timp de expunere "Bulb". Apăsaţi 2 pentru a evidenţia timpul de expunere și apăsați **M** pentru a selecta "Bulb".

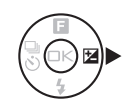

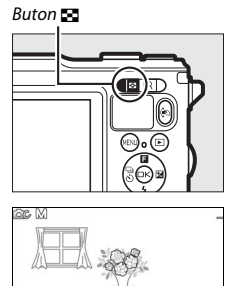

# **3 Deschideţi obturatorul.**

După focalizare, apăsaţi butonul de declanşare până la capăt. Ţineţi apăsat butonul de declanşare până când expunerea este finalizată.

# **4 Închideţi obturatorul.**

Luati degetul de pe butonul de declansare.

Fotografierea se termină automat după aproximativ două minute. Reţineţi că poate fi necesar ceva timp pentru a înregistra expuneri lungi.

# <span id="page-70-0"></span>*Iluminare fundal*

Metoda utilizată pentru a surprinde detalii din zonele întunecate ale subiectelor cu fundal luminat depinde de opţiunea selectată pentru **HDR** în meniul fotografiere  $(21153)$  $(21153)$ .

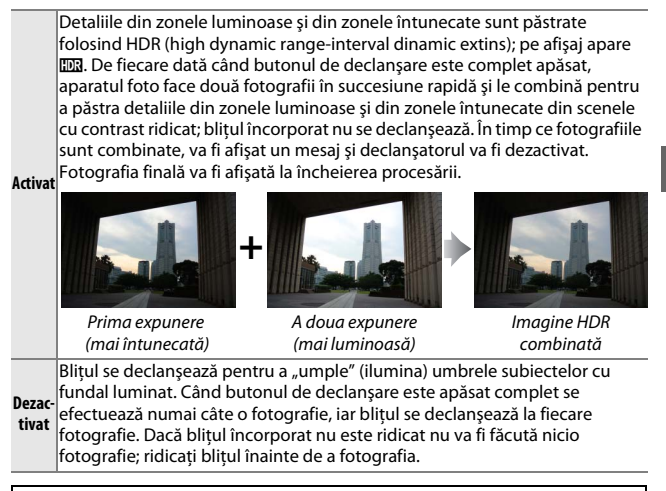

#### D **Încadrarea fotografiilor HDR**

Marginile imaginii vor fi decupate. Este posibil ca rezultatele dorite să nu fie obtinute dacă aparatul foto sau subiectul se miscă în timpul fotografierii. În functie de scenă, umbrirea poate fi neuniformă și pot apărea umbre în jurul obiectelor luminoase sau halouri în jurul obiectelor întunecate. Dacă aparatul foto nu poate combina cu succes cele două imagini, se va înregistra numai o imagine la expunere normală și va fi aplicat D-Lighting activ ( $\Box$  [163](#page-187-0)).

# <span id="page-71-0"></span>*Panoramă simplă*

Urmaţi paşii de mai jos pentru a fotografia panorame. În timpul fotografierii, aparatul foto focalizează utilizând zonă AF automată (0 [170](#page-194-0)); detectarea feţei (0 [34\)](#page-58-0) nu este disponibilă. Compensarea expunerii ( $\Box$  [90](#page-114-0)) poate fi folosită, dar blițul încorporat nu se va declanșa.

**1 Setaţi focalizarea şi expunerea.** Încadrati cadrul de început al panoramei şi apăsaţi butonul de declanşare la jumătate. Pe afişaj vor apărea ghidurile.

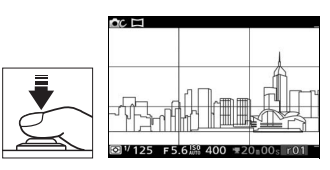

# **2 Începeţi fotografierea.**

Apăsaţi butonul de declanşare până la capăt şi apoi luaţi degetul de pe buton. Pe afişaj vor apărea pictogramele  $\triangle, \triangledown,$  $\triangle$  si  $\triangleright$  pentru a indica directiile posibile de rotire panoramică.

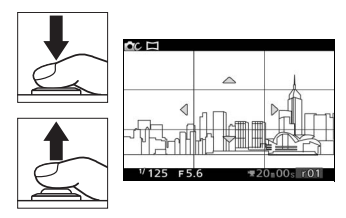

#### **3 Rotiţi panoramic aparatul foto.**

Rotiti panoramic încet aparatul foto în sus, în jos, spre stânga sau spre dreapta, aşa cum se arată mai jos. Fotografierea va începe când aparatul foto detectează directia de rotire panoramică, iar pe afișaj va apărea indicatorul de progres. Fotografierea se încheie automat când panorama ajunge la capăt.

Indicator progres

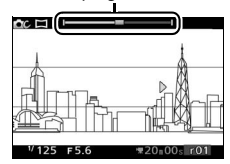
Mai jos este prezentat un exemplu privind modul în care trebuie rotit aparatul foto. Fără a vă schimba poziția, rotiți panoramic aparatul foto într-un arc de cerc uniform fie pe orizontală, fie pe verticală. Cronometrati rotirea panoramică în conformitate cu optiunea selectată pentru **Dimensiune imagine** din meniul fotografiere: pentru a finaliza rotirea panoramică sunt necesare aproximativ **15 secunde când este selectată E<sup>ji</sup> Panoramă normală** și aproximativ 30 de secunde când este selectată B**Panoramă largă**.

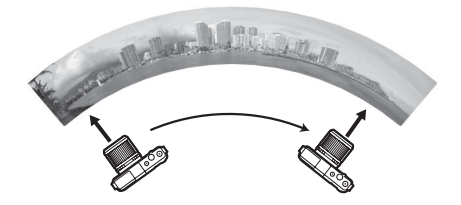

### A **Panorame**

Este posibil ca obiectivele cu unghi larg şi distorsiune mare să nu poată produce rezultatele dorite. În cazul în care aparatul foto este rotit panoramic prea rapid sau neuniform va fi afişat un mesaj de eroare.

Panorama completă va fi puțin mai mică decât zona vizibilă pe afișai în timpul fotografierii. Dacă fotografierea se încheie înainte să ajungă la jumătate, nu va fi înregistrată nicio panoramă; dacă fotografierea se încheie după ce trece de jumătate, dar înainte ca panorama să fie completă, portiunea neînregistrată va fi arătată în gri.

### ❚❚ **Vizualizarea panoramelor**

Panoramele pot fi vizualizate apăsând (• când o panoramă este afișată în cadru întreg ( $\Box$  [31](#page-55-0)). Cadrul de început al unei panorame va fi afișat la dimensiunea cea mai mică pentru umplerea afişajului şi apoi aparatul foto va derula imaginea în directia de rotire panoramică originală.

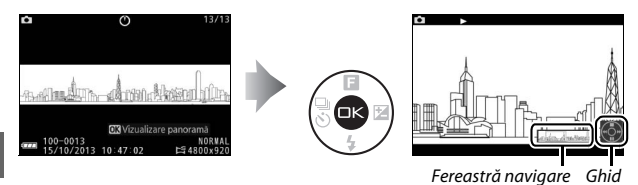

### Pot fi realizate următoarele operaţii:

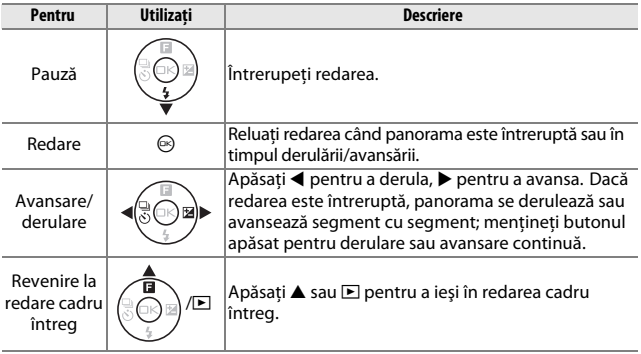

# **Property Fotografierea subacvatică**

Cu un obiectiv special rezistent la apă ataşat, aparatul foto poate fi folosit la adâncimi de până la 15 m timp de 60 de minute continuu. Înainte de a utiliza aparatul foto sub apă, asiguraţi-vă că aţi citit și înţeles instructiunile din această secțiune și ați îndepărtat curelele destinate pentru utilizarea exclusiv pe uscat (curelele de mână, disponibile separat de la furnizori terţi, sunt recomandate pentru a împiedica pierderea aparatului în timpul utilizării subacvatice).

# *Important***: Precauţii**

Pentru a evita intrarea apei sau alte deteriorări, respectați următoarele precautii când utilizați subacvațic aparatul foto:

- **•** Asiguraţi-vă că este ataşat un obiectiv special rezistent la apă. Aparatul foto nu este etanş când nu este ataşat la el un obiectiv rezistent la apă, în timp ce obiectivele rezistente la apă sunt etanşe numai când sunt ataşate la aparatul foto. Nu expuneţi la apă nici aparatul foto când nu are ataşat un obiectiv rezistent la apă şi nici obiectivul etanş când nu este ataşat la aparatul foto.
- **•** Schimbările bruşte de temperatură determinate de introducerea aparatului în apă după ce a fost lăsat pe plajă, la lumina solară directă sau în alte locuri unde a fost expus la temperaturi ridicate, ar putea rezulta în formarea de picături de apă în interiorul aparatului foto sau al obiectivului, fiind posibil să deterioreze produsele.
- **•** Nu scoateti obiectivul sub apă, nu deschideti capacul conectorului sau capacul locaşului acumulatorului/fantei cardului de memorie şi nu actionati butonul de decuplare a obiectivului sau zăvoarele sau închiderile de siguranţă de pe capacele conectorului şi locaşului acumulatorului/fantei cardului de memorie cât timp aparatul foto este scufundat.
- **•** Nu lăsaţi produsul scufundat mai mult de 60 de minute continuu şi nu îl expuneti la adâncimi mai mari de 15 m sau la ape învolburate, cascade, apă care curge cu forţă maximă de la un robinet sau ape aflate la presiune ridicată. Nerespectarea acestor precauţii ar putea expune produsul la presiuni înalte îndeajuns pentru a permite infiltrarea apei în aparat.
- **•** Nu expuneţi aparatul foto la apă mai rece de 0 °C sau mai caldă de 40 °C. Nu îl introduceti în izvoare sau în băi fierbinti.
- Nu vă aruncati în apă cu aparatul foto, nu îl scăpati pe jos, nu îl puneti sub obiecte grele și nu îl supuneți la alte socuri violente sau la presiune sau fortă fizică excesivă. Aparatul foto se poate deforma și poate deveni vulnerabil la infiltratii la presiuni externe excesive.
- **•** Nerespectarea procedurilor corecte înainte sau în timpul utilizării poate rezulta în deteriorări ireparabile ale produsului din cauza pătrunderii apei. În cazul în care produsul prezintă infiltrații, opriți imediat utilizarea, uscati aparatul foto și obiectivul și adresati-vă unui reprezentant de service autorizat Nikon.
- Aparatul foto nu plutește. Fiti atent să nu scăpati aparatul foto cât timp sunteți în sau pe apă.
- **•** Este posibil să se formeze condens în interiorul obiectivului sau al monitorului dacă produsul este expus la modificări rapide de temperatură, cum se întâmplă când produsul este introdus în apă rece după ce a stat într-un loc cald de la mal, când este introdus într-o cameră caldă când afară este rece sau când capacul locaşului acumulatorului/fantei cardului de memorie este deschis sau închis sau când obiectivele sunt ataşate sau scoase în locuri umede. Acest tip de condens nu va conduce la functionare defectuoasă sau la alte defectiuni.

# <span id="page-75-0"></span>**Înainte de utilizarea subacvatică a aparatului foto**

Înainte de utilizarea subacvatică a aparatului foto, parcurgeți următoarea listă de verificare.

Aţi scos cureaua destinată exclusiv utilizării pe uscat? Vă recomandăm să ataşaţi o curea de mână (disponibilă separat de la furnizori terţi) înainte de a intra cu aparatul foto în apă.

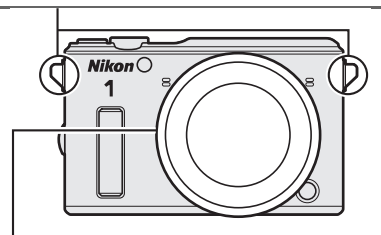

Ati atasat obiectivul special rezistent la apă ( $\Box$  [19\)](#page-43-0)?

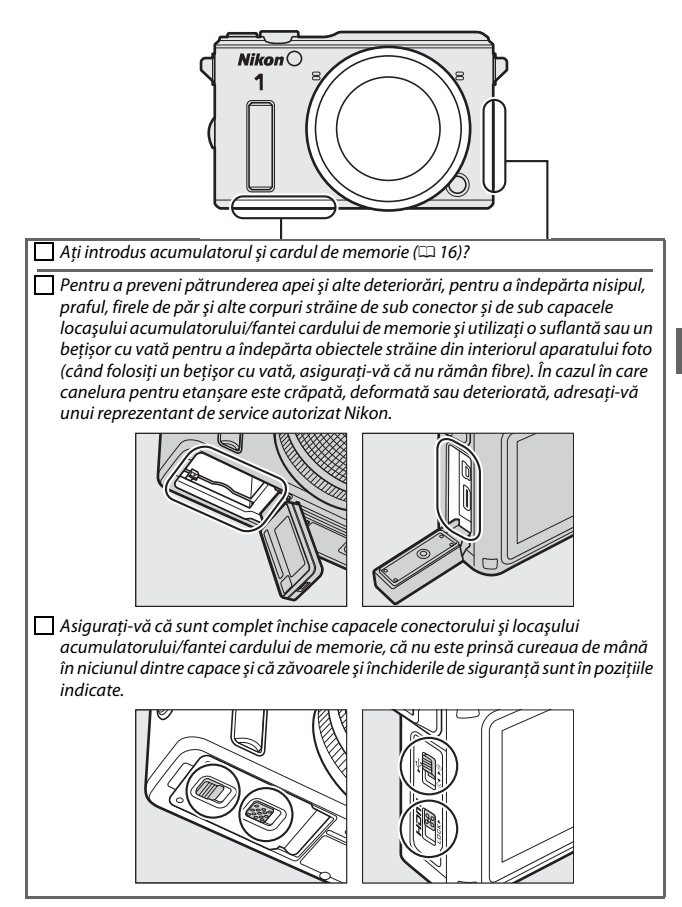

### *Verificarea finală*

După ce aţi trecut prin lista de verificare dinaintea fotografierii de la pagina [51](#page-75-0) şi v-aţi asigurat că obiectivul special rezistent la apă este ataşat şi capacele conectorului şi locaşului acumulatorului/fantei cardului de memorie sunt închise și asigurate, scufundați aparatul foto în apă dulce, porniți-l și încercați inelul de zoom şi comenzile aparatului foto

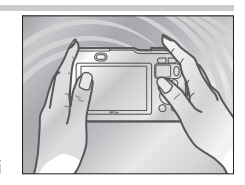

pentru a vă asigura că acestea funcționează normal și că aparatul foto nu prezintă infiltrații. Pentru a preveni pătrunderea apei sau orice alte deteriorări, nu operaţi butonul de decuplare a obiectivului sau zăvoarele sau închiderile de siguranță de pe capacele conectorului sau locașului acumulatorului/fantei cardului de memorie.

În cazul în care observaţi că iese aer din jurul monturii obiectivului sau al capacelor conectorului sau locaşului acumulatorului/fantei cardului de memorie, opriți testul și scoateți imediat aparatul foto din apă (aerul care iese din supapa de egalizare a presiunii şi din capacele microfonului şi difuzorului reprezintă ceva normal şi nu indică o defecţiune). Uscaţi bine aparatul foto și obiectivul și verificați dacă garnitura inelară și capacele conectorul conectorului şi locaşului acumulatorului/fantei cardului de memorie sunt etanşate corespunzător. Adresaţi-vă unui reprezentant de service autorizat Nikon dacă determinaţi că aparatul foto prezintă infiltratii în timpul utilizării obisnuite.

### **Efectuarea fotografiilor subacvatice**

Urmați pașii de mai jos pentru a face fotografii în modul "Subacvatic"  $(D 55)$  $(D 55)$ .

# **1 Porniţi aparatul foto.**

Apăsați comutatorul de alimentare pentru a porni aparatul foto.

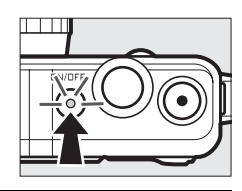

# **2** Selectați modul *∆c*.

Apăsați butonul MENU pentru a afișa meniurile, apoi selectaţi **Mod**  fotografiere, evidențiați **DC** (mod creativ) şi apăsați <sup>®</sup> (□ [10](#page-34-0)).

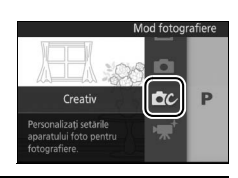

# **3 Selectaţi Subacvatic.**

Apăsați  $\triangle$  ( $\Box$ ) pentru a afișa meniul creativ. Evidenţiaţi **Subacvatic** şi apăsaţi J pentru a afişa opţiunile de procesare subacvatică.

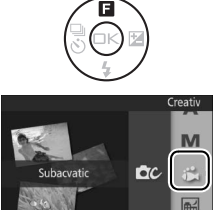

**P** 

# **4 Alegeţi o opţiune.**

Evidentiati una dintre următoarele opțiuni si apăsați <sup>®</sup> pentru a selecta opțiunea evidenţiată şi pentru a reveni la afişajul fotografiere.

- **•**  $\ddot{\textbf{i}}$  Standard: Procesare standard pentru rezultate echilibrate atunci când se fotografiază de-a lungul malului sau în apă putin adâncă.
- **•**  $\phi$  **Scuba**: Culori intense pentru ape adânci.
- **i** Close-up: Contrast sporit pentru primplanuri subacvatice.

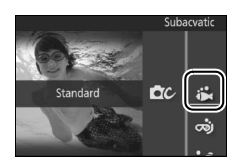

## **5 Faceţi fotografii.**

Pentru a face fotografii, apăsați butonul de Buton declanșare declanşare la jumătate pentru a focaliza şi până la capăt pentru a fotografia. Obturatorul se va declanşa indiferent dacă aparatul de fotografiat a focalizat sau nu. Filmele pot fi înregistrate folosind butonul înregistrare film.

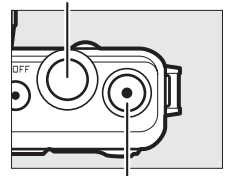

Buton înregistrare film

### <span id="page-79-0"></span>A **Mod Subacvatic**

Optiunea **Subacvatic** din modul creativ compensează automat nuanţa de albastru din iluminarea subacvatică. Culorile pot fi previzualizate pe monitor şi reglate manual sau folosind optiuni presetate; rezultatele se aplică atât fotografiilor cât şi filmelor. Pentru a regla manual echilibrul albastru-verde, apăsați  $\circledR$  în afișajul fotografiere și apoi apăsați  $\blacktriangle$  sau  $\nabla$ . Apăsați ® pentru a ieși atunci când sunteți satisfăcut de reglarea culorilor.

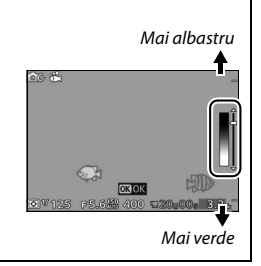

# **Sfaturi şi trucuri pentru fotografierea subacvatică**

Următoarele caracteristici pot fi la îndemână când faceţi fotografii subacvatice.

### *Control automat al distorsiunilor*

Pentru a controla distorsiunea când fotografiaţi subacvatic, selectaţi **Activat (subacvatic)** pentru **Control autom. al distors.** din meniul fotografiere ( $\Box$  [161](#page-185-0)). Această opțiune este disponibilă numai când este ataşat un obiectiv special rezistent la apă.

### *Bliţul încorporat*

Pentru a ridica bliţul în vederea utilizării subacvatice, apăsaţi butonul de ridicare a blitului ( $\Box$  [92](#page-116-0)). Retineti că reglarea manuală a culorii nu este disponibilă când blitul este utilizat cu optiunea modului creativ **Subacvatic** ( $\Box$  [55](#page-79-0)). Curenții de apă pot împinge în jos componentul blițului până la capăt, cauzând vignetarea ( $\Box$  [95\)](#page-119-0).

### A **Consultaţi de asemenea**

Opţiunea balans de alb **Subacvatic** poate fi folosită pentru a corecta nuanţa de albastru din iluminarea subacvatică ( $\Box$  [178\)](#page-202-0).

**Pi** 

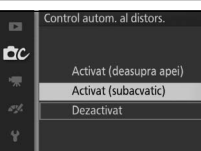

## *Indicatorul de adâncime*

Folosind indicatorul de adâncime puteţi vedea adâncimea la care vă aflați în timpul fotografierii sau puteţi include adâncimea în informatiile despre fotografie înregistrate atunci când se efectuează o fotografie. Setati indicatorul la zero înainte de a intra în apă (0 [59](#page-83-0)).

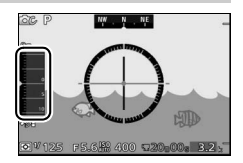

### ❚❚ **Vizualizarea adâncimii**

**1 Selectaţi Înregistrare date locaţie.** În meniul setare selectaţi **Date de locaţie**, apoi evidenţiaţi **Înregistrare date locaţie** şi apăsaţi 2.

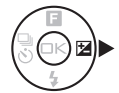

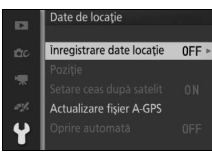

### **2 Selectaţi Da.** Evidențiați **Da** și apăsați <sup></sup>...

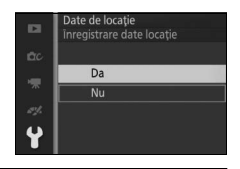

**3 Selectaţi Indicator altit./adâncime.** În meniul setare selectati **Optiuni altit./ adâncime**, apoi evidenţiaţi **Indicator altit./adâncime** și apăsați >.

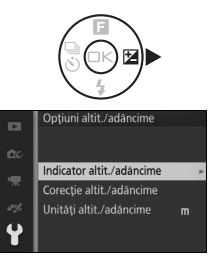

**Pi** 

#### **4 Selectaţi Indicator adâncime.** Evidenţiaţi **Indicator adâncime** şi apăsaţi Optiuni altit./adāncime  $\mathbf{a}$ Indicator altit./adāncime  $\circledcirc$ . i.

# **5 Ieşirea din meniuri.**

Apăsaţi butonul de declanşare la jumătate pentru a ieşi din meniuri.

**6 Afişaţi indicatorul de adâncime.** Apăsați butonul DISP pentru a afișa indicatorul de adâncime  $(1/2)$ .

A **Indicatorul de adâncime**

Indicatorul de adâncime al aparatului foto nu este destinat înlocuirii indicatoarelor de adâncime specializate; adâncimile indicate reprezintă doar aproximări. Afişajul nu va indica adâncimile mai mari de 20 m; adâncimile mai mari de 15 m sunt indicate în roşu.

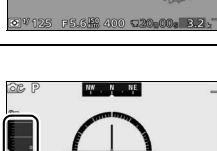

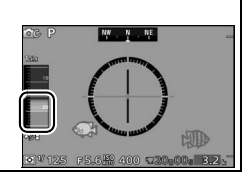

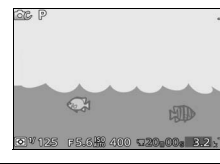

Indicator altitudine

Indicator adâncime

### <span id="page-83-0"></span>❚❚ **Setarea indicatorului de adâncime la zero**

Urmati pasii de mai jos pentru a seta indicatorul de adâncime la zero.

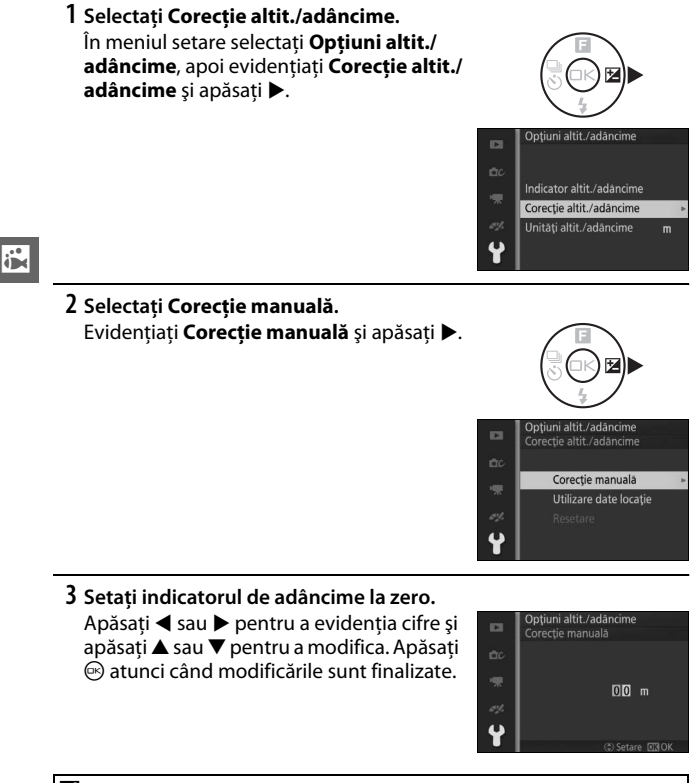

### A **Consultaţi de asemenea**

Pentru informații privind opțiunile altitudine și adâncime, consultați pagina [196](#page-220-0).

# **După utilizarea subacvatică a aparatului foto**

Aparatul foto şi obiectivul trebuie curăţate în decurs de 60 de minute de la utilizarea subacvatică. Scufundați aparatul foto cu obiectivul atașat în apă dulce pentru a îndepărta sarea şi alte corpuri străine. Nerespectarea acestei precautii ar putea duce la deteriorare, decolorare, corodare, mirosuri urâte sau vulnerabilitate la infiltratii.

### $\mathbf{\Sigma}$  Înainte de a curăta aparatul foto și obiectivul

Curătati produsul înăuntru, în locuri care nu sunt expuse la nisip sau stropi și asigurați-vă că ați scos capacul frontal de pe obiectiv și că ați îndepărtat apa, sarea, nisipul sau orice urme de corpuri străine de pe mâinile sau părul dumneavoastră înainte de a începe. Nu deschideți capacul conectorului sau capacul locaşului acumulatorului/fantei cardului de memorie înainte de spălarea tuturor corpurilor străine şi de uscarea aparatului foto.

# **1 Pregătiţi aparatul foto.**

Asigurati-vă că obiectivul special rezistent la apă este ataşat şi că sunt închise capacele conectorului şi locaşului acumulatorului/fantei cardului de memorie cu zăvoarele şi închiderile de siguranţă în poziţiile indicate.

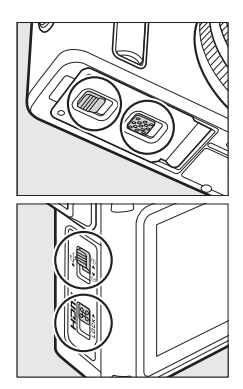

### **2 Scufundaţi aparatul foto şi obiectivul.** Scufundați aparatul foto cu obiectivul ataşat într-un vas cu apă dulce timp de aproximativ 10 minute. Pentru a preveni pătrunderea apei şi alte deteriorări nu deschideţi capacul conectorului sau capacul locaşului acumulatorului/fantei cardului de memorie ale aparatului foto cât timp acesta este scufundat.

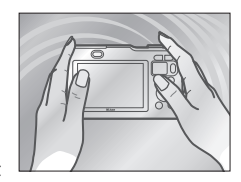

## **3 Curăţaţi inelul de zoom şi comenzile aparatului foto.**

Având grijă să nu atingeți butonul decuplare obiectiv sau zăvoarele sau închiderile de sigurantă de pe capacele conectorului și locaşului acumulatorului/fantei cardului de memorie, apăsați butonul de ridicare a bliţului pentru a ridica bliţul încorporat şi miscati usor aparatul foto dintr-o parte în alta, iar apoi actionati de câteva ori inelul

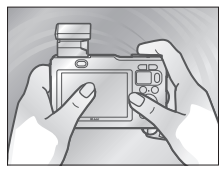

de zoom al obiectivului şi fiecare dintre celelalte comenzi ale aparatului foto pentru a îndepărta sarea şi alte corpuri străine.

# **4 Ştergeţi pentru a usca.**

Uscati aparatul foto și corpul obiectivului cu o lavetă moale şi uscată. Apa, urmele de degete şi alte corpuri străine de pe elementul frontal al obiectivului ar trebui îndepărtate imediat prin ştergerea uşoară a sticlei cu o lavetă moale şi uscată. Nu forţaţi.

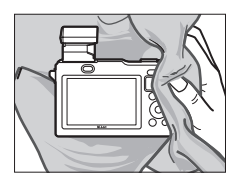

## **5 Lăsaţi la umbră.**

Fără a scoate obiectivul, puneţi aparatul foto pe o lavetă uscată, aşa cum este arătat, şi lăsaţi-l să se usuce într-un loc umbrit şi bine ventilat. Apa se va scurge încet de pe inelul de zoom, supapa de egalizare a presiunii şi din găurile capacelor microfonului şi difuzorului.

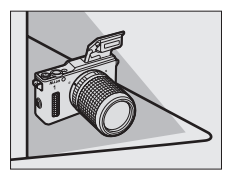

## **6 Curăţaţi interiorul capacelor.**

După ce v-aţi asigurat că nu a mai rămas apă sau corpuri străine pe aparatul foto, deschideţi încet capacele conectorului şi locaşului acumulatorului/fantei cardului de memorie și îndepărtați picăturile de apă, nisipul sau alte corpuri străine din interior cu o lavetă moale şi uscată.

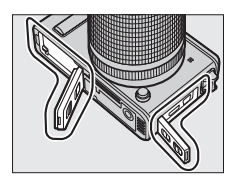

Pentru a preveni scurgerea apei în aparatul foto când sunt deschise capacele, tineți aparatul foto astfel încât capacele să se deschidă în jos.

# **7 Scoateţi obiectivul.**

După ce v-ați asigurat că obiectivul și aparatul foto sunt uscate, detasati obiectivul şi ştergeţi uşor elementul de etanșare al garniturii inelare cu o lavetă moale şi uscată pentru a îndepărta orice corpuri străine. Retineți că este posibil ca între aparatul foto și obiectiv să mai fie apă; pentru a preveni căderea apei pe scutul anti-praf sau pe obiectiv când obiectivul este detașat, mențineți uniform aparatul foto și îndepărtați ușor obiectivul.

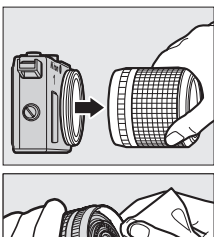

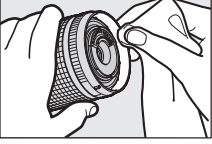

# *Garnitura inelară*

Aparatul foto utilizează o garnitură inelară pentru a forma un element etanş. Manevrarea necorespunzătoare a garniturii inelare poate produce infiltraţii. Verificaţi starea garniturii inelare aşa cum este descris mai jos ori de câte ori aparatul foto a fost folosit sub apă sau ori de câte ori sunt găsite corpuri străine pe garnitura inelară atunci când este scos obiectivul.

# **1 Scoateţi garnitura inelară.**

Întindeţi uşor garnitura inelară prin deplasarea degetelor de-a lungul fiecărei margini și scoateti-o din aparatul foto (de asemenea, puteţi folosi un instrument pentru scoaterea garniturii inelare optional;  $\Box$  [201](#page-225-0)). Nu aplicati fortă excesivă şi nu folosiţi unghiile, obiecte de metal sau instrumente cu tăiş sau cu vârf.

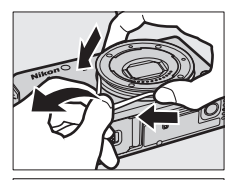

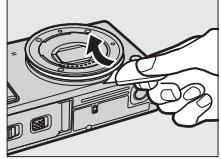

### **2 Spălaţi garnitura inelară.**

Spălaţi bine garnitura inelară cu apă dulce şi uscaţi-o bine. Nu folosiţi benzen, diluant pentru vopsele, alcool, săpun, detergenţi neutri sau alte produse de curăţat deoarece acestea pot deteriora sau slăbi garnitura inelară.

### **3 Verificaţi garnitura inelară.**

Îndepărtați orice corp străin cu o lavetă moale şi uscată, având grijă să nu lăsaţi ţesătură sau fire pe garnitura inelară. Îndoiti usor garnitura inelară pentru a o verifica pentru crăpături sau alte deteriorări.

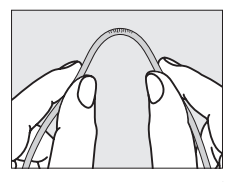

### **4 Verificaţi ghidajul garniturii inelare.** Folosiţi o suflantă sau un beţişor cu vată pentru a îndepărta orice corpuri străine de pe ghidajul garniturii inelare. Asigurati-vă că îndepărtaţi orice fire rămase de la beţişorul cu vată.

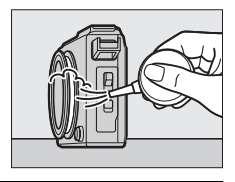

## **5 Gresaţi garnitura inelară.**

Puneti o picătură de vaselină siliconică întro pungă de plastic și folositi-vă degetele pentru a întinde vaselina în toată punga (1), apoi introduceti garnitura inelară și frictionati punga pentru a acoperi garnitura  $(\widehat{2})$ .

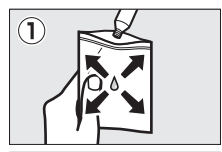

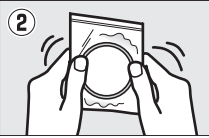

# **6 Puneţi la loc garnitura inelară.**

După ce v-ați asigurat că garnitura inelară şi ghidajul nu prezintă corpuri străine, puneți garnitura inelară astfel încât aceasta să intre uniform şi la acelaşi nivel complet pe ghidajul garniturii inelare, fără să se întindă exagerat şi fără să iasă în afara ghidajului.

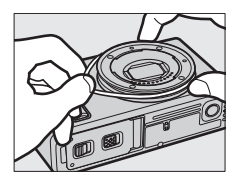

### D **Garnituri inelare**

Garniturile inelare necesită înlocuirea periodică. Înlocuiţi garnitura inelară imediat dacă este deteriorată, crăpată, deformată sau dacă şi-a pierdut elasticitatea. Garniturile inelare ar trebui înlocuite cel putin o dată pe an, chiar dacă produsul nu a fost utilizat; folosiţi numai garnituri inelare destinate utilizării în acest produs. Garniturile inelare trebuie gresate înainte de utilizare şi ori de câte ori suprafata pare uscată; nerespectarea acestei precautii ar putea duce la crăparea garniturii şi pătrunderea apei în aparatul foto.

### A **Vaselină siliconică**

Acoperirea garniturii inelare cu vaselina siliconică furnizată previne uzura acesteia și asigură rotirea ușoară a obiectivului. Folositi numai vaselina siliconică furnizată sau vaselină siliconică WP-G1000 opțională ([1 [201\)](#page-225-1); nerespectarea acestei precauţii ar putea duce la întinderea garniturii inelare sau la alte deformări ale acesteia. Garnituri inelare de schimb și vaselină siliconică pot fi achizitionate de la un distribuitor de aparate foto Nikon sau de la un reprezentant de service autorizat Nikon. Nu folositi vaselină în cantități mari și nu aplicați folosind hârtie sau cârpe deoarece aceasta poate duce la aderarea prafului şi a fibrelor de garnitura inelară, produsul devenind vulnerabil la infiltraţii.

### **Z** *intretinere*

Respectaţi următoarele precauţii când curăţaţi aparatul foto şi obiectivele după utilizarea subacvatică.

- **•** Nu scoateţi niciodată obiectivul şi nu deschideţi capacul conectorului sau capacul locaşului acumulatorului/fantei cardului de memorie sub apă. Înainte de a schimba obiectivele sau de a deschide sau închide capacele, ștergeți apa cu o lavetă moale şi uscată şi asiguraţi-vă că produsul este complet uscat, întrucât în caz contrar apa din obiectiv sau din capace se poate scurge în locaşul acumulatorului sau în fanta cardului de memorie sau pe acumulator, cardul de memorie, canelura pentru etanşare, articulaţii sau conectori. Alegeţi locuri umbrite fără stropi, vânt, praf sau nisip și verificati dacă există apă pe interiorul capacelor înainte de a le închide. Apa de pe interiorul capacelor ar putea determina apariția condensului sau a altor deteriorări.
- **•** Este posibil ca, atunci când aparatul foto este scufundat, să iasă aer din supapa de egalizare a presiunii sau din capacele microfonului şi difuzorului. Acest lucru este normal şi nu indică un defect. Retineti că apa din găurile capacelor microfonului şi difuzorului poate interfera cu calitatea sunetului; uscati capacele cu o lavetă moale și uscată, însă nu introduceți obiecte ascutite în găuri deoarece aceasta ar putea

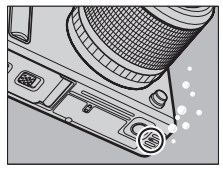

- deteriora aparatul foto sau ar putea deveni vulnerabil la infiltratii. **•** Nu uscaţi aparatul foto sau obiectivul lăsându-le la lumina solară directă sau folosind uscătoare de păr sau alte dispozitive alimentate cu curent electric. În cazul nerespectării acestei prevederi, s-ar putea deteriora aparatul foto, obiectivul sau garnitura inelară rezultând infiltratii.
- **•** Benzenul, diluantul, alcoolul, săpunul, detergenţii neutri şi alte produse de curătare pot deforma canelura pentru etanșare sau corpul aparatului foto, făcând produsul vulnerabil la infiltrații.
- **•** Pentru a asigura rezistenţa la apă a produsului, canelura pentru etanșare trebuie să fie verificată o dată pe an, iar o lucrare de întretinere ar trebui să aibă loc o dată la fiecare 3–5 ani, efectuate de către un reprezentant de service autorizat Nikon. Aceste servicii sunt contra cost.

### A **Corpuri străine pe aparatul foto şi pe obiectiv**

Lichidul de pe elementul de etanșare al garniturii inelare sau de pe interiorul capacului conectorului sau al capacului locaşului acumulatorului/fantei cardului de memorie ar trebui îndepărtat imediat cu o lavetă moale şi uscată; alte corpuri străine ar trebui îndepărtate cu o suflantă, având grijă să îndepărtati particulele mici de pe lateralele și din colturile canelurilor pentru etanșare. Corpurile străine de pe corpul aparatului foto pot fi îndepărtate cu o lavetă moale şi uscată.

# $\frac{1}{\sum_{\text{ap} \text{ap}}$ **Înregistrarea şi vizualizarea filmelor**

Aparatul foto poate înregistra filme de înaltă definiţie (HD) cu un format al imaginii de 16 : 9 şi filme în redare încetinită cu un format al imaginii de 8 : 3. Înregistrarea filmelor este disponibilă în modurile fotografiere enumerate mai jos (înregistrarea filmelor nu este disponibilă în modurile captură moment optim și Instantaneu în mișcare;  $\Box$  [76,](#page-100-0) [83](#page-107-0)).

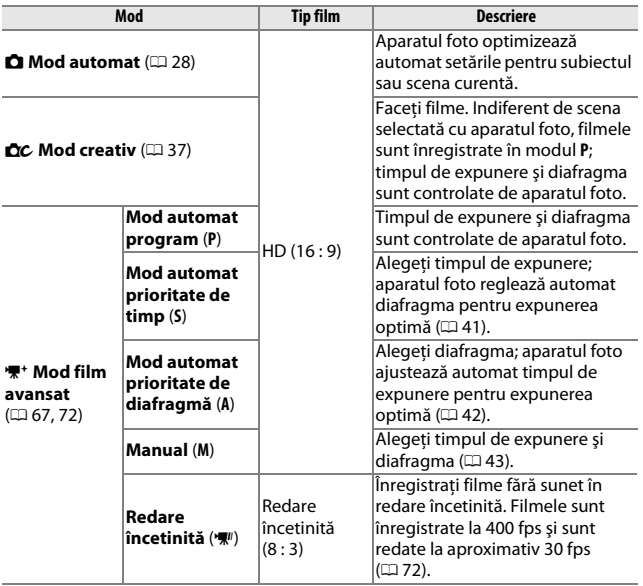

### A **Setări disponibile**

Pentru informatii despre optiunile disponibile în modul film avansat, consultati pagina [215.](#page-239-0)

# <span id="page-91-0"></span>**Înregistrarea filmelor HD**

Înregistraţi filme cu sunet la un format al imaginii de 16 : 9.

# **1 Porniţi aparatul foto.**

Apăsați comutatorul de alimentare pentru a porni aparatul foto.

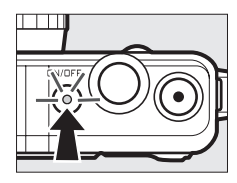

# **2 Compuneţi cadrul de început.** Compuneţi cadrul de început cu subiectul în centrul afişajului.

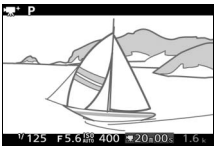

### A **Pictograma** 0

O pictogramă **x** indică faptul că nu pot fi înregistrate filme.

# **3 Începeţi înregistrarea.**

A **Înregistrarea audio**

Apăsati butonul înregistrare film pentru a începe înregistrarea. În timpul înregistrării sunt afişate un indicator de înregistrare, timpul scurs şi timpul disponibil.

Fiți atent să nu acoperiți microfonul și rețineți că microfonul încorporat poate înregistra sunetele făcute de aparatul foto sau de obiectiv; este posibil ca aceste zgomote să fie mai puternice sub apă. Implicit, aparatul foto focalizează continuu; pentru a evita înregistrarea zgomotului produs de focalizare, selectati **AF unic** pentru **Mod focalizare** din meniul film (0 [165\)](#page-189-0). Elementul **Opţiuni sunet film** din meniul film oferă optiuni de sensibilitate și zgomot vânt pentru microfon  $( \Box 176)$  $( \Box 176)$  $( \Box 176)$ .

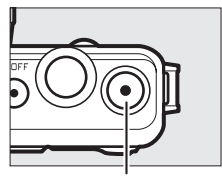

Buton înregistrare film

Indicator înregistrare/timp scurs

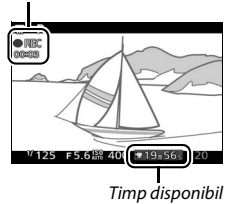

# y.

# **4 Încheiaţi înregistrarea.**

Apăsaţi butonul înregistrare film din nou pentru a încheia înregistrarea.

Înregistrarea se va încheia automat când se atinge lungimea maximă ( $\text{ }$ [175\)](#page-199-0), cardul de memorie este plin, este scos obiectivul sau aparatul foto se încinge  $(1)$  [xxii](#page-23-0)).

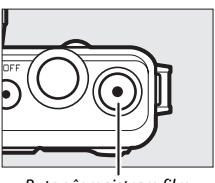

Buton înregistrare film

### A **Lungimea maximă**

La setările implicite, filmele HD pot avea o dimensiune de până la 4 GB şi o lungime de 20 de minute (pentru mai multe informatii, consultati pagina [175](#page-199-0)); reţineţi că, în funcţie de viteza de scriere a cardului de memorie, filmarea se poate încheia înainte de a fi atinsă această lungime ( $\Box$  [206](#page-230-0)).

# *Efectuarea fotografiilor în timpul înregistrării filmelor HD*

Apăsaţi butonul de declanşare până la capăt pentru a face o fotografie fără întreruperea înregistrării filmului HD. Fotografiile făcute în timpul înregistrării filmului au un format imagine de 3 : 2.

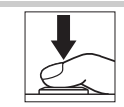

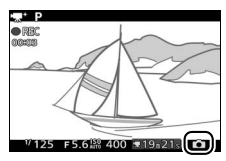

### A **Efectuarea fotografiilor în timpul înregistrării filmelor**

Se pot realiza până la 20 fotografii cu fiecare filmare. Vă rugăm să reţineţi că fotografiile nu pot fi realizate cu filmele în redare încetinită.

### A **Blocare focalizare**

Dacă în meniul film pentru modul film avansat este selectat **AF unic** pentru **Mod focalizare**, focalizarea se va bloca în timp ce butonul de declanşare este apăsat la jumătate (CD [171](#page-195-0)).

# *Vizualizarea filmelor*

Filmele sunt indicate de o pictogramă  $\blacktriangledown$  în redarea cadru întreg ( $\Box$  [31](#page-55-1)). Apăsați <sup>®</sup> pentru a începe redarea.

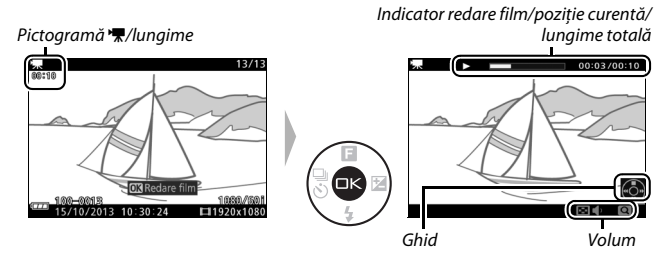

Pot fi realizate următoarele operaţii:

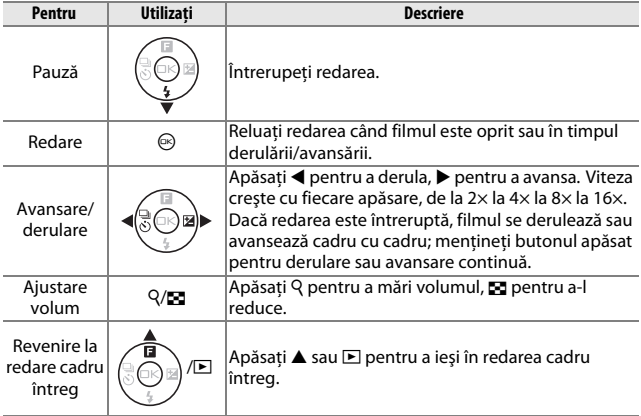

### A **Butonul** C

În timpul redării filmului şi când redarea este întreruptă puteți avansa și derula ținând apăsat butonul  $\circledast$  și înclinând aparatul foto spre stânga sau spre dreapta (CD [97\)](#page-121-0).

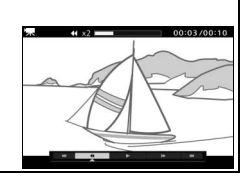

### *Ştergerea filmelor*

Pentru a șterge filmul curent, apăsați  $\tilde{w}$ . Va fi afișat un dialog de confirmare; apăsați  $\tilde{u}$  din nou pentru a şterge filmul şi pentru a reveni la redare sau apăsați **E** pentru a ieși fără să ştergeţi filmul. Reţineţi că, odată şterse, filmele nu mai pot fi recuperate.

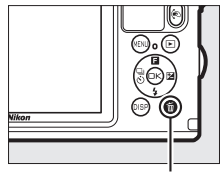

Buton 面

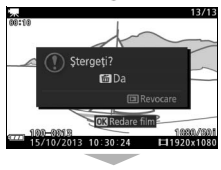

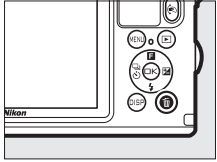

### A **Consultaţi de asemenea**

Consultați pagina [150](#page-174-0) pentru informații privind îndepărtarea segmentelor nedorite din filme.

Opţiunile pentru dimensiunea cadrului şi cadenţa cadrelor sunt descrise la pagina [175.](#page-199-0)

# <span id="page-96-0"></span>**Înregistrarea filmelor în redare încetinită**

Pot fi înregistrate filme fără sunet, în redare încetinită, la un format al imaginii de 8 : 3, prin apăsarea  $\triangle$  ( $\Box$ ) în modul film avansat și selectarea y **Redare încetinită**. Filmele în redare încetinită sunt înregistrate la 400 fps şi sunt redate la aproximativ 30 fps.

**1 Selectaţi modul** v**.** Apăsati butonul MEN⊔ pentru afișarea meniurilor, apoi selectaţi **Mod**  fotografiere, evidentiati **\#**+ (Film avansat)  $\sin$ apăsați  $\odot$  ( $\Box$  [10](#page-34-0)).

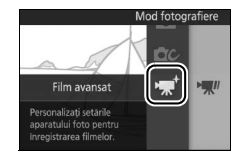

# **2 Selectaţi Redare încetinită.**

Apăsați ▲ (**E**), apoi evidențiați **Redare încetinită** și apăsați <sup>@</sup>.

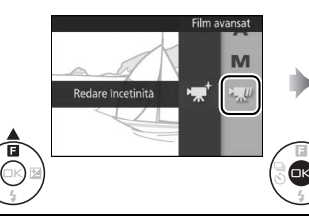

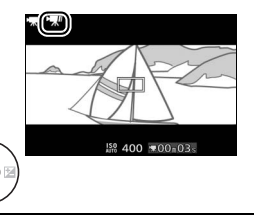

# **3 Compuneţi cadrul de început.**

Compuneti cadrul de început cu subiectul în centrul afişajului.

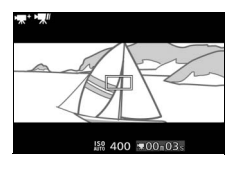

# **4 Focalizaţi.**

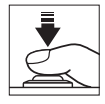

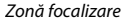

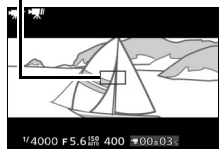

# **5 Începeţi înregistrarea.**

Apăsaţi butonul înregistrare film pentru a începe înregistrarea. În timpul înregistrării sunt afişate un indicator de înregistrare, timpul scurs şi timpul disponibil. Aparatul foto focalizează asupra subiectului din centrul afişajului; detectarea feței ( $\Box$  [34\)](#page-58-0) nu este disponibilă, iar focalizarea şi expunerea nu pot fi reglate. Buton înregistrare film

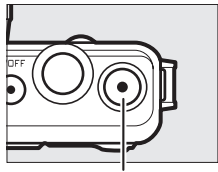

Indicator înregistrare/timp scurs

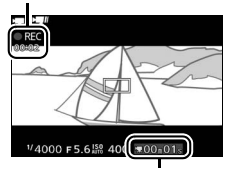

Timp disponibil

# **6 Încheiaţi înregistrarea.**

Apăsaţi butonul înregistrare film din nou pentru a încheia înregistrarea. Înregistrarea se va încheia automat când se atinge lungimea maximă, cardul de memorie este plin, este scos obiectivul sau aparatul foto se încinge  $(1)$  [xxii](#page-23-0)).

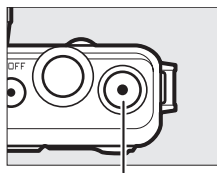

Buton înregistrare film

### A **Lungimea maximă**

Poate fi înregistrat un segment de până la 3 secunde; reţineţi că, în funcţie de viteza de scriere a cardului de memorie, filmarea se poate încheia înainte de a se atinge această lungime ( $\Box$  [206](#page-230-0)).

### D **Înregistrarea filmelor**

Efectul de clipire, benzile sau distorsiunile pot fi vizibile pe afişaj şi în filmul final sub lumina lămpilor fluorescente, cu vapori de mercur sau cu sodiu sau în cazul în care aparatul foto este rotit panoramic orizontal sau dacă un obiect se deplasează cu viteză mare prin cadru (efectul de clipire şi benzile pot fi reduse în filmele HD prin alegerea optiunii **Reducere efect clipire** potrivită cu frecventa sursei de alimentare cu curent alternativ locale, asa cum este descris la pagina [197](#page-221-0), retineti însă că cel mai lung timp de expunere disponibil este de **<sup>1</sup>** /**100** s la **50 Hz**, **<sup>1</sup>** /**60** s la **60 Hz**; reducerea efectului de clipire nu este disponibilă pentru filmele în redare încetinită). Sursele de lumină puternică pot genera imagini fantomă când aparatul foto este rotit panoramic. Pot apărea, de asemenea, margini zimtate, culori franjurate, efect moire şi pete strălucitoare. Când se înregistrează filme, evitați îndreptarea aparatului foto spre soare sau alte surse de lumină puternică. Nerespectarea acestei precauţii ar putea duce la deteriorarea circuitelor interne ale aparatului foto.

### A **Decuparea filmului**

Decuparea filmului este prezentată pe monitor.

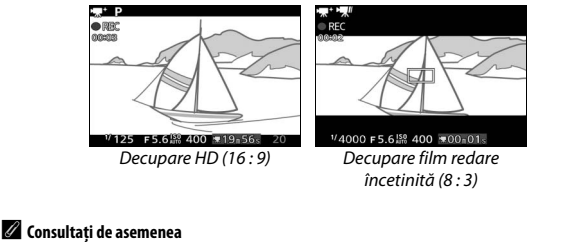

Optiunile pentru cadenta cadrelor sunt descrise la pagina [175](#page-199-1).

# $\sum_{\text{Pek}}$ **Alte moduri fotografiere**

Pe lângă modurile descrise mai sus, aparatul foto oferă modul  $L<sup>+</sup>$  (Captură moment optim) pentru a ajuta la realizarea unor instantanee greu de surprins și un mod  $\blacksquare$  (Instantaneu în mișcare) care combină fotografiile cu scurte viniete de film  $( \Box 83)$  $( \Box 83)$  $( \Box 83)$ .

# <span id="page-100-0"></span>u **Alegerea momentului (Captură moment optim)**

Vizualizati scene în redare încetinită și alegeti momentul pe care doriti să îl păstraţi (vizualizare încetinită) sau lăsaţi aparatul foto să aleagă cea mai bună fotografie (Selectare Inteligentă Fotografie).

# *Alegerea momentului dorit (Vizualizare lentă)*

Când este selectată vizualizarea lentă în modul L<sup>+</sup> (Captură moment optim), aparatul foto înregistrează o secvență scurtă de imagini statice și le redă cu încetinitorul astfel încât să puteți alege momentul exact pentru o fotografie.

### **1 Selectaţi modul** u**.**

Apăsați butonul MENU pentru afisarea meniurilor, apoi selectati Mod fotografiere, evidențiați <sup>r</sup> d. (Captură moment optim) și apăsați  $\otimes$  ( $\Box$  [10\)](#page-34-0).

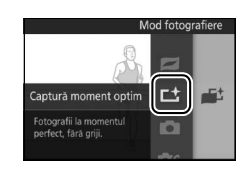

### **2 Selectaţi Vizualizare lentă.**

Apăsați ▲ (**□**), apoi evidențiați Vizualizare lentă și apăsați <sup>@</sup>.

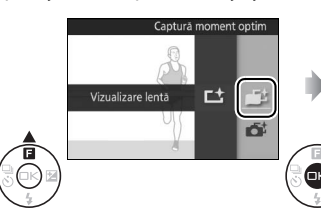

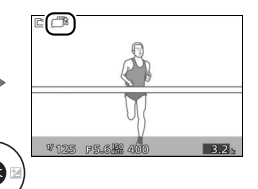

K

# **3 Încadraţi fotografia.**

Compuneti fotografia cu subiectul în centrul cadrului.

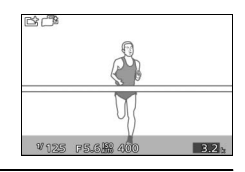

### **4 Apăsaţi butonul de declanşare la jumătate.**

Aparatul foto va focaliza şi apoi, după un interval de aproximativ 1,3 s, va înregistra 20 de cadre într-o memorie tampon temporară, iar apoi le va reda cu încetinitorul, în buclă continuă, cât timp butonul de declanşare este menţinut apăsat la jumătate. Pe monitor este afişată o pictogramă  $\Box$ .

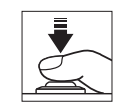

Indicator progres

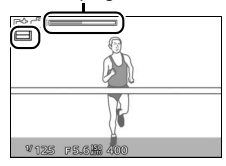

Când este afişat cadrul dorit, apăsaţi butonul de declanşare până la capăt pentru a înregistra cadrul curent şi pentru a renunţa la imaginile rămase. Cadrul selectat va fi afişat pentru câteva secunde când înregistrarea este finalizată. Pentru a șterge conţinutul memoriei tampon și pentru a ieşi fără a înregistra o fotografie, eliberaţi butonul fără a-l apăsa până la capăt.

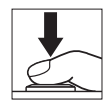

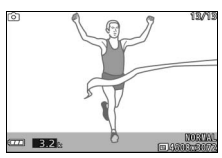

### A **Vizualizarea şi ştergerea fotografiilor făcute în vizualizare lentă**

Fotografiile făcute în vizualizare lentă pot fi vizualizate, aşa cum este descris la pagina [31](#page-55-1), sau şterse, aşa cum este descris la pagina [32](#page-56-0).

### *Alegerea momentului dorit de către aparatul foto (Selectare inteligentă fotografie)*

Alegeţi modul Selectare inteligentă fotografie pentru a lăsa aparatul foto să vă ajute să faceţi fotografii care surprind o expresie trecătoare pe chipul unui subiect portret sau alte instantanee greu de surprins, cum ar fi fotografiile de grup la petreceri. De fiecare dată când obturatorul este declanşat, aparatul foto selectează automat cea mai bună fotografie şi câteva dintre cele mai bune fotografii candidate pe baza compozitiei și mișcării. Pentru a folosi Selectare inteligentă fotografie apăsați ▲ (■) în modul captură moment optim şi selectaţi **Selectare inteligentă fotografie**.

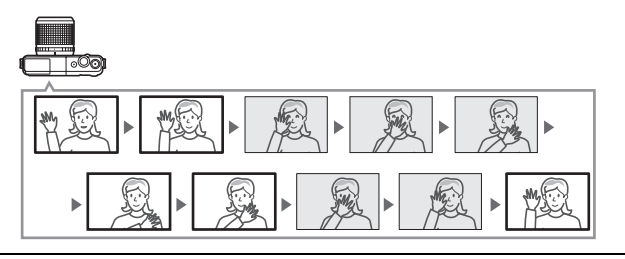

**1 Selectaţi modul** u**.** Apăsați butonul MENU pentru afisarea meniurilor, apoi selectati **Mod fotografiere**, evidențiați **L**\* (Captură moment optim) și apăsați  $\circledR$  ( $\circledR$  [10\)](#page-34-0).

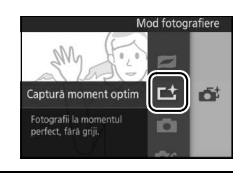

### **2 Selectaţi Selectare inteligentă fotografie.**

Apăsați ▲ (**□**), apoi evidențiați Selectare inteligentă fotografie și apăsați <sup></sup>.

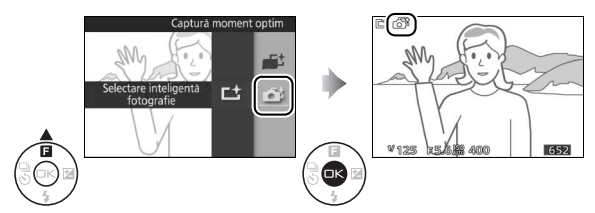

### **3 Încadraţi fotografia.**

Compuneti fotografia cu subiectul în centrul cadrului.

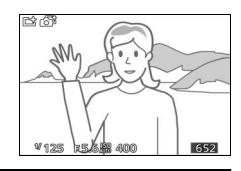

### **4 Începeţi stocarea fotografiilor în memoria tampon.**

Apăsați butonul de declansare la jumătate pentru a focaliza ( $\Box$  [29](#page-53-0)). Va fi afișată o pictogramă **Latunci** când aparatul foto începe înregistrarea imaginilor în memoria tampon. Aparatul foto ajustează continuu focalizarea, pentru a se adapta schimbărilor de distanță față de subiect, în timp ce butonul de declanşare este apăsat la jumătate.

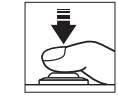

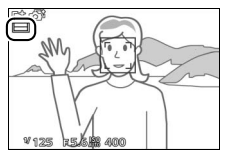

### **5 Fotografiaţi.**

Apăsaţi uşor butonul de declanşare până la capăt. Aparatul foto va compara fotografiile înregistrate în memoria tampon atât înainte cât şi după ce butonul de declanşare a fost apăsat până la capăt şi va selecta cinci dintre acestea pentru a le copia pe cardul de memorie. Reţineţi că poate dura un anumit timp. La sfârşitul înregistrării pe monitor este afişată cea mai bună fotografie.

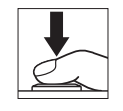

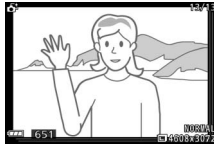

R

79

### A **Stocarea în memoria tampon**

Stocarea în memoria tampon începe când butonul de declanşare este apăsat la jumătate şi se încheie după aproximativ 90 de secunde sau atunci când butonul de declanşare este apăsat până la capăt.

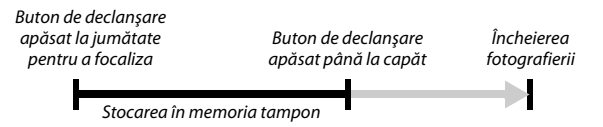

### D **Fişiere Selectare inteligentă fotografie**

Nu stergeti fisierul "NCSPSLST.LST" din dosarul "NCFL" de pe cardul de memorie şi nu modificaţi denumirile fişierelor imaginilor realizate cu Selectare inteligentă fotografie. Aparatul foto nu va mai recunoaşte fişierele afectate ca imagini Selectare inteligentă fotografie şi, în schimb, le va trata ca fotografii independente.

### A **Setări disponibile**

Pentru informații despre opțiunile disponibile în modul captură moment optim, consultati pagina [215](#page-239-0).

### A **Mod Captură moment optim**

Aparatul foto alege automat un mod scenă adecvat pentru subiect. Nu se pot înregistra filme, iar apăsarea butonului înregistrare film nu are niciun efect. Bliţul nu poate fi utilizat.

### A **Consultaţi de asemenea**

Utilizaţi opţiunea **Nr. fotografii salvate** din meniul fotografiere pentru a alege numărul de fotografii selectate de Selectare inteligentă fotografie ( $\Box$  [159\)](#page-183-0).

### ❚❚ **Vizualizarea fotografiilor făcute cu Selectare inteligentă fotografie**

Apăsați E și folosiți selectorul multiplu pentru a afişa fotografiile făcute cu Selectare inteligentă fotografie ( $\Box$  [31;](#page-55-1) fotografiile făcute cu Selectare inteligentă fotografie sunt indicate de o pictogramă  $\tilde{\mathbf{G}}^t$ ). Dintre fotografiile înregistrate cu Selectare inteligentă fotografie, va fi afişată numai cea mai bună (atunci când apăsați selectorul multiplu spre dreapta pentru a vedea următoarea fotografie, aparatul foto va sări peste cadrele dintre care a fost aleasă cea mai bună fotografie, rezultatul fiind că următoarea fotografie afişată nu va avea un număr de fişier care să urmeze imediat după cel al fotografiei curente). Pentru a încheia redarea şi a reveni în modul fotografiere, apăsaţi butonul de declanşare la jumătate.

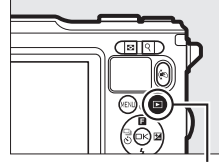

 $Button \triangleright$ 

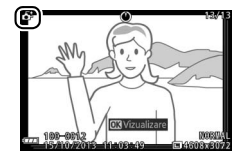

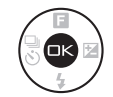

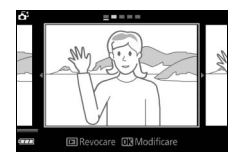

### **Alegerea celei mai bune fotografii**

Când se afişează o fotografie realizată cu Selectare inteligentă fotografie puteţi alege cea mai bună fotografie apăsând  $\circledcirc$ . Apăsați  $\triangleleft$  sau  $\triangleright$  pentru a vizualiza alte fotografii din secvență și apăsați <sup>®</sup> pentru a selecta fotografia curentă ca fiind cea mai bună fotografie. Pentru a reveni la redarea normală, apăsaţi D.

### ❚❚ **Ştergerea fotografiilor**

Prin apăsarea  $\overline{m}$  când este selectată o fotografie făcută cu Selectare inteligentă fotografie, se afişează un dialog de confirmare; apăsați  $\frac{1}{2}$  din nou pentru a sterge cea mai bună fotografie şi cele mai bune fotografii candidate sau apăsați ► pentru a ieși fără să stergeti fotografiile. Retineți că, odată șterse, fotografiile nu mai pot fi recuperate.

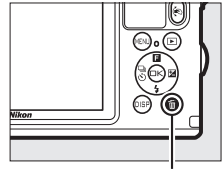

**Buton** 面

R

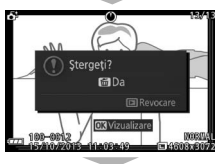

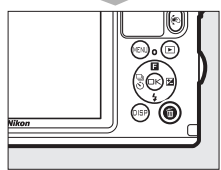

### A **Ştergerea fotografiilor individuale**

Prin apăsarea butonului  $\tilde{u}$  în dialogul de selectie a celei mai bune fotografii, se afişează următoarele opţiuni; evidenţiaţi o opţiune utilizând selectorul multiplu și apăsați <sup>®</sup> pentru a selecta.

**• Această imagine**: Ştergeţi fotografia curentă (reţineţi că fotografia curentă selectată ca fiind cea mai bună nu poate fi ştearsă).

**• Toate, fără cea mai bună**: Ştergeţi cele mai bune fotografii candidate însă nu şi fotografia curentă selectată ca fiind cea mai bună. Va fi afişat un dialog de confirmare; pentru a şterge imaginea sau imaginile selectate, evidențiați **Da** și apăsați <sup></sup>.

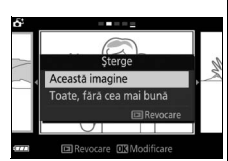

### <span id="page-107-1"></span><span id="page-107-0"></span>z **Combinarea fotografiilor cu scurte viniete de film (mod Instantaneu în mişcare)**

Înregistrati scurte viniete de film împreună cu fotografiile dumneavoastră. De fiecare dată când obturatorul este declanşat, aparatul foto înregistrează o imagine statică şi un segment de film de aproximativ 1,6 s. Când "Instantaneul în mişcare" rezultat este vizualizat pe aparatul foto, filmul va fi redat în redare încetinită timp de aproximativ 4 s, urmat de imaginea statică; redarea este însotită de o melodie de fundal de aproximativ 10 s.

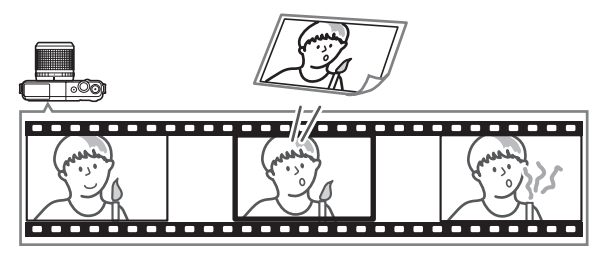

**1 Selectaţi modul** z**.** Apăsați butonul MENU pentru afisarea meniurilor, apoi selectati Mod fotografiere, evidențiați **z** (Instantaneu în mişcare) şi apăsați  $\circledcirc$  ( $\circledcirc$  [10](#page-34-0)).

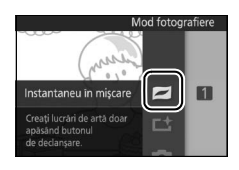

# **2 Încadraţi fotografia.**

Compuneti fotografia cu subiectul în centrul cadrului.

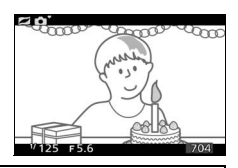

### A **Setări disponibile**

Pentru informatii despre optiunile disponibile în modul Instantaneu în miscare, consultaţi pagina [215](#page-239-0).
# **3 Începeţi stocarea în memoria tampon.**

Apăsați butonul de declansare la jumătate pentru a focaliza ( $\Box$  [29](#page-53-0)). Va fi afisată o pictogramă **Latunci** când aparatul foto începe înregistrarea segmentului de film în memoria tampon.

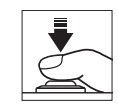

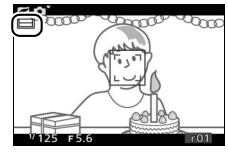

# **4 Fotografiaţi.**

Apăsați usor butonul de declansare până la capăt. Aparatul foto va înregistra o fotografie împreună cu un segment de film de aproximativ 1,6 s începând înainte și terminându-se după ce butonul de declanşare a fost apăsat până la capăt. Retineti că poate dura un anumit timp. Când înregistrarea este completă, fotografia va fi afişată timp de câteva secunde.

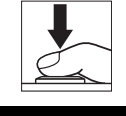

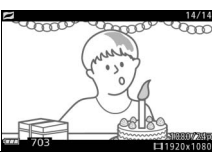

#### A **Stocarea în memoria tampon**

Stocarea în memoria tampon începe când butonul de declanşare este apăsat la jumătate şi se încheie după aproximativ 90 de secunde sau atunci când butonul de declanşare este apăsat până la capăt.

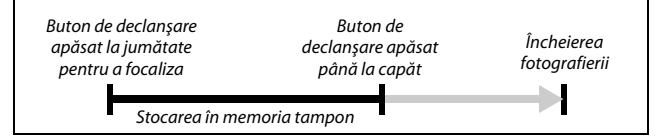

# $\blacksquare$  Alegerea unei teme

Pentru a alege muzica de fundal pentru film, apăsati  $\triangle$  ( $\Box$ ) și folositi selectorul multiplu și butonul  $\odot$  pentru a alege dintre **Frumusete**, **Valuri**, **Relaxare** şi **Gingăşie**.

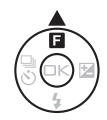

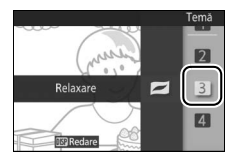

Pentru a reda muzica de fundal pentru tema evidențiată, apăsați butonul DISP și folosiți butoanele Q și E pentru a mări sau a reduce volumul.

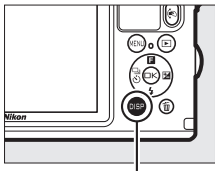

**Buton DISP** 

#### A **Mod Instantaneu în mişcare**

Sunetul în timp real nu este înregistrat. Nu se pot înregistra filme folosind butonul înregistrare film şi bliţul nu poate fi folosit.

#### A **Consultaţi de asemenea**

Consultați pagina [159](#page-183-0) pentru informații despre cum să alegeți ce porțiuni din memoria tampon sunt incluse în segmentul de film. Pentru informaţii privind salvarea Instantaneelor în mişcare într-un format ce poate fi vizualizat cu majoritatea software-urilor de redare a filmelor, consultati pagina [160](#page-184-0).

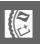

Apăsați **E** și folosiți selectorul multiplu pentru a afisa un instantaneu în miscare  $($  $\Box$  [31;](#page-55-0) instantaneele în mişcare sunt indicate de o pictogramă  $\Box$ ). La apăsarea  $\circledcirc$  când este afisat un instantaneu în mişcare va fi redat segmentul de film în redare încetinită pentru o perioadă de aproximativ 4 s, urmat de fotografie; melodia de fundal este redată timp de aproximativ 10 s (pentru a alege o melodie de fundal nouă, folosiţi opţiunea **Modificare temă** din meniul redare; **(2015)**. Pentru a vizualiza segmentele de film ale tuturor instantaneelor în miscare apăsați  $\Pi$  ( $\Box$  [123\)](#page-147-0). Pentru a încheia redarea şi a reveni în modul fotografiere, apăsaţi butonul de declanşare la jumătate.

*Vizualizarea Instantaneelor în mişcare*

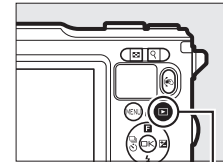

 $Button \triangleright$ 

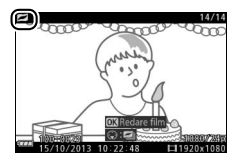

#### *Ştergerea instantaneelor în mişcare*

Pentru a şterge instantaneul în mişcare curent, apăsati  $\tilde{u}$ . Va fi afișat un dialog de confirmare; apăsati  $\tilde{u}$  din nou pentru a sterge fotografia și filmul şi pentru a reveni la redare sau apăsaţi **E** pentru a ieși fără să ștergeți fișierul. Rețineți că, odată şterse, instantaneele în mişcare nu mai pot fi recuperate.

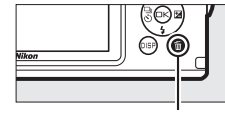

**Buton** 面

R

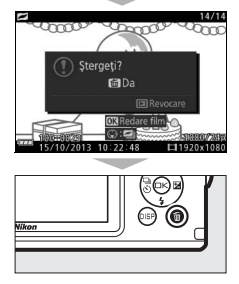

# $\begin{array}{c} \begin{array}{c} \begin{array}{c} \end{array}\\ \begin{array}{c} \end{array}\\ \begin$ **Mai multe despre fotografiere**

Această secţiune descrie alte caracteristici pe care le puteţi utiliza când faceti fotografii.

# <span id="page-111-0"></span>**Mod continuu**

În modul continuu (serie), aparatul foto face fotografii în timp ce butonul de declanşare este apăsat până la capăt.

**1 Afişaţi opţiunile modului declanşare.** Apăsați  $\blacktriangleleft$  ( $\frac{C_0}{C_0}$ ) pentru a afișa opțiunile modului declanşare.

**2 Selectaţi o cadenţă a cadrelor.** Evidenţiaţi cadenţa cadrelor dorită şi apăsați <sup>®</sup>. Cadența cadrelor este exprimată în numărul de cadre înregistrate pe secundă (fps); alegeţi dintre cadenţe ale cadrelor de aproximativ 5, 15, 30 şi 60 fps (**5 fps**, **15 fps**, **30 fps** şi respectiv **60 fps**).

# **3 Compuneţi fotografia şi începeţi fotografierea.**

Aparatul foto face fotografii cât timp butonul de declanşare este apăsat până la capăt.

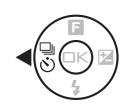

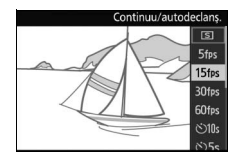

#### **Mod** continuu

Numărul maxim de fotografii care poate fi efectuat într-o singură serie variază în functie de modul de declansare. La cadente ale cadrelor de 30 și 60 fps, numărul maxim de fotografii care poate fi efectuat într-o singură serie este de 20.

Bliţul încorporat poate fi utilizat când este selectat **5 fps**, dar se va face numai câte o fotografie de fiecare dată când este apăsat butonul de declanşare; la setări de 15, 30 și 60 fps, blitul încorporat nu se va declanșa.

În timp ce fotografiile sunt înregistrate pe cardul de memorie, indicatorul luminos acces card memorie se va aprinde. În funcţie de condiţiile de fotografiere şi de viteza de scriere a cardului de memorie, este posibil ca înregistrarea să necesite ceva timp. Dacă acumulatorul este consumat înainte ca toate fotografiile să fie înregistrate, declanşarea obturatorului va fi dezactivată şi imaginile rămase vor fi transferate pe cardul de memorie.

Fotografierea continuă nu este disponibilă în alte moduri creative decât **P**, **S**, **A**, **M** sau  $\ddot{\mathbf{a}}$  (subacvatic;  $\ddot{\mathbf{a}}$ ), în modul captură moment optim, film avansat, instantaneu în mişcare sau când se foloseşte control imagine în timp real în modul automat  $(1/35)$  $(1/35)$ .

#### A **Dimensiunea memoriei tampon**

Aparatul foto este dotat cu o memorie tampon pentru stocarea temporară, permitând fotografierii să continue în timp ce fotografiile sunt salvate pe cardul de memorie. Numărul aproximativ de imagini care pot fi stocate în memoria tampon la setările curente este afişat în timp ce butonul de declanşare este apăsat la jumătate (acest număr este doar o aproximare și variază în funcție de

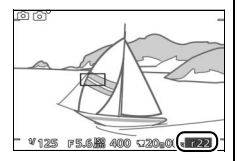

conditiile de fotografiere;  $\Box$  [220](#page-244-0)). Imaginea prezintă afișajul când în memoria tampon rămâne spatiu pentru aproximativ 22 de fotografii.

#### A **Cadru unic**

Pentru a face numai câte o fotografie de fiecare dată când butonul de declanşare este apăsat până la capăt selectați **S** (cadru unic, este opțiunea implicită) pentru **Continuu/autodeclanş**.

#### **Moduri autodeclanşator**

Autodeclanşatorul este folosit pentru a întârzia declanşarea obturatorului cu 10, 5 sau 2 secunde după ce butonul de declanşare este apăsat până la capăt.

**1 Afişaţi opţiunile modului declanşare.** Apăsați  $\blacktriangleleft$  ( $\frac{C_0}{C_0}$ ) pentru a afișa opțiunile modului declanşare.

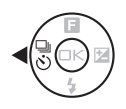

#### **2 Selectaţi opţiunea de autodeclanşare dorită.** Utilizati selectorul multiplu pentru a evidenția **Ù 10 s**, **Ù 5 s** sau **Ù 2 s** și apăsați  $\circledcirc$ .

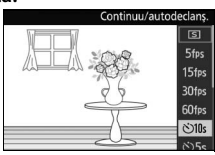

# lđ|

#### **3 Montaţi aparatul foto pe un trepied.**

Montaţi aparatul foto pe un trepied sau puneţi aparatul foto pe o suprafaţă stabilă, netedă.

#### **4 Încadraţi fotografia şi fotografiaţi.**

Apăsați butonul de declanșare la jumătate pentru a focaliza și apoi apăsați-l până la capăt. Indicatorul luminos al autodeclanşatorului va începe să clipească şi va fi emis un semnal sonor. Cu două secunde înainte ca fotografia să fie efectuată, indicatorul luminos se va opri din clipit, iar frecventa semnalului sonor se va intensifica.

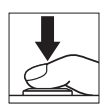

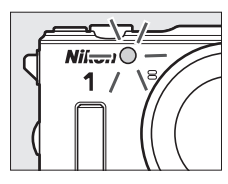

90

 $\vec{p}$ 

Retineti că este posibil ca temporizatorul să nu pornească sau ca o fotografie să nu poată fi făcută dacă aparatul foto nu poate focaliza sau în alte situatii în care obturatorul nu poate fi declansat. Oprirea aparatului foto anulează autodeclanşatorul.

#### A **Mod film**

În modul autodeclanşator, porniţi şi opriţi temporizatorul apăsând pe butonul înregistrare film în loc de butonul de declanşare.

#### A **Ridicarea bliţului**

Dacă este necesară iluminare suplimentară apăsați butonul de ridicare a blitului pentru a ridica bliţul înainte de a fotografia. Fotografierea va fi întreruptă dacă bliţul este ridicat în timp ce temporizatorul este în funcţiune.

#### A **Consultaţi de asemenea**

Pentru informatii privind controlarea bipului care se aud când este folosit autodeclanşatorul, consultaţi pagina [194.](#page-218-0)

#### <span id="page-114-0"></span>**Compensare expunere**

Compensarea expunerii este utilizată pentru a modifica expunerea fată de valoarea sugerată de aparatul foto, făcând imaginile mai luminoase sau mai întunecate.

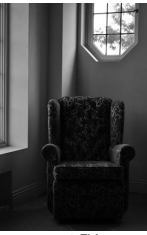

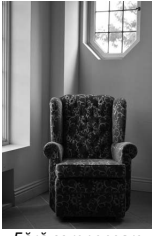

–1 EV Fără compensare +1 EV

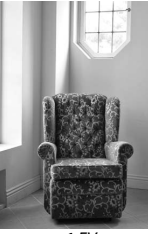

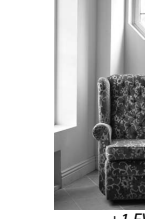

**1 Afişaţi opţiunile pentru compensarea expunerii.** Apăsați ▶ (図) pentru a afișa opțiunile pentru compensarea expunerii.

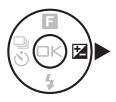

#### **2 Alegeţi o valoare.**

Folositi selectorul multiplu pentru a alege dintre valori cuprinse între –3 EV (subexpunere) şi +3 EV (supraexpunere) în trepte de **<sup>1</sup>** /**3** EV. În general, valorile pozitive fac imaginea mai luminoasă, în timp ce valorile negative o fac mai întunecată.

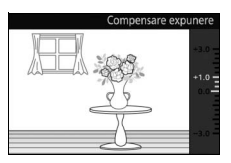

Expunerea normală poate fi restabilită prin setarea compensării expunerii la ±0. Dacă în modul creativ este selectat **P**, **S**, **A** sau فَالله (subacvatic; شُ), أَوْفُلْ (subacvatic; أَوْفُلْ compensarea expunerii nu va fi resetată când aparatul foto este oprit.

#### A **Compensare expunere**

Compensarea expunerii este cea mai eficientă când este utilizată cu măsurarea central-evaluativă sau cu măsurarea spot ( $\Box$  [160](#page-184-1)).

#### A **Bliţul încorporat**

Când se utilizează cu bliţul încorporat, compensarea expunerii afectează atât expunerea fundalului, cât şi nivelul bliţului.

# <span id="page-116-0"></span>**Bliţul încorporat**

Folosiţi bliţul încorporat pentru iluminare suplimentară când subiectul este slab luminat sau pentru a "umple" (ilumina) subiectele cu fundaluri iluminate.

# **1 Ridicaţi bliţul.**

Apăsati butonul de ridicare a blitului pentru a ridica blitul.

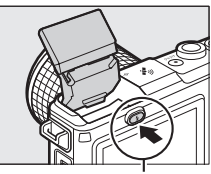

Buton ridicare bliţ

 $2$  **Alegeti un mod blit (** $\Box$  **[93\)](#page-117-0).** Apăsați  $\Psi(\frac{1}{2})$  de pe selectorul multiplu pentru a afisa o listă a modurilor blit, apoi folosiţi selectorul multiplu pentru a evidenția modul dorit și apăsați <sup>®</sup> pentru a selecta.

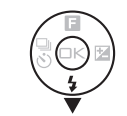

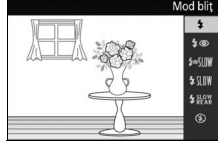

# **3 Faceţi fotografii.**

Încărcarea începe când bliţul este ridicat; după ce încărcarea este finalizată, va fi afisat un indicator blit pregătit  $(4)$  când butonul de declanşare este apăsat la jumătate.

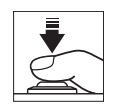

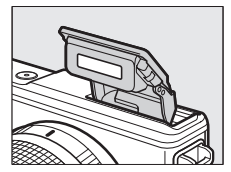

#### <span id="page-117-1"></span><span id="page-117-0"></span>❚❚ **Moduri bliţ**

Optiunile disponibile variază în funcție de modul de fotografiere.

- 4 (blit de umplere): Blitul se declansează la fiecare fotografie.
- 4<sup>o</sup> (reducere ochi roșii): Folositi pentru portrete. Blitul se declanșează la fiecare fotografie, însă înainte de a se declanşa, lumina de reducere a ochilor roșii se aprinde pentru a ajuta la reducerea "ochilor roșii". Nu este disponibl în modul فَيْ (subacvatic; شْ).
- $\overline{2}$  **•**  $\overline{4}$  **W** (reducere ochi roșii + sincronizare lentă): Ca și în cazul "reducere ochi roșii" de mai sus, cu excepția faptului că timpul de expunere crește automat pentru a capta iluminarea fundalului pe timp de noapte sau la lumină slabă. Folosiți când doriți să includeți iluminarea fundalului în portrete. Disponibil numai în modurile **P** şi **A**.
- $\frac{1}{2}$  **W** (blit de umplere + sincronizare lentă): Ca și în cazul "blit de umplere" de mai sus, cu exceptia faptului că timpul de expunere crește automat pentru a capta iluminarea fundalului pe timp de noapte sau la lumină slabă. Folositi când doriți să surprindeți atât subiectul, cât și fundalul. Disponibil numai în modurile **P**, **A** și  $\mathbf{a}$  (subacvatic;  $\mathbf{a}$ ).
- $\frac{1}{2}$ <sub>k</sub>aw (perdea posterioară + sincronizare lentă): Ca și în cazul "sincronizare perdea posterioară" de mai jos, cu exceptia faptului că timpul de expunere creşte automat pentru a capta iluminarea fundalului pe timp de noapte sau la lumină slabă. Folositi când doriti să surprindeți atât subiectul, cât şi fundalul. Disponibil numai în modurile **P**, **A** şi  $\ddot{a}$  (subacvatic;  $\dot{\phi}$ ).  $\ddot{a}$ i).
- $\frac{1}{2}$ **REAR** (sincronizare perdea posterioară): Blitul se declansează chiar înainte ca obturatorul să se închidă, creând o dâră de lumină în spatele surselor de lumină în mişcare, aşa cum este arătat în dreapta jos. Disponibil numai în modurile **S** şi **M**.

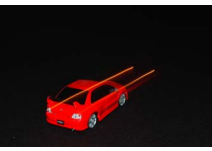

Sincronizare perdea frontală Sincronizare perdea

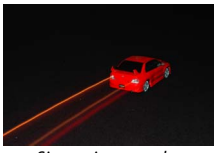

posterioară

•  $\circledast$  (dezactivat): Blițul nu se declanșează. Disponibil numai când blitul încorporat este ridicat; nu este disponibil în modul **E** (portret de noapte) sau când HDR este dezactivat în modul **E** (iluminare fundal). Când utilizaţi bliţul, asiguraţi-vă că acesta este complet ridicat aşa cum se arată în dreapta. Nu atingeţi bliţul în timpul fotografierii.

#### A **Coborârea bliţului încorporat**

Pentru a economisi energie când blitul nu este utilizat, apăsaţi-l uşor în jos până când zăvorul se fixează în poziție cu un clic. Nu fortati. Nerespectarea acestei precautii poate avea ca rezultat defectarea produsului.

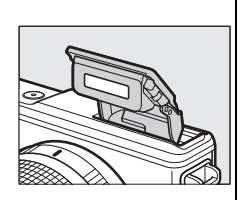

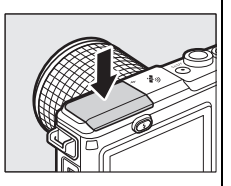

#### A **Prevenirea declanşării bliţului încorporat**

Coborârea blitului împiedică declanșarea acestuia. Cu exceptia modului **图** (portret de noapte) sau când HDR este dezactivat în modul 图 (iluminare fundal) ( $\Box$  [46\)](#page-70-0), blițul poate fi oprit și prin selectarea modului bliț  $\circledA$  (dezactivat).

#### A **Utilizarea bliţului încorporat**

Blitul încorporat nu poate fi folosit cu controlul imaginii în timp real ( $\Box$  [35\)](#page-59-0) și nu se va declanşa în timpul declanşării continue la viteze de avans al cadrelor mai mari de 5 fps ( $\Box$  [87\)](#page-111-0) sau când este selectat **Activat** pentru HDR din meniul fotografiere ( $\Box$  [46\)](#page-70-0). Dacă blitul este declanșat de mai multe ori în succesiune rapidă, este posibil ca blitul și obturatorul să fie dezactivate temporar pentru a proteja blitul. Fotografierea poate fi reluată după o scurtă pauză.

Obiectele apropiate de aparatul foto pot fi supraexpuse în fotografiile realizate cu blitul la sensibilități ISO ridicate. Rețineți că produsul nu este rezistent la șocuri ( $\Box$  [xiv\)](#page-15-0) când blitul este ridicat.

Pentru a evita vignetarea, scoateti parasolarele obiectivului. Chiar și fără parasolarul obiectivului, unele obiective pot cauza vignetarea sau pot obstructiona lumina de reducere a ochilor roșii, interferând în reducerea ochilor roșii. Imaginile următoare arată efectul de vignetare provocat de umbrele proiectate de obiectiv când este folosit bliţul încorporat.

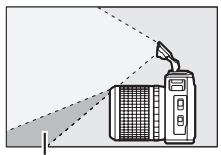

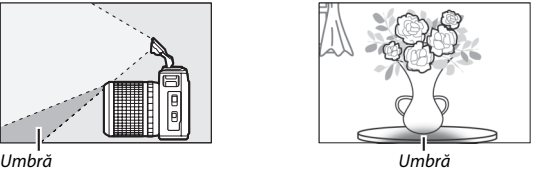

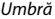

După utilizarea blitului încorporat în locuri cu praf sau nisip îndepărtaţi orice corpuri străine din interiorul compartimentului blitului folosind o suflantă (sau, în cazul în care nu reușiti cu aceasta, folosind tehnica descrisă la pagina [60](#page-84-0)) înainte de a coborî bliţul. Nerespectarea acestei precauţii ar putea deteriora blitul.

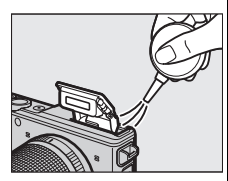

#### A **Consultaţi de asemenea**

Consultați pagina [173](#page-197-0) pentru informații privind reglarea puterii blitului.

#### A **Diafragma, sensibilitatea şi raza de acţiune a bliţului**

Raza de actiune a blitului variază în functie de sensibilitate (echivalenta ISO) și diafragmă. Cu obiectivul zoom standard la diafragma maximă şi sensibilitatea ISO setată la ISO 160 până la 6.400, raza de acţiune este de aproximativ 0,6 m–7,0 m când obiectivul este complet extins, 0,6 m–4,2 m la zoom maxim.

# **Butonul** C **(Activitate în exterior)**

Unele operații pot fi realizate prin menținerea butonului ( apăsat și înclinarea aparatului foto spre stânga sau spre dreapta.

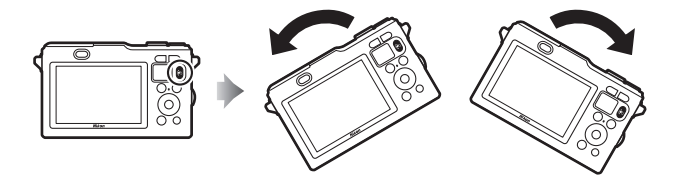

#### *Fotografiere: Alegerea unui mod fotografiere*

Puteţi selecta modul de fotografiere şi atunci când pe monitor este afișată vizualizarea prin obiectiv apăsând butonul (o, înclinând aparatul foto spre stânga sau spre dreapta pentru a evidenţia modul dorit şi eliberând butonul pentru a selecta optiunea evidențiată.

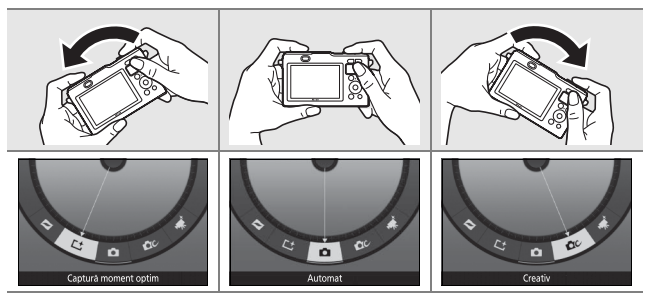

Pentru a ieși fără a modifica setările, înclinați aparatul foto înainte sau înapoi astfel încât să nu fie evidenţiată nicio opţiune când este eliberat butonul  $\mathfrak{S}$ .

#### *Redare: Derularea printre fotografii*

În timpul redării, puteți alege imaginea afișată apăsând butonul  $\langle \mathbf{s} \rangle$ înclinând aparatul foto spre stânga sau spre dreapta și eliberând butonul pentru a afișa imaginea selectată în cadru întreg (în redare miniaturi, aparatul foto va afișa și va derula printre imagini în cadru întreg în timp ce butonul  $\otimes$  este apăsat și apoi când butonul este eliberat va reveni la redarea miniaturi cu imaginea selectată evidențiată).

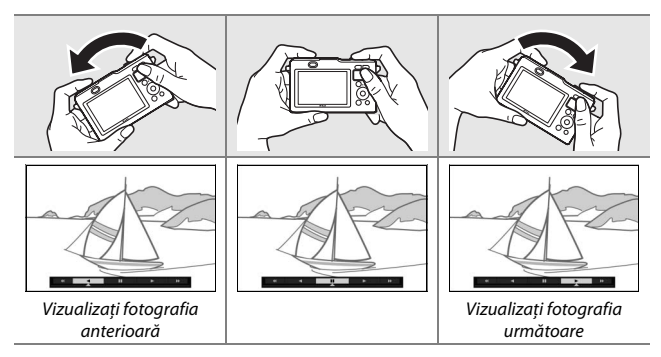

Înclinaţi brusc aparatul foto pentru a sări înainte sau înapoi cu 10 fotografii. În timpul redării filmului, puteți apăsa butonul ® și înclina aparatul foto pentru a avansa sau derula ( $\Box$  [71;](#page-95-0) viteza crește pe măsură ce înclinaţi mai mult aparatul foto). Când redarea filmului este întreruptă, puteți apăsa butonul ® și înclina aparatul foto pentru a avansa sau pentru a derula cadru cu cadru; redarea este întreruptă din nou când butonul este eliberat.

# *Meniuri: Afişaj pentru exterior*

Când sunt afişate meniurile, puteţi comuta între activarea şi dezactivarea afisajului pentru exterior prin apăsarea butonului ®, înclinarea aparatului foto spre stânga sau spre dreapta şi eliberarea butonului pentru a selecta modul curent. Activarea afişajului pentru exterior permite citirea mai ușoară a afișajului în exterior sau oriunde iluminarea ambientală este puternică prin setarea opțiunile **Luminozitate afișai** și **Afişaj cu contrast ridicat** din meniul **Afişaj** la **Hi** şi respectiv **Activat** (0 [194](#page-218-1)), însă, în plus, creşte consumul acumulatorului.

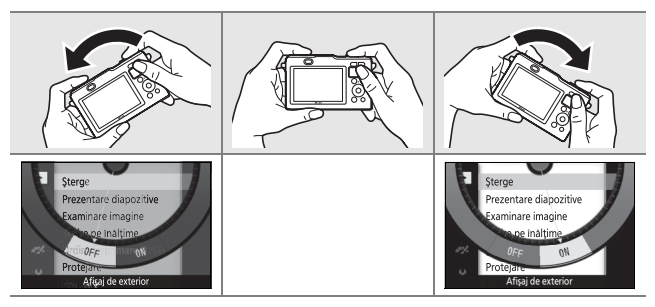

Pentru a ieși fără a modifica setările, înclinaţi aparatul foto înainte sau înapoi astfel încât să nu fie evidenţiată nicio opţiune când este eliberat butonul  $\epsilon$ .

#### **Z** Butonul  $\otimes$

Tineti bine aparatul foto când folositi butonul ®. Nu pot fi utilizate alte comenzi în afară de butonul de declanșare și butonul  $\otimes$  și comutatorul de alimentare cât timp butonul  $\otimes$  este apăsat. Butonul  $\otimes$  nu poate fi utilizat pentru a vizualiza instantanee în mişcare în format NMS sau pentru zoom redare, redare calendar sau panoramă sau pentru selecţie imagine selectare inteligentă fotografie.

#### **Adaptorul conexiune fără fir pentru dispozitive mobile WU-1b**

Atașați un adaptor conexiune fără fir pentru dispozitive mobile WU-1b, opţional, la conectorul USB al aparatului foto pentru a copia imagini pe sau pentru a controla aparatul foto cu dispozitive smartphone (telefoane inteligente) sau tablete care rulează aplicaţia Wireless Mobile Utility.

#### **1 Conectaţi WU-1b.**

După scoaterea protecției de cauciuc de pe conectorul USB al WU-1b, opriți aparatul foto, apoi deblocati  $(\widehat{\mathbb{I}})$ , desfaceti  $(\widehat{\mathbb{Z}})$  si deschideti (3) capacul conectorului și atasati adaptorul la conectorul USB al aparatului foto.

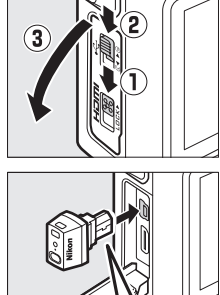

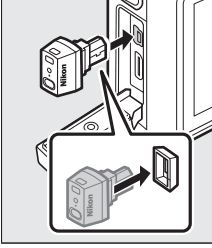

#### **2 Activaţi adaptorul.**

Selectati **Adaptor conex. fără fir** în meniul setare. Va fi afişat un dialog de confirmare; selectati **Da** pentru activarea WU-1b, permitând conexiunea fără fir la dispozitive inteligente sau **Nu** pentru dezactivarea WU-1b şi pentru a nu permite conectarea fără fir.

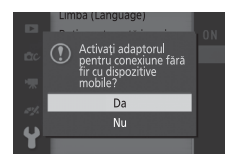

#### D **Utilizarea WU-1b pentru prima dată**

După conectarea WU-1b va trebui să reglaţi setările fără fir ale dispozitivului inteligent. Pentru informatii suplimentare, consultati manualul WU-1b.

# **3 Lansaţi Wireless Mobile Utility.**

Lansaţi Wireless Mobile Utility pe dispozitivul inteligent.

#### **4 Faceţi fotografii de la distanţă.**

Odată stabilită conexiunea fără fir, dispozitivul inteligent va afişa vizualizarea prin obiectivul aparatului foto; aparatul foto va afişa un mesaj precizând că este activă o conexiune fără fir.

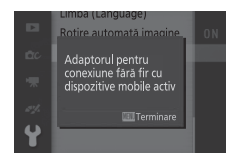

#### D **Reţele fără fir**

Setările aparatului foto nu pot fi reglate cât timp acesta este conectat la o retea fără fir. Pentru a încheia conexiunea, apăsați butonul MENU.

#### A **Wireless Mobile Utility**

Wireless Mobile Utility este disponibil pe Google Play și App Store. Cerintele de sistem și informații cu privire la instalare, conexiuni fără fir și utilizare pot fi găsite în manualul Wireless Mobile Utility disponibil în format pdf pe următorul URL: http://nikonimglib.com/ManDL/WMAU/

# $\frac{1}{2}$  Dat **Date de locaţie şi alţi indicatori**

Aparatul foto este dotat cu un afişaj încorporat al orizontului virtual şi cu funcţii indicator altitudine/adâncime, busolă electronică şi date de locaţie (GPS/GLONASS) care pot fi folosite pentru a crea jurnale de urmărire a adâncimii sau poziţiei. Informaţiile prezentate mai jos pot fi afisate prin apăsarea butonului DISP în afisajul informatiilor detaliate despre fotografiere  $( \Box 7)$ .

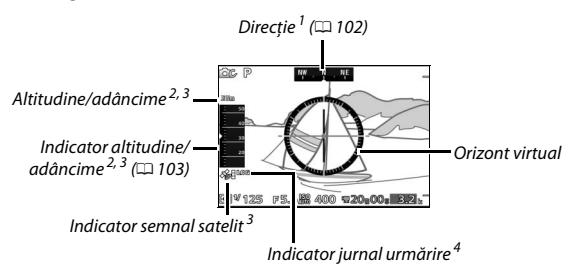

**1** Afişajul direcţiei se transformă într-un cerc de busolă când obiectivul este îndreptat în jos.

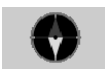

- 2 Informatiile afișate diferă în functie de optiunea selectată pentru **Opțiuni altit./adâncime > Indicator altit./adâncime** ( $\Box$  [196](#page-220-0)).
- **3** Afişat când este selectat **Da** pentru **Date de locaţie** > **Înregistrare date locaţie**  $(D = 104)$  $(D = 104)$ .
- **4** Afișat în timp ce jurnalul de urmărire este activ ( $\Box$  [110](#page-134-0)).

#### <span id="page-126-1"></span><span id="page-126-0"></span>A **Direcţie**

Cu exceptia cazurilor în care aparatul foto este orientat cu obiectivul îndreptat direct în sus, direcția oferită de busola electronică încorporată este înregistrată cu toate fotografiile efectuate cu obiectivele 1 NIKKOR AW 11–27,5mm f/3.5–5.6 și 1 NIKKOR AW 10mm f/2.8. Directiile sunt numai aproximative și nu sunt destinate pentru navigare: precizia scade cu alte obiective și poate fi afectată de prezenta magneţilor, obiectelor din metal, echipamentului electronic și liniilor de alimentare. De asemenea, este posibil ca aparatul foto să nu poată furniza direcția cu acurateţe sub pământ sau în interiorul unui vehicul sau al unei clădiri. Busola poate fi calibrată conform descrierii de la pagina [114.](#page-138-0)

#### A **Orizontul virtual**

Aparatul foto utilizează un accelerometru încorporat pentru a indica valoarea cu care aparatul foto este înclinat spre stânga sau spre dreapta (rotire), în trepte de 5°. Linia de referinţă se colorează verde când aparatul foto este orizontal.

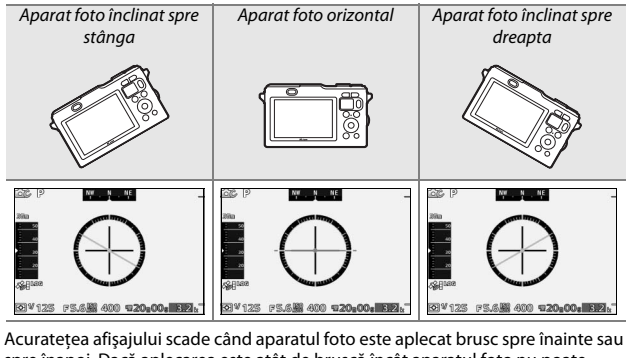

spre înapoi. Dacă aplecarea este atât de bruscă încât aparatul foto nu poate măsura înclinarea, treptele de înclinare nu vor fi afişate.

移

# <span id="page-127-1"></span><span id="page-127-0"></span>**Altitudine şi adâncime**

În funcţie de opţiunea selectată pentru **Opţiuni altit./adâncime** > **Indicator altit./adâncime** în meniul setare ( $\Box$  [196\)](#page-220-0), aparatul foto afişează şi înregistrează fie altitudinea, fie adâncimea când este selectat **Da** pentru **Date de locație** > Înregistrare date locație ( $\Box$  [104](#page-128-0)).

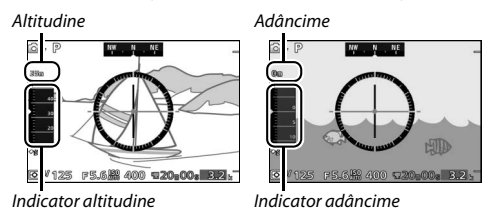

Indicatorul altitudinii indică altitudini de la 500 m sub nivelul mării până la 4.500 m peste nivelul mării, iar indicatorul adâncimii indică adâncimi de până la 20 m.

#### D **Indicatorul altitudinii/adâncimii**

Indicatorul altitudinii şi indicatorul adâncimii prezintă numai valori aproximative şi nu sunt destinate ca înlocuitoare pentru indicatoarele de altitudine şi indicatoarele de adâncime specializate. Altitudinea în special este măsurată folosind presiunea aerului și poate varia în funcție de condițiile atmosferice.

Adâncimile mai mari de 15 m sunt indicate în culoarea roşie.

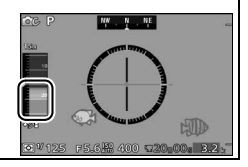

# <span id="page-128-1"></span><span id="page-128-0"></span>**Date de locaţie**

Informatiile fotografiei încorporate în fotografiile efectuate în timp ce functia date de locatie este activată vor contine o înregistrare a pozitiei curente a aparatului foto (latitudine, longitudine și altitudine sau adâncime) și ora curentă (UTC), obţinute prin sisteme de navigaţie prin satelit (GPS/GLONASS) prin unitatea încorporată date de locație și calibrul indicatorului altitudine/adâncime. Functia date de locatie funcţionează cel mai bine în locuri care oferă o vedere liberă asupra cerului; înainte de utilizarea funcţiei date de locaţie, asiguraţi-vă că ceasul intern al aparatului foto este setat la ora și data corecte ( $\Box$  [198](#page-222-0)).

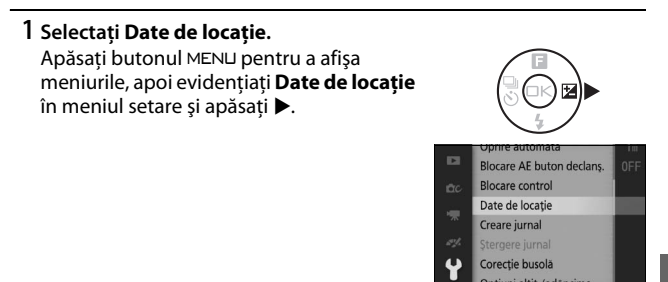

**2 Selectaţi Înregistrare date locaţie.** Evidentiati **Înregistrare date locatie** și apăsati ▶.

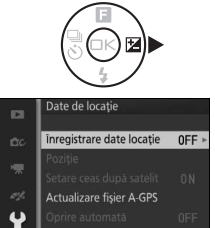

移

# **3 Selectaţi Da.**

Evidentiati **Da** și apăsați <sup>®</sup> pentru a activa dispozitivul încorporat pentru date de locație al aparatului foto. Aparatul foto va începe să primească date de locație de la satelitii de navigatie.

# **4 Verificaţi intensitatea semnalului satelitului.**

Apăsati butonul de declanșare la jumătate pentru a ieşi din meniuri şi a verifica starea semnalului satelitului în afişajul informatiilor despre fotografiere. Locatia va fi înregistrată numai dacă aparatul foto primeşte semnale de la cel puţin trei sateliti.

# **5 Faceţi fotografii.**

Direcţia curentă şi locaţia vor fi înregistrate cu fiecare fotografie efectuată. Consultați pagina [115](#page-139-0) pentru informații privind vizualizarea datelor de locatie.

#### A **Indicatorul semnalului satelitului**

Intensitatea semnalului este prezentată pe afişajul informatiilor astfel:

- **•** *\**: Locatie înregistrată pe baza datelor de la patru sau mai multi sateliti.
- **•**  $\mathcal{L}$ : Locatie înregistrată pe baza datelor de la trei sateliti.
- *\**: Unul sau doi sateliti detectati: locatia nu se înregistrează.
- **B:** Niciun satelit detectat.

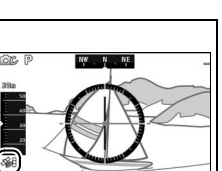

6.8 400 **u20:00: B.2** 

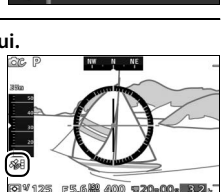

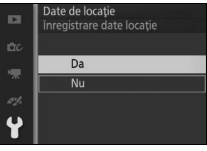

#### **Z** Date de locatie

Înainte de a utiliza funcția date de locație, citiți avertizările de la pagina [xviii.](#page-19-0)

Condițiile geografice și atmosferice locale pot împiedica sau întârzia achiziția datelor de locatie. Este posibil ca aparatul foto să nu poată primi date de locatie sau poate raporta incorect locatia în interior, sub pământ, sub apă sau în containere de metal sau în apropierea liniilor de transmisie de înaltă tensiune, a constructiilor mari, copacilor sau a altor obiecte care blochează sau reflectă semnalele sateliţilor. Fiţi atent pe unde călcaţi şi la împrejurimi atunci când căutați locuri cu o recepție bună. Pozițiile sateliților de navigație se modifică continuu, împiedicând sau întârziind achizitia datelor de locatie la anumite ore din zi. Prezenţa telefoanelor mobile sau a altor dispozitive care produc câmpuri magnetice sau zgomot radio sau care emit pe frecvente apropiate de cele ale satelitilor de navigatie pot, de asemenea, să interfereze cu achiziția datelor de locaţie.

Reţineţi că aparatul foto poate avea nevoie de ceva timp pentru a achiziţiona un semnal imediat după ce este introdus acumulatorul sau atunci când functia date de locatie este activată pentru prima dată, după o periodă îndelungată de neutilizare sau după ce aparatul foto a fost deplasat pe distante mari fată de pozitia la care au fost receptionate ultima oară date de locatie. Datele de locatie pentru fotografiile înregistrate în modurile de declanşare continue sunt cele ale primului cadru din fiecare secventă. Retineți că atunci când funcția date de locație este activată, aparatul foto va continua să receptioneze date de locatie pentru o perioadă limitată de timp chiar dacă este închis, crescând consumul acumulatorului. Pentru a preveni oprirea pe neaşteptate a aparatului foto, asigurati-vă că acumulatorul este încărcat.

Datele de locatie furnizate de sistemele de navigatie prin satelit au o precizie de câteva sute de metri. În functie de precizia datelor achizitionate de la sistemul de sateliti și de efectele topografiei locale asupra recepției de la satelit, datele de locatie înregistrate cu fotografiile pot diferi fată de locatia reală.

#### A **Vizualizarea datelor de locaţie**

În cursul redării, fotografiile efectuate cu functia date de locatie activată sunt indicate printr-o pictogramă ». Datele pot fi vizualizate în afisajul redare informatii fotografie ( $\Box$  [115\)](#page-139-1) sau trasate pe o hartă folosind software-ul ViewNX 2 furnizat ( $\Box$  [133](#page-157-0)). Retineti că afișajul redare informatii fotografie prezintă ora și data înregistrării aşa cum au fost raportate de ceasul intern al aparatului foto; aparatul foto nu poate fi folosit pentru a vizualiza ora şi data la care au fost achizitionate datele de locatie.

# <span id="page-131-0"></span>*Opţiuni date de locaţie*

Elementul **Date de locaţie** din meniul setare permite accesul la următoarele optiuni:

- **•** Înregistrare date locatie: Selectati Da pentru a înregistra poziția curentă când se efectuează o fotografie ( $\Box$  [104](#page-128-0)). Latitudinea și longitudinea sunt furnizate de funcția date de locație a aparatului foto și altitudinea sau adâncimea de calibrul indicatorului altitudine/adâncime.
- **• Poziţie**: Vizualizaţi latitudinea, longitudinea, altitudinea și ora curente raportate de unitatea date de locaţie încorporată şi de indicatorul altitudinii, data de expirare pentru fişierul GPS (A-GPS sau aGPS) asistat curent și direcția curență raportată de busola electronică. Unitatea date de locatie raportează ora standard UTC curentă independent de ora dată de ceasul intern al aparatului foto.
- **• Setare ceas după satelit**: Selectaţi **Da** pentru a sincroniza ceasul intern al aparatului foto cu timpul raportat de unitatea date de locatie.
- **• Actualizare fişier A-GPS**: Încărcaţi un fişier A-GPS actualizat de pe cardul de memorie  $(11 108)$  $(11 108)$ .
- **• Oprire automată**: Selectaţi **Dezactivare** pentru a preveni oprirea automată a aparatului foto în timp ce funcţia date de locaţie este activă. Dacă este selectat **Activare**, monitorul se va opri automat în cazul în care nu se efectuează nicio operaţie în perioada de timp selectată pentru **Oprire automată** din meniul setare ( $\Box$  [22\)](#page-46-0), reducând consumul acumulatorului.

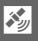

#### <span id="page-132-0"></span>❚❚ **Actualizarea fişierului A-GPS**

Utilizarea fişierelor GPS (A-GPS sau aGPS) asistat reduce timpul necesar dispozitivului date de locatie încorporat pentru determinarea pozitiei curente. Fişierele GPS asistat pot fi actualizate conform descrierii de mai jos.

#### **1 Descărcaţi ultimul fişier GPS asistat.**

Descărcati fișierul GPS asistat curent de pe următorul URL: http://nikonimalib.com/agps3/

#### **2 Copiaţi fişierul pe cardul de memorie.**

Introduceți cardul de memorie într-un cititor de carduri sau o fantă pentru carduri și copiați fișierul în dosarul "NCFL" din directorul rădăcină al cardului de memorie (dacă dosarul nu există deja, creaţi un nou dosar şi denumiți-l "NCFL").

**3 Introduceţi cardul de memorie în aparatul foto.**

**4 Porniţi aparatul foto.**

#### **5 Selectaţi Actualizare fişier A-GPS.**

În meniul setare al aparatului foto selectati **Date de locaţie**, apoi evidenţiaţi **Actualizare fișier A-GPS** și apăsați ▶.

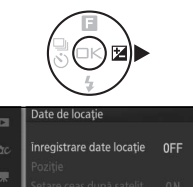

Actualizare fisier A-GPS

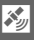

# **6 Actualizaţi datele.**

Evidențiați **Da** și apăsați <sup>®</sup> pentru a actualiza fişierul GPS asistat. Actualizarea durează aproximativ două minute.

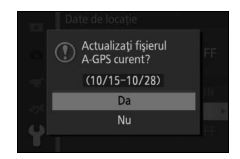

#### $\Sigma$  Dată expirare

Fişierele GPS asistat îşi păstrează valabilitatea timp de aproximativ două săptămâni după descărcare şi nu pot fi utilizate după data la care expiră (dacă încercati să folositi un fișier expirat, va fi afișat un mesaj de eroare). Pentru a vedea data de expirare pentru fişierul GPS asistat curent, selectaţi **Date de locaţie** > **Poziție** ( $\Box$  [107](#page-131-0)). Actualizați fișierele GPS asistat folosind funcția date de locație; fişierele expirate nu pot fi folosite pentru asistarea achiziţiei datelor de locaţie. Fişierele GPS asistat nu asistă achiziţia de date de locaţie de la sateliţii GLONASS.

 $\frac{\partial \mathcal{L}_{\mathcal{Y}}}{\partial \mathcal{L}_{\mathcal{Y}}}$ 

#### 110

 $\mathcal{S}_y$ 

# <span id="page-134-0"></span>**Jurnale urmărire**

Aparatul foto poate crea jurnale care să urmărească poziţia sau adâncimea. Datele sunt înregistrate în mod automat, la intervale prestabilite, şi sunt salvate în fişiere jurnal de urmărire stocate separat de fotografiile efectuate cu aparatul foto. Apoi, poate fi utilizat software-ul ViewNX 2 furnizat pentru a vedea traseul pe o hartă ( $\Box$  [133](#page-157-0)).

Înainte de a iniţia un jurnal, selectaţi **Da** pentru **Date de locaţie** > **Înregistrare date locație** din meniul setare ( $\Box$  [104\)](#page-128-0) și alegeți opțiunea corespunzătoare pentru **Opţiuni altit./adâncime** > **Indicator altit./** adâncime ( $\Box$  [57](#page-81-0)): alegeți **Indicator altitudine** pentru a urmări poziția, **Indicator adâncime** pentru a urmări adâncimea.

### **1 Selectaţi Creare jurnal.**

În meniul setare, evidentiați **Creare jurnal** şi apăsaţi 2.

### **2 Alegeţi tipul de jurnal.**

Evidenţiaţi una dintre următoarele opţiuni şi apăsaţi J:

- **•** Începere jurnal date loc.: Urmăriți poziția dumneavoastră (latitudine, longitudine și UTC; altitudinea nu este urmărită).
- **• Începere jurnal adâncime**: Urmăriţi adâncimea dumneavoastră (latitudinea, longitudinea și UTC nu sunt urmărite).

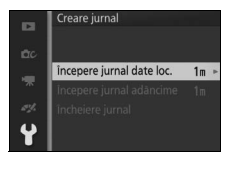

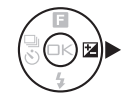

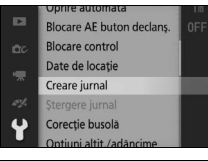

# **3 Alegeţi cât de des sunt înregistrate datele.**

Evidentiati intervalul de înregistrare dorit și apăsați ®.

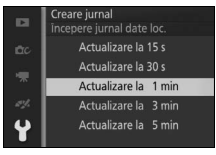

### **4 Alegeţi durata jurnalului.**

Pentru a alege durata de timp în care vor fi înregistrate date în jurnal, evidenţiaţi opțiunea dorită și apăsați <sup>®</sup> pentru a începe jurnalul (retineti că optiunile disponibile pentru jurnalele de poziţie şi de adâncime sunt diferite). Aparatul foto va continua să înregistreze poziția sau adâncimea la intervalul selectat chiar şi atunci când este oprit; când aparatul foto este pornit, pe afişaj apare o pictogramă  $1000$   $(1000\%)$ .

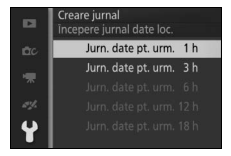

# 繆

**5 Încheiaţi jurnalul.**

Aparatul foto va încheia automat jurnalul când este atinsă durata selectată. Pentru a încheia jurnalul mai devreme, evidentiati **Creare jurnal** din meniul setare şi apăsaţi 2, apoi evidenţiaţi **Încheiere jurnal** şi apăsati ▶.

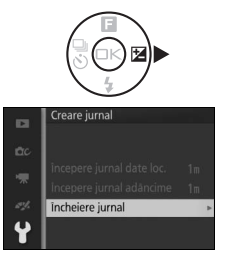

#### **6 Salvaţi jurnalul.**

Evientiati Salvare jurnal și apăsați <sup>®</sup> pentru a salva jurnalul pe cardul de memorie (pentru a ieși fără a-l salva pe cardul de memorie, selectaţi **Golire jurnal**).

#### **Z** Jurnale

Jurnalele pot fi create numai dacă ceasul intern al aparatului foto este setat. Când urmărirea este activă, aparatul foto continuă să monitorizeze poziția sau adâncimea la care se află chiar şi atunci când este oprit; urmărirea se încheie numai atunci când este atinsă durata specificată pentru jurnal, acumulatorul este consumat sau a fost scos, **Încheiere jurnal** > **Golire jurnal** este selectată pentru **Creare jurnal** din meniul setare sau Nu este selectat pentru Date de locatie > **Înregistrare date locatie** din meniul setare (retineți că nu va fi adăugată nicio dată la jurnalele date de locatie cât timp aparatul foto nu poate receptiona date de locaţie). Pentru a evita încheierea prematură a jurnalelor, înainte de a începe asigurati-vă că acumulatorul aparatului foto este complet încărcat.

Datele înregistrate în jurnal în timp ce urmărirea este activă sunt înregistrate temporar în memoria aparatului foto; nu pot fi create noi jurnale până când jurnalul curent nu a fost salvat pe cardul de memorie sau nu a fost şters. După înregistrarea unui jurnal, asigurati-vă că l-ati salvat pe cardul de memorie.

#### A **Copierea jurnalelor pe un computer**

Jurnalele sunt stocate în dosarul NCFL de pe cardul de memorie şi au nume care sunt formate din "N" urmat de data jurnalului (exprimate printr-un număr de sase cifre în forma aallzz), un caracter unic de identificare de la 0 la Z alocat în ordine crescătoare de către aparatul foto și extensia ".log" (jurnale date de locatie) sau "...lgb" (jurnale adâncime); astfel, primul jurnal cu date de locație înregistrat pe 15 octombrie 2013 va fi denumit "N1310150.log". Pentru a copia fişierele pe un computer, introduceți cardul de memorie într-un cititor de carduri sau o fantă pentru carduri şi transferaţi fişierele folosind Nikon Transfer 2. Reţineţi că, deşi fişierele jurnal produse de aparatul foto sunt conforme cu standardul NMEA, este posibil ca acestea să nu fie afișate corect în unele aplicatii sau pe unele dispozitive.

#### A **Consultaţi de asemenea**

Fisierele pot fi sterse de pe cardul de memorie folosind optiunea **Stergere jurnal** din meniul setare ( $\Box$  [113](#page-137-0)).

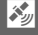

### <span id="page-137-0"></span>*Ştergerea jurnalelor*

Urmaţi paşii de mai jos pentru a şterge jurnale de pe cardul de memorie atunci când acestea nu mai sunt necesare.

# **1 Selectaţi Ştergere jurnal.**

În meniul setare, evidenţiaţi **Ştergere jurnal** și apăsați >.

# **Blocare AF buton declans Blocare control** Date de locatie Creare jurnal Stergere jurnal Corecție busolă

Stergere jurnal

Jurnal date loc. selectat Toate jurnalele

**DI** 

# **2 Selectaţi un tip de jurnal.**

Evidenţiaţi una dintre următoarele opţiuni si apăsați  $\circledcirc$ .

- **Jurnal date loc. selectat**: Stergeti un jurnal cu date de locaţie selectat.
- **• Jurnal adâncime selectat**: Ştergeţi un jurnal de adâncime selectat.
- **• Toate jurnalele**: Ştergeţi toate jurnale cu date de locație și de adâncime (treceți la pasul 4).

# **3 Selectaţi un jurnal.**

Evidențiați un jurnal și apăsați <sup>®</sup>.

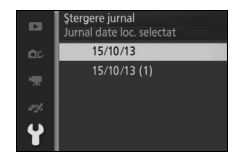

# **4 Ştergeţi jurnalul.**

Evidențiați **Da** și apăsați <sup>®</sup> pentru a șterge jurnalul.

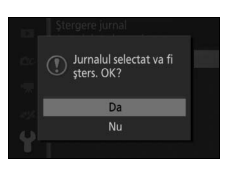

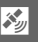

 $\mathcal{E}_{\mathcal{Y}}$ 

# <span id="page-138-0"></span>**Calibrarea busolei electronice**

Dacă busola electronică nu vă indică direcția corectă, calibraţi-o aşa cum este descris mai jos. Atunci când se calibrează busola obiectivul trebuie să fie ataşat.

**1 Selectaţi Corecţie busolă.** În meniul setare, evidenţiaţi **Corecţie busolă** și apăsați >.

# **2 Calibraţi busola.**

Deplasaţi aparatul foto după forma cifrei opt în timp ce îl rotiţi aşa cum este arătat mai jos.

La încheierea calibrării va fi afişat meniul setare. În cazul în care calibrarea eşuează, va fi afişat mesajul arătat în dreapta. Încercati să calibrati busola în aer liber.

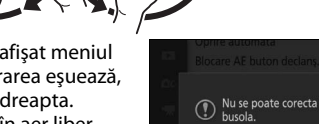

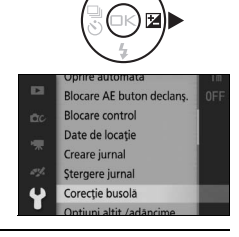

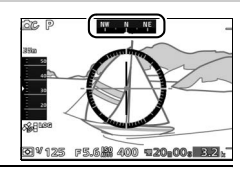

# l<br>Mai<br>Infor **Mai multe despre redare**

# <span id="page-139-0"></span>**Informaţii fotografie**

Informaţiile despre fotografie sunt suprapuse pe imaginile afişate în modul redare cadru întreg ( $\Box$  [31\)](#page-55-0). Informațiile afișate pot fi selectate prin apăsarea butonului DISP pentru a trece prin afisajele informatiilor elementare despre fotografie, ale informaţiilor detaliate despre fotografie şi doar ale imaginii, aşa cum este descris la pagina [7.](#page-31-0) de la contrada de la pagina 7. Buton DISP

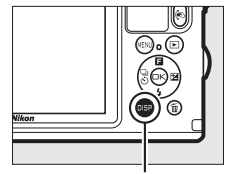

#### <span id="page-139-1"></span>❚❚ **Informaţii elementare despre fotografie**

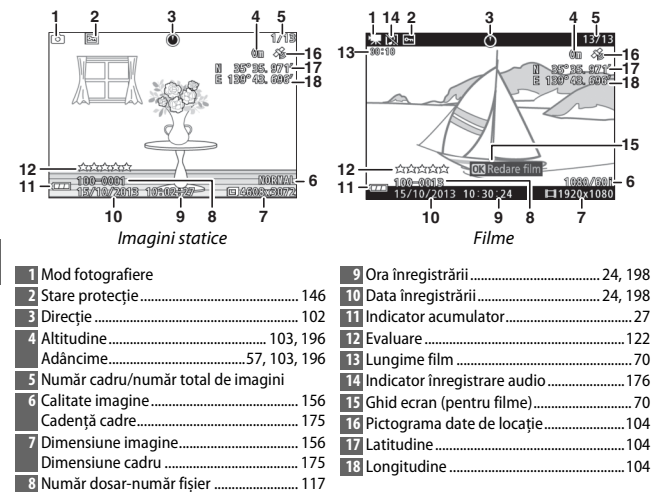

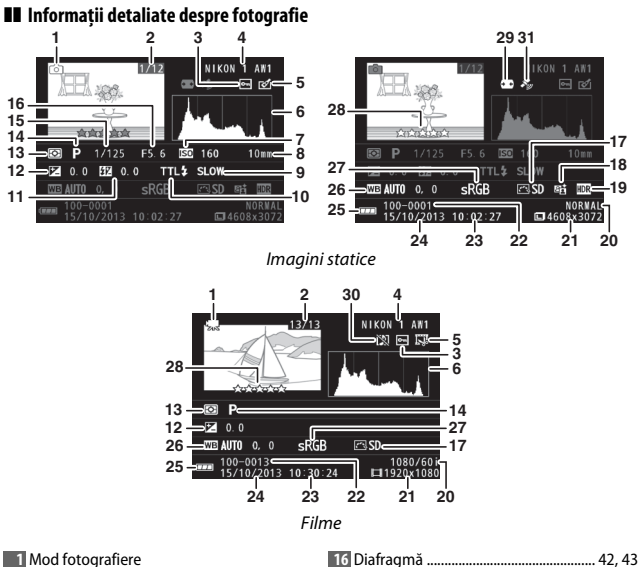

<span id="page-140-0"></span>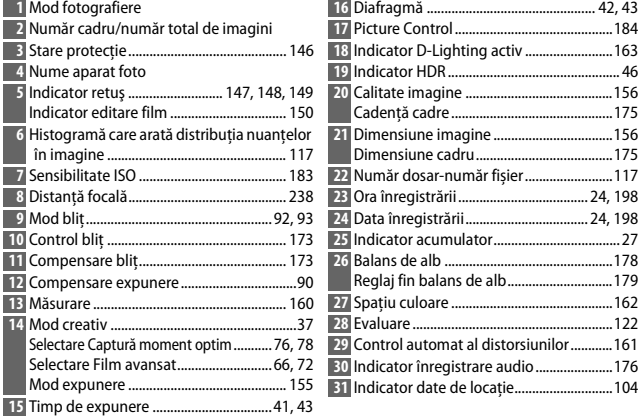

 $\blacktriangleright$ 

<span id="page-141-1"></span><span id="page-141-0"></span>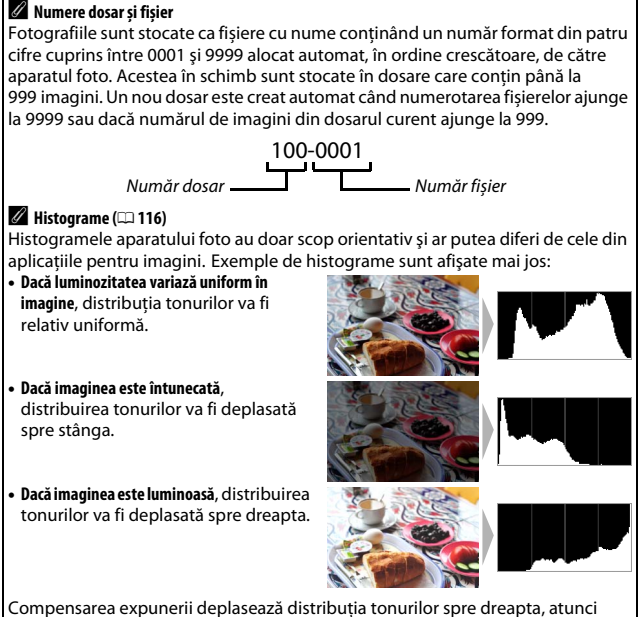

 $\blacktriangleright$ 

Compensarea expunerii deplasează distribuţia tonurilor spre dreapta, atunci când este ridicată, şi spre stânga, atunci când este redusă. Histogramele pot oferi o idee aproximativă cu privire la expunerea generală atunci când iluminarea ambientală puternică îngreunează vizualizarea afişajului pe monitor.

# <span id="page-142-0"></span>**Redare miniaturi**

Pentru a vizualiza fotografiile în "foi de contact" de 4, 9 sau 72 imagini, apăsați butonul M când o fotografie este afișată în cadru întreg.

Pot fi realizate următoarele operaţii:

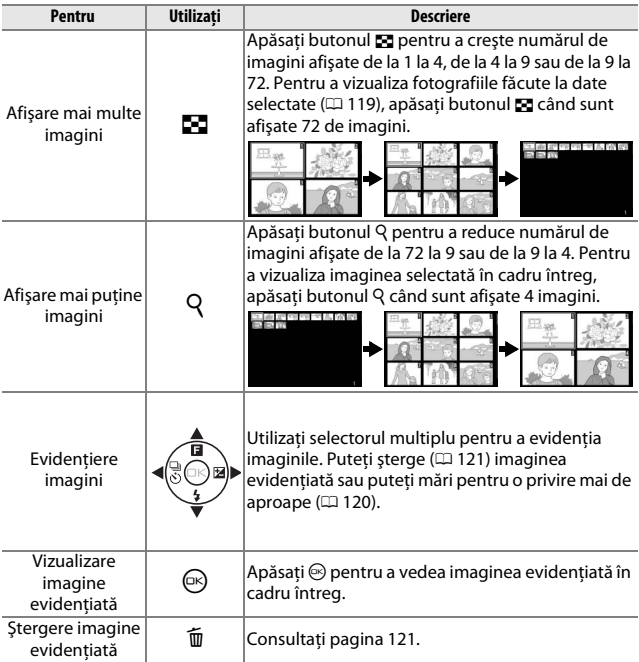

# <span id="page-143-0"></span>**Redare calendar**

Pentru a vizualiza fotografiile făcute la o dată selectată, apăsaţi butonul  $\blacksquare$  când sunt afișate 72 de imagini ( $\blacksquare$  [118\)](#page-142-0).

Pot fi realizate următoarele operaţii:

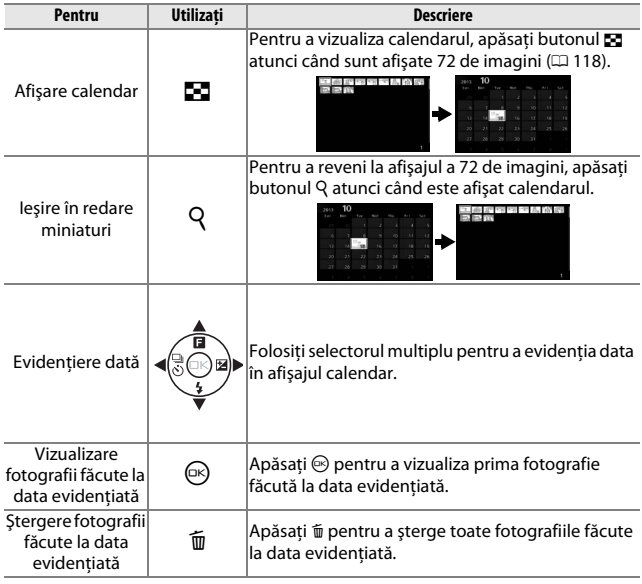
## <span id="page-144-0"></span>**Zoom redare**

Pentru a mări o fotografie, afișați-o în cadru întreg și apăsați butonul Q. Zoom redare nu este disponibil cu filme sau Instantanee în mişcare.

Pot fi realizate următoarele operaţii:

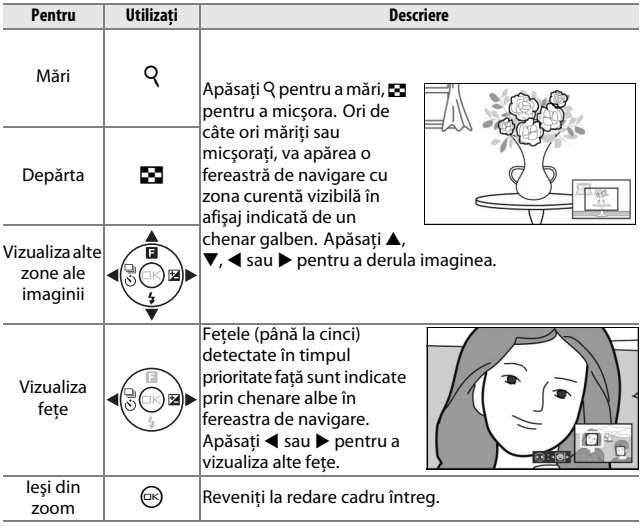

#### A **Consultaţi de asemenea**

Opțiunea **Zoom prioritate față** din meniul redare ( $\Box$  [150\)](#page-174-0) este folosită pentru a alege dacă se foloseşte selectorul multiplu pentru a trece de la o faţă la alta în timpul zoom prioritate faţă.

I

## <span id="page-145-0"></span>**Ştergerea fotografiilor**

Fotografiile pot fi şterse de pe cardul de memorie conform descrierii de mai jos. Retineti că, odată șterse, fotografiile nu mai pot fi recuperate; totuşi, imaginile protejate nu vor fi şterse.

#### *Ştergerea fotografiei curente*

Pentru a şterge fotografia curentă afişată în redare cadru întreg sau selectată din lista de miniaturi, apăsați  $\overline{\mathbb{u}}$ . Va fi afișat un dialog de confirmare; apăsați  $\tilde{u}$  din nou pentru a sterge fotografia şi pentru a reveni la redare sau apăsati ► pentru a ieși fără să ștergeți fotografia.

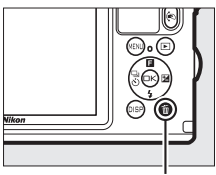

**Buton** 而

## *Meniul redare*

Pentru a șterge mai multe imagini, apăsați butonul MENU, selectați **Şterge** în meniul redare şi alegeţi dintre opţiunile de mai jos. Va fi afişat un dialog de confirmare; selectaţi **Da** pentru a şterge imaginile (reţineţi că este posibil să fie necesar ceva timp dacă este selectat un număr mare de imagini).

<span id="page-145-1"></span>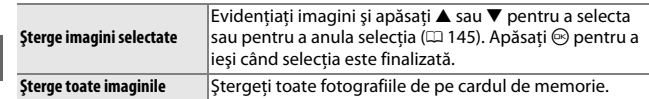

## <span id="page-146-0"></span>**Evaluarea fotografiilor**

Evaluaţi fotografiile sau marcaţi-le drept candidate pentru ştergere ulterioară. Evaluarea nu este disponibilă pentru imaginile protejate.

## **1 Selectaţi o fotografie.**

Afişaţi o fotografie în redare cadru întreg.

## **2 Evaluaţi fotografia.**

Apăsati ▲ (■) pentru a vizualiza afișajul de evaluare și apoi apăsați Q sau M pentru a alege o evaluare. Alegeti dintre evaluări de la zero la cinci stele sau selectati a pentru a marca fotografia drept candidată pentru ştergere ulterioară.

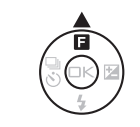

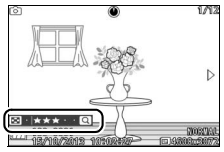

## <span id="page-147-0"></span>**Prezentări diapozitive**

Pentru a vizualiza o prezentare de diapozitive a fotografiilor de pe cardul de memorie, apăsaţi butonul G, selectaţi **Prezentare diapozitive** în meniul redare şi parcurgeţi paşii de mai jos.

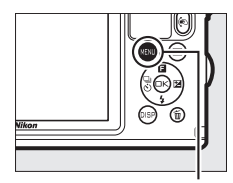

**Buton MENU** 

#### **1 Selectaţi tipul de imagine utilizat în prezentare.** Evidentiati optiunea dorită și apăsați  $\hat{\odot}$ .

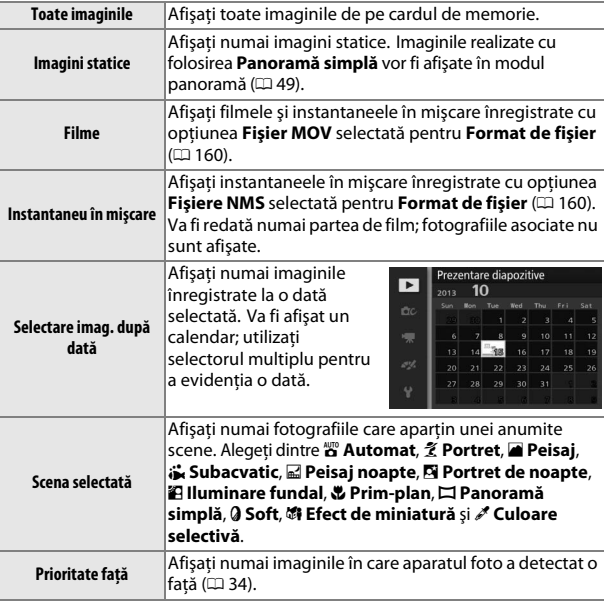

#### **2 Reglaţi timpii de afişare şi alegeţi o melodie de fundal.** Reglaţi următoarele opţiuni:

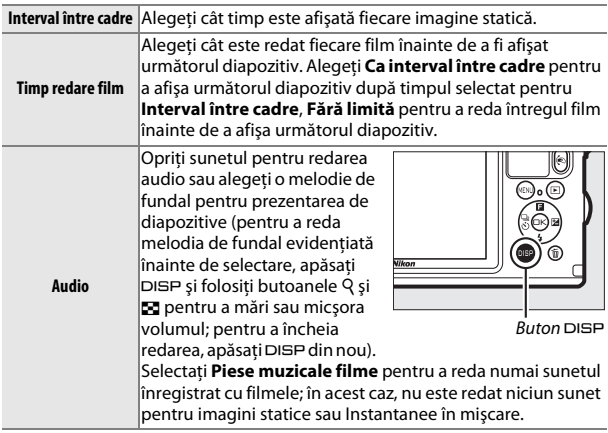

## **3 Selectaţi Start.**

Evidențiați **Start** și apăsați <sup>®</sup> pentru a porni prezentarea de diapozitive.

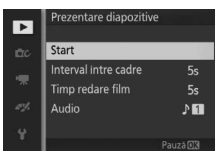

În timpul derulării unei prezentări de diapozitive, pot fi realizate următoarele operații:

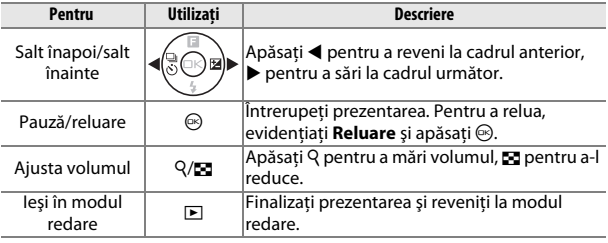

Opţiunile arătate în dreapta sunt afişate când prezentarea se încheie. Selectaţi **Reluare** pentru a reporni sau **Ieşire** pentru a ieşi în meniul redare.

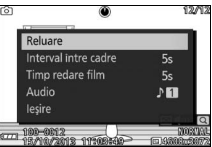

# $\overline{\mathbf{C}_0}$ **Conexiuni**

## **Instalarea software-ului furnizat**

Instalaţi software-ul furnizat pentru a copia fotografiile pe computer pentru vizualizarea şi editarea fotografiilor şi pentru crearea filmelor scurte. Înainte de a instala software-ul, asiguraţi-vă că sistemul dumneavoastră îndeplineşte cerinţele de la pagina [128.](#page-152-0)

## **1 Porniţi utilitarul de instalare.**

Porniţi computerul, introduceţi CD-ul de instalare ViewNX 2/ Short Movie Creator şi porniţi utilitarul de instalare. Va fi afișat un dialog de selectare a limbii; dacă limba dorită nu este disponibilă, faceţi clic pe **Region Selection (Selectare regiune)** pentru a alege o altă regiune și apoi alegeți limba dorită (selectarea regiunii nu este disponibilă în versiunea europeană).

**2 Porniţi utilitarul de instalare.** Faceţi clic pe **Install (Instalare)** şi urmaţi instrucţiunile de pe ecran.

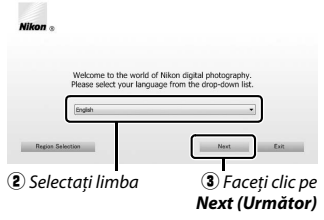

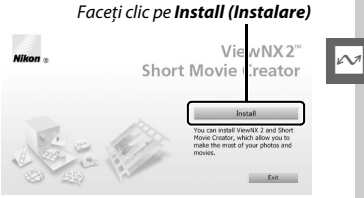

q Selectaţi regiunea (dacă este necesar)

#### **3 Ieşiţi din utilitarul de instalare.** Faceţi clic pe **Yes (Da)** (Windows) sau **OK** (Mac OS) când instalarea este completă.

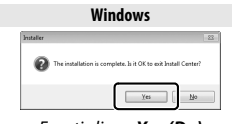

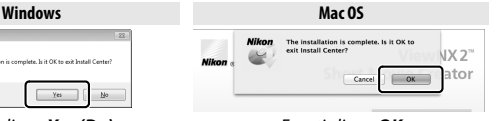

Faceţi clic pe *Yes (Da)* Faceţi clic pe *OK*

Este instalat următorul software:

- **•** ViewNX 2
- **•** Short Movie Creator

# **4 Scoateţi CD-ul de instalare din unitatea CD-ROM.**

#### A **Software furnizat**

Asiguraţi-vă că aţi actualizat software-ul furnizat la ultimele versiuni. Nikon Message Center 2 va verifica periodic dacă există actualizări când computerul este conectat la Internet.

 $\sim$ 

## <span id="page-152-1"></span><span id="page-152-0"></span>Cerinţele de sistem pentru ViewNX 2 sunt:

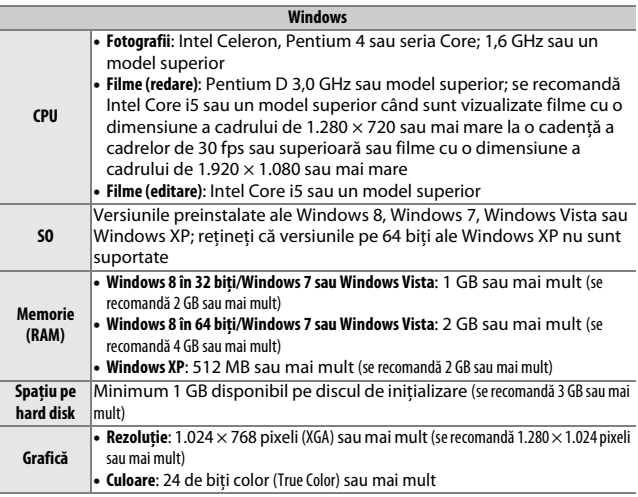

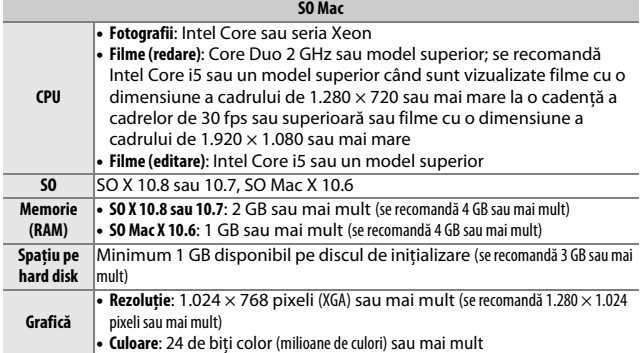

Cerintele de sistem pentru Short Movie Creator sunt:

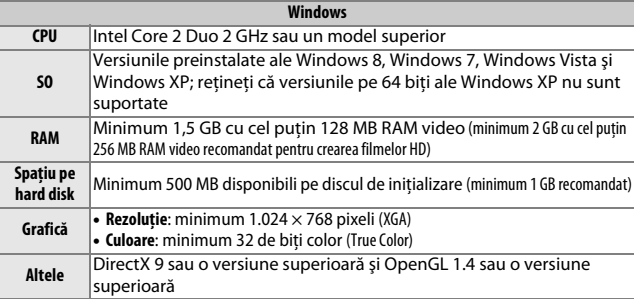

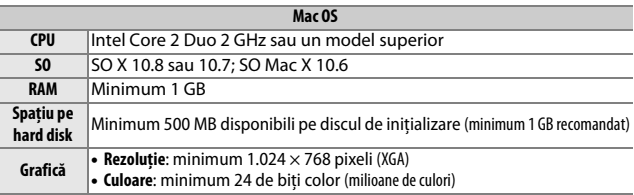

Dacă sistemul dumneavoastră nu satisface cerinţele de mai sus, va fi instalat doar ViewNX 2  $($  $\Box$  [128\)](#page-152-1).

## $\sim$

#### A **Instantanee în mişcare**

ViewNX 2 este necesar pentru a vizualiza instantaneele în mişcare care au fost salvate cu optiunea **Format de fişier > Fişiere NMS** din meniul fotografiere (□ [160](#page-184-0)).

#### A **Sisteme de operare compatibile**

Consultaţi site-urile web menţionate la pagina [xxiii](#page-24-0) pentru cele mai recente informatii despre sistemele de operare compatibile.

## **Vizualizarea şi editarea fotografiilor pe un computer**

#### <span id="page-154-0"></span>*Transferarea fotografiilor*

#### **1 Alegeţi cum vor fi copiate fotografiile pe computer.**

Alegeți una dintre metodele următoare:

**• Conexiune directă USB**: Opriţi aparatul foto şi asiguraţi-vă că este introdus cardul de memorie în aparatul foto. Deblocati  $(\widehat{\mathbf{1}})$ , desfaceti  $(\overline{2})$  si deschideti  $(\overline{3})$  capacul conectorului şi apoi conectaţi aparatul foto la computer folosind cablul USB furnizat (nu fortati și nu introduceți conectorii înclinați) și apoi porniți aparatul foto.

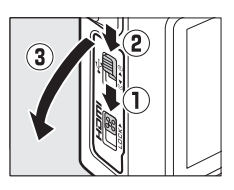

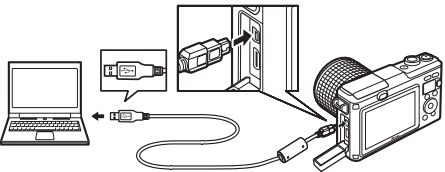

- **• Fantă card SD**: În cazul în care computerul dumneavoastră este echipat cu o fantă pentru card SD, cardul poate fi introdus direct în fantă.
- **• Cititor card SD**: Conectaţi un cititor de carduri (disponibil separat de la alţi furnizori) la computer şi introduceţi cardul de memorie.

#### **2 Porniţi componenta Nikon Transfer 2 din ViewNX 2.**

Dacă este afişat un mesaj care vă cere să alegeţi un program, selectaţi Nikon Transfer 2.

#### A **Windows 7**

Dacă este afişat dialogul următor, selectaţi Nikon Transfer 2 conform descrierii de mai jos.

**1** În **Import pictures and videos (Import imagini şi fişiere video)**, faceti clic pe **Change program (Modificare program)**. Va fi afişat un mesaj de selectie a programului; selectaţi **Import File using Nikon Transfer 2 (Import fişier utilizând Nikon Transfer 2)** si faceti clic pe **OK**.

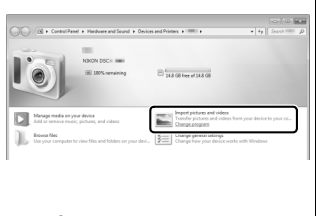

**2** Faceţi dublu clic pe **Import file (Import fişier)**.

#### **3 Faceţi clic pe Start Transfer (Pornire transfer).**

La setările implicite, toate fotografiile de pe cardul de memorie vor fi copiate pe computer.

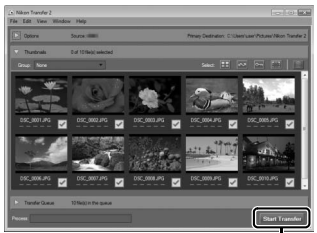

Faceţi clic pe *Start Transfer (Pornire transfer)*

#### **4 Încheiaţi conexiunea.**

Dacă aparatul foto este conectat la computer, opriţi aparatul foto şi deconectați cablul USB. Dacă utilizați un cititor de carduri sau o fantă pentru card, alegeţi opţiunea adecvată din sistemul de operare al computerului pentru a scoate discul amovibil corespunzător cardului de memorie şi apoi scoateţi cardul din cititorul de carduri sau din fanta pentru card.

## *Vizualizarea fotografiilor*

Fotografiile sunt afişate în ViewNX 2 la finalizarea transferului.

#### A **Pornirea manuală a ViewNX 2**

- **• Windows**: Faceţi dublu clic pe comanda rapidă ViewNX 2 de pe desktop.
- **• Mac OS**: Faceţi clic pe pictograma ViewNX 2 din Dock.

#### ❚❚ **Retuşarea fotografiilor**

Pentru a tăia fotografiile și pentru a efectua actiuni precum reglarea nivelurilor de claritate și ton, faceți clic pe butonul **Edit (Editare)** din bara de instrumente.

#### $\blacksquare$  Crearea filmelor scurte

Utilizati Short Movie Creator pentru a crea filme scurte combinând fotografii, muzică, instantanee în mişcare şi segmente de film  $($  $\Box$  [134\)](#page-158-0).

#### ❚❚ **Imprimarea fotografiilor**

Faceţi clic pe butonul **Print (Imprimare)** din bara de instrumente. Va fi afişat un dialog care vă va permite să imprimaţi fotografii pe o imprimantă conectată la computer.

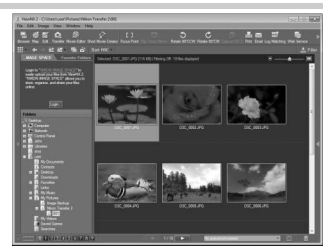

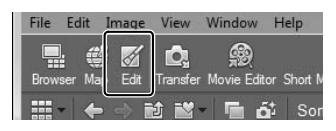

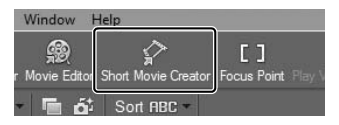

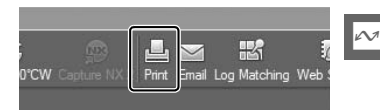

#### **■■** Vizualizarea datelor de locatie

Pentru a vizualiza locurile unde au fost făcute fotografiile ( $\Box$  [104](#page-128-0)) sau pentru a localiza pe hartă jurnalele de urmărire ( $\Box$  [110\)](#page-134-0), faceti clic pe butonul **Map (Hartă)** din bara de instrumente ViewNX 2.

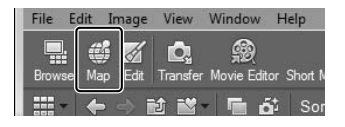

#### A **Pentru mai multe informaţii**

Consultati ajutorul online pentru mai multe informaţii privind utilizarea ViewNX 2.

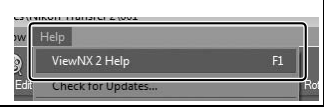

#### <span id="page-158-0"></span>*Crearea filmelor scurte*

Utilizaţi software-ul Short Movie Creator furnizat pentru a crea filme combinând fotografii cu instantanee în mişcare, filme şi muzică.

#### **1 Transferaţi fotografii.**

Transferati fotografii conform descrierii de la pagina [130.](#page-154-0)

#### **2 Selectaţi componente.**

Selectati fotografii în ViewNX 2.

**3 Porniţi Short Movie Creator.** Faceţi clic pe butonul **Short Movie Creator** în ViewNX 2.

Imaginile selectate la pasul 2 vor fi afişate în panoul "Componente" al Short Movie Creator; dacă doriti, pot fi glisate fotografii suplimentare din panoul "Componente" din ViewNX 2 şi rearaniate folosind functia de glisare şi plasare. În cazul fotografiilor făcute cu Selectare inteligentă fotografie, va fi afişată doar cea mai bună

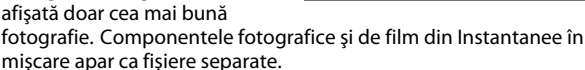

#### **4 Selectaţi un stil şi o melodie de fundal.**

Selectați un stil din panoul "Styles (Stiluri)" și o melodie de fundal din panoul "Music (Muzică)". Pentru a previzualiza filmul, faceți clic pe **Inches** .

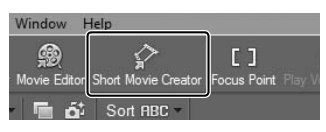

Panou "Componente"

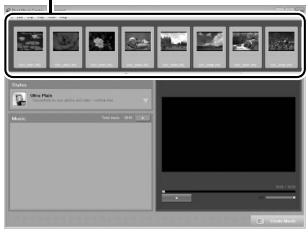

 $\sim$ 

- **5 Salvaţi filmul.** Faceţi clic pe **Create Movie (Creare film)**. Va fi afişat dialogul prezentat în dreapta; selectati una dintre optiunile următoare și faceți clic pe **Create (Creare)**.
	- **•** Save file (Salvare fisier): Salvati filmul într-un dosar din computer.
	- **• Save to Camera (memory card) [Copiere în aparat foto (card de memorie)**]: Salvati filmul pe un card de memorie pentru ca acesta să poată fi redat ulterior

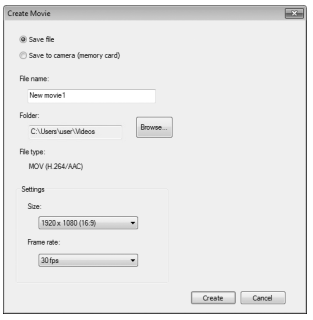

pe aparatul foto. Pentru a utiliza această opțiune, va trebui mai întâi să introduceţi un card de memorie care a fost formatat în aparatul foto ( $\Box$ ) [193](#page-217-0)) într-un cititor de carduri sau o fantă pentru card.

#### A **Pornirea Short Movie Creator**

Dacă ViewNX 2 nu rulează în acel moment, puteți porni Short Movie Creator făcând dublu clic pe pictograma **Short Movie Creator** de pe desktop (Windows) sau făcând clic pe pictograma **Short Movie Creator** din Dock (Mac OS).

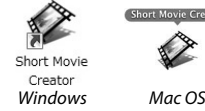

## $\sim$

#### A **Vizualizarea filmelor scurte pe alte dispozitive**

Filmele salvate pe un card de memorie utilizând opţiunea **Save to Camera (memory card) [Copiere în aparat foto (card de memorie)]** din Short Movie Creator pot fi vizualizate pe aparatul foto sau afişate pe un monitor de televizor când aparatul foto este conectat la un televizor ( $\Box$  [136\)](#page-160-0). Filmele create în alte aplicaţii sau utilizând opţiunea **Save file (Salvare fişier)** din Short Movie Creator nu pot fi vizualizate pe aparatul foto.

#### A **Pentru mai multe informaţii**

Consultati ajutorul online pentru mai multe informatii privind utilizarea Short Movie Creator.

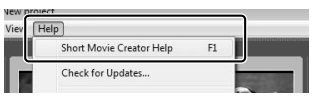

## <span id="page-160-0"></span>**Vizualizarea fotografiilor pe televizor**

Conectaţi aparatul foto la un televizor pentru redare.

#### A **Conectarea unui cablu HDMI**

Opriti întotdeauna aparatul foto înainte de a conecta sau deconecta cablurile HDMI. La conectarea cablurilor, nu folositi forta sau nu încercati să introduceti conectorii înclinati.

## *Dispozitive de înaltă definiţie*

Pentru a conecta aparatul foto la dispozitivele video de înaltă definitie poate fi folosit un cablu tip C mini-pin **H**igh-**D**efinition **M**ultimedia Interface (Interfată Multimedia Înaltă Definitie) (HDMI) (disponibil separat de la alţi furnizori).

#### **1 Opriţi aparatul foto şi deschideţi capacul conectorului.**

Opriți aparatul foto și deblocați  $(1)$ , desfaceți (2) și deschideți (3) capacul conectorului.

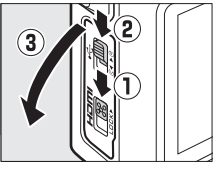

## **2 Conectaţi cablul HDMI.**

Conectati cablul așa cum este arătat.

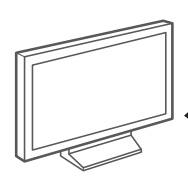

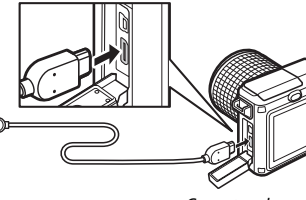

Conectare la dispozitivul HD (alegeti cablul cu un conector adecvat)

Conectare la aparatul foto

## **3 Treceţi dispozitivul pe canalul HDMI.**

#### **4 Porniţi aparatul foto.**

Porniti aparatul foto; monitorul aparatului foto va rămâne oprit şi afişajul modului fotografiere al aparatului foto va apărea pe dispozitivul HD. Fotografiile pot fi redate folosind comenzile aparatului foto, conform descrierii din alte sectiuni ale acestui manual; retineti că este posibil ca marginile imaginilor să nu fie vizibile pe afişaj.

#### $\blacksquare$  Închideti capacul conectorului

Închideți capacul conectorului când conectorii nu sunt în uz. Corpurile străine în conectori pot cauza interferenţe cu transferul datelor.

#### A **Redarea pe televizor**

Volumul poate fi reglat utilizând comenzile de pe televizor; reglarea volumului de pe aparatul foto nu are niciun efect. Pentru redarea îndelungată se recomandă utilizarea unui adaptor la reţeaua electrică EH-5b şi a unui conector de alimentare EP-5C (disponibile separat).

#### $\blacksquare$  Control dispozitiv HDMI

Pentru a controla aparatul foto de la distanţă de pe un dispozitiv care acceptă HDMI-CEC (**H**igh-**D**efinition **M**ultimedia **I**nterface–**C**onsumer **E**lectronics **C**ontrol–Control Electronic Client Interfaţă Multimedia de Înaltă Definiţie), selectaţi **Activat** pentru **Control dispozitiv HDMI** din meniul setare al aparatului foto. Dispozitivul HDMI-CEC va afişa un ghid al telecomenzii şi telecomanda va putea fi folosită în locul următoarelor comenzi ale aparatului foto:

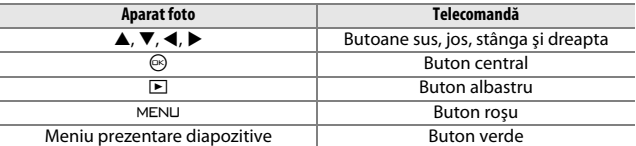

Ghidul telecomenzii poate fi ascuns sau afişat în orice moment apăsând butonul galben de pe telecomandă. Pentru detalii, consultaţi manualul televizorului.

## **Imprimarea fotografiilor**

Imaginile JPEG selectate pot fi imprimate pe o imprimantă PictBridge conectată direct la aparatul foto.

#### *Conectarea imprimantei*

Conectati aparatul foto utilizând cablul USB furnizat.

#### **1 Opriţi aparatul foto şi deschideţi capacul conectorului.**

Opriti aparatul foto și deblocați  $(\widehat{\mathbf{1}})$ , desfaceti  $(\overline{2})$  si deschideti  $(\overline{3})$  capacul conectorului.

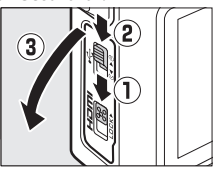

## **2 Conectaţi cablul USB.**

Porniti imprimanta și conectați cablul USB așa cum este arătat. Nu fortati și nu încercati să introduceti conectorii înclinati.

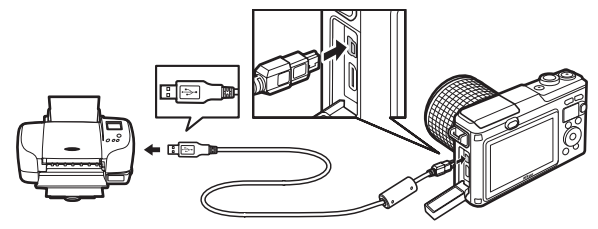

#### A **Hub-uri USB**

Conectați aparatul foto direct la imprimantă; nu conectați cablul prin intermediul unui hub USB.

## <span id="page-162-0"></span>**3 Porniţi aparatul foto.**

Pe monitor va fi afişat un ecran de întâmpinare urmat de afişajul de redare PictBridge.

#### A **Imprimarea prin conexiune directă USB**

Asiguraţi-vă că acumulatorul EN-EL20 este complet încărcat sau utilizaţi un adaptor la reteaua electrică EH-5b și un conector de alimentare EP-5C, optionale.

#### **1 Selectaţi o fotografie.**

Apăsati ◀ sau ▶ pentru a vizualiza fotografii suplimentare. Apăsați butonul Q pentru a mări cadrul curent ( $\Box$  [120;](#page-144-0) apăsați butonul  $\Box$ pentru a ieşi din zoom). Pentru a vizualiza nouă fotografii în acelaşi timp, apăsați butonul M când o fotografie este afișată în cadru întreg. Apăsati ▲, ▼, ◀ sau ▶ pentru a evidenția fotografii sau apăsati butonul Q pentru a afișa fotografia evidențiată în cadru întreg.

#### **2 Reglaţi opţiunile de imprimare.**

Apăsați <sup>®</sup> pentru a afișa opțiunile de imprimare PictBridge ( $\Box$  [141](#page-165-0)). Apăsați ▲ sau ▼ pentru a evidenția opțiunile și apăsați ▶ pentru a selecta.

#### **3 Porniţi imprimarea.**

Evidentiati Start imprimare și apăsați  $\circledcirc$ pentru a începe imprimarea. Pentru a anula înainte de a imprima toate copiile, apăsați <sup>®</sup> din nou.

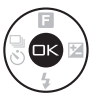

#### <span id="page-163-0"></span>D **Selectarea fotografiilor pentru imprimare**

Filmele și fotografiile NEF (RAW) ( $\Box$  [156\)](#page-180-0) nu pot fi selectate pentru imprimare. Dacă sunt selectate instantanee în mişcare, numai fotografiile vor fi imprimate; partea de film nu va fi imprimată. Dacă sunt selectate fotografii făcute cu Selectare inteligentă fotografie, va fi imprimată doar cea mai bună fotografie.

#### **Z** Panorame

Este posibil ca unele imprimante să nu imprime panorame, în timp ce altele este posibil să nu poată imprima panoramele complet la anumite setări. Pentru detalii, consultați manualul imprimantei sau producătorul.

#### **1 Afişaţi meniul PictBridge.**

Apăsati butonul MEN⊔ din afișajul de redare PictBridge (consultati pasul 3 de la pagina [138\)](#page-162-0).

#### **2 Alegeţi o opţiune.**

Evidențiați una dintre următoarele opțiuni și apăsați ▶.

- **• Select. imagini de impr.**: Selectaţi fotografii pentru imprimare.
- **• Impr. ordine impr. DPOF**: Imprimaţi o comandă de imprimare existentă creată cu optiunea **Ordine imprimare DPOF** din meniul redare (0 [142\)](#page-166-0). Comanda de imprimare curentă va fi afişată în pasul 3.
- **• Imprimare index**: Pentru a crea o imprimare index a tuturor fotografiilor JPEG de pe cardul de memorie, treceti la pasul 4. Retineti că, dacă pe cardul de memorie se află mai mult de 256 de fotografii, va fi afişată o avertizare şi vor fi imprimate doar primele 256 imagini.

## **3 Selectaţi fotografii.**

Apăsati ◀ sau ▶ pentru a evidentia fotografii. Pentru a selecta fotografia curentă pentru imprimare, apăsați A. Numărul de imprimări va fi setat la 1; apăsați ▲ sau ▼ pentru a specifica numărul de copii (până la 99; pentru a anula selectarea fotografiei, apăsati ▼ când numărul de copii este 1). Continuati până când au fost selectate toate fotografiile dorite.

#### **4 Reglaţi opţiunile de imprimare.**

Apăsați  $\odot$  pentru a afișa optiunile de imprimare PictBridge. Apăsati ▲ sau ▼ pentru a evidentia dimensiunea paginii, chenarul sau elementele datei și apăsați > pentru a afișa opțiunile descrise la pagina [141;](#page-165-0) retineti că va fi afișată o avertizare dacă dimensiunea selectată pentru pagină este prea mică pentru o imprimare index.

## **5 Porniţi imprimarea.**

Evidenţiaţi **Start imprimare** şi apăsaţi  $\circledR$  pentru a începe imprimarea. Pentru a anula înainte de a imprima toate copiile, apăsați <sup>®</sup> din nou.

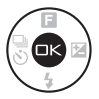

#### A **Erori**

Consultaţi pagina [228](#page-252-0) pentru informaţii privind soluţii în cazul în care apare o eroare în timpul imprimării.

#### <span id="page-165-0"></span>A **Opţiuni de imprimare PictBridge**

<span id="page-165-1"></span>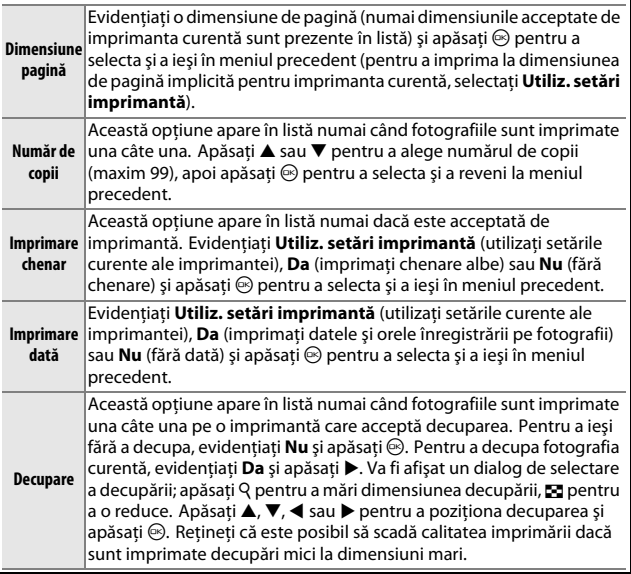

## <span id="page-166-1"></span><span id="page-166-0"></span>*Crearea unui Ordin imprimare DPOF: Setare imprimare*

**Optiunea Ordine imprimare DPOF** este utilizată pentru a crea "comenzi de imprimare" digitale pentru imprimante compatibile PictBridge şi dispozitive care acceptă DPOF. Apăsați butonul MEN⊔, selectați Ordine **imprimare DPOF** din meniul redare și alegeți dintre următoarele optiuni:

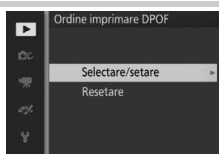

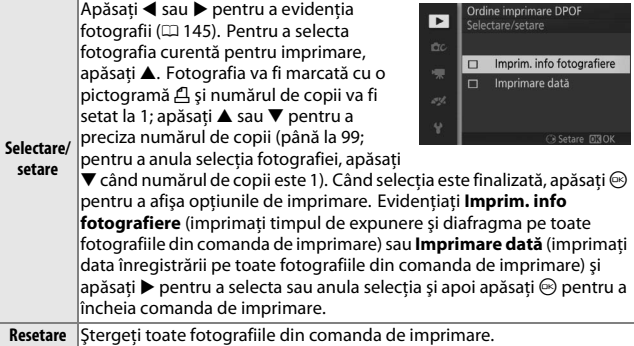

#### D **Ordine imprimare DPOF**

Optiunile dată și informații fotografiere DPOF nu sunt acceptate când se imprimă direct prin conexiunea USB; pentru a imprima data înregistrării pe fotografiile din comanda de imprimare curentă, utilizați opțiunea PictBridge **Imprimare dată**  $(D = 141)$  $(D = 141)$  $(D = 141)$ .

Optiunea **Ordine imprimare DPOF** nu poate fi utilizată dacă nu este suficient spatiu pe cardul de memorie pentru a stoca comanda de imprimare. Pentru limitări privind tipurile de imagini care pot fi selectate pentru imprimare, consultaţi pagina [139](#page-163-0).

Este posibil să nu fie imprimate corect comenzile de imprimare dacă imaginile sunt şterse utilizând un computer sau un alt dispozitiv după ce a fost creată comanda de imprimare.

# $\frac{1}{\sqrt{\frac{1}{n}}}$ **Meniul redare**

Pentru a afişa meniul redare, apăsați MENU și selectați Redare.

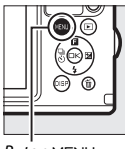

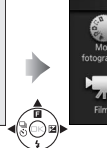

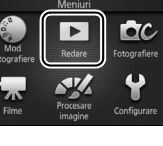

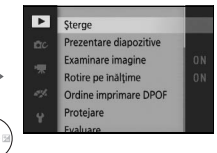

**Buton MENU** 

Meniul redare conţine următoarele opţiuni:

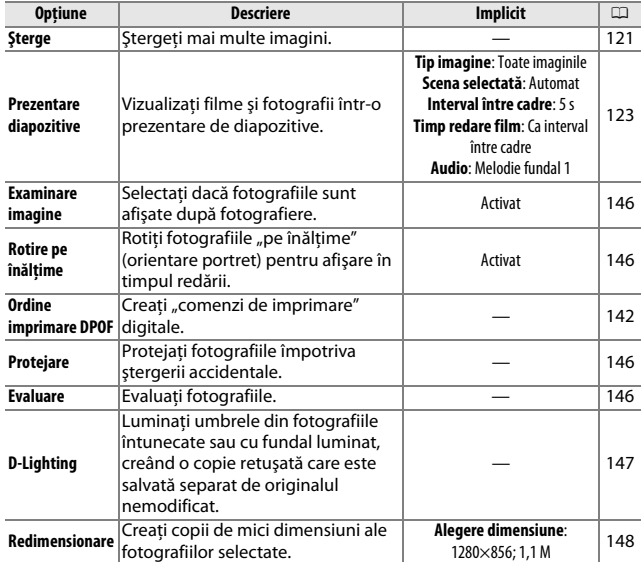

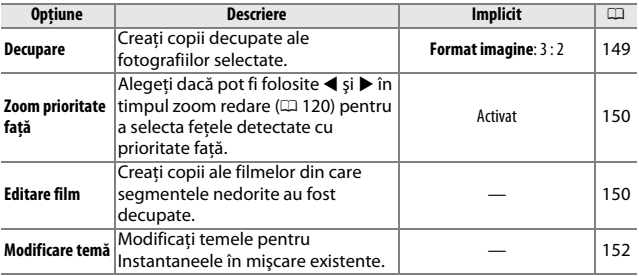

#### A **Redare**

Este posibil ca aparatul foto să nu poată afişa sau retuşa imagini care au fost create sau editate cu alte dispozitive.

#### A **Calitate imagine**

Copiile create după fotografiile JPEG sunt de aceeaşi calitate ca şi originalul, în timp ce copiile create după fotografii NEF (RAW) sunt salvate ca imagini JPEG de  $cal$ itate fină ( $\Box$  [156\)](#page-180-0).

## <span id="page-169-1"></span><span id="page-169-0"></span>*Selectarea mai multor imagini*

Alegerea opţiunilor enumerate mai jos afişează un dialog de selectare a imaginii. Apăsați ◀ sau ▶ pentru a evidenția fotografii (numai fotografiile la care se aplică operaţia sunt disponibile pentru selectare).

- **Sterge** > **Sterge** imagini selectate ( $\Box$  [121](#page-145-1))
- Ordine imprimare DPOF > Selectare/setare (00 [142\)](#page-166-1)
- **Protejare** > **Selectare/setare** ( $\Box$  [146\)](#page-170-2) **Evaluare** ( $\Box$  [146](#page-170-3))
- 
- **Decupare** > **Selectare imagini** ( $\Box$  [149](#page-173-0)) ( $\Box$  [148](#page-172-0))
- **Modificare temă** ( $\Box$  [152\)](#page-176-0) **Editare film** ( $\Box$  [150\)](#page-174-2)
- A **Examinarea fotografiilor**

Fotografia evidenţiată curent în afişajul miniaturilor poate fi examinată apăsând butonul Q; cu excepția cazurilor **Ordine imprimare DPOF**, **Evaluare** şi **Modificare temă**, fotografia va fi afişată pe ecran întreg cât timp butonul este apăsat.

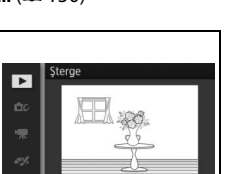

 $10:02:27$ 

- $\overline{\phantom{a}}$ sterge imagini selectate ć,
- 
- **D-Lighting** ( $\Box$  [147\)](#page-171-0) **• Redimensionare** > **Selectare imagini** 
	-

<u>ia</u>

## <span id="page-170-0"></span>**Examinare imagine**

Dacă este selectat **Activat** imaginile vor fi afişate imediat după fotografiere. Pentru a vizualiza imagini când este selectat **Dezactivat**, apăsați butonul **⊡**.

#### <span id="page-170-1"></span>**Rotire pe înălţime**

Alegeți dacă să rotiți fotografiile "pe înălțime" (orientare portret) pentru afisare în timpul redării. Retineti că, atunci când aparatul foto se află deja în orientarea corectă în timpul fotografierii, imaginile nu mai sunt rotite automat în timpul examinării.

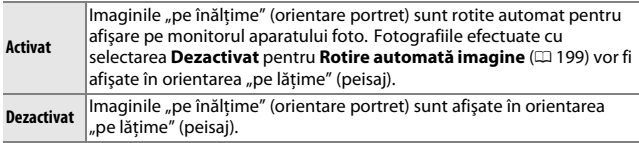

#### <span id="page-170-2"></span>**Protejare**

Protejaţi imaginile selectate împotriva ştergerii accidentale. Reţineţi că această opțiune NU protejează fisierele împotriva stergerii atunci când cardul de memorie este formatat ( $\Box$  [193\)](#page-217-0).

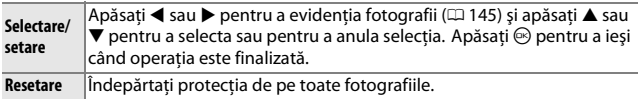

## <span id="page-170-3"></span>**Evaluare**

Apăsați ◀ sau ▶ pentru a evidenția fotografii (□ [145](#page-169-1)) și apăsați ▲ sau ▼ pentru a alege o evaluare ( $\Box$  [122](#page-146-0)). Apăsați  $\odot$  pentru a ieși când operația este finalizată.

## <span id="page-171-0"></span>**D-Lighting**

Aplicat imaginilor selectate, D-Lighting-ul creează copii care au fost procesate pentru a lumina umbrele. Utilizati pentru a retusa fotografiile întunecate sau cu fundal luminat.

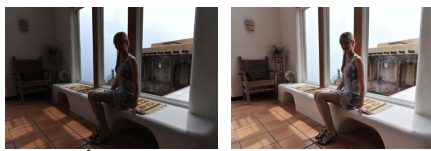

Înainte După

Apăsaţi 4 sau 2 pentru a evidenţia o imagine  $(D \cap 145)$  $(D \cap 145)$  $(D \cap 145)$  și apăsați  $\odot$  pentru a afișa opțiunile arătate în dreapta. Apăsați ▲ sau ▼ pentru a alege nivelul de corectie executat (efectul poate fi previzualizat pe afișaj) și apăsați  $\circledcirc$ pentru a crea o copie retuşată.

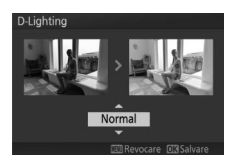

#### D **D-Lighting**

În copiile create cu **D-Lighting** poate apărea zgomot (pixeli luminoşi repartizaţi aleatoriu, ceaţă sau linii). Este posibil ca pe unele subiecte să fie vizibile umbre inegale.

#### A **Dimensiune imagine**

Copiile create după fotografiile JPEG au aceeaşi dimensiune ca şi originalul, în timp ce copiile create după fotografii NEF (RAW) sunt salvate ca imagini JPEG cu o dimensiune de  $4.608 \times 3.072$ .

<u>ia</u>

## <span id="page-172-0"></span>**Redimensionare**

Creaţi copii de mici dimensiuni ale fotografiilor selectate. Selectaţi **Alegere dimensiune** şi alegeti o dimensiune dintre 1280×856; 1,1 M (1.280 × 856 pixeli), **960×640; 0,6 M** (960 × 640 pixeli) şi **640×424; 0,3 M** (640 × 424 pixeli), iar apoi alegeţi **Selectare imagini**. Apăsaţi 4 sau ▶ pentru a evidenția fotografii (□ [145\)](#page-169-1) și

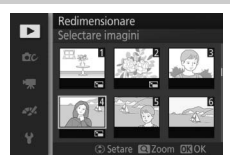

apăsați ▲ sau ▼ pentru a selecta sau pentru a anula selecția. Când selecția este finalizată, apăsați  $\odot$  pentru a afișa un dialog de confirmare și selectați **Da** pentru a salva copiile redimensionate.

#### D **Copii redimensionate**

Este posibil ca zoom redare să nu fie disponibil pentru copiile redimensionate.

#### <span id="page-173-0"></span>**Decupare**

Creaţi o copie tăiată a fotografiilor selectate.

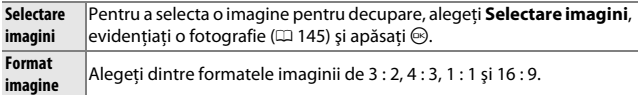

Imaginea selectată va fi afişată cu o decupare implicită a formatului selectat pentru imagine prezentată în galben. Utilizaţi comenzile de mai jos pentru a dimensiona şi poziţiona decuparea şi pentru a salva copia.

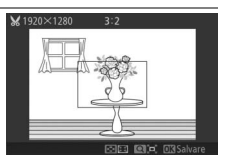

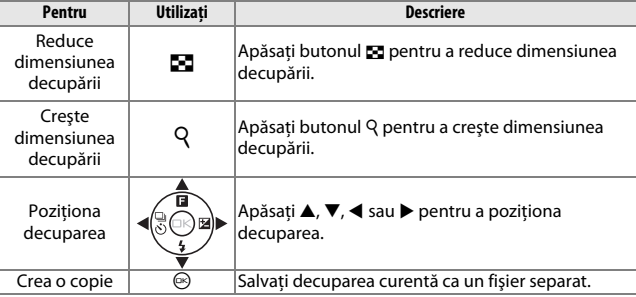

# o

#### **Z** Copii decupate

Este posibil ca zoom-ul redare să nu fie disponibil pentru copiile decupate. Dimensiunea copiei variază în funcţie de dimensiunea decupării şi de formatul imaginii şi apare în partea stângă sus a afişajului decupării.

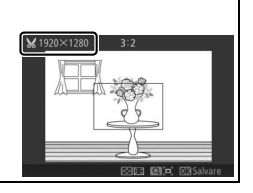

## <span id="page-174-1"></span><span id="page-174-0"></span>**Zoom prioritate faţă**

Dacă este selectat **Activat**, 4 şi 2 pot fi folosite în timpul zoom-ului redare pentru a selecta fetele detectate cu prioritate fată. Dacă este selectat **Dezactivat**,  $\blacktriangleleft$  și  $\blacktriangleright$  pot fi folosite cu  $\blacktriangleleft$  și  $\nabla$  pentru a derula afişajul.

## <span id="page-174-2"></span>**Editare film**

Decupați segmente din filme pentru a crea copii editate.

- **1 Alegeţi o opţiune de editare.** Evidenţiaţi una dintre următoarele opţiuni şi apăsaţi 2: **• Alegere punct început**: Îndepărtaţi toate cadrele aflate înaintea unui cadru de început selectat. **Editare film**  $\overline{\phantom{a}}$ Punct de început **XE** Alegere punct inceput JX Alegere punct sfärsit
	- **• Alegere punct sfârșit**: Îndepărtați toate cadrele aflate după un cadru de încheiere selectat.

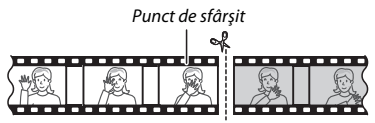

<u>ie</u>

**2 Selectaţi un film.**

Apăsați  $\blacktriangleleft$  sau  $\blacktriangleright$  pentru a evidenția un film ( $\Box$  [145\)](#page-169-1) și apăsați  $\odot$ pentru a selecta.

le

#### **3 Întrerupeţi redarea filmului la cadrul de început sau de sfârşit.**

Redati filmul, apăsând <sup>®</sup> pentru a începe și pentru a relua redarea și ▼ pentru a întrerupe ( $\Box$  [70](#page-94-0); primul cadru este indicat de o pictogramă **H** pe afișaj, ultimul cadru de  $\blacksquare$ ). În timp ce redarea este întreruptă, apăsaţi 4 sau 2 pentru a derula sau pentru a avansa cadru cu cadru. Întrerupeţi redarea când ajungeți la cadrul care va deveni noul cadru de început sau de sfârşit.

- **4 Ştergeţi cadrele nedorite.** Apăsați ▲ pentru a sterge toate cadrele aflate înainte de (**Alegere punct început**) sau aflate după (**Alegere punct sfârşit**) cadrul curent.
- **5 Salvaţi copia.** Evidentiati **Da** și apăsați <sup>(o</sup>) pentru a salva copia editată. Dacă este necesar, copia poate fi decupată conform descrierii de mai sus pentru a îndepărta segmentul suplimentar.
- **M** Decuparea filmelor

Filmele trebuie să aibă o lungime de cel putin două secunde. Dacă nu poate fi creată o copie la pozitia cadrului curent, pozitia curentă va fi afișată în roșu în pasul 4 şi nu va fi creată nicio copie. Copia nu va fi salvată dacă nu este suficient spatiu disponibil pe cardul de memorie.

Pentru a preveni oprirea pe neaşteptate a aparatului foto, utilizaţi un acumulator complet încărcat când editați filme.

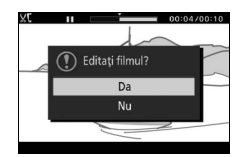

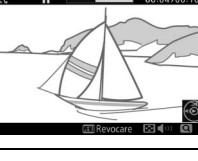

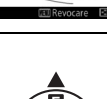

## <span id="page-176-0"></span>**Modificare temă**

Atribuiţi teme noi instantaneelor în mişcare existente (numai fişiere format NMS; instantaneelor în mişcare create cu **Fişier MOV** selectat pentru **Format de fişier** din meniul fotografiere nu le pot fi atribuite teme noi). Alegeţi dintre **Frumuseţe**, **Valuri**, **Relaxare**, **Gingăşie** şi **Fără**. Evidențiați un instantaneu în mișcare și apăsați <sup>®</sup> pentru a afișa o listă de teme (pentru a reda o temă, evidențiați-o și apăsați butonul DISP; volumul poate fi mărit sau micșorat prin apăsarea butonului  $\varphi$  sau  $\Xi$ ). Evidențiați noua temă și apăsați <sup>®</sup>. Va fi afișat un dialog de confirmare; selectati **Da** pentru a salva instantaneul în miscare selectat cu noua temă.

#### A **Consultaţi de asemenea**

Consultaţi pagina [160](#page-184-0) pentru informaţii despre formatele fişierelor instantaneu în mişcare.

# $\frac{1}{\sqrt{\frac{1}{n}}}$ **Meniul fotografiere**

Pentru a afişa meniul fotografiere, apăsați MENU și selectați **Fotografiere**.

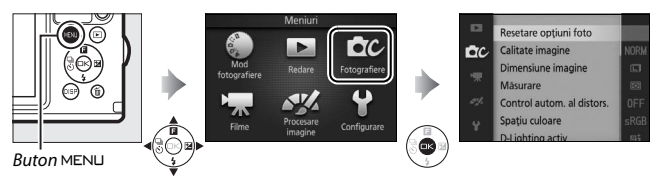

<span id="page-177-0"></span>Meniul fotografiere conţine următoarele opţiuni:

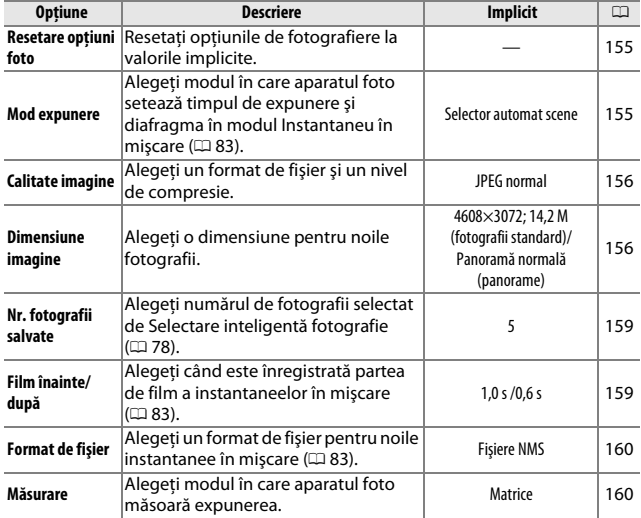

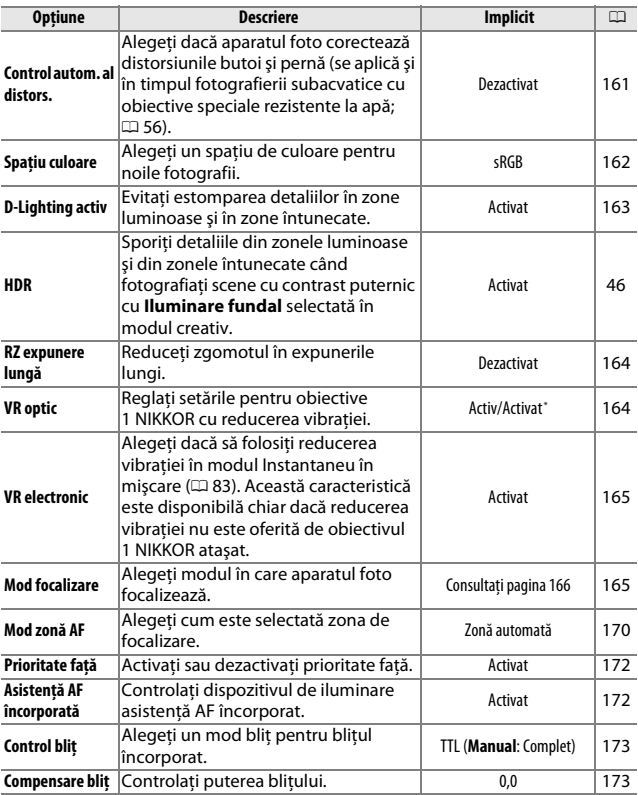

**\*** Variază în funcţie de obiectiv (0 [164](#page-188-1)).

 $\blacksquare$ 

## <span id="page-179-0"></span>**Resetare opţiuni foto**

Selectaţi **Da** pentru a reseta opţiunile din meniul fotografiere şi alte setări de fotografiere la valorile implicite ( $\Box$  [153](#page-177-0), [219](#page-243-0)).

## <span id="page-179-1"></span>**Mod expunere**

Opţiunile din meniul modului expunere oferă diverse grade de control asupra timpului de expunere şi diafragmei în modul Instantaneu în mişcare  $($  $\Box$  [83](#page-107-0)).

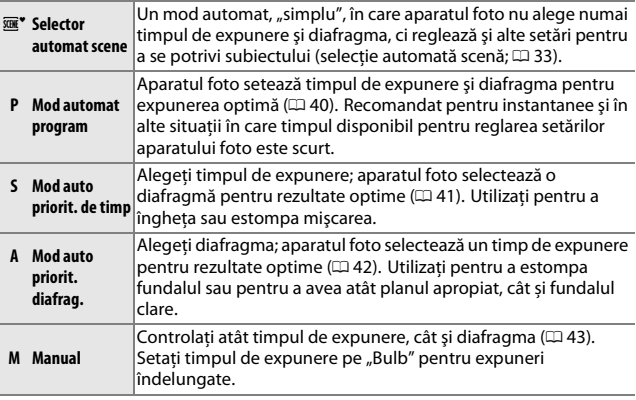

#### A **Sensibilitate ISO (modurile P, S, A şi M)**

Când este selectată o opțiune "automată" pentru **Sensibilitate ISO** ( $\Box$  [183](#page-207-0)), aparatul foto va regla automat sensibilitatea în intervalul selectat dacă expunerea optimă nu poate fi obţinută la timpul de expunere sau diafragma selectată.
### **Calitate imagine**

Alegeţi un format de fişier şi un nivel de compresie pentru fotografii.

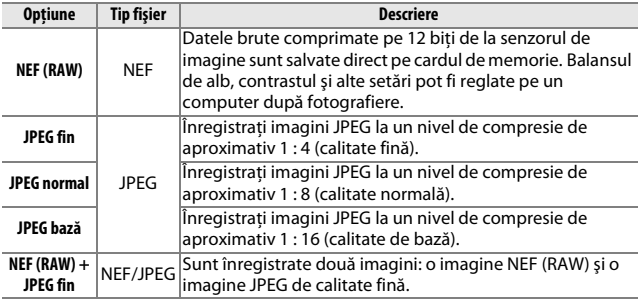

### **Dimensiune imagine**

Alegeţi dimensiunea fotografiilor.

### ❚❚**Fotografii standard**

Următoarele opţiuni sunt disponibile în modurile imagine statică şi Selectare inteligentă fotografie şi atunci când este selectată o altă opţiune decât **Panoramă simplă** în modul creativ.

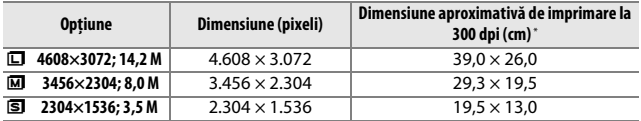

**\*** Dimensiunea de imprimare în inchi este egală cu dimensiunea imaginii în pixeli împărţită la rezoluţia de imprimare în puncte pe inch (dpi; 1 inch=aproximativ 2,54 cm).

### ❚❚**Panorame**

Următoarele opţiuni sunt disponibile atunci când **Panoramă simplă** este selectată în modul creativ.

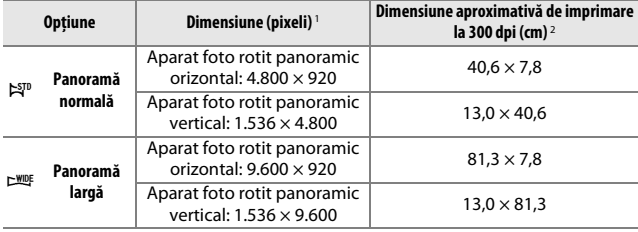

**1** Cifrele pentru panorama orizontală şi verticală sunt inversate dacă aparatul foto este rotit la 90 de grade.

**2** Dimensiunea de imprimare în inchi este egală cu dimensiunea imaginii în pixeli împărţită la rezoluţia de imprimare în puncte pe inch (dpi; 1 inch=aproximativ 2,54 cm).

<u>ia</u>

### A **NEF (RAW)/NEF (RAW) + JPEG**

Optiunea selectată pentru dimensiunea imaginii nu va afecta dimensiunea imaginilor NEF (RAW). Imaginile NEF (RAW) pot fi vizualizate pe aparatul foto sau utilizând un software precum Capture NX 2 (disponibil separat;  $\Box$  [202\)](#page-226-0) sau ViewNX 2 (furnizat).

Atunci când fotografiile efectuate la calitatea NEF (RAW) +JPEG sunt vizualizate pe aparatul foto va fi afişată numai imaginea JPEG. Când fotografiile făcute la aceste setări sunt şterse, vor fi şterse atât imaginile NEF cât şi cele JPEG.

### A **Nume fişiere**

Fotografiile şi filmele sunt stocate ca fişiere imagine cu nume de forma "xxx\_nnnn.yyy", unde:

- **•** xxx este fie NMS (instantaneu în mişcare înregistrat cu **Fişiere NMS** selectat pentru **Format de fişier**;  $\Box$  [160](#page-184-0)), fie DSC (fotografii, instantanee în miscare în format MOV și filme, inclusiv copii create cu **Editare film**;  $\Box$  [150\)](#page-174-0),
- **•** nnnn un număr format din patru cifre cuprins între 0001 şi 9999 alocat automat, în ordine crescătoare, de către aparatul foto şi
- **•** yyy una dintre următoarele extensii formate din trei litere: "NEF" pentru imagini NEF (RAW), "JPG" pentru imagini JPEG sau "MOV" pentru filme.

Fişierele NEF şi JPEG înregistrate la setări de NEF (RAW)+JPEG au aceleaşi nume de fisiere, dar extensii diferite. Copiile decupate create cu **Editare film** ( $\Box$  [150](#page-174-0)) au nume de fisiere care încep cu "DSC"; copiile create cu alte optiuni de retusare din meniul redare au nume de fisiere care încep cu "CSC" (de ex., "CSC\_0001.JPG"). Imaginile înregistrate cu **Adobe RGB** selectat pentru **Spatiu culoare** ( $\Box$  [162](#page-186-0)) au nume care încep cu o liniuță jos (de ex., "\_DSC0001.JPG").

### A **Calitate şi dimensiune imagine**

Împreună, calitatea și dimensiunea imaginii determină cât spațiu ocupă fiecare fotografie pe cardul de memorie. Imaginile mai mari, de calitate mai înaltă pot fi imprimate în formate mai mari, dar necesită şi mai mult spaţiu, însemnând că mai putine astfel de imagini pot fi stocate pe cardul de memorie ( $\Box$  [220](#page-244-0)).

### **Nr. fotografii salvate**

Alegeţi numărul de fotografii selectat de Selectare inteligentă fotografie. Dacă este selectat **5**, aparatul foto va salva cea mai bună fotografie şi 4 dintre candidatele la cea mai bună fotografie. Dacă este selectat **1**, aparatul foto va salva numai cea mai bună fotografie.

### **Film înainte/după**

Alegeti dacă porțiunile de film ale instantaneelor în mișcare se finalizează când butonul de declanşare este apăsat până la capăt sau după aproximativ 0,6 s (0 [83](#page-107-0)). Dacă este selectat **1,6 s /0 s**, fotografia folosită pentru instantaneul în mişcare va reprezenta ultimul cadru al filmului.

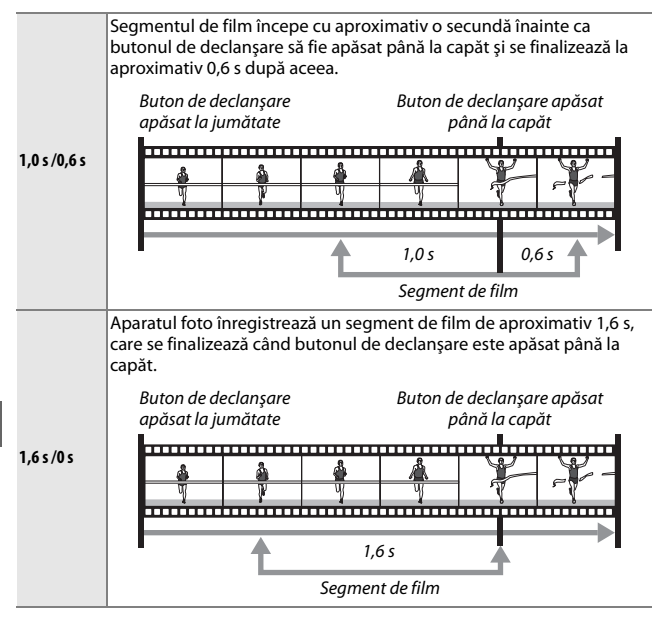

<u>ia</u>

### <span id="page-184-0"></span>**Format de fişier**

Alegeți formatul de fișier pentru instantanee în mișcare ( $\Box$  [83\)](#page-107-0).

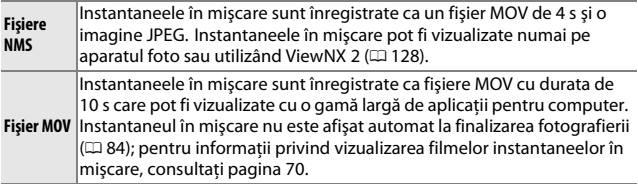

### <span id="page-184-2"></span><span id="page-184-1"></span>**Măsurare**

Alegeţi modul în care aparatul foto setează expunerea.

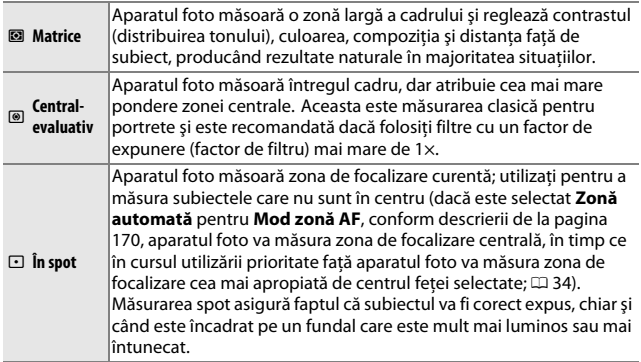

### **Control autom. al distors.**

Reduceţi distorsiunea cauzată de caracteristicile optice ale obiectivului. Optiunile disponibile depind de tipul obiectivului atașat. Următoarele opţiuni sunt disponibile cu obiective speciale rezistente la apă:

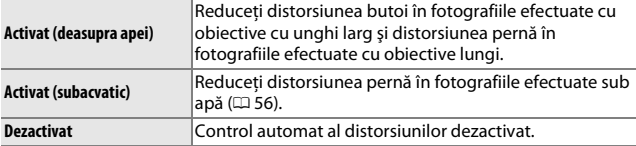

Următoarele opţiuni sunt disponibile cu alte obiective 1 NIKKOR:

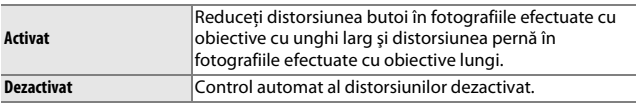

Controlul automat al distorsiunilor este disponibil numai cu obiective 1 NIKKOR şi nu cu alte obiective NIKKOR ataşate folosind adaptorul pentru montură FT1 ( $\text{ } \square$  [201,](#page-225-0) [243\)](#page-267-0). Rezultatele nu sunt garantate cu obiective produse de terți. Rețineți că, atunci când este activată funcția de control automat al distorsiunilor, marginile fotografiilor pot fi tăiate şi ar putea creşte timpul necesar pentru a procesa imaginile înainte ca acestea să fie salvate.

<u>ia</u>

### <span id="page-186-0"></span>**Spaţiu culoare**

Spaţiul de culoare stabileşte paleta de culori disponibile pentru reproducerea culorii. Alegeţi **sRGB** imprimarea şi afişarea generale; **Adobe RGB**, cu paleta sa mai largă de culori, este mai adecvat pentru fotografiile destinate publicării profesionale şi imprimării în scopuri comerciale.

### A **Adobe RGB**

Pentru reproducerea exactă a culorii, imaginile Adobe RGB necesită aplicaţii, afişaje şi imprimante care acceptă gestionarea culorii.

### A **Spaţiu culoare**

ViewNX 2 (furnizat) şi Capture NX 2 (disponibil separat) selectează automat spațiul de culoare corect când sunt deschise fotografii create cu acest aparat foto. Rezultatele nu pot fi garantate cu software produs de terţi.

### **D-Lighting activ**

D-Lighting-ul activ păstrează detaliile din zonele luminoase şi din zonele întunecate, pentru un contrast natural. Utilizati pentru scenele cu contrast puternic, cum ar fi un spaţiu exterior puternic luminat încadrat de o uşă sau de o fereastră sau un subiect în umbră într-o zi însorită. Are eficienţă maximă când este utilizată împreună cu măsurarea **Matrice**  $(D = 160)$  $(D = 160)$  $(D = 160)$ .

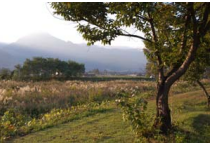

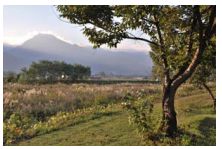

D-Lighting activ: **Dezactivat** D-Lighting activ: **ti Activat** 

### D **D-Lighting activ**

În fotografiile efectuate cu D-Lighting activ poate apărea zgomot (pixeli luminoşi repartizaţi aleatoriu, ceaţă sau linii). Este posibil ca pe unele subiecte să fie vizibile umbre inegale.

### A **"D-Lighting activ" versus "D-Lighting"**

Optiunea **D-Lighting activ** din meniul fotografiere reglează expunerea înainte de fotografiere pentru a optimiza contrastul dinamic, în timp ce opţiunea **D-Lighting** din meniul redare ( $\Box$  [147\)](#page-171-0) luminează umbrele din imagini după fotografiere.

### **RZ expunere lungă**

Fotografiile făcute cu timpi de expunere lungi sunt procesate automat pentru a reduce "zgomotul" (puncte luminoase, pixeli luminosi repartizaţi aleatoriu sau ceaţă), ceea ce măreşte uşor timpii de înregistrare. Selectarea **Activat** măreşte nivelul de reducere a zgomotului realizat la timpi de expunere mai lungi de 1 s şi creşte timpul necesar pentru a înregistra imagini de aproximativ 1,5–2 ori. În timpul procesării, va fi afişată o avertizare şi nu vor putea fi făcute fotografii (dacă aparatul foto este oprit înainte de încheierea procesării, fotografia va fi salvată, dar reducerea zgomotului nu se va realiza). În modul declanşare continuă, cadenţa cadrelor va scădea, iar capacitatea memoriei tampon se va micşora în timpul procesării fotografiilor.

### <span id="page-188-0"></span>**VR optic**

Această opțiune este disponibilă cu obiective 1 NIKKOR care acceptă reducerea vibrației (VR). Opțiunile disponibile variază în funcție de tipul obiectivului: **Normal**/**Activ**/**Dezactivat** pentru obiectivele care acceptă reducerea vibraţiei activă şi **Activat**/**Dezactivat** pentru celelalte tipuri de obiective VR. Alegeţi **Activ**, **Normal** sau **Activat** pentru a reduce efectele vibratiei; alegeti **Activ** când fotografiati dintr-un vehicul în mişcare sau în timp ce mergeţi sau pentru alte cazuri în care aparatul foto tremură puternic, **Normal** pentru tremuratul relativ uşor al aparatului foto care apare în timp ce stati pe loc.

### A **Reducere vibraţie**

Când aparatul foto este rotit panoramic, reducerea vibratiilor se aplică numai pentru mişcarea care nu face parte din rotirea panoramică (dacă, de exemplu, aparatul foto este rotit panoramic orizontal reducerea vibratiei va fi aplicată numai tremuratului vertical), ceea ce face mult mai uşoară rotirea panoramică a aparatului foto într-un arc de cerc larg. Compoziţia poate părea că se schimbă după ce obturatorul este declanşat, dar acest lucru nu indică o defecţiune.

### **VR electronic**

Selectaţi **Activat** pentru a activa reducerea electronică a vibraţiei în timpul înregistrării instantaneelor în mişcare. Această funcţie este disponibilă chiar dacă obiectivul 1 NIKKOR ataşat nu acceptă reducerea vibraţiei. Reţineţi că va exista o uşoară întârziere înainte de începerea înregistrării şi că marginile imaginii vor fi tăiate când este selectat **Activat**.

### <span id="page-189-1"></span><span id="page-189-0"></span>**Mod focalizare**

Alegeţi modul în care aparatul foto focalizează.

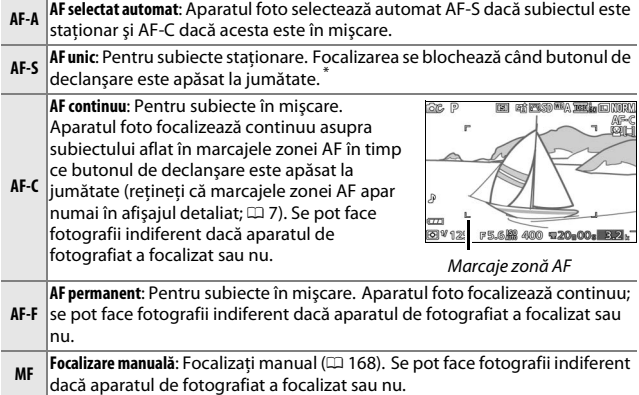

**\*** Obturatorul poate fi declanşat numai dacă aparatul foto poate focaliza.

<span id="page-190-0"></span>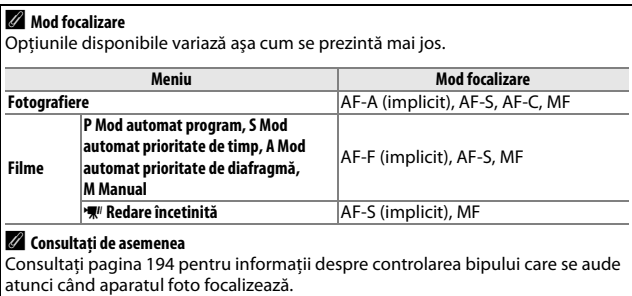

**ia** 

### <span id="page-191-0"></span>A **Obţinerea rezultatelor bune cu focalizarea automată**

Focalizarea automată nu funcţionează bine în condiţiile enumerate mai jos. Declanşarea obturatorului poate fi dezactivată dacă aparatul foto nu poate focaliza în aceste condiţii sau este posibil ca zona de focalizare să fie afişată în verde, iar aparatul foto să poată emite un bip, permitând obturatorului să fie declanșat chiar și când subiectul nu este focalizat. În aceste cazuri, focalizati manual (□ [168\)](#page-192-0) sau folosiți blocarea focalizării (□ [171\)](#page-195-0) pentru a focaliza asupra unui alt subiect aflat la aceeaşi distanţă şi apoi recompuneţi fotografia.

Contrastul între subiect și fundal este slab sau inexistent.

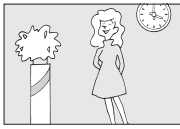

*Exemplu*: Subiectul are aceeaşi culoare cu fundalul.

Subiectul conţine obiecte aflate la distanţe diferite de aparatul foto.

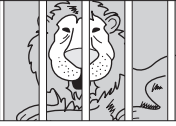

*Exemplu*: Subiectul este în interiorul unei cuşti.

Subiectul este dominat de modele geometrice regulate.

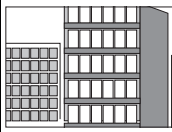

*Exemplu*: Jaluzele sau un rând de ferestre ale unui zgârie-nori.

i

Subiectul este partial ascuns de particule care plutesc.

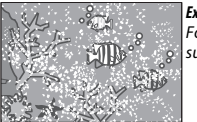

*Exemplu*: **Fotografiere** subacvatică. Subiectul contine zone de luminozitate cu un contrast ridicat.

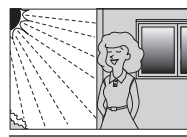

*Exemple*: Subiectul este pe jumătate în umbră; o scenă de noapte cu iluminare punctiformă.

Obiectele din fundal apar mai mari decât subiectul.

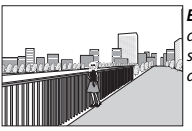

*Exemplu*: În cadrul din spatele subiectului se află o clădire.

Subiectul contine numeroase detalii fine sau este alcătuit din obiecte mici sau lipsite de variaţie în ceea ce priveşte luminozitatea.

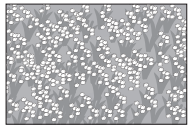

*Exemplu*: Un câmp de flori.

### <span id="page-192-0"></span>*Focalizare manuală*

Focalizarea manuală poate fi folosită când focalizarea automată nu produce rezultatele dorite.

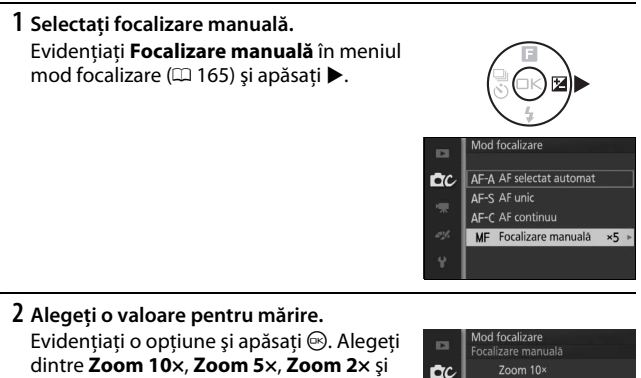

**Zoom 1×** (zoom dezactivat).

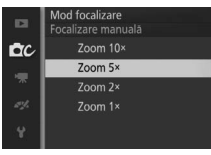

### **3 Afişaţi ghidurile pentru focalizarea manuală.**

Apăsați <sup>®</sup> în afișajul fotografierii pentru a mări imaginea în centrul cadrului cu valoarea selectată la pasul 2 (această funcţie nu este disponibilă în timpul înregistrării unui film sau în modul film cu redare încetinită). Sunt afişate şi ghidurile pentru focalizarea manuală.

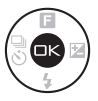

 $\mathbf{a}$ 

### **4 Focalizaţi.**

Folosiți butoanele  $Q$  și  $\blacksquare$  pentru a focaliza. Apăsați Q pentru a mări distanța de focalizare, **W** pentru a o reduce. Indicatorul de focalizare arată distanţa aproximativă de focalizare. Apăsați <sup>®</sup> când subiectul apare clar.

Apăsati **▲, ▼, ◀** sau ▶ pentru a vedea zonele din cadru care nu sunt vizibile în acel moment pe afişaj; partea vizibilă este afişată în fereastra de navigare.

**Buton Ba** 

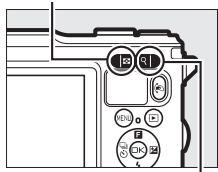

**Buton Q** 

Indicator focalizare

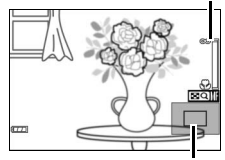

Fereastră navigare

### A **Poziţie plan focal**

Pentru a determina distanta dintre subiectul dumneavoastră și aparatul foto, măsurați de la marcajul planului focal de pe corpul aparatului foto. Distanţa dintre flanşa de montură a obiectivului şi planul focal este de aproximativ 17 mm.

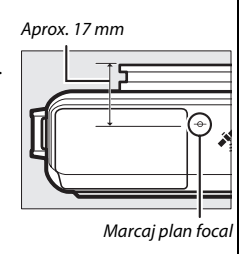

<u>ia</u>

### <span id="page-194-1"></span><span id="page-194-0"></span>**Mod zonă AF**

Alegeţi cum este selectată zona de focalizare pentru focalizarea automată.

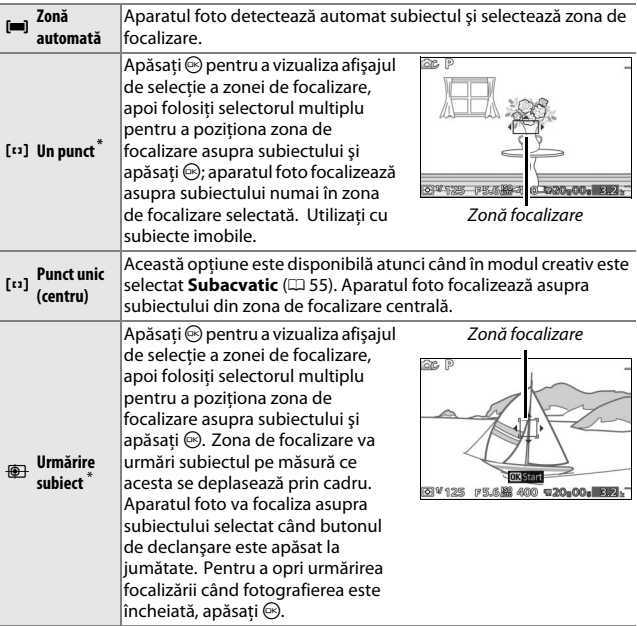

**\*** Această opţiune nu este disponibilă atunci când în modul creativ este selectat **Subacvatic**.

### A **Urmărire subiect**

Este posibil ca aparatul foto să nu poată urmări subiectele dacă acestea se mişcă rapid, părăsesc cadrul sau sunt ascunse vederii de alte obiecte, îşi schimbă vizibil dimensiunea, culoarea sau luminozitatea sau sunt prea mici, prea mari, prea luminoase, prea întunecate sau cu o culoare sau luminozitate apropiată de cea a fundalului.

 $\mathbf{a}$ 

### <span id="page-195-0"></span>*Blocare focalizare*

Când este selectată **AF unic** pentru **Mod focalizare** ( $\Box$  [165\)](#page-189-0), blocarea focalizării poate fi folosită pentru a schimba compoziția după ce s-a focalizat asupra subiectului din centrul cadrului, ceea ce vă va permite să focalizaţi asupra unui subiect care nu se va afla în centrul compoziţiei finale. Dacă aparatul foto nu poate focaliza folosind focalizarea automată ( $\Box$  [167](#page-191-0)), puteți focaliza și asupra unui alt subiect aflat la aceeasi distantă și apoi să folositi blocarea focalizării pentru a recompune fotografia. Blocarea focalizării are eficienţa maximă când este selectată o altă opţiune decât **Zonă automată** pentru **Mod zonă AF** (0 [170](#page-194-0)).

### **1 Blocaţi focalizarea.**

Pozitionati subiectul în centrul cadrului și apăsati butonul de declanșare la jumătate pentru a iniţia focalizarea. Verificaţi ca zona de focalizare să fie afişată în verde. Focalizarea va rămâne blocată cât timp butonul de declanşare este apăsat la jumătate.

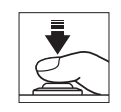

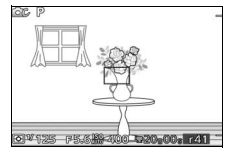

**2 Recompuneţi fotografia şi fotografiaţi.** Focalizarea va rămâne blocată între fotografieri.

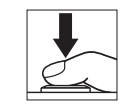

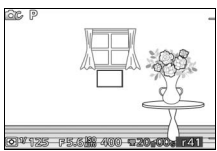

Nu modificaţi distanţa dintre aparatul foto şi subiect în timp ce este activată blocarea focalizării. Dacă subiectul se mişcă, ridicaţi degetul de pe butonul de declanşare pentru a încheia blocarea focalizării şi apoi focalizati iar la noua distantă.

### <span id="page-196-0"></span>**Prioritate faţă**

Alegeți **Activat** pentru a activa prioritate față ( $\Box$  [34\)](#page-58-0).

### **Asistenţă AF încorporată**

Când este selectat **Activat**, dispozitivul de iluminare asistentă AF încorporat se va aprinde pentru a lumina subiectele slab luminate dacă:

- **•** Este selectat **AF-S** pentru modul de focalizare (0 [165](#page-189-0)) sau este selectat AF unic în **AF-A** şi
- **• Zonă automată**, **Un punct** sau **Punct unic (centru)** este selectat pentru **Mod zonă AF**  $(D = 170)$  $(D = 170)$  $(D = 170)$ .

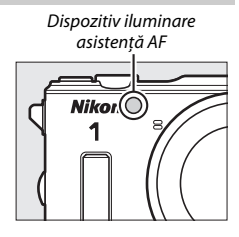

Dispozitivul de iluminare asistență AF nu se va

aprinde pentru a ajuta functia de focalizare în modul film avansat, în timpul înregistrării unui film sau când este selectat **Dezactivat**. Dacă dispozitivul iluminare asistentă AF nu se aprinde, este posibil ca focalizarea automată să nu producă rezultatele dorite atunci când lumina este slabă.

### A **Dispozitivul de iluminare asistenţă AF**

Obiectivele mai mari pot împiedica dispozitivul de iluminare să lumineze total sau partial subiectul. Scoateti parasolarele obiectivului când folositi dispozitivul de iluminare. Informatii privind modurile în care este disponibilă asistența AF pot fi găsite la pagina [215](#page-239-0).

### **Control bliţ**

Alegeţi un mod control bliţ pentru unitatea bliţ încorporată și unităţile de blit optionale.

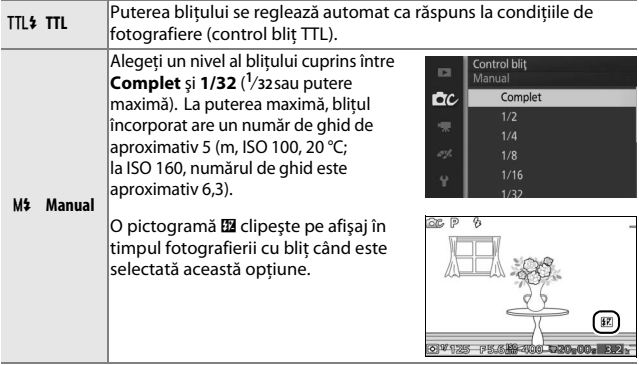

### **Compensare bliţ**

Compensarea bliţului modifică puterea bliţului faţă de nivelul sugerat de aparatul foto, schimbând luminozitatea subiectului principal în raport cu fundalul. Alegeţi dintre valori cuprinse între –3 EV (mai întunecat) şi +1 EV (mai luminos) în trepte de **<sup>1</sup>** /**3** EV; în general, valorile pozitive fac subiectul mai luminos, în timp ce valorile negative îl fac mai întunecat.

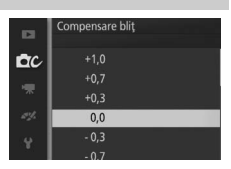

O pictogramă **II** este afișată când compensarea blitului este activă. Puterea normală a blitului poate fi restabilită prin setarea compensării blitului la ±0. Compensarea blitului nu este resetată atunci când aparatul foto este oprit.

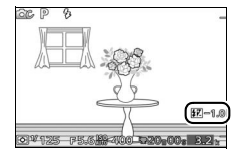

<u>ia</u>

## $\frac{1}{\sqrt{\frac{M}{n}}}$ **Meniul film**

Pentru a afișa meniul film, apăsați MEN⊔ și selectați **Filme**.

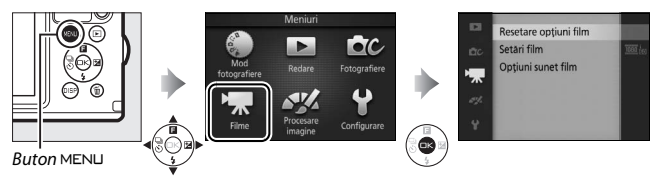

<span id="page-198-0"></span>Meniul film conţine următoarele opţiuni:

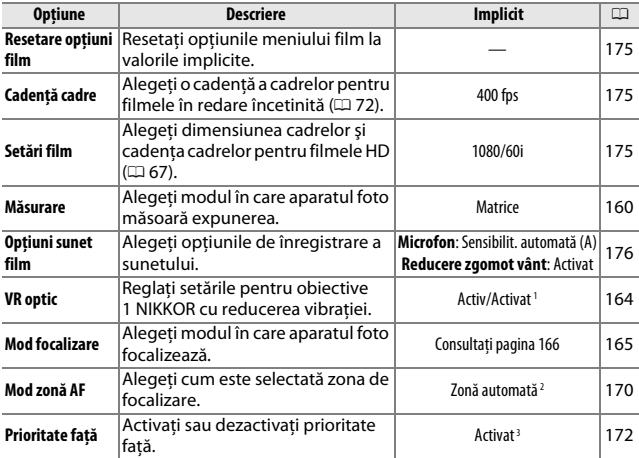

**1** Variază în funcție de obiectiv ( $\Box$  [164](#page-188-0)).

**2** Aparatul foto focalizează asupra subiectului din centrul cadrului când este selectată **W** Redare încetinită în modul film avansat.

3 Detectarea feței nu este disponibilă când **W** Redare încetinită este selectat în modul film avansat.

 $\mathbb{L}$ 

### <span id="page-199-0"></span>**Resetare opţiuni film**

Selectaţi **Da** pentru a reseta opţiunile din meniul film la valorile implicite  $(D 174)$  $(D 174)$  $(D 174)$ .

### <span id="page-199-1"></span>**Cadenţă cadre**

Alegeți o cadență a cadrelor pentru filmele în redare încetinită ( $\Box$  [72\)](#page-96-0). Cu cât este mai rapidă cadenţa cadrelor, cu atât este mai mică dimensiunea cadrului.

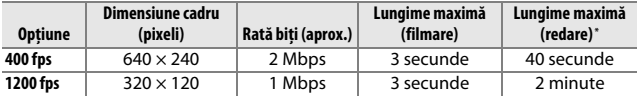

**\*** Toate cifrele sunt aproximative. Filmele în redare încetinită vor fi redate într-o perioadă de aproximativ 13,2 (400 fps) sau 40 (1.200 fps) de ori timpul de înregistrare.

### A **Consultaţi de asemenea**

Pentru informatii privind lungimea totală a filmelor care pot fi stocate pe cardul de memorie, consultaţi pagina [222](#page-246-0).

### <span id="page-199-2"></span>**Setări film**

Alegeţi o dimensiune a cadrului şi o cadenţă a cadrelor pentru filmele  $HD \n (  $\square$  67).$  $HD \n (  $\square$  67).$  $HD \n (  $\square$  67).$ 

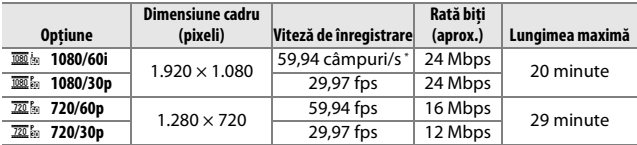

**\*** Ieşirea senzorului este de aproximativ 60 fps.

### A **Dimensiune cadru fotografie**

Fotografiile făcute prin apăsarea butonului de declanşare până la capăt în timpul înregistrării unui film au un format al imaginii de 3 : 2. Dimensiunea cadrului variază în funcţie de opţiunea selectată pentru **Setări film**:

**• 1080/60i şi 1080/30p**: 4.608 × 3.072 pixeli

**• 720/60p şi 720/30p**: 1.280 × 856 pixeli

### A **Consultaţi de asemenea**

Pentru informatii privind lungimea totală a filmelor care pot fi stocate pe cardul de memorie, consultaţi pagina [222](#page-246-1).

### <span id="page-200-0"></span>**Opţiuni sunet film**

Reglaţi setările de înregistrare a sunetului filmului pentru microfonul încorporat.

### ❚❚ **Microfon**

Selectati **Microfon dezactivat** pentru a dezactiva înregistrarea sunetului. Selectarea oricărei alte optiuni activează înregistrarea și setează microfonul la sensibilitatea selectată.

### A**Pictograma** 2

Filmele înregistrate cu microfonul oprit sunt indicate de o pictogramă [X] în cadru întreg şi redare film.

### ❚❚ **Reducere zgomot vânt**

Selectaţi **Activat** pentru a activa filtrul low-cut, reducând zgomotul produs de vântul care suflă peste microfon (reţineţi că pot fi afectate şi alte sunete).

## $\begin{array}{c}\n\bigcap_{P\in\mathsf{N}\neq\mathsf{N}}\n\end{array}$ **Meniul procesare imagine**

Pentru a afişa meniul procesare imagine, apăsați MENU și selectați **Procesare imagine**.

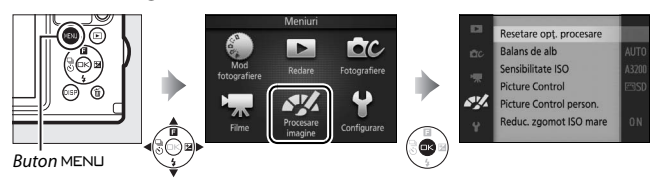

<span id="page-201-0"></span>Meniul procesare imagine conţine următoarele opţiuni:

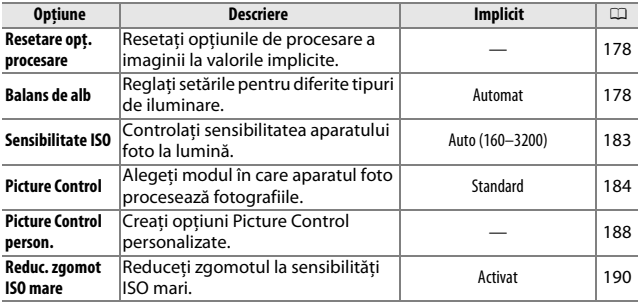

### <span id="page-202-0"></span>**Resetare opţ. procesare**

Selectaţi **Da** pentru a reseta opţiunile din meniul procesare imagine la valorile implicite  $(11 177)$  $(11 177)$ .

### <span id="page-202-1"></span>**Balans de alb**

Balansul de alb asigură că nu sunt afectate culorile de culoarea sursei de lumină. Balansul de alb automat este recomandat pentru majoritatea surselor de lumină, dar pot fi selectate şi alte valori, dacă este necesar, în funcţie de tipul sursei.

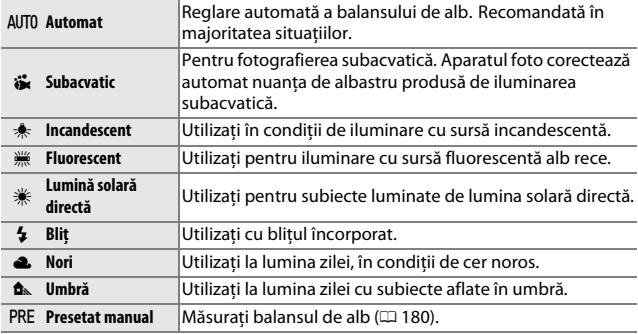

#### A **Balansul de alb şi modul de fotografiere**

În modurile automat şi captură moment optim şi în alte moduri creative decât **P**, **S, A** și **M**, precum și atunci când este selectat  $\overline{\mathfrak{m}}$  **Selector automat scene** ( $\Box$  [155\)](#page-179-0) în modul Instantaneu în mişcare, balansul de alb este reglat în mod automat în functie de scenă.

### *Reglaj fin balans de alb*

Opţiunile diferite de **Presetat manual** pot fi reglate fin după cum urmează:

**1 Afişaţi opţiunile de reglaj fin.** Evidenţiaţi o opţiune diferită de **Presetat manual** și apăsați ▶ pentru a afișa optiunile de reglaj fin arătate în dreapta.

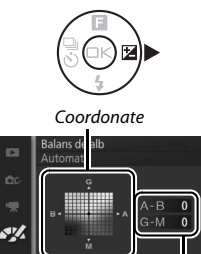

Reglare

### **2 Reglaţi fin balansul de alb.**

Utilizaţi selectorul multiplu pentru a regla fin balansul de alb.

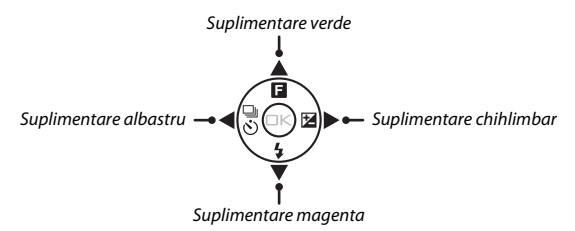

### A **Reglarea fină a balansului de alb**

Culorile de pe axele reglajului fin sunt relative, nu absolute. De exemplu, deplasarea cursorului către **B** (albastru) când este selectată o setare "caldă", precum  $*$  (incandescent), va face fotografiile uşor "mai reci", dar nu le va face chiar albastre.

### **3 Salvaţi modificările şi ieşiţi.**

Apăsati  $\circledR$ . Va apărea un asterisc lângă pictograma balans de alb  $($  $\Box$  5) în afișajul detaliat ( $\Box$  7) pentru a arăta că balansul de alb a fost modificat fată de valorile implicite.

### <span id="page-204-0"></span>*Presetat manual*

Presetat manual este utilizat pentru a înregistra şi a utiliza din memorie setările personalizate de balans de alb pentru fotografierea în condiţii mixte de iluminare sau pentru a compensa sursele de lumină cu o nuanță puternică de culoare.

### **1 Iluminaţi un obiect de referinţă.**

Amplasaţi un obiect gri neutru sau alb în lumina ce va fi utilizată în fotografia finală. Pentru a mări precizia poate fi utilizat un panou gri standard.

### **2 Selectaţi Presetat manual.**

Evidentiati **Presetat manual** în meniul balans de alb şi apăsaţi 2. Va fi afişat dialogul arătat în dreapta; evidentiati **Da** și apăsați <sup>®</sup> pentru a suprascrie valoarea existentă pentru balansul de alb presetat manual.

Va fi afişat mesajul arătat în dreapta.

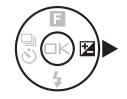

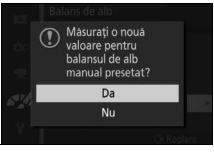

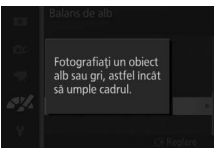

### **3 Măsuraţi balansul de alb.**

Când aparatul foto este gata să măsoare balansul de alb, va fi afişat un PRE care clipeşte. Înainte ca indicatorul să nu mai clipească, încadrați obiectul de referintă astfel încât acesta să umple afişajul şi apoi apăsaţi până la capăt butonul de declanşare. Nu va fi înregistrată nicio fotografie; balansul de alb poate fi măsurat cu precizie chiar şi când aparatul foto nu a focalizat.

# re, p 17125 FR.6.12 400

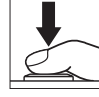

### **4 Verificaţi rezultatele.**

Dacă aparatul foto a putut măsura o valoare pentru balansul de alb, va fi afişat mesajul indicat la dreapta. Apăsaţi butonul de declanşare la jumătate pentru a reveni imediat la modul fotografiere.

Dacă iluminarea este prea slabă sau prea puternică, este posibil ca aparatul foto să nu poată măsura balansul de alb. Va fi afişat mesajul din dreapta. Reveniti la pasul 3 și măsurați din nou balansul de alb...

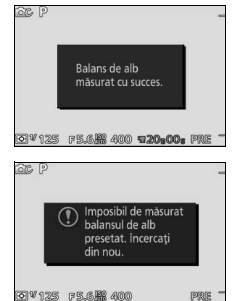

### D**Oprire automată**

Măsurarea balansului de alb se va încheia fără să fie obtinută o nouă valoare dacă nu sunt efectuate operaţii în perioada selectată pentru **Oprire automată** în meniul setare ( $\Box$  [195](#page-219-0); valoarea implicită este 1 minut).

### D**Balans de alb presetat**

Aparatul foto poate înregistra doar o singură valoare pentru balansul de alb presetat la un moment dat; valoarea existentă va fi înlocuită când este măsurată o nouă valoare. Reţineţi că expunerea este mărită automat cu 1 EV când se măsoară balansul de alb; în modul **M**, reglaţi expunerea astfel încât indicatorul de expunere să arate  $\pm 0$  ( $\Box$  [43](#page-67-0)).

### A**Temperatură culoare**

Culoarea percepută a sursei de lumină variază în funcție de privitor și de alte condiții. Temperatura culorii este o măsură obiectivă a culorii unei surse de lumină definită în raport cu temperatura la care ar trebui încălzit un obiect pentru a radia lumină cu aceleaşi lungimi de undă. În timp ce sursele de lumină cu o temperatură a culorii apropiată de 5.000–5.500 K apar albe, sursele de lumină cu o temperatură a culorii mai scăzută, cum sunt becurile cu incandescentă, apar uşor galbene sau roşii. Sursele de lumină cu o temperatură a culorii mai ridicată apar nuantate în albastru. Optiunile aparatului foto pentru balansul de alb sunt adaptate la următoarele temperaturi ale culorii (toate cifrele sunt aproximative):

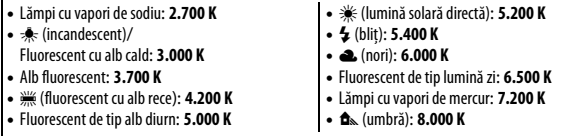

### <span id="page-207-0"></span>**Sensibilitate ISO**

Sensibilitatea aparatului foto la lumină poate fi reglată în funcţie de nivelul de lumină disponibil. Cu cât este mai mare sensibilitatea ISO, cu atât este necesară mai puţină lumină pentru a face o expunere, permiţând timpi de expunere mai scurţi sau diafragme mai închise.

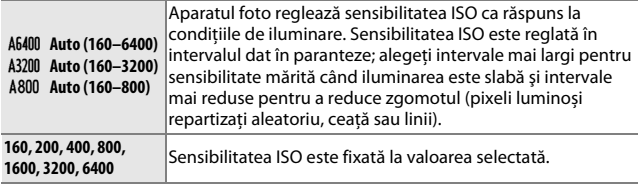

#### A **Opţiuni "Automat" pentru sensibilitatea ISO**

Când este activat controlul sensibilității ISO automat, afişajul arată o pictogramă **ISO AUTO** şi sensibilitatea ISO curentă.

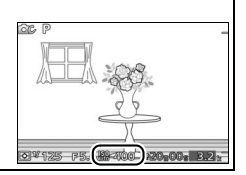

### <span id="page-208-0"></span>**Picture Control**

Alegeţi modul în care aparatul foto procesează fotografii.

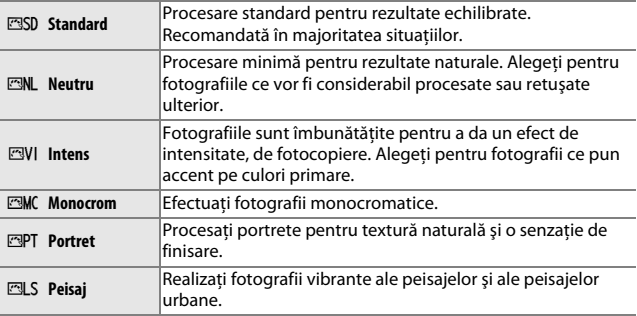

### *Modificarea opţiunilor Picture Control*

Opțiunile Picture Control presetate și personalizate existente ( $\Box$  [188](#page-212-0)) pot fi modificate pentru a fi potrivite scenei sau scopului dumneavoastră creativ.

### **1 Afişaţi opţiunile.**

Evidentiati un element în meniul Picture Control și apăsați ▶ pentru a afișa setările Picture Control ( $\Box$  [186;](#page-210-0) setările disponibile cu opţiunile Picture Control personalizate sunt aceleaşi cu comenzile presetate care stau la baza acestora). Pentru a utiliza o opțiune Picture Control nemodificată, evidențiați-o și apăsați <sup>®</sup>.

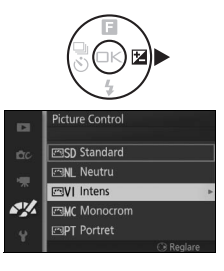

### **2 Ajustaţi setările.**

Apăsați ▲ sau ▼ pentru a evidenția setarea dorită şi apăsaţi 4 sau 2 pentru a alege o valoare. Repetaţi acest pas până când au fost reglate toate setările sau selectați **Reglare rapidă** pentru a alege o combinaţie presetată de setări. Setările implicite pot fi restabilite prin apăsarea butonului  $\tilde{w}$ .

**3 Salvaţi modificările şi ieşiţi.** Apăsați <sup>®</sup>.

### **A Optiuni Picture Control presetate versus optiuni Picture Control personalizate**

Optiunile Picture Control furnizate cu aparatul foto sunt mentionate ca Picture Control presetat. Optiunile Picture Control personalizate sunt create prin modificări ale optiunilor Picture Control existente folosind optiunea **Picture Control person.** din meniul procesare imagine ( $\Box$  [188\)](#page-212-0). Dacă se dorește, optiunile Picture Control personalizate pot fi salvate pe un card de memorie şi copiate pe alte aparate foto Nikon 1 AW1 sau încărcate în software-ul compatibil ( $\Box$  [189](#page-213-0)).

### A **Opţiuni Picture Control modificate**

Optiunile Picture Control care au fost modificate fată de setările implicite sunt indicate printr-un asterisc ( $\mu^{*}$ ") în meniul Picture Control ( $\Box$  [184](#page-208-0)) și în afisajul detaliat  $(177)$ .

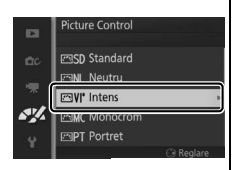

### A **Picture Control şi modul de fotografiere**

În modurile automat şi captură moment optim şi în alte moduri creative diferite de P, S, A și M, precum și atunci când este selectat **E \* Selector automat scene** ( $\Box$  [155](#page-179-0)) în modul Instantaneu în mișcare, aparatul foto alege în mod automat o opţiune Picture Control în funcţie de scenă.

### <span id="page-210-0"></span>❚❚ **Setări Picture Control**

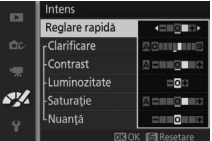

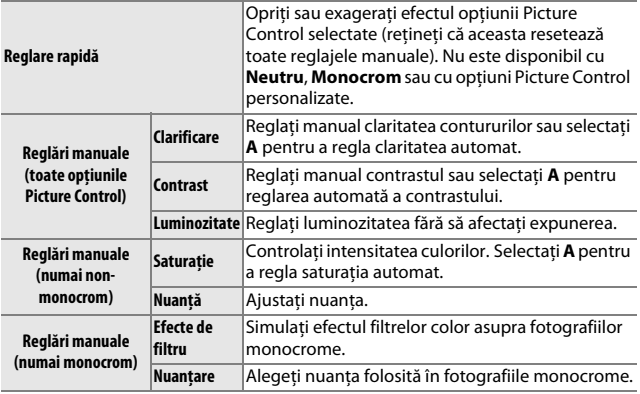

**⊠ "A" (Automat)**<br>Rezultatele pentru claritatea, contrastul și saturația automate variază în funcție de expunerea şi poziţia subiectului în cadru.

### A **Setări anterioare**

Linia de sub valoarea afişată în meniul setare al Picture Control indică valoarea anterioară a setării. Utilizaţi aceasta ca referinţă când reglaţi setările.

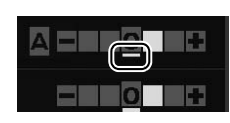

### A **Efecte de filtru (numai monocrom)**

Optiunile din acest meniu simulează efectul filtrelor

color asupra fotografiilor monocrome. Sunt disponibile următoarele efecte de filtru:

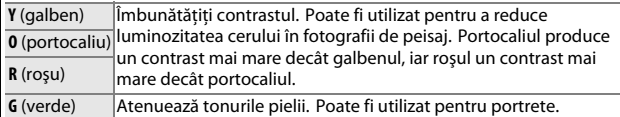

Retineti că efectele obtinute cu **Efecte de filtru** sunt mai pronuntate decât cele produse de filtrele fizice de sticlă.

### A **Nuanţare (doar Monocrom)**

Alegeţi dintre **B&W** (alb-negru), **Sepia**, **Cyanotype (Cianotipie)** (monocrom cu nuanţă albastră), **Red (Roşu)**, **Yellow (Galben)**, **Green (Verde)**, **Blue Green (Albastru verzui)**, **Blue (Albastru)**, **Purple Blue (Albastru purpuriu)**, **Red Purple (Roşu purpuriu)**. Apăsarea ▼ când este evidențiat

**Nuanţare** afişează opţiunile pentru saturaţie.

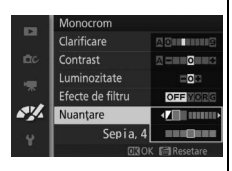

Apăsați ◀ sau ▶ pentru a regla saturația. Controlul saturaţiei nu este disponibil când este selectat **B&W** (Alb-negru).

### <span id="page-212-0"></span>**Picture Control person.**

Opţiunile Picture Control furnizate cu aparatul foto pot fi modificate şi salvate ca optiuni Picture Control personalizate.

### *Editare/salvare*

Pentru a crea o optiune Picture Control personalizată, selectați **Editare**/ salvare și parcurgeți pașii de mai jos.

### **1 Selectaţi o opţiune Picture Control.**

Evidentiati o optiune Picture Control existentă și apăsați ▶ sau apăsați <sup>@</sup> pentru a trece la pasul 3 şi pentru a salva o copie a optiunii Picture Control evidentiate fără altă modificare.

### **2 Editaţi opţiunea Picture Control selectată.**

Consultati pagina [186](#page-210-0) pentru informatii suplimentare. Pentru a renunta la orice modificări şi a porni din nou de la valorile implicite, apăsați butonul m. Apăsați  $\circledcirc$ atunci când setările sunt finalizate.

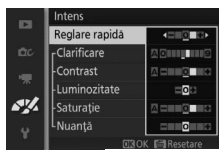

Picture Control person. **ESD** Standard **FINL Neutru ESVI** Intens **FAMC** Monocrom **ESPT** Portret

**3 Salvaţi opţiunea Picture Control.** Evidentiati o destinatie (de la C-1 la C-9) și apăsați <sup>®</sup> pentru a salva opțiunea Picture Control personalizată şi a reveni la meniul procesare imagine.

Noua opţiune Picture Control va apărea în meniul **Picture Control**.

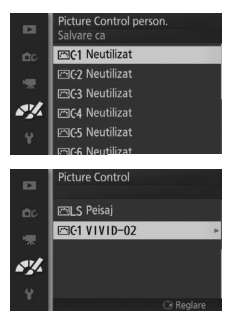

### <span id="page-213-0"></span>*Încărcare din/salvare pe card*

Opţiunile Picture Control personalizate create utilizând Picture Control Utility, disponibil cu ViewNX 2, sau cu software opţional, precum Capture NX 2, pot fi copiate pe un card de memorie şi încărcate în aparatul foto sau optiunile Picture Control personalizate create cu aparatul foto pot fi copiate pe cardul de memorie pentru a fi folosite pe alte aparate foto Nikon 1 AW1 şi cu software compatibil şi apoi şterse când nu mai sunt necesare.

Pentru a copia optiuni Picture Control personalizate pe sau de pe un card de memorie sau pentru a sterge optiunile Picture Control personalizate de pe cardul de memorie, selectati **încărc. din/salv. pe card** în meniul **Picture Control person.**. Vor fi afişate următoarele optiuni:

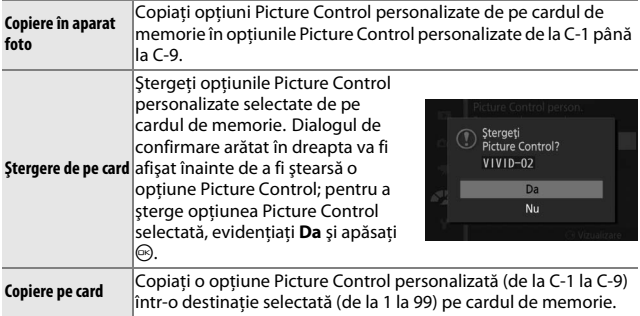

### A **Copiere pe card**

Până la 99 de opţiuni Picture Control personalizate pot fi stocate pe cardul de memorie la un moment dat. Cardul de memorie poate fi utilizat doar pentru a stoca optiuni Picture Control personalizate create de utilizator. Optiunile Picture Control presetate furnizate cu aparatul foto nu pot fi copiate pe cardul de memorie sau sterse.

### A **Picture Control person. > Ştergere**

Optiunea Stergere din meniul Picture Control person. poate fi folosită pentru a şterge din aparatul foto opţiunile Picture Control personalizate selectate când acestea nu mai sunt necesare.

### <span id="page-214-0"></span>**Reduc. zgomot ISO mare**

Selectați **Activat** pentru a reduce "zgomotul" (pixeli luminoși repartizați aleatoriu, linii sau ceaţă). Dacă este selectat **Dezactivat**, reducerea zgomotului se va realiza numai la sensibilități ISO ridicate; nivelul de reducere a zgomotului este mai scăzut decât cel realizat când este selectat **Activat**.

## $\frac{1}{2}$  Me **Meniul setare**

Pentru a afişa meniul setare, apăsați MENU și selectați **Configurare**.

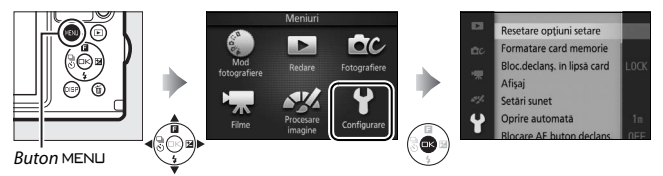

Meniul setare cuprinde următoarele opţiuni:

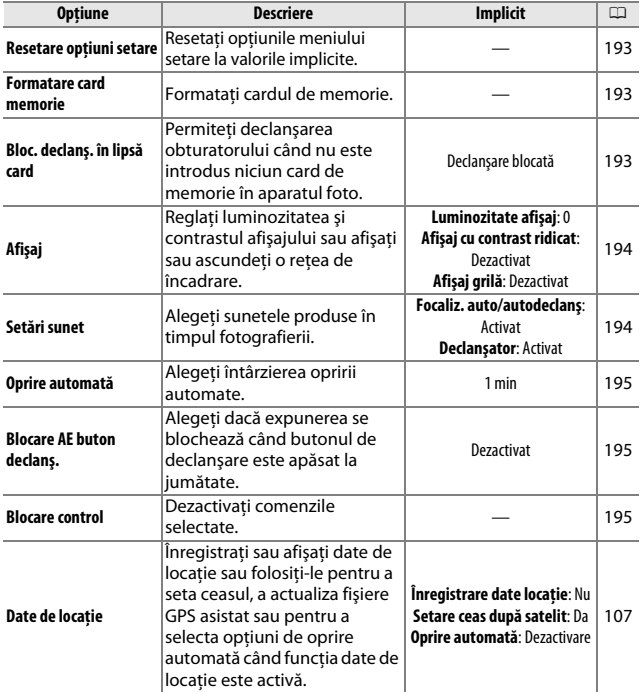
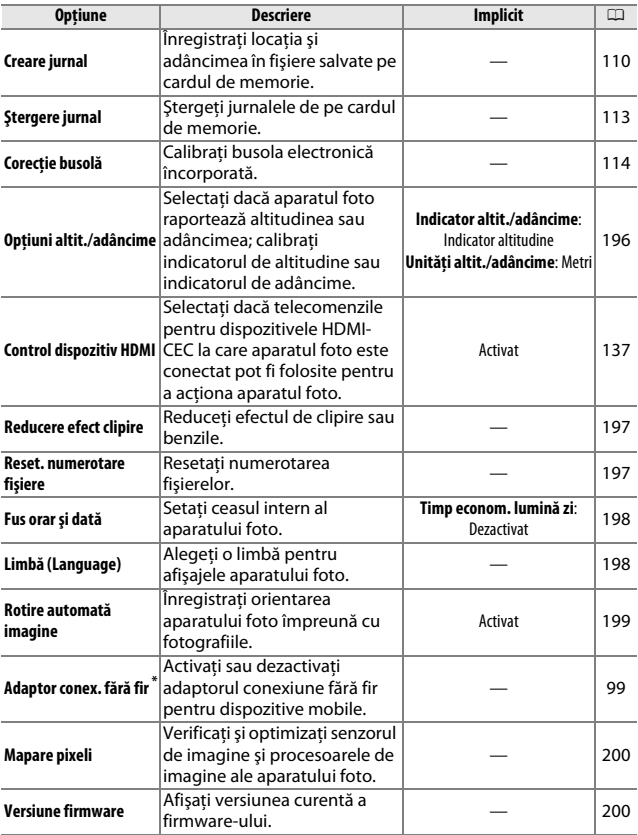

**\*** Disponibilă numai când adaptorul conexiune fără fir pentru dispozitive mobile WU-1b opţional este ataşat.

#### **Resetare opţiuni setare**

Selectaţi **Da** pentru a reseta toate opţiunile meniului setare, cu excepţia **Reducere efect clipire**, **Fus orar şi dată** şi **Limbă (Language)**, la valorile implicite.

#### **Formatare card memorie**

Selectaţi **Da** pentru a formata cardul de memorie. Reţineţi că această opţiune şterge definitiv toate datele de pe card, inclusiv imaginile protejate; înainte de a continua, asigurați-vă că ați copiat fotografiile și alte date importante pe un computer ( $\Box$  [130\)](#page-154-0). Pentru a ieși fără să formatați cardul de memorie, evidențiați **Nu** și apăsați <sup>⊛</sup>.

Mesajul arătat în dreapta este afişat în timp ce cardul este formatat; nu scoateti cardul de memorie, nu scoateţi şi nu deconectaţi sursa de alimentare până când formatarea nu este încheiată.

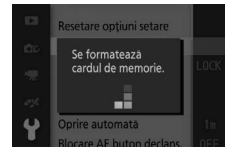

# **Bloc. declanş. în lipsă card**

Dacă este selectat **Activare declanşare**, obturatorul poate fi declanşat când nu este introdus niciun card de memorie. Nu vor fi înregistrate fotografii, cu toate că acestea vor fi afişate în mod demo. Selectaţi **Declanşare blocată** pentru a activa obturatorul numai când este introdus un card.

**Afişaj**<br>Afişaj grilă

**D** 

**Setări sunet**

Evidentiati elemente și apăsați ▶ pentru a selecta sau pentru a anula selecţia. Dacă este selectat **Focaliz. auto/autodeclanş**, se va auzi un bip când aparatul foto focalizează şi în timpul fotografierii cu autodeclanşator; pentru a dezactiva bipul, anulaţi selecţia acestui element. Selectati **Declansator** pentru a reda un sunet când este declanşat obturatorul sau anulaţi selecţia acestui element pentru a dezactiva sunetul declanșatorului. Apăsați  $\circledR$ pentru a ieşi atunci când setările sunt finalizate.

# *Afişaj cu contrast ridicat*

Selectaţi **Activat** pentru a creşte contrastul afişajului, fâcând citirea pe afişaj mai uşoară la lumina soarelui sau la lumină puternică. **Activat** este selectat automat în modul pentru exterior  $( \Box 98)$  $( \Box 98)$  $( \Box 98)$ .

# *Afişaj grilă*

Selectaţi **Activat** pentru a afişa o reţea de încadrare (CD [30\)](#page-54-0).

# **Afişaj**

Reglaţi următoarele opţiuni pentru afişaj.

# *Luminozitate afişaj*

Apăsati ▲ sau ▼ pentru a alege o valoare pentru luminozitatea monitorului. Alegeti valori mai mari pentru a lumina afişajul şi valori mai mici pentru a face afişajul mai întunecat. **Hi** (luminozitate maximă) este selectat automat în modul pentru exterior  $(198)$  $(198)$ .

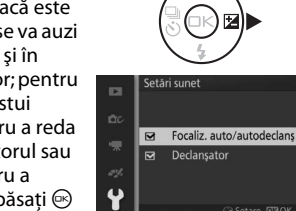

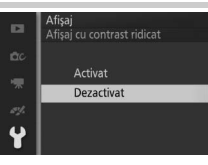

 $\frac{1}{2}$ 

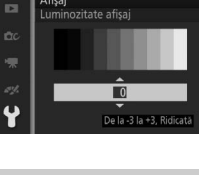

Afişaj

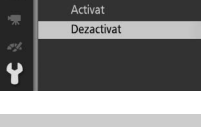

# <span id="page-219-1"></span>**Oprire automată**

Alegeţi cât timp afişajul rămâne activ când nu sunt efectuate operatii ( $\Box$  [22](#page-46-0)). Alegeti întârzieri mai scurte pentru a reduce consumul acumulatorului. Odată afişajul închis, acesta poate fi reactivat prin apăsarea butonului de declanşare.

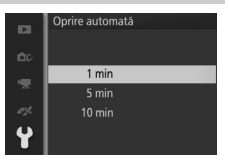

#### A **Date de locaţie > Oprire automată**

Dacă este selectat **Dezactivare** pentru **Date de locaţie** > **Oprire automată**, afişajul va rămâne aprins pe o perioadă nedeterminată cât timp funcţia date de locatie este activată (CD [107](#page-131-0)).

# **Blocare AE buton declanş.**

Dacă este selectat **Activat**, expunerea se va bloca în timp ce butonul de declanşare este apăsat la jumătate.

# **Blocare AE buton declans. D** Activat ×, **Dezactivat**

# <span id="page-219-0"></span>**Blocare control**

Dezactivati sau activati oricare dintre sau toate butoanele Q, **M**, ®, D, DISP și m. Evidențiați elemente și apăsați ▶ pentru a selecta sau pentru a anula selectia; elementele selectate sunt indicate prin semne de bifare. Când aţi finalizat selecția, apăsați ®. Comenzile marcate cu un semn de bifat vor fi dezactivate, în timp ce cele nemarcate vor fi activate.

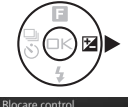

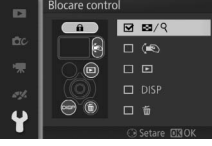

 $\frac{1}{2}$ 

# <span id="page-220-0"></span>**Opţiuni altit./adâncime**

Reglaţi setările pentru indicatorul de altitudine şi pentru indicatorul de adâncime.

#### *Indicator altitudine/adâncime*

Selectati dacă afișajul indică altitudinea sau adâncimea ( $\Box$  [57,](#page-81-0) [103](#page-127-0)).

#### *Corecţie altitudine/adâncime*

Selectati **Corecție altit./adâncime** pentru a corecta altitudinea sau adâncimea folosind una dintre următoarele metode (valorile corectate sunt indicate printr-un asterisc).

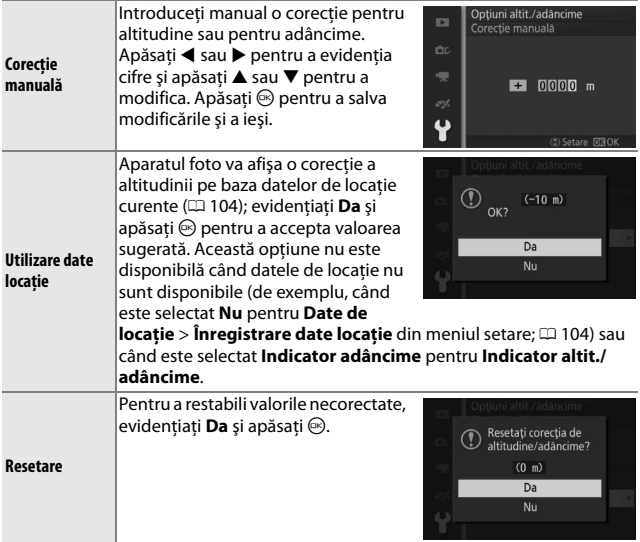

# *Unităţi de măsură pentru altitudine/adâncime*

Selectaţi dacă altitudinea şi adâncimea sunt afişate în metri (**Metri**) sau picioare (**Picioare**).

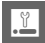

# <span id="page-221-2"></span><span id="page-221-0"></span>**Reducere efect clipire**

Reduceţi efectul de clipire şi benzile de pe afişaj şi din filme în timp ce filmati la lumină fluorescentă sau cu vapori de mercur. Alegeti o frecventă care se potrivește cu sursa de alimentare de curent alternativ locală.

#### A **Reducere efect clipire**

Dacă nu știti sigur care este frecventa sursei de alimentare locale, testati ambele opţiuni şi alegeţi-o pe cea care produce cele mai bune rezultate. Este posibil ca reducerea efectului de clipire să nu producă rezultatele dorite dacă subiectul este foarte luminos, caz în care ar trebui să selectati modul **A** sau **M** și să alegeți o diafragmă mai închisă (număr f/ mai mare). Reducerea efectului de clipire nu este disponibilă atunci când în modul creativ este selectat **Subacvatic**.

#### <span id="page-221-1"></span>**Reset. numerotare fişiere**

Când este efectuată o fotografie sau este înregistrat un film, aparatul foto denumeşte fişierul adăugând unu la numărul fişierului precedent ( $\Box$  [158](#page-182-0)). Dacă dosarul curent are numărul 999 și contine fie 999 fotografii, fie o fotografie cu numărul 9999, butonul de declansare va fi dezactivat și nu se vor mai

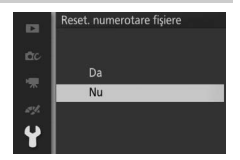

putea face alte fotografii. Pentru a reseta numerotarea fişierelor la 0001, selectaţi **Da** pentru **Reset. numerotare fişiere** şi apoi fie formataţi cardul de memorie curent, fie introduceţi un nou card de memorie.

# <span id="page-222-2"></span><span id="page-222-0"></span>**Fus orar şi dată**

Modificaţi fusurile orare, setaţi ceasul intern al aparatului foto, alegeţi ordinea de afişare a datei sau activaţi sau dezactivaţi timpul de economisire lumină zi ( $\Box$  [24\)](#page-48-0). Rețineți că ceasul nu poate fi setat în timp ce un jurnal de urmărire este activ  $(1110)$ 

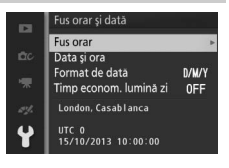

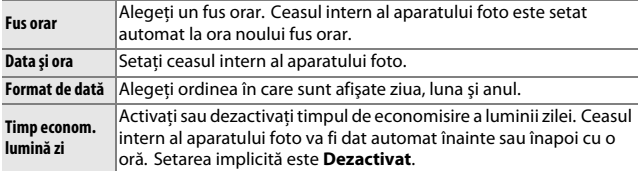

# <span id="page-222-1"></span>**Limbă (Language)**

Alegeţi o limbă pentru afişajele şi mesajele aparatului foto.

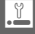

# <span id="page-223-1"></span><span id="page-223-0"></span>**Rotire automată imagine**

Fotografiile făcute în timp ce este selectat **Activat** conţin informaţii despre orientarea aparatului foto, permitând rotirea automată a acestora în timpul redării sau atunci când sunt vizualizate în ViewNX 2 (furnizat) sau Capture NX 2 (disponibil separat;  $\Box$  [202\)](#page-226-0). Sunt înregistrate următoarele orientări:

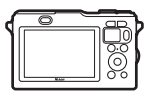

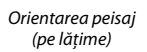

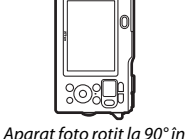

sensul acelor de ceasornic

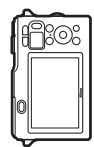

Aparat foto rotit la 90° în sens invers acelor de ceasornic

Orientarea aparatului foto nu este înregistrată când este selectat **Dezactivat**. Alegeţi această opţiune când rotiţi panoramic sau când efectuati fotografii cu obiectivul orientat în sus sau în jos.

#### <span id="page-223-2"></span>**L'A** Rotire automată imagine

Orientarea imaginii nu este înregistrată pentru filme, instantanee în mişcare sau panorame.

#### A **Rotire pe înălţime**

Pentru a roti automat fotografiile "pe înăltime" (orientare portret) pentru afișarea în timpul redării, selectaţi **Activat** pentru opţiunea **Rotire pe înălţime** din meniul de redare  $(111146)$  $(111146)$ .

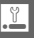

# <span id="page-224-0"></span>**Mapare pixeli**

Verificaţi şi optimizaţi senzorul de imagine şi procesoarele de imagine ale aparatului foto dacă observaţi pete luminoase neaşteptate în imagini (reţineţi că aparatul foto este livrat cu senzorul şi procesoarele deja optimizate). Înainte de a executa maparea pixelilor conform descrierii de mai jos, verificaţi dacă acumulatorul este complet încărcat.

#### **1 Ataşaţi un obiectiv şi capacul obiectivului.**

Opriti aparatul foto și atașati un obiectiv 1 NIKKOR. Nu scoateti capacul obiectivului.

#### **2 Selectaţi Mapare pixeli.**

Porniti aparatul foto, apăsați MENU și selectați **Mapare pixeli** din meniul setare.

# **3 Selectaţi Da.**

Maparea pixelilor începe imediat. Reţineţi că nu pot fi executate alte operaţii cât timp maparea pixelilor este în curs de desfăşurare. Nu opriţi aparatul foto şi nu scoateţi sau deconectaţi sursa de alimentare până când maparea pixelilor nu este finalizată.

#### **4 Opriţi aparatul foto.**

Opriţi aparatul foto când maparea pixelilor este finalizată.

#### <span id="page-224-1"></span>**Versiune firmware**

Vizualizaţi versiunea firmware curentă.

# $\frac{1}{\frac{1}{\frac{1}{\frac{1}{\frac{1}{\cdots}}}}}$ **Note tehnice**

Citiţi acest capitol pentru informaţii despre accesoriile compatibile, curăţarea şi păstrarea aparatului foto şi pentru ce trebuie făcut dacă este afişat un mesaj de eroare sau dacă întâmpinaţi probleme în utilizarea aparatului foto.

# **Accesorii opţionale**

La momentul redactării acestui manual, pentru aparatul dumneavoastră foto erau disponibile următoarele accesorii:

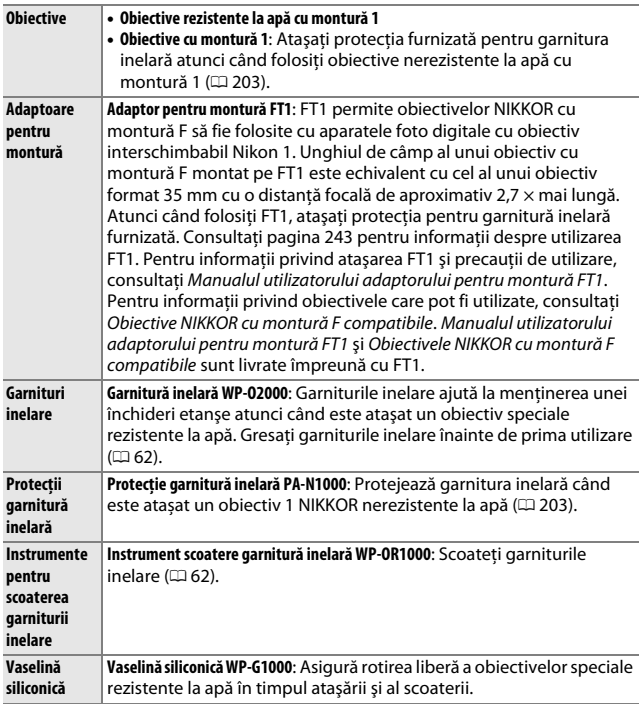

 $\overline{\mathbb{Z}}$ 

<span id="page-226-1"></span><span id="page-226-0"></span>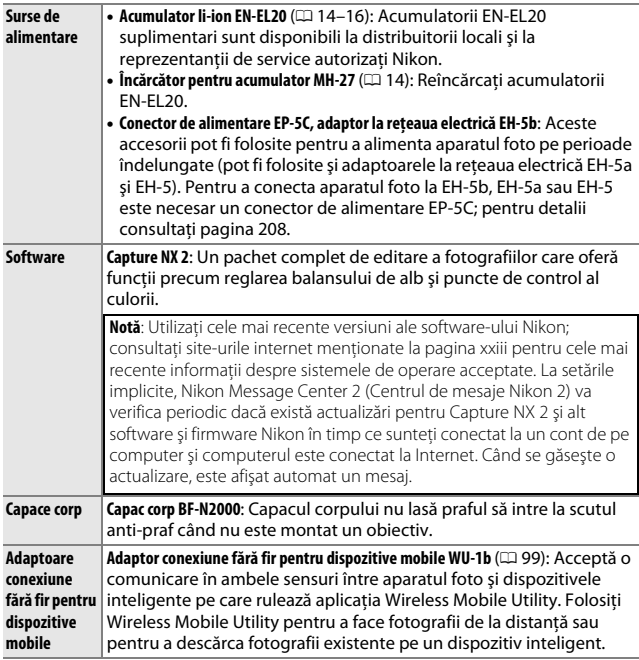

#### A **Accesorii opţionale**

Disponibilitatea poate diferi în funcţie de ţară sau regiune. Consultaţi site-ul nostru web sau broşurile pentru cele mai recente informaţii.

# <span id="page-227-0"></span>*Obiective 1 NIKKOR nerezistente la apă*

Protecţia pentru garnitură inelară furnizată trebuie ataşată la montura pentru obiectiv a aparatului foto înainte ca acesta să poată fi utilizat cu obiective 1 NIKKOR nerezistente la apă cum este 1 NIKKOR VR 10–30mm f/3.5–5.6 prezentat în imaginea de mai jos. Utilizaţi o lavetă moale pentru a îndepărta orice corp străin din interiorul protecţiei înainte de utilizare și asiguraţi-vă că preveniţi intrarea prafului în aparatul foto sau aderarea acestuia la protectia garniturii inelare.

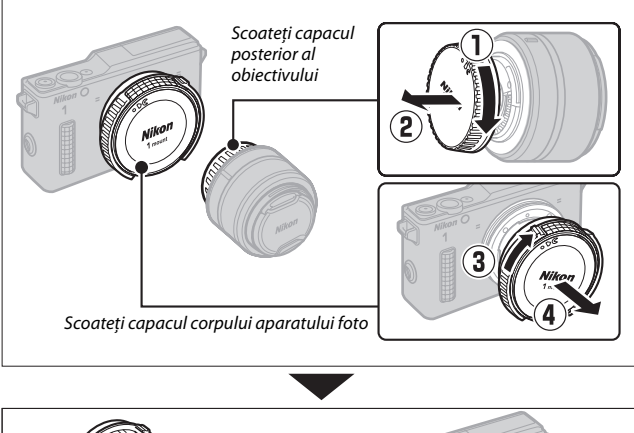

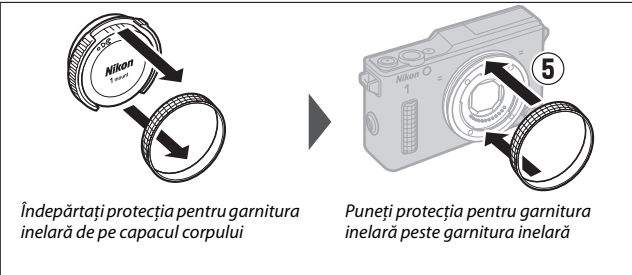

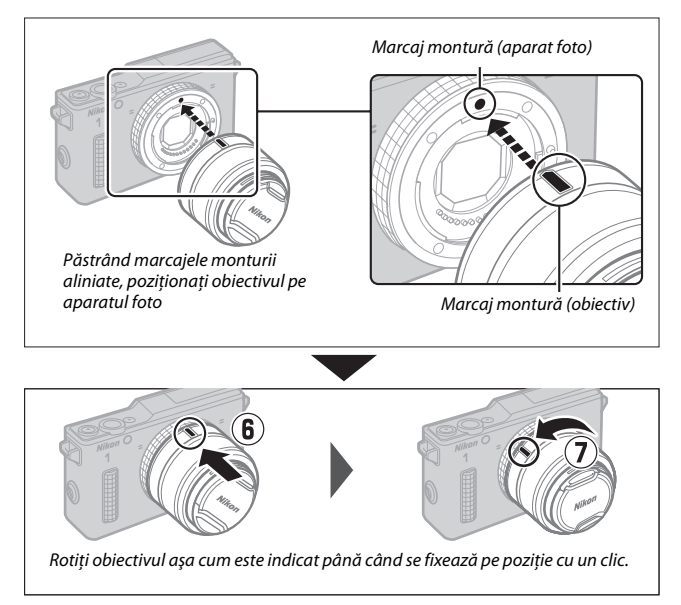

Dacă obiectivul este dotat cu sistem de reducere a vibraţiilor (VR), reducerea vibraţiilor poate fi controlată din aparatul foto ( $\Box$  [164](#page-188-0)). Reţineţi că obiectivele cu buton al corpului obiectivului retractabil nu pot fi folosite când sunt retrase. Pentru a debloca şi extinde obiectivul ca să pregătiţi aparatul foto pentru utilizare, ţineţi butonul corpului obiectivului retractabil apăsat  $(1)$  în timp ce rotiți inelul de zoom  $(\overline{2})$  aşa cum este indicat.

Inel de zoom

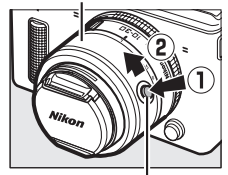

Buton al corpului obiectivului retractabil

#### A **Scoaterea obiectivelor nerezistente la apă**

Înainte de a scoate sau de a schimba obiectivele, opriti aparatul foto. Pentru a scoate obiectivul, apăsaţi şi ţineţi apăsat butonul de decuplare a obiectivului (1) în timp ce răsuciti obiectivul așa cum este arătat  $(\overline{2})$ . După ce scoateti protectia pentru garnitura inelară de pe aparatul foto, îndepărtați toate materiile străine de pe garnitura inelară și puneți la loc capacele obiectivului și capacul corpului aparatului foto, iar apoi curăţaţi

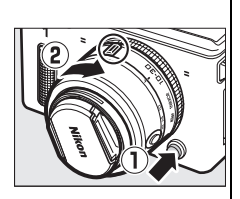

protecția pentru garnitura inelară cu o lavetă moale și puneți protecția pe partea frontală a capacului corpului.

#### A **Obiective cu buton al corpului obiectivului retractabil**

Aparatul foto va porni automat când este eliberat dispozitivul de blocare al corpului obiectivului retractabil; în plus, dacă este afişată vizualizarea prin obiectiv sau dacă monitorul este închis, aparatul foto se va opri când corpul obiectivului este blocat (în cazul obiectivelor 1 NIKKOR VR 10–30mm f/3.5–5.6 şi 1 NIKKOR VR 30–110mm f/3.8–5.6, este necesară versiunea firmware 1.10 sau superioară pentru ca prin blocarea corpului obiectivului să fie oprit aparatul foto când monitorul este închis; pentru informații privind actualizarea firmware-ului obiectivului, vizitati site-ul internet Nikon pentru zona dumneavoastră).

Obiectivul poate fi retras şi inelul de zoom poate fi blocat prin apăsarea butonului corpului obiectivului retractabil și rotirea inelului în direcția opusă. Fiți atent să nu apăsați butonul corpului obiectivului retractabil în timpul atașării sau scoaterii obiectivului.

#### **A Obiective optionale cu comutatoare de zoom cu actionare electrică**

Deplasati comutatorul de zoom cu actionare electrică **T** pentru a mări şi **W** pentru a micşora. Viteza cu care aparatul foto măreşte sau micşorează variază în functie de cât de mult deplasati comutatorul. Poziția zoom-ului este indicată de ghidul zoom de pe afişaj.

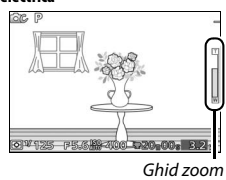

 $\overline{\mathbb{Z}}$ 

# *Carduri de memorie aprobate*

Următoarele carduri au fost testate şi aprobate pentru utilizarea cu aparatul foto. Pentru înregistrarea filmelor sunt recomandate carduri din clasa 6 sau cu viteze de scriere mai mari. Înregistrarea se poate opri pe neaşteptate când sunt utilizate carduri cu viteze de scriere mai mici.

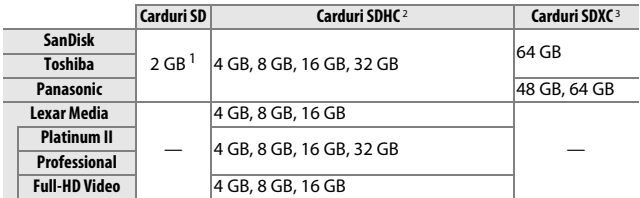

**1** Verificaţi dacă oricare dintre cititoarele de carduri sau alte dispozitive cu care va fi utilizat cardul acceptă cardurile de 2 GB.

**2** Verificaţi dacă oricare dintre cititoarele de carduri sau alte dispozitive cu care va fi utilizat cardul sunt compatibile SDHC. Aparatul foto este compatibil UHS-1.

**3** Verificati dacă oricare dintre cititoarele de carduri sau alte dispozitive cu care va fi utilizat cardul sunt compatibile SDXC. Aparatul foto este compatibil UHS-1.

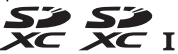

Nu au fost testate alte carduri. Pentru mai multe detalii privind cardurile de mai sus, vă rugăm să contactaţi producătorul.

# *Carduri Eye-Fi aprobate*

Cardurile Eye-Fi pot fi introduse în aparatul foto şi pot fi folosite pentru a încărca fotografii la o destinație preselectată. Cardurile Eye-Fi sunt destinate utilizării numai în tara în care au fost achizitionate, în conformitate cu reglementările locale. Cardurile Eye-Fi este posibil să nu fie disponibile în anumite ţări sau regiuni; pentru mai multe informaţii, consultaţi producătorul. Asiguraţi-vă că firmware-ul cardului Eye-Fi a fost actualizat la ultima versiune.

Când este introdus un card Eye-Fi, starea sa este indicată de o pictogramă de pe afişaj:

- $\hat{\mathcal{F}}$  (static): Încărcare Eye-Fi activată; asteaptă începerea încărcării.
- $\hat{\mathcal{F}}$  (animat): Încărcare Eve-Fi activată; încarcă date.
- $\widehat{\sigma}$ : Încărcare Eye-Fi activată, dar nu este disponibilă nicio fotografie pentru încărcare.

• **@**: Froare.

#### **Z** Carduri Eye-Fi

Retineti că fotografiile nu vor fi încărcate dacă intensitatea semnalului nu este suficientă. Opriti aparatul foto și scoateti cardul în locurile în care dispozitivele fără fir sunt interzise. Consultaţi manualul furnizat cu cardul Eye-Fi şi adresaţi orice întrebare producătorului.

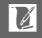

#### <span id="page-232-0"></span>*Ataşarea unui conector de alimentare şi a unui adaptor la reţeaua electrică*

Opriţi aparatul foto înainte de a ataşa un conector de alimentare şi un adaptor la reţeaua electrică opţionale.

# **1 Pregătiţi aparatul foto.**

Deschideti capacul locașului acumulatorului/fantei cardului de memorie.

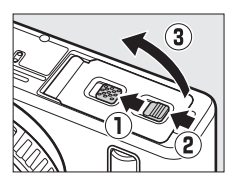

# **2 Introduceţi conectorul de alimentare EP-5C.**

Asiguraţi-vă că aţi introdus conectorul în orientarea indicată, folosind conectorul pentru a mentine zăvorul portocaliu al acumulatorului apăsat într-o parte. Zăvorul blochează conectorul pe poziţie când conectorul este introdus complet. Pentru a preveni deteriorarea cablului conectorului de alimentare, lăsaţi capacul locaşului acumulatorului/fantei cardului de memorie deschis cât timp este introdus conectorul de alimentare.

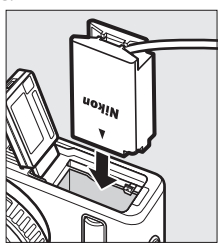

 $\mathbb{Z}$ 

#### **3 Conectaţi adaptorul la reţeaua electrică.**

Conectaţi cablul de alimentare al adaptorului la reţeaua electrică la fișa de pe adaptorul la rețeaua electrică  $(1)$  și cablul de alimentare EP-5C la fișa de curent continuu ( $\ddot{Q}$ ). O pictogramă  $\bullet$  este afișată pe monitor când aparatul foto este alimentat de un adaptor la reţeaua electrică şi de un conector de alimentare.

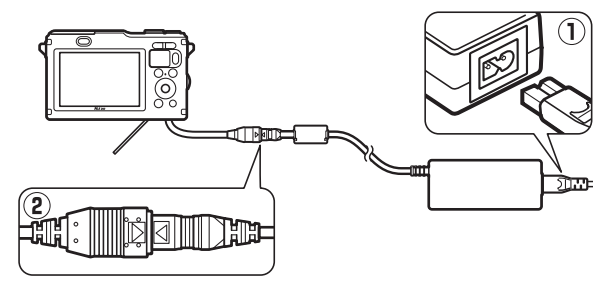

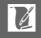

# **Păstrare şi curăţare**

## *Utilizare subacvatică*

Pentru informaţii privind curăţarea aparatului foto după utilizarea subacvatică sau pe malul mării, consultaţi pagina [60.](#page-84-0)

# *Păstrare*

Dacă aparatul foto nu va fi utilizat o perioadă lungă de timp, scoateţi acumulatorul și depozitați-l într-un loc rece și uscat, cu capacul terminal montat. Pentru a împiedica formarea de mucegai sau rugină, păstraţi aparatul foto într-un loc uscat, bine ventilat. Nu depozitaţi aparatul foto cu naftalină sau granule de camfor în locuri care:

- **•** au ventilaţie deficitară sau umidităţi de peste 60%
- **•** se află lângă echipamente care generează câmpuri electromagnetice puternice, precum televizoare sau aparate radio
- **•** sunt expuse la temperaturi de peste +50 °C sau sub –10 °C

# <span id="page-234-0"></span>*Curăţare*

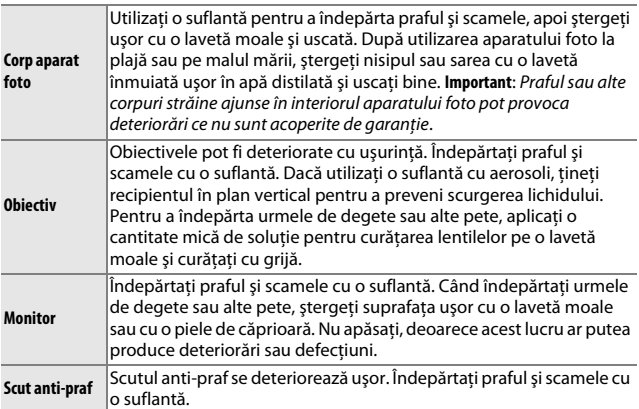

Nu utilizaţi alcool, solvenţi sau alte substanţe chimice volatile.

# **Îngrijirea aparatului foto şi a acumulatorului: Atenţionări**

Înainte de a folosi aparatul foto, cititi atentionările de la paginile [xi](#page-12-0)-xviii. Cititi paginile [50–](#page-74-0)[65](#page-89-0) înainte de a utiliza aparatul foto sub apă.

**A nu se scăpa**: Produsul se poate defecta dacă este supus la şocuri puternice sau vibratii.

**A se evita schimbările bruşte de temperatură**: Schimbările bruşte de temperatură, precum cele care au loc când se intră sau se iese într-o/dintr-o clădire încălzită pe vreme rece, pot provoca formarea condensului în interiorul dispozitivului. Pentru a preveni formarea condensului, puneţi dispozitivul într-o cutie pentru transport sau într-o pungă de plastic înainte de a-l expune la schimbări bruşte de temperatură.

A se păstra la distantă de câmpurile magnetice puternice: Nu utilizati și nu păstrati acest dispozitiv în apropierea unui echipament care generează radiații electromagnetice sau câmpuri magnetice puternice. Descărcările statice sau câmpurile magnetice puternice produse de echipamente precum emitătoarele radio pot interfera cu afişajul, pot deteriora datele stocate pe cardul de memorie sau pot afecta circuitele interne ale produsului.

A se păstra montura obiectivului acoperită: Asigurați-vă că atașați capacul corpului dacă aparatul foto nu are ataşat un obiectiv.

**A nu se atinge scutul anti-praf**: Scutul anti-praf care acoperă senzorul de imagine se deteriorează usor. Nu exercitați presiune asupra scutului sub nicio formă și nu introduceți în el instrumente de curătare. Aceste acțiuni pot zgâria sau deteriora altfel scutul.

Opriti produsul înainte de a scoate sau deconecta sursa de alimentare: Nu decuplati produsul si nu scoateti acumulatorul în timp ce acesta este pornit sau când imaginile sunt înregistrate sau şterse. Întreruperea forţată a alimentării în aceste circumstanţe poate duce la pierderea de date sau la deteriorarea memoriei sau a circuitelor interne ale produsului. Pentru a preveni întreruperea accidentală a alimentării, evitati să transportați produsul dintr-un loc în altul în timp ce adaptorul la rețeaua electrică este conectat.

 $\overline{\mathbb{Z}}$ 

**Curătare**: Când curătați corpul aparatului foto, utilizați o suflantă pentru a îndepărta uşor praful şi scamele, apoi ştergeţi uşor cu o lavetă moale şi uscată. După utilizarea aparatului foto la plajă sau pe malul mării, stergeți nisipul sau sarea cu o lavetă înmuiată ușor în apă curată și apoi uscați bine aparatul foto.

Obiectivele pot fi deteriorate cu ușurință. Îndepărtați cu grijă praful și scamele cu o suflantă. Când utilizaţi o suflantă cu aerosoli, ţineţi recipientul în plan vertical pentru a preveni scurgerea lichidului. Pentru a îndepărta urmele de degete sau alte pete de pe obiectiv, aplicati o cantitate mică de solutie pentru curătarea lentilelor pe o lavetă moale și curață și curățați obiectivul cu griiă.

**Păstrare**: Pentru a împiedica formarea de mucegai sau rugină, păstraţi aparatul foto într-un loc răcoros, uscat și bine ventilat. Dacă utilizați un adaptor la rețeaua electrică, scoateti adaptorul din priză pentru a preveni un incendiu. Dacă produsul nu este utilizat o perioadă lungă de timp, scoateți acumulatorul pentru a împiedica scurgerile și depozitați aparatul foto într-o pungă de plastic conținând un desicativ. Nu depozitați însă husa aparatului foto într-o pungă de plastic, deoarece aceasta poate provoca deteriorarea materialului. Reţineţi că desicativul îşi pierde treptat capacitatea de a absorbi umezeala şi trebuie înlocuit la intervale regulate.

Pentru a împiedica formarea de mucegai sau rugină, scoateţi aparatul foto din spaţiul de depozitare cel puţin o dată pe lună. Porniţi aparatul foto şi declanşaţi obturatorul de câteva ori înainte de a-l depozita din nou.

Depozitaţi acumulatorul într-un loc rece, uscat. Puneţi la loc capacul terminal înainte de a depozita acumulatorul.

**Note privind monitorul**: Monitorul este construit cu extrem de mare precizie; cel puţin 99,99% dintre pixeli sunt functionali, nu mai mult de 0,01% fiind lipsă sau defecti. De aceea, chiar dacă aceste afişaje pot conţine pixeli care sunt întotdeauna aprinşi (albi, roşii, albaştri sau verzi) sau întotdeauna stinşi (negri), aceasta nu este o defecţiune şi nu are niciun efect asupra imaginilor înregistrate cu dispozitivul.

Este posibil ca imaginile de pe monitor să fie dificil de văzut în lumină puternică.

Nu apăsați afișajul, deoarece acest lucru ar putea provoca deteriorări sau defecţiuni. Praful şi scamele de pe afişaj pot fi îndepărtate cu o suflantă. Petele pot fi îndepărtate prin ştergere uşoară cu o lavetă moale sau cu piele de căprioară. În caz că monitorul se va sparge, trebuie evitat cu grijă riscul accidentării datorate cioburilor de sticlă, iar cristalele lichide din afişaj nu trebuie să intre în contact cu pielea sau să intre în ochi şi gură.

A nu se lăsa obiectivul îndreptat spre soare: Nu lăsati obiectivul orientat spre soare sau alte surse puternice de lumină pentru o perioadă de timp îndelungată. Lumina puternică poate cauza deteriorarea senzorului de imagine sau poate produce un efect de estompare în fotografii.

Efect moire: Efectul moire este un model de interferentă creat prin interactiunea unei imagini ce conţine un model regulat, o reţea care se repetă, cum ar fi modelul cu valuri pe haine sau ferestrele într-o clădire, cu reteaua senzorului imagine al aparatului foto. În unele cazuri, este posibil să apară sub formă de linii. Dacă observati efectul moire în fotografiile dumneavoastră, încercați să schimbați distanţa faţă de subiect, să apropiaţi şi să depărtaţi sau să schimbaţi unghiul dintre subiect şi aparatul foto.

**Linii**: În cazuri rare, este posibil să apară zgomot sub formă de linii în fotografii ale unor subiecte extrem de luminoase sau cu fundal luminat.

**Acumulatori**: Acumulatorii pot prezenta scurgeri sau pot exploda dacă sunt manevraţi necorespunzător. Ţineţi cont de precauţiile următoare atunci când manevrati acumulatorii:

- **•** Utilizaţi doar acumulatorii aprobaţi pentru utilizarea cu acest echipament.
- **•** Nu expuneţi acumulatorul la flacără deschisă sau la căldură excesivă.
- **•** Păstraţi curate bornele acumulatorului.
- **•** Opriţi produsul înainte de înlocuirea acumulatorului.
- **•** Scoateţi acumulatorul din aparatul foto sau din încărcător când nu este în uz şi puneti la loc capacul terminal. Aceste dispozitive folosesc cantități mici de energie chiar şi atunci când sunt oprite şi pot descărca acumulatorul până la punctul în care să nu mai functioneze. Dacă acumulatorul nu va fi folosit o anumită perioadă, introduceți-l în aparatul foto și consumați-l în întregime înainte de a-l scoate şi stoca într-un loc cu temperatură ambiantă de 15 °C–25 °C (evitați locurile foarte calde sau foarte reci). Repetați acest proces cel puțin o dată la fiecare şase luni.
- **•** Deschiderea şi închiderea aparatului foto în mod repetat când acumulatorul este descărcat va scurta durata de functionare a acumulatorului. Acumulatorii care au fost descărcati complet trebuie încărcați înainte de utilizare.
- **•** Temperatura internă a acumulatorului poate creşte în timp ce acumulatorul este utilizat. Încercarea de a încărca acumulatorul cât timp temperatura internă este ridicată va afecta performantele acumulatorului și este posibil ca acesta să nu se încarce sau să se încarce doar parțial. Asteptați ca acumulatorul să se răcească înainte de încărcare.
- **•** Continuarea încărcării acumulatorului după ce este complet încărcat poate afecta performanţele acestuia.
- **•** O scădere marcantă a timpului în care un acumulator complet încărcat îşi menţine sarcina când este utilizat la temperatura camerei indică faptul că este necesară înlocuirea sa. Achizitionați un nou acumulator EN-EL20.
- **•** Încărcaţi acumulatorul înainte de utilizare. Când se fac fotografii la ocazii importante, pregătiţi un acumulator EN-EL20 de rezervă şi păstraţi-l complet încărcat. În funcție de locul unde vă aflați, este posibil să aveți dificultăți în a achizitiona acumulatori de schimb imediat. Retineti că, în zilele reci, capacitatea acumulatorilor tinde să scadă. Asiguraţi-vă că acumulatorul este complet încărcat înainte de a face fotografii în exterior pe timp de vreme rece. Păstraţi un acumulator de rezervă într-un loc cald și schimbati acumulatorii între ei dacă este necesar. Odată încălzit, este posibil ca un acumulator rece să poată recupera o parte din sarcină.
- **•** Acumulatorii uzaţi sunt o resursă valoroasă; reciclaţi-i în conformitate cu reglementările locale.

#### **D** Intretinerea aparatului foto și a accesoriilor

Aparatul foto este un dispozitiv de precizie și necesită lucrări de întreținere periodice. Nikon recomandă ca aparatul foto să fie verificat de către distribuitorul initial sau de un reprezentant de service autorizat Nikon o dată pe an, iar o lucrare de întretinere este recomandată la fiecare trei până la cinci ani (retineti că aceste servicii sunt contra cost). Verificarea și lucrările de întreținere frecvente sunt recomandate în special atunci când aparatul foto este utilizat în mod profesionist. Orice accesorii utilizate în mod obişnuit cu aparatul foto, precum obiectivele, ar trebui să fie incluse când aparatul foto este verificat sau depanat.

# <span id="page-239-0"></span>**Setări disponibile**

Tabelul următor enumeră setările care pot fi reglate în fiecare mod.

#### ❚❚ **Modurile** C **Automat,** u **Captură moment optim,** v **Film avansat şi**  z **Instantaneu în mişcare**

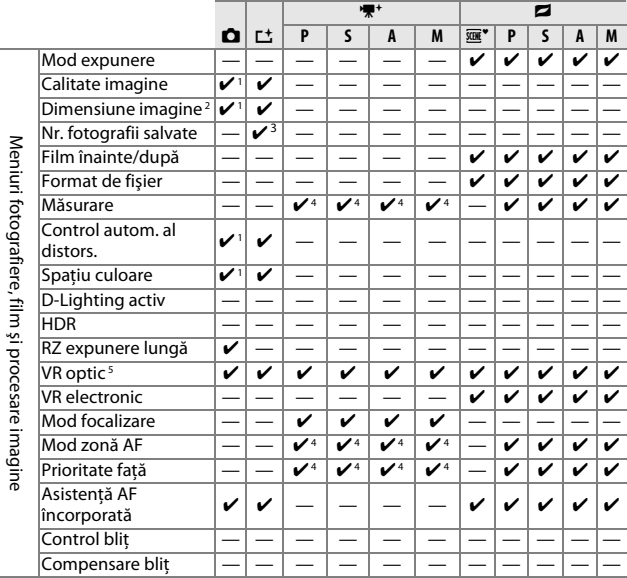

n

r.

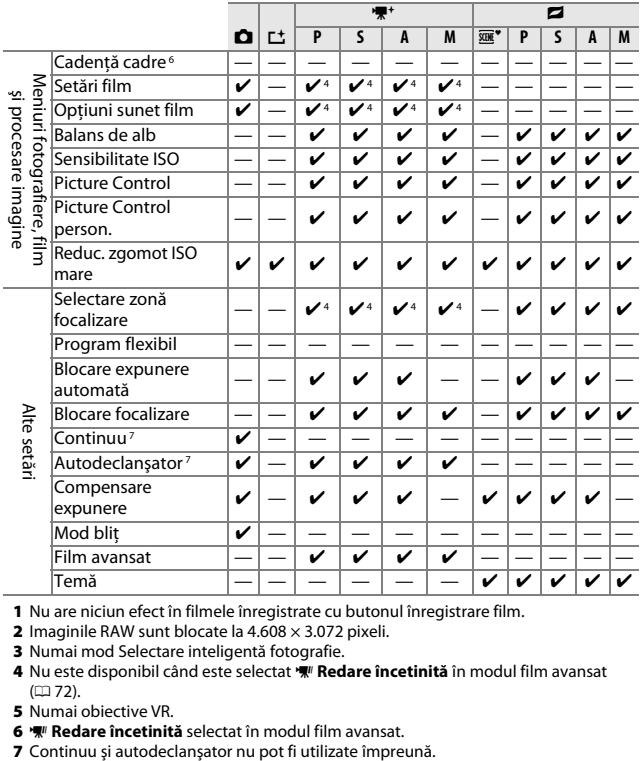

**1** Nu are niciun efect în filmele înregistrate cu butonul înregistrare film.

**2** Imaginile RAW sunt blocate la 4.608 × 3.072 pixeli.

**3** Numai mod Selectare inteligentă fotografie.

**4** Nu este disponibil când este selectat y **Redare încetinită** în modul film avansat  $(D 72)$  $(D 72)$  $(D 72)$ .

**5** Numai obiective VR.

**6**  $\overline{w}$  **Redare încetinită** selectat în modul film avansat.<br>7 Continuu și autodeclanșator nu pot fi utilizate împreună.

#### **II** C<sub>C</sub> Mod creativ

În tabelul de mai jos, modurile creative sunt reprezentate prin următoarele pictograme:  $\mathbf{a}$  ( $\mathbf{a}$ ) subacvatic,  $\mathbf{a}$  peisaj noapte,  $\blacksquare$  portret de noapte,  $\blacksquare$  iluminare fundal,  $\square$  panoramă simplă,  $\lozenge$  soft, ti efect de miniatură și  $\mathscr X$  culoare selectivă.

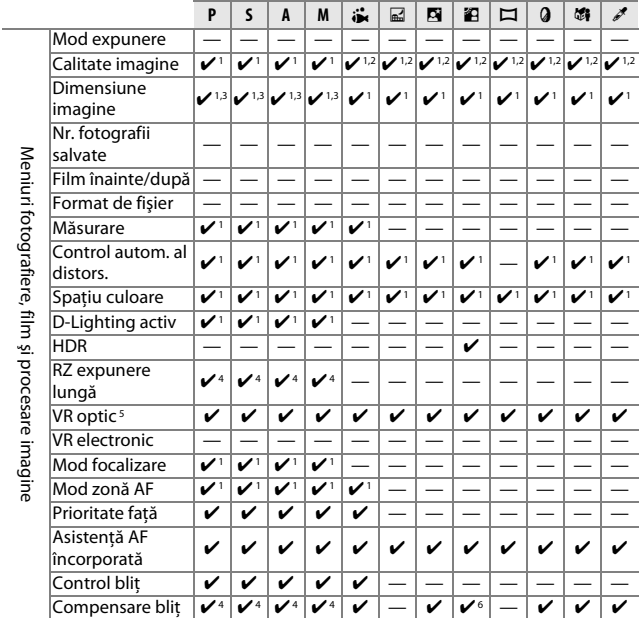

 $\boldsymbol{\mathcal{U}}$ 

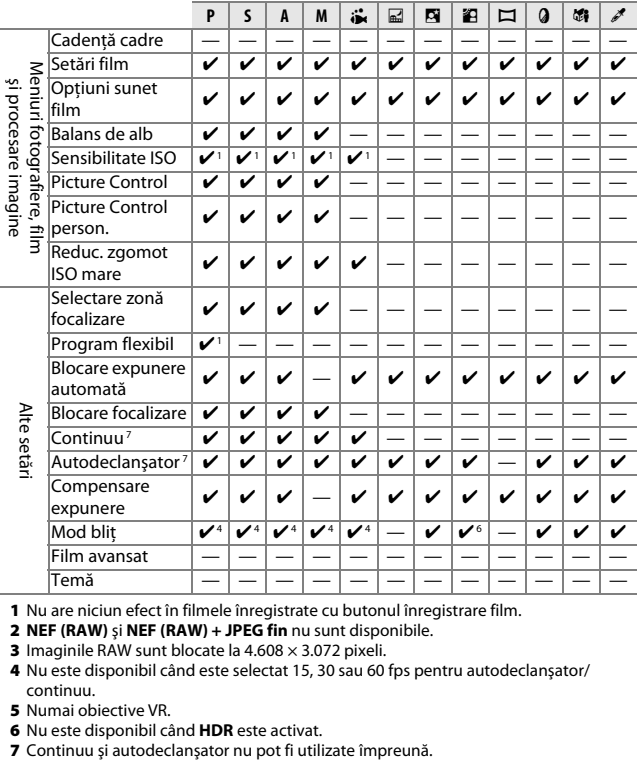

**1** Nu are niciun efect în filmele înregistrate cu butonul înregistrare film.

**2 NEF (RAW)** şi **NEF (RAW) + JPEG fin** nu sunt disponibile.

**3** Imaginile RAW sunt blocate la 4.608 × 3.072 pixeli.

**4** Nu este disponibil când este selectat 15, 30 sau 60 fps pentru autodeclanşator/ continuu.

**5** Numai obiective VR.

**6** Nu este disponibil când **HDR** este activat.<br>7 Continuu și autodeclanșator nu pot fi utilizate împreună.

# **Setări implicite**

Setările implicite pentru opţiunile din meniurile redare, fotografiere, film, procesare imagine şi setare pot fi găsite la paginile [143,](#page-167-0) [153](#page-177-0), [174](#page-198-0), [177](#page-201-0) şi respectiv [191](#page-215-0). Valorile implicite pentru alte setări sunt enumerate mai jos.

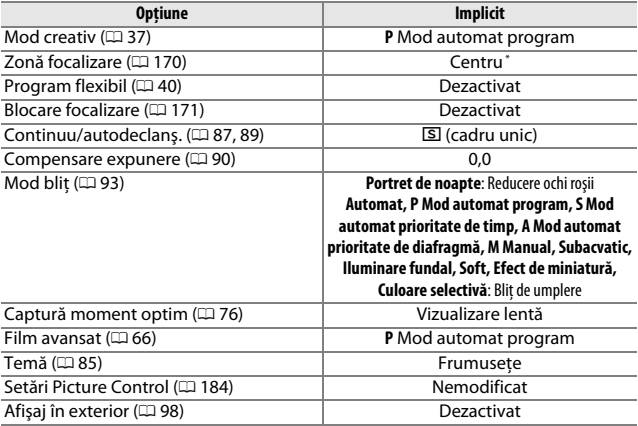

**\*** Nu este afişat când este selectat **Zonă automată** pentru **Mod zonă AF**.

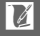

# **Capacitate card de memorie**

Tabelul următor prezintă numărul de fotografii sau durata segmentului de film care poate fi stocată pe un card SDHC UHS-I Toshiba SD-E016GUX de 16 GB la diferite calităţi ale imaginii, dimensiuni sau setări ale filmului. Toate cifrele sunt aproximative; dimensiunea fişierului variază în funcţie de scena înregistrată.

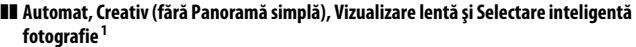

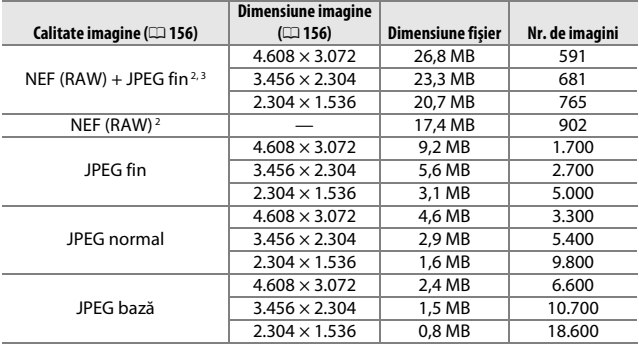

**1 Nr. fotografii salvate** setat la 1.

**2** Disponibil numai în modul **P**, **S**, **A**, **M**.

**3** Dimensiune imagine se aplică numai imaginilor JPEG. Dimensiunea imaginilor NEF (RAW) nu poate fi modificată. Dimensiunea fişierului reprezintă valoarea totală pentru imaginile NEF (RAW) şi JPEG.

#### **Calitate imagine (**0 **[156\)](#page-180-0) Dimensiune imagine (**<sup>0</sup> **[156](#page-180-1)) Dimensiune fişier Nr. de imagini** JPEG fin Panoramă normală  $4.800 \times 920$  4.5 MB 3.400  $1.536 \times 4.800$  4,5 MB 3.400 Panoramă largă  $9.600 \times 920$  8.6 MB 1.800  $1.536 \times 9.600$  8.6 MB 1.800 JPEG normal Panoramă normală  $4.800 \times 920$  2,3 MB 6.800  $1.536 \times 4.800$  2,3 MB 6.800 Panoramă largă  $9.600 \times 920$  4.4 MB 3.500  $1.536 \times 9.600$  4,4 MB 3.500 JPEG bază Panoramă normală  $4.800 \times 920$  1.2 MB 13.200  $1.536 \times 4.800$  |  $1,2 \text{ MB}$  | 13.200 Panoramă largă  $9.600 \times 920$  2.2 MB 7.000  $1.536 \times 9.600$  2,2 MB 7.000

#### ❚❚ **Panoramă simplă**

#### ❚❚ **Selectare inteligentă fotografie<sup>1</sup>**

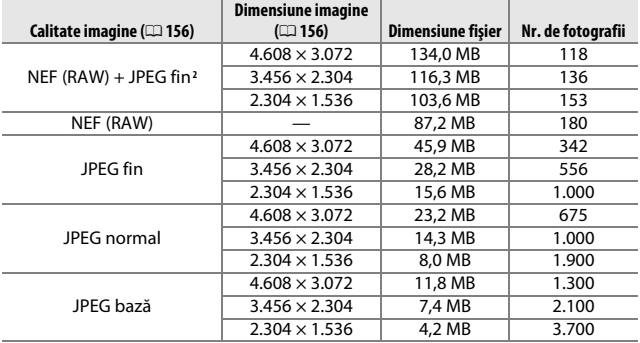

**1 Nr. fotografii salvate** setat la 5. Dimensiunea fişierului reprezintă valoarea totală pentru 5 imagini.

**2** Dimensiune imagine se aplică numai imaginilor JPEG. Dimensiunea imaginilor NEF (RAW) nu poate fi modificată. Dimensiunea fişierului reprezintă valoarea totală pentru imaginile NEF (RAW) şi JPEG.

#### ❚❚ **Filme HD**

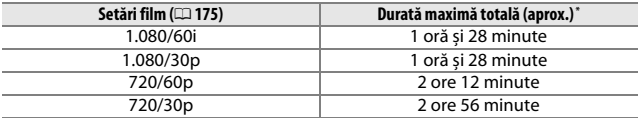

**\*** Pentru informaţii privind durata maximă care poate fi înregistrată într-un singur clip, consultaţi pagina [175.](#page-199-1)

#### ❚❚ **Filme în redare încetinită**

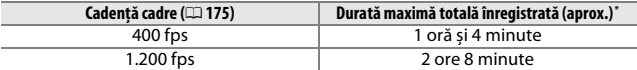

**\*** Într-un singur clip pot fi înregistrate până la 3 s de segment de film în redare încetinită. Durata redării este de aproximativ 13,2 (**400 fps**) sau 40 (**1200 fps**) ori durata înregistrată.

#### ❚❚ **Instantanee în mişcare**

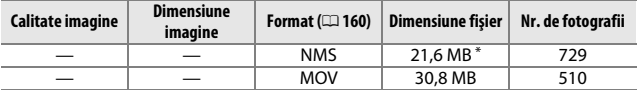

**\*** Dimensiunea fişierului reprezintă valoarea totală pentru o singură fotografie şi film.

#### **Localizarea defectelor**

În cazul în care aparatul foto nu mai funcţionează conform aşteptărilor, verificati această listă de probleme obișnuite înainte de a consulta vânzătorul sau reprezentantul Nikon.

#### *Acumulator/afişaj*

#### **Aparatul foto este pornit dar nu răspunde**:

- Comenzile sunt blocate ( $\Box$  [195\)](#page-219-0).
- **•** Aparatul foto este ocupat. Aşteptaţi ca înregistrarea sau orice altă procesare să se finalizeze. Dacă problema persistă, opriti aparatul foto. Dacă aparatul foto continuă să nu răspundă, scoateţi şi puneţi la loc acumulatorul sau deconectaţi şi reconectați adaptorul la rețeaua electrică, însă rețineți că aceasta va sterge orice date care nu au fost încă salvate. Datele deja salvate pe cardul de memorie nu sunt afectate.

#### **Afişajul este oprit**:

- Aparatul foto este oprit ( $\Box$  [22\)](#page-46-1) sau acumulatorul este consumat ( $\Box$  [14](#page-38-0), [27](#page-51-0)).
- Afişajul s-a oprit automat pentru a economisi energie ( $\Box$  [195\)](#page-219-1). Afişajul poate fi reactivat prin apăsarea butonului de declanşare.
- Aparatul foto este conectat la un computer ( $\Box$  [130](#page-154-1)) sau la un televizor ( $\Box$  [136\)](#page-160-0).

#### **Aparatul foto se opreşte fără avertizare**:

- Nivelul acumulatorului este scăzut ( $\Box$  [14,](#page-38-0) [27\)](#page-51-0).
- Afişajul s-a oprit automat pentru a economisi energie ( $\Box$  [195\)](#page-219-1). Afişajul poate fi reactivat prin apăsarea butonului de declanşare.
- Temperatura internă a aparatului foto este ridicată ( $\Box$  xxii. [230](#page-254-0)). Asteptati ca aparatul foto să se răcească înainte de a-l porni din nou.

**Indicatoarele nu sunt afișate**: Apăsați butonul DISP ( $\Box$  7).

#### *Fotografiere (toate modurile)*

**Aparatul foto are nevoie de mult timp pentru a porni**: Ştergeţi fişiere sau formataţi cardul de memorie.

#### **Butonul de declanşare este dezactivat**:

- Acumulatorul este consumat ( $\Box$  [14,](#page-38-0) [27\)](#page-51-0).
- Cardul de memorie este blocat ( $\Box$  [17](#page-41-0)) sau plin ( $\Box$  [27\)](#page-51-1).
- Blițul se încarcă (□ [92\)](#page-116-0).
- Aparatul foto nu focalizează ( $\Box$  [29](#page-53-0)).
- În prezent filmați un film în redare încetinită ( $\Box$  [69](#page-93-0)).

**Se face numai câte o fotografie de fiecare dată când este apăsat butonul de declanşare în modul declanşare continuă**: Este selectat **5 fps** pentru **Continuu/autodeclanş.** şi bliţul încorporat este ridicat.

**Aparatul foto nu focalizează automat**:

• Subiectul nu este adecvat pentru focalizare automată (0 [167](#page-191-0)).

• Aparatul foto este în modul focalizare manuală ( $\Box$  [165](#page-189-0), [168\)](#page-192-0).

**Focalizarea nu se blochează atunci când butonul de declanşare este apăsat la jumătate**: Setaţi modul de focalizare la **AF-S** ( $\Box$  [165](#page-189-0), [171\)](#page-195-0).

**Selectarea zonei de focalizare nu este disponibilă**: Selectarea zonei de focalizare nu este disponibilă cu prioritate fată ( $\Box$  [34\)](#page-58-0) sau cu zonă automată sau punct unic (centru) AF ( $\Box$  [170](#page-194-1)). În alte moduri zonă AF, zona de focalizare poate fi selectată apăsând @.

**Selectarea modului zonă AF nu este disponibilă**: Aparatul foto este în modul automat sau captură moment optim ( $\Box$  [76\)](#page-100-0), este selectată o optiune diferită de **P**, S, A, M, **Subacvatic** în modul creativ ( $\Box$  [37](#page-61-0)), este selectat modul focalizare manuală ( $\Box$  [165](#page-189-0)) sau este utilizat  $\overline{\mathfrak{M}}$ **" Selector automat scene** ( $\Box$  [155\)](#page-179-0).

**Selectarea dimensiunii imaginii nu este disponibilă**: Este selectat **NEF (RAW)** pentru calitatea imaginii ( $\Box$  [156](#page-180-2)).

Aparatul foto este lent la înregistrarea fotografiilor: Opriti reducerea zgomotului în expunerea lungă ( $\Box$  [164](#page-188-1)). În modul creativ, este necesar timp suplimentar pentru a înregistra fotografii când este selectat **Peisaj noapte** (0 [38\)](#page-62-0), **Portret de noapte** ( $\Box$  [39](#page-63-0)) sau **Panoramă simplă** ( $\Box$  [47](#page-71-0)) sau când este selectat **Iluminare fundal** iar **HDR** este activat  $(1, 46)$  $(1, 46)$  $(1, 46)$ .

**În fotografii apare zgomot (puncte luminoase, pixeli luminoşi repartizaţi aleatoriu, ceaţă sau linii)**:

- Reduceti sensibilitatea ISO sau activati reducere zgomot ISO ridicat ( $\Box$  [190](#page-214-0)).
- **•** Utilizaţi reducerea zgomotului la expunere lungă la timpi de expunere mai lungi de 1 s ( $\Box$  [164](#page-188-1)).

**Apar pete în fotografii:** Curătați elementele frontale și posterioare ale obiectivului sau scutul anti-praf (CD [210\)](#page-234-0).

**Apare efectul de clipire sau benzi în filme sau pe afișai: Alegeți o setare Reducere efect clipire** care se potrivește cu sursa de alimentare cu curent continuu locală ( $\Box$  [197\)](#page-221-2).

**Fără blit**: Consultati pagina [95.](#page-119-0) Blitul nu se va declanșa atunci când este oprit ( $\Box$ ) [93\)](#page-117-0) sau când nu este ridicat.

**Elemente din meniu nu sunt disponibile**: Unele optiuni sunt disponibile numai pentru anumite moduri de fotografiere sau expunere (CD [215](#page-239-0)) sau când este atașat un adaptor conexiune fără fir pentru dispozitive mobile ( $\Box$  [99](#page-123-0)).

**Declanşarea obturatorului este dezactivată**: Aţi selectat modul **S** după ce aţi ales un timp de expunere "Bulb" în modul **M** ( $\Box$  [41\)](#page-65-0).

**Unii timpi de expunere nu sunt disponibili:** În prezent utilizati blitul.

#### **Culorile nu sunt naturale**:

- Reglati balansul de alb pentru a se potrivi cu sursa de lumină ( $\Box$  [178\)](#page-202-0).
- Reglați setările Picture Control ( $\Box$  [184](#page-208-1)).

**Nu se poate măsura balansul de alb**: Subiectul este prea întunecat sau prea luminos  $(D = 181)$  $(D = 181)$  $(D = 181)$ .

**Opţiunile Picture Control produc rezultate variabile**: Este selectat **A** (automat) pentru claritate, contrast sau saturatie. Pentru rezultate uniforme într-o serie de fotografii, alegeți o altă setare ( $\Box$  [186](#page-210-0), [187\)](#page-211-0).

Apare zgomot (zone roșiatice și alte artefacte) la expunerile îndelungate: Activati reducerea zgomotului la expunere lungă ( $\Box$  [164](#page-188-1)).

# *Filme*

**Nu se pot înregistra filme**: Butonul înregistrare film nu poate fi folosit pentru înregistrarea filmelor în modul captură moment optim sau Instantaneu în mişcare  $(D 80, 85)$  $(D 80, 85)$  $(D 80, 85)$  $(D 80, 85)$ .

**Nu este înregistrat niciun sunet pentru filme**:

- **•** Este selectat **Microfon dezactivat** pentru **Opţiuni sunet film** > **Microfon**  $(D = 176)$  $(D = 176)$  $(D = 176)$ .
- Sunetul nu este înregistrat în filmele cu redare încetinită ( $\Box$  [72](#page-96-0)) sau în Instantanee în miscare  $( \Box 85)$  $( \Box 85)$  $( \Box 85)$ .

# *Redare*

**Imaginile NEF (RAW) nu sunt afişate**: Aparatul foto afişează numai copiile JPEG ale imaginilor NEF (RAW) + JPEG fin ( $\Box$  [158](#page-182-1)).

Fotografiile cu orientarea "pe înălțime" (portret) sunt afișate în orientarea "pe lățime" (peisaj):

- **•** Selectati **Activat** pentru **Rotire pe înălțime** ( $\Box$  [146](#page-170-0)).
- Fotografiile au fost făcute cu Rotire automată imagine dezactivată (**Q** [199\)](#page-223-1).
- **•** Aparatul foto a fost orientat în sus sau în jos când a fost efectuată fotografia (0 [199](#page-223-2)).
- Fotografia este afisată în examinare imagine ( $\Box$  [146\)](#page-170-0).

#### **Nu se poate auzi sunetul filmelor**:

- Apăsați butonul Q pentru a crește volumul ( $\Box$  [70](#page-94-0)). Dacă aparatul foto este conectat la un televizor ( $\Box$  [136\)](#page-160-0), utilizați comenzile televizorului pentru a regla volumul.
- Sunetul nu este înregistrat în filmele cu redare încetinită (CD [72](#page-96-0)) sau în Instantanee în miscare  $( \Box 85)$  $( \Box 85)$  $( \Box 85)$ .

#### **Nu se pot şterge imagini**:

- Eliminați protecția fișierelor înainte de ștergere (CD [146](#page-170-1)).
- Cardul de memorie este blocat ( $\Box$  [17](#page-41-0)).

**Nu se pot selecta fotografii pentru imprimare**: Cardul de memorie este plin ( $\Box$  [27\)](#page-51-1) sau blocat ( $\Box$  [17\)](#page-41-0) sau fotografiile sunt în format NEF (RAW). Pentru a imprima fotografii NEF (RAW), transferaţi fotografiile pe un computer şi folosiţi software-ul furnizat sau Capture NX 2 (CD [130](#page-154-1)).

Fotografiile nu sunt afișate pe televizor: Aparatul foto nu este conectat corect (CD [136](#page-160-0)).

**Fotografiile nu pot fi transferate pe un computer**: Dacă sistemul dumneavoastră nu satisface cerinţele de la pagina [128](#page-152-0), puteţi totuşi transfera fotografii pe computer folosind un cititor de carduri.

**Fotografiile nu sunt afisate în Capture NX 2: Actualizați la cea mai recentă versiune**  $(1202)$  $(1202)$  $(1202)$ .

#### *Date de locaţie*

**Aparatul foto este lent la achiziţia datelor de locaţie sau nu afişează date de locaţie**:

- Este posibil ca aparatul foto să nu poată achizitiona sau să achizitioneze lent date de locație în unele localități ( $\Box$  [104\)](#page-128-0). Funcția date de locație funcționează cel mai bine în locuri care oferă o vedere liberă asupra cerului.
- Poate fi necesar ceva timp pentru a achizitiona date de locatie la prima utilizare, după perioade lungi de nefolosire sau după ce aţi scos şi aţi reintrodus acumulatorul aparatului foto  $(11106)$  $(11106)$ .
- Actualizați fișierul GPS asistat ( $\Box$  [108\)](#page-132-0).

**Nu se înregistrează date de locaţie împreună cu fotografiile**: Datele de locaţie nu se vor înregistra dacă indicatorul semnalului satelitului arată % sau & (0 [105\)](#page-129-0). Verificaţi starea semnalului satelitului înainte de fotografiere.

**Se înregistrează date de locaţie, dar nu sunt corecte**: Variaţiile topografice locale pot determina erori de până la câteva sute de metri ( $\Box$  [106\)](#page-130-0).

#### **Imposibil de actualizat fişierul GPS asistat**:

- **•** Verificati dacă este introdus un card de memorie care contine un fisier GPS asistat.
- Fișierul GPS asistat este deteriorat. Descărcați încă o dată fișierul ( $\Box$  [108\)](#page-132-0).
- Ceasul intern al aparatului foto nu este setat. Setati ceasul intern al aparatului foto  $(D24)$  $(D24)$ .

"Utilizare date locație" nu este disponibil pentru "Opțiuni altit./adâncime" > "Corecție altit./ **adâncime" în meniul setare**:

- **•** Este selectat **Nu** pentru **Date de locaţie** > **Înregistrare date locaţie** în meniul setare  $( \Box 107)$  $( \Box 107)$  $( \Box 107)$ .
- Sunt disponibile date de locatie de la mai putin de trei sateliti ( $\Box$  [105\)](#page-129-0).

**Nu este disponibil "Creare jurnal" în meniul setare**: Setati ceasul intern al aparatului foto  $(D 24, 198)$  $(D 24, 198)$  $(D 24, 198)$  $(D 24, 198)$  $(D 24, 198)$ .

**Nu se poate iniţia un jurnal cu date de locaţie**:

- **•** Este selectat **Nu** pentru **Date de locaţie** > **Înregistrare date locaţie** în meniul setare  $($  $\Box$  [107](#page-131-0)).
- **•** Un jurnal date de locaţie este deja activ. Selectaţi **Creare jurnal** > **Încheiere jurnal** pentru a încheia jurnalul curent înainte de a începe un jurnal nou ( $\Box$  [111](#page-135-0)).

#### **Nu se poate salva jurnalul curent**:

- **•** Asiguraţi-vă că este introdus un card de memorie.
- Aparatul foto poate înregistra maxim 36 de jurnale cu date de locatie și 36 de jurnale cu adâncimi pe zi.
- Fiecare card de memorie poate stoca maxim 100 de jurnale cu date de locatie si maxim 100 de jurnale cu adâncimi, la un număr total de 200 de jurnale. Dacă este necesar, ștergeți jurnalele nedorite ( $\Box$  [113](#page-137-0)) sau introduceți un alt card de memorie  $(11 16)$  $(11 16)$  $(11 16)$ .

#### *Diverse*

**Data înregistrării nu este corectă**: Setați ceasul intern al aparatului foto ( $\Box$  [24,](#page-48-0) [198](#page-222-2)).

**Elemente din meniu nu sunt disponibile**: Unele optiuni sunt disponibile numai la anumite setări ( $\Box$  [215\)](#page-239-0) sau atunci când este introdus un card de memorie ( $\Box$  [16\)](#page-40-0).
# **Mesaje de eroare**

Această secţiune cuprinde mesajele de eroare care apar pe afişaj.

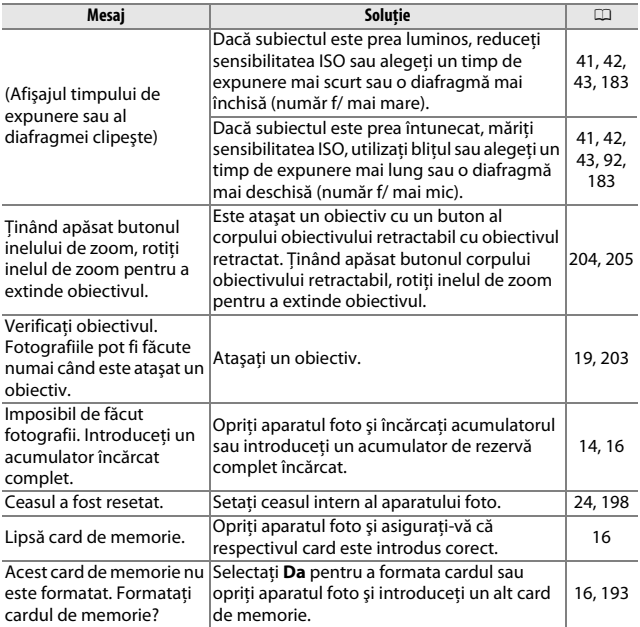

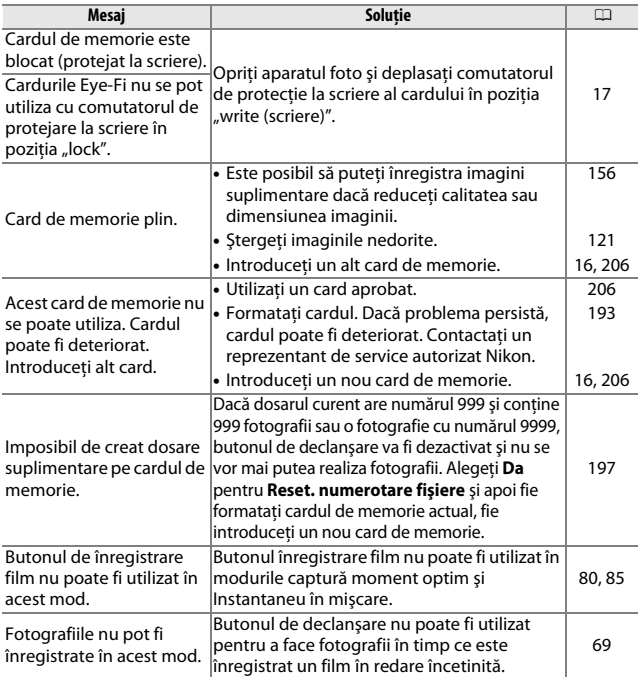

n

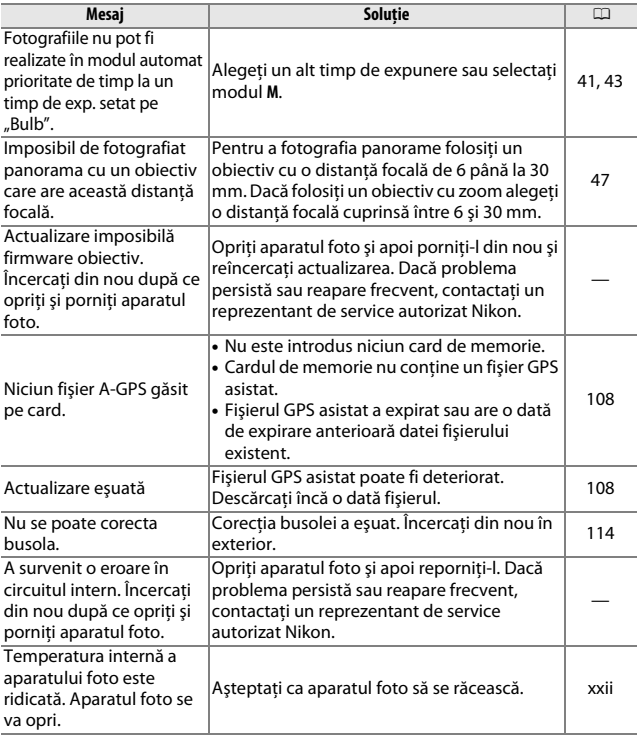

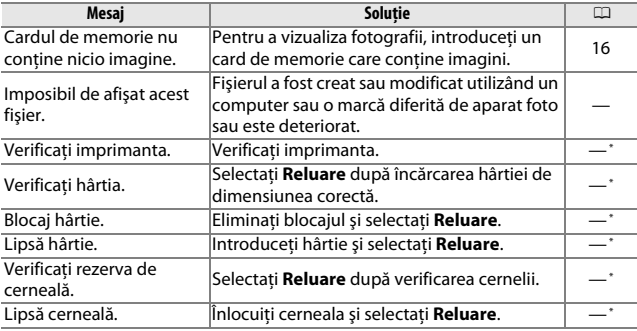

**\*** Pentru informaţii suplimentare, consultaţi manualul imprimantei.

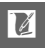

# **Specificaţii**

# *Aparat foto digital Nikon 1 AW1*

<span id="page-256-0"></span>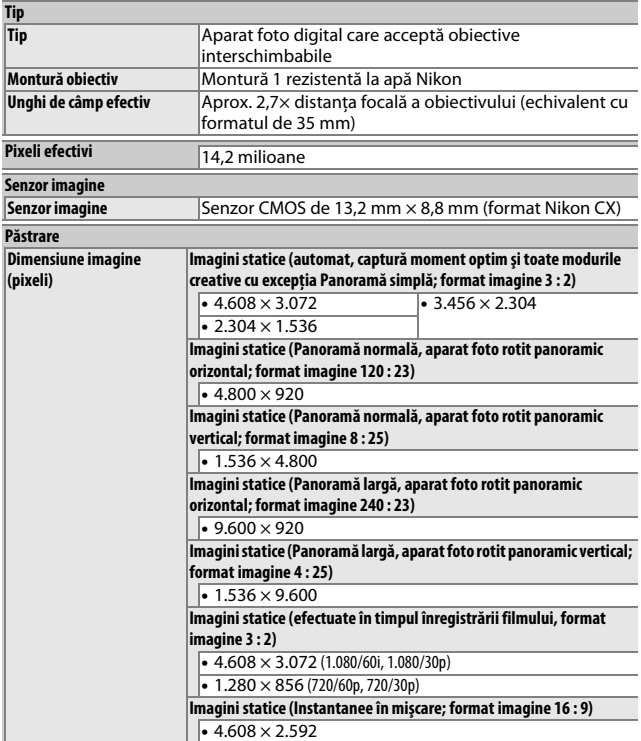

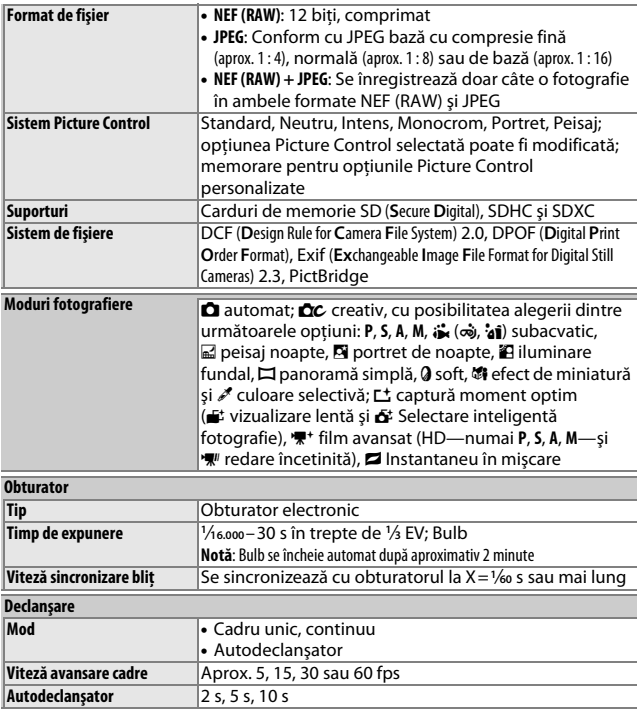

n

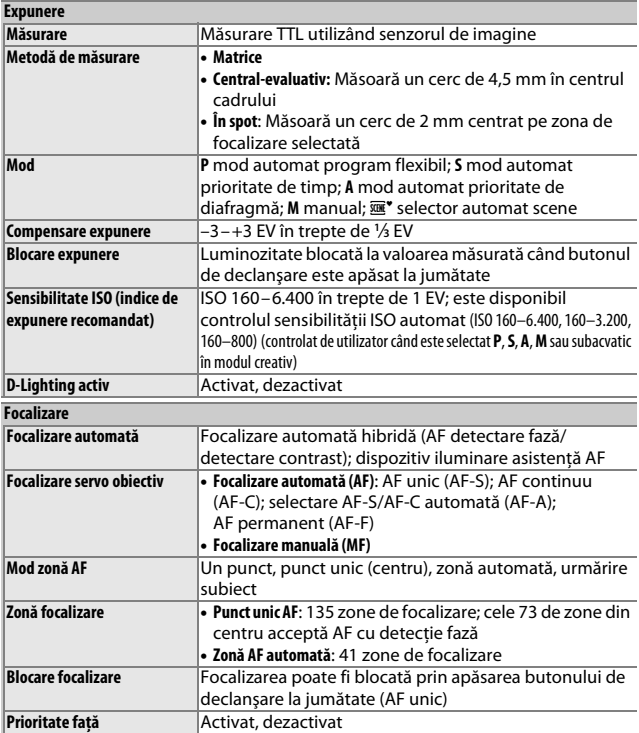

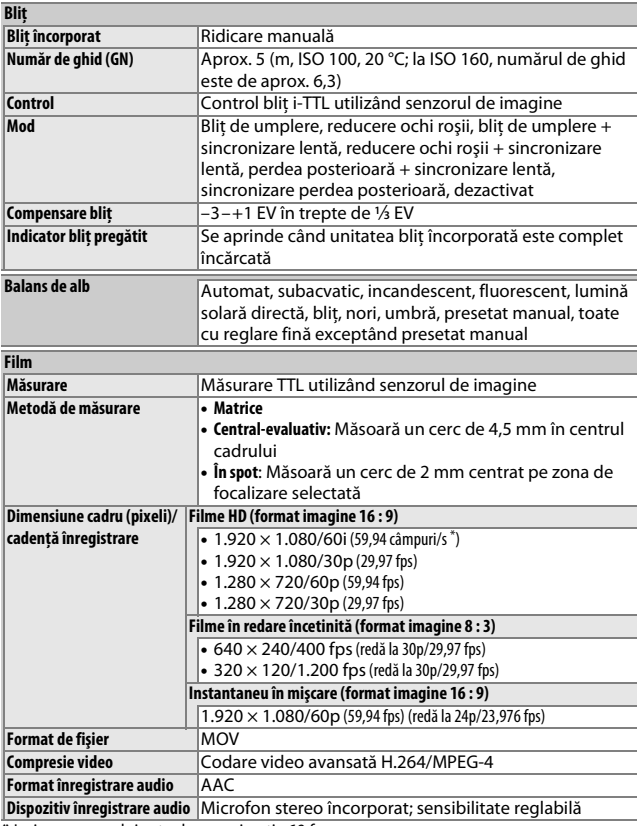

<span id="page-259-1"></span><span id="page-259-0"></span>**\*** Ieşirea senzorului este de aproximativ 60 fps.

<span id="page-260-0"></span>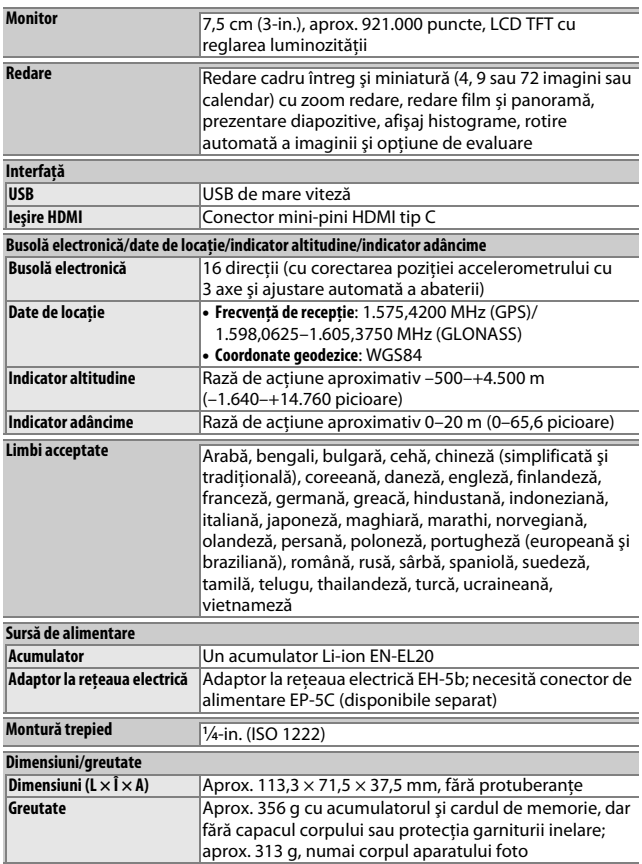

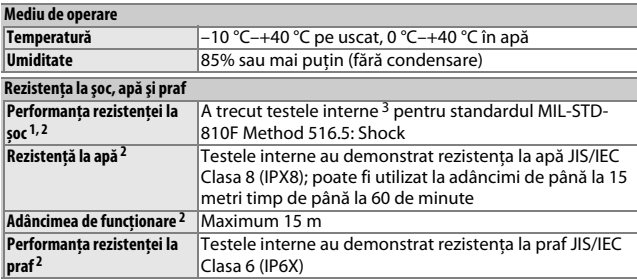

- **1** Nu se aplică când bliţul încorporat este ridicat.
- **2** Cu obiectivul special rezistent la apă ataşat.
- **3** Utilizând o metodă de testare derivată din MIL-STD-810F Method 516.5: Shock, produsul este lăsat să cadă de la o înălţime de 200 cm pe o suprafaţă de placaj cu grosimea de 5 cm. Deformarea exterioară şi deformarea suprafeţei nu sunt testate. Aceste teste interne nu constituie o garanţie acoperitoare pentru invulnerabilitatea la deteriorare sau distrugere.
- **•** Dacă nu este specificat altfel, toate cifrele se referă la un aparat foto cu un acumulator complet încărcat care funcţionează la temperatura specificată de **C**amera and **I**maging **P**roducts **A**ssociation (CIPA): 23 ±3 °C.
- Nikon își rezervă dreptul de a modifica oricând specificatiile hardware și software descrise în acest manual fără vreun avertisment prealabil. Nikon nu va fi considerat răspunzător pentru nicio daună rezultată din erorile apărute în acest manual.

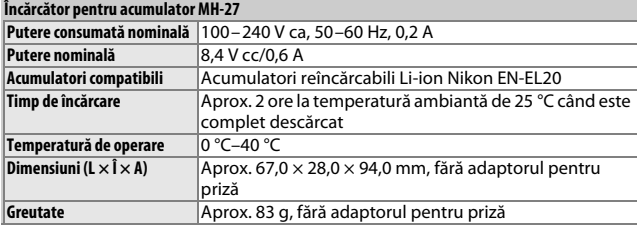

<span id="page-262-2"></span><span id="page-262-1"></span><span id="page-262-0"></span>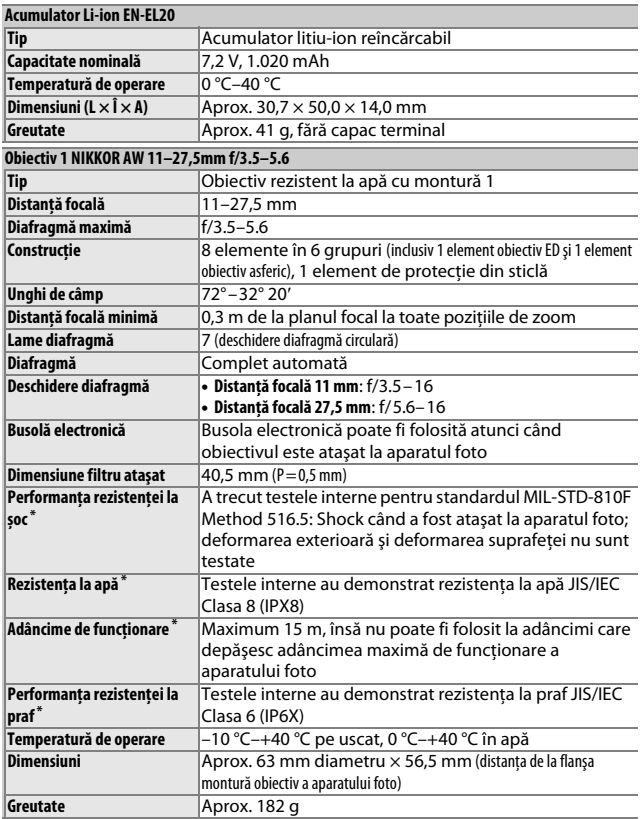

**\*** Atunci când este atașat la aparate foto rezistente la apă.

<span id="page-263-1"></span><span id="page-263-0"></span>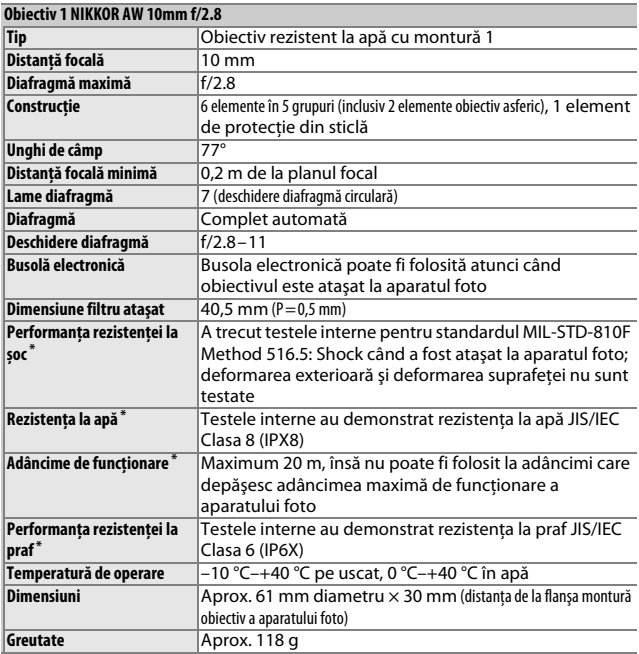

**\*** Atunci când este atașat la aparate foto rezistente la apă.

Specificaţiile pot fi modificate fără notificare. Nikon nu va fi considerat răspunzător pentru nicio daună rezultată din erorile apărute în acest manual.

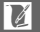

# ❚❚ **Obiective 1 NIKKOR rezistente la apă**

### <span id="page-264-0"></span>**1 NIKKOR AW 11–27,5mm f/3.5–5.6**

<span id="page-264-1"></span>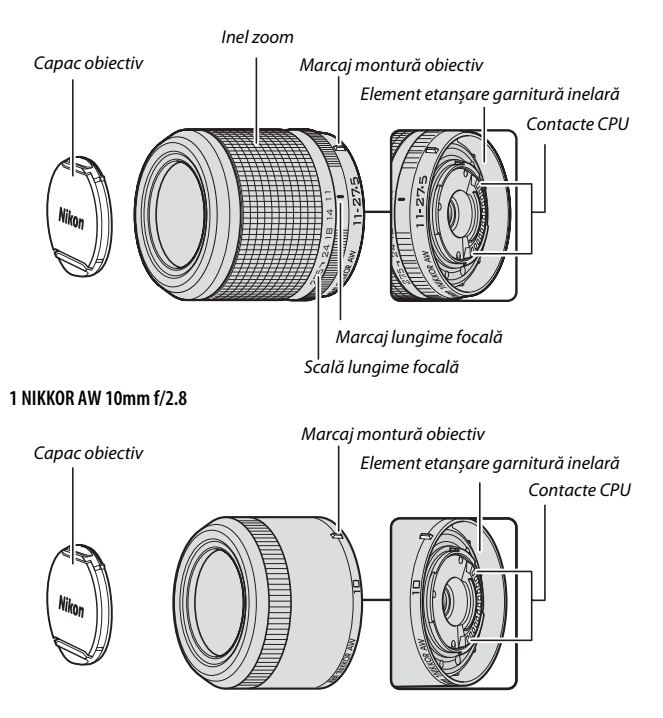

 $\mathbb{Z}$ 

Obiectivele 1 NIKKOR rezistente la apă sunt destinate numai aparatelor foto digitale format Nikon 1 AW1 cu obiective interschimbabile. Unghiul de câmp este echivalent cu cel al unui obiectiv format 35 mm cu o distanţă focală de aproximativ 2,7× mai lungă. Când sunt ataşate la un aparat foto rezistent la apă, obiectivele 1 NIKKOR AW 11–27,5mm f/3.5– 5.6 şi 1 NIKKOR AW 10mm f/2.8 rezistente la apă, la praf şi la şoc sunt conforme standardului de rezistență la apă JIS/IEC Clasa 8 (IPX8), ceea ce permite folosirea aparatului foto la adâncimi de până la 15 m timp de până la 60 de minute continuu. Acestea au trecut, de asemenea, testele de cădere de la o înăltime de 2 m în timp ce era atașat la aparatul foto. Aceste obiective nu sunt rezistente la apă sau la praf sau la şoc atunci când nu sunt atasate la aparatul foto. Declaratia anterioară privind rezistența la apă, la praf și la soc nu reprezintă o garanție acoperitoare a rezistenței la apă sau la praf în orice circumstante sau a invulnerabilității la deteriorare sau distrugere.

Utilizati inelul de zoom pentru a mări și a micsora.

#### A **Îngrijirea obiectivului**

- **•** Folosiţi numai parasolare, capace obiectiv și accesorii destinate utilizării cu acest produs.
- Când este utilizat un parasolar pentru obiectiv optional, nu ridicati și nu tineti obiectivul sau aparatul foto numai de parasolar.
- **•** Menţineţi contactele CPU şi elementul de etanșare al garniturii inelare curate şi îndepărtați imediat orice corp străin cu o suflantă.
- Contactati un reprezentant de service autorizat Nikon în cazul în care remarcati că elementul de etanșare garnitură inelară este crăpat, deformat sau deteriorat în vreun fel.
- Utilizati o suflantă pentru a îndepărta praful și scamele de pe suprafetele obiectivului. Pentru a evita zgârieturile, nu folosiţi forţa când îndepărtaţi nisipul si alte corpuri străine.
- **•** Nu folosiţi niciodată solvenţi organici, precum diluantul pentru vopsea sau benzenul pentru a curăta obiectivul.
- **•** Ataşaţi capacele frontal şi posterior când obiectivul nu este utilizat.
- Dacă obiectivul nu va fi folosit pe o perioadă îndelungată, depozitati-l într-un loc răcoros şi uscat pentru a împiedica formarea mucegaiului şi ruginii. Nu depozitați la lumină solară directă sau cu bile de naftalină sau camfor împotriva moliilor.
- **•** Lăsarea obiectivului în locuri extrem de calde ar putea deteriora sau deforma părțile din plastic armat.
- **•** Obiectivul este prevăzut cu o garnitură inelară încorporată care trebuie înlocuită cel puţin o dată pe an de către un reprezentant de service autorizat Nikon, indiferent de cât de frecvent se utilizează obiectivul. Acest serviciu este contra cost.

 $\overline{\mathbb{Z}}$ 

#### D **Utilizarea obiectivului sub apă sau în apropierea apei**

- **•** Nu scoateţi obiectivul sub apă.
- Atunci când atașați și scoateți obiectivul, verificați cu atenție garnitura inelară a aparatului foto şi elementul de etanșare al garniturii inelare pentru a vă asigura că pe acestea nu se află fire, scame, fire de păr, praf, nisip, lichide şi alte corpuri străine. Asigurati-vă că garnitura inelară a aparatului foto nu iese în afară, nu este răsucită sau nu se află pe poziție.
- **•** Nu ataşaţi sau scoateţi obiectivul cu mâinile ude sau acoperite de sare sau în zone expuse la stropi, vânt, nisip sau praf.
- **•** Îndepărtaţi imediat orice urme de apă sau alte corpuri străine de pe obiectiv şi de pe elementul de etanșare al garniturii inelare cu o lavetă curată, moale şi uscată.
- **•** Forţa necesară pentru operarea inelului zoom creşte odată cu adâncimea.
- În cazul în care produsul prezintă infiltratii, opriti imediat utilizarea, uscati aparatul foto și obiectivul și prezentati-le unui reprezentant de service autorizat Nikon.

## A **Accesorii furnizate**

- **•** Capac frontal obiectiv LC-N40.5, cu fixare rapidă, de 40,5 mm
- **•** Capac posterior obiectiv LF-N2000

## A **Accesorii opţionale**

Parasolar de 40,5 mm cu filet HN-N103 (se atașează după cum este arătat mai jos; reţineţi că parasolarul nu poate fi utilizat sub apă și că obiectivul nu este rezistent la șoc atunci când este atașat parasolarul)

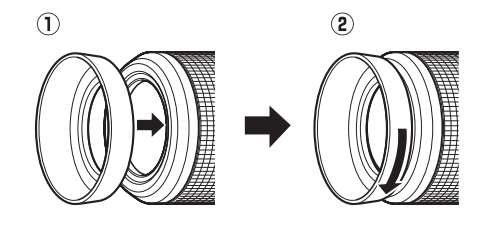

## <span id="page-267-0"></span>**■■ Adaptorul pentru montură optional FT1**

Cititi această secțiune pentru informații privind utilizarea adaptorului pentru montură optional FT1. Înainte de a începe utilizarea, asigurati-vă că ati citit și înteles acest manual și documentația pentru FT1 și pentru obiective.

### **Focalizare automată**

Focalizarea automată este disponibilă numai cu obiectivele AF-S; alte obiective acceptă numai focalizarea manuală. Setati modul de focalizare al aparatul foto la **AF-S** sau **AF-C** (de la versiunea firmware L 1.10). Singurul mod zonă AF disponibil este **Un punct**, iar aparatul foto focalizează numai asupra subiectului aflat în zona de focalizare centrală. Prioritate fată nu este acceptată. În unele cazuri, se poate auzi un bip, indicatorul imagine focalizată poate fi afişat şi pot fi făcute fotografii atunci când aparatul foto nu focalizează; dacă se întâmplă acest lucru, focalizaţi manual.

#### **Focalizare manuală**

Parcurgeţi paşii de mai jos pentru a focaliza manual când utilizaţi FT1 cu un obiectiv cu montură NIKKOR F.

**1 Selectaţi modul de focalizare manuală.** În meniul fotografiere, selectaţi **Mod focalizare**, evidenţiaţi **Focalizare manuală**, apăsați ▶ și alegeți mărirea pentru afişajul focalizării manuale dintre 10×, 5×, 2× şi 1× (zoom dezactivat)  $(D = 168)$  $(D = 168)$ .

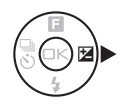

# **2 Focalizaţi.**

Rotiti inelul de focalizare al obiectivului până când subiectul se vede clar.

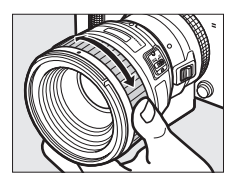

 $\overline{\mathbb{Z}}$ 

Dacă obiectivul acceptă focalizarea automată cu supracomandă manuală, puteți focaliza folosind focalizarea automată, iar apoi, țineți butonul de declansare apăsat la jumătate și rotiți inelul de focalizare al obiectivului pentru a regla fin focalizarea, manual. Pentru a refocaliza folosind focalizarea automată, apăsați butonul de declanşare la jumătate din nou.

Pentru a mări pe afişaj pentru o focalizare mai precisă, apăsați (s) (rețineți că această caracteristică nu este disponibilă în timpul înregistrării filmelor sau în modul film cu redare încetinită). Afişajul va fi mărit la valoarea selectată pentru mărire în pasul 1 şi va apărea o fereastră navigare într-un cadru gri în partea din dreapta jos a afişajului.

Folosiţi selectorul multiplu pentru a derula spre zonele din cadru care nu sunt vizibile pe afișaj. Apăsați  $\odot$  pentru a ieși din zoom.

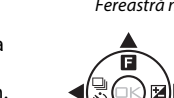

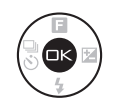

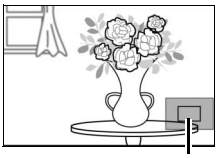

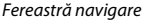

### **Telemetrul electronic**

Dacă un obiectiv CPU este ataşat în modul focalizare manuală, indicatorul de focalizare poate fi folosit pentru a verifica dacă aparatul foto focalizează pe subiectul din zona de focalizare centrală.

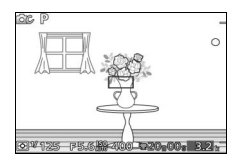

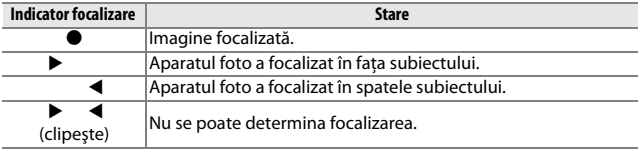

Retineti că, pentru unele subiecte, indicatorul imagine focalizată  $\left( \bullet \right)$ poate fi afişat când aparatul foto nu focalizează. Verificaţi focalizarea pe afişaj înainte de fotografiere.

#### **Mesaje de eroare şi afişaje**

Următoarele avertizări apar pe afişajul diafragmei aparatului foto.

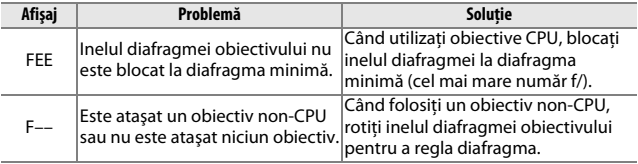

### **Limitări**

- **•** Modurile automat şi captură moment optim nu sunt acceptate.
- **•** Instantaneele în mişcare pot fi înregistrate numai dacă este ataşat un obiectiv AF-S şi dacă pentru modul de focalizare este selectat **AF-S** (**AF unic**) şi atunci numai când aparatul foto focalizează. Nu încercaţi să reglati focalizarea utilizând inelul de focalizare.
- **•** Timpii de expunere de 1 s sau mai lungi nu sunt disponibili.
- Comutatorul pentru monitorizarea sunetului și butonul de actionare a focalizării (Blocare focalizare/REAPELARE MEMORIE/Pornire AF) nu au niciun efect.

### **Precauţii de utilizare**

- Obiectivele de peste 380 g trebuie să fie întotdeauna sustinute. Nu tineti aparatul foto și nu îl transportati tinându-l de curea fără să sustineti obiectivul. În cazul nerespectării acestei precautii, poate rezulta deteriorarea monturii pentru obiectiv a aparatului foto.
- **•** Este posibil să apară linii în fotografiile făcute cu obiective non-CPU oprite la diafragma minimă.
- **•** Selectaţi modul **A** sau **M** pentru a preveni preluarea de către microfon a sunetelor produse de obiectiv.
- **•** Cadenţele cadrelor se vor reduce când se selectează **5 fps** pentru **Continuu/autodeclanş.**.
- Anumite obiective vor bloca dispozitivul de iluminare asistentă AF și, la anumite distante, blitul.
- Părtile superioare și inferioare pot lipsi din formele de bokeh circulare create la diafragme deschise folosind obiective cu o diafragmă maximă de f/1.4.
- **•** Aparatul foto nu este rezistent la apă sau la şoc cu FT1 ataşat.

## <span id="page-271-0"></span> $\blacksquare$  Standarde aplicabile

- **• DCF Versiunea 2.0**: Regulă aranjare sistem fişiere aparat foto (Design Rule for Camera File Systems-DCF) este un standard frecvent utilizat în industria aparatelor foto digitale pentru a asigura compatibilitatea între diferite mărci de aparate foto.
- <span id="page-271-1"></span>**• DPOF**: **D**igital **P**rint **O**rder **F**ormat (Format comenzi de imprimare digitală) (DPOF) este un standard la nivel de industrie care permite imprimarea fotografiilor prin comenzi de imprimare stocate pe cardul de memorie.
- <span id="page-271-2"></span>**• Exif versiunea 2.3**: Aparatul foto este compatibil cu Exif (**Ex**changeable **I**mage **F**ile Format for Digital Still Cameras–Format fişier imagine interschimbabil pentru aparatele foto digitale) versiunea 2.3, un standard care permite utilizarea informatiilor stocate împreună cu fotografiile pentru reproducerea optimă a culorii atunci când imaginile sunt transferate pe imprimante compatibile Exif.
- <span id="page-271-4"></span>**• PictBridge**: Un standard dezvoltat prin cooperarea dintre industria aparatelor foto digitale şi cea a imprimantelor, care permite transferul fotografiilor direct pe o imprimantă, fără a mai fi necesar transferul acestora pe un computer.
- <span id="page-271-3"></span>**• HDMI**: **H**igh-**D**efinition **M**ultimedia **I**nterface (Interfaţă multimedia de înaltă definitie) este un standard pentru interfete multimedia folosit pentru aparatele electronice destinate publicului larg şi pentru dispozitivele AV care pot transmite date audiovizuale şi semnale de control către dispozitive compatibile HDMI printr-o conexiune unică prin cablu.

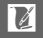

#### A **Informaţii privind mărcile comerciale**

Mac SO şi SO X sunt mărci comerciale înregistrate ale Apple Inc. în Statele Unite si/sau în alte tări. Microsoft, Windows și Windows Vista sunt fie mărci comerciale înregistrate, fie mărci comerciale ale Microsoft Corporation în Statele Unite şi/sau în alte tări. Sigla PictBridge este o marcă comercială. Siglele SD, SDHC și SDXC sunt mărci comerciale ale SD-3C, LLC. HDMI, sigla HDMI şi High-Definition Multimedia Interface sunt mărci comerciale sau mărci comerciale înregistrate ale HDMI Licensing LLC.

# HDMI

Toate celelalte denumiri comerciale mentionate în acest manual sau în documentația furnizață cu produsul dumneavoastră Nikon sunt mărci comerciale sau mărci comerciale înregistrate ale respectivilor lor deţinători.

## A **Licenţă FreeType (FreeType2)**

Drepturile de autor asupra unor porţiuni din acest software aparţin The FreeType Project © 2013 (http://www.freetype.org). Toate drepturile rezervate.

### A **Licenţă MIT (HarfBuzz)**

Drepturile de autor asupra unor porţiuni din acest software aparţin The HarfBuzz Project © 2013 (http://www.freedesktop.org/wiki/Software/HarfBuzz). Toate drepturile rezervate.

# *Durată de funcţionare a acumulatorului*

Numărul de fotografii sau de segmente de film care pot fi înregistrate cu acumulatorii complet încărcați variază în funcție de starea acumulatorului, de temperatură, de intervalul dintre fotografii şi de perioada de timp în care sunt afişate meniurile. Mai jos sunt prezentate cifre exemplificative pentru acumulatorii EN-EL20 (1.020 mAh).

- **• Imagini statice: Aproximativ 250 fotografii**
- **• Filme: Aproximativ 55 minute de segment de film HD la 1080/60i** Măsurate în conformitate cu standardele CIPA la 23 ±3 °C, cu aparatul foto la setările implicite, un acumulator complet încărcat, un obiectiv 1 NIKKOR AW 11–27,5mm f/3.5–5.6 şi un card SDHC UHS-I Toshiba SD-E016GUX de 16 GB. Valoare obţinută pentru imagini statice în următoarele condiţii de testare: au fost făcute fotografii la intervale de 30 s, cu declansarea blitului încorporat la fiecare a doua fotografie și cu oprirea şi pornirea aparatului foto după fiecare zece fotografii. Valoare obţinută pentru filme în următoarele condiţii de testare: a fost înregistrată o serie de filme de 20 minute cu o dimensiune a fişierului de până la 4 GB; înregistrarea a fost întreruptă numai când a fost afişată avertizarea privind temperatura.

Următoarele acţiuni pot reduce durata de funcţionare a acumulatorului:

- **•** Menţinerea butonului de declanşare apăsat la jumătate
- **•** Operaţiunile repetate de focalizare automată
- **•** Efectuarea fotografiilor NEF (RAW)
- **•** Timpii de expunere lungi
- **•** Utilizarea unui adaptor conexiune fără fir pentru dispozitive mobile sau a cardurilor Eye-Fi
- **•** Utilizarea modului reducere vibraţie cu obiective VR
- **•** Utilizarea obiectivelor cu zoom motorizat (automat)
- **•** Utilizarea funcţiilor date de locaţie sau jurnal de urmărire
- **•** Setarea luminozităţii monitorului la **Hi**

Pentru a vă asigura că utilizaţi la maximum capacitatea acumulatorilor Nikon EN-EL20:

- **•** Păstraţi curate contactele acumulatorului. Contactele murdare pot reduce performanţele acumulatorului.
- **•** Utilizaţi acumulatorii imediat după încărcare. Acumulatorii se descarcă dacă nu sunt utilizaţi.

# **Index**

#### **Simboluri**

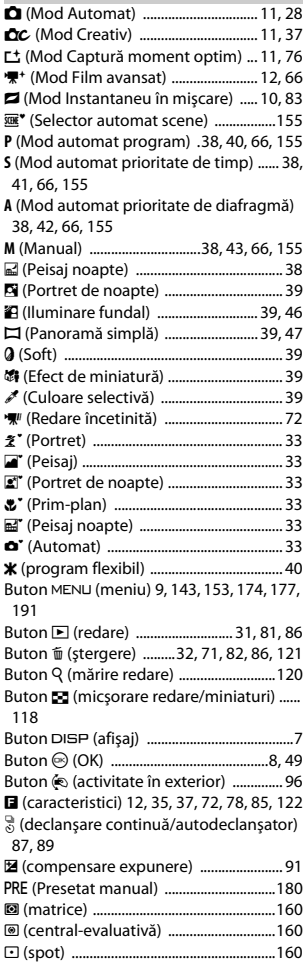

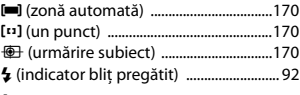

#### **A**

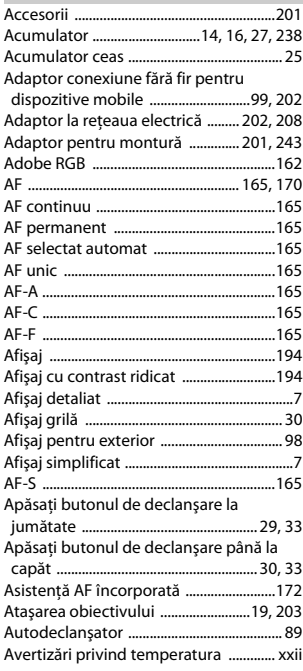

#### **B**

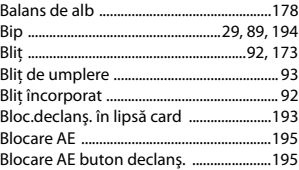

 $\overline{\mathcal{U}}$ 

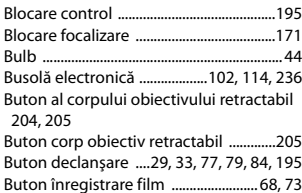

# **C**

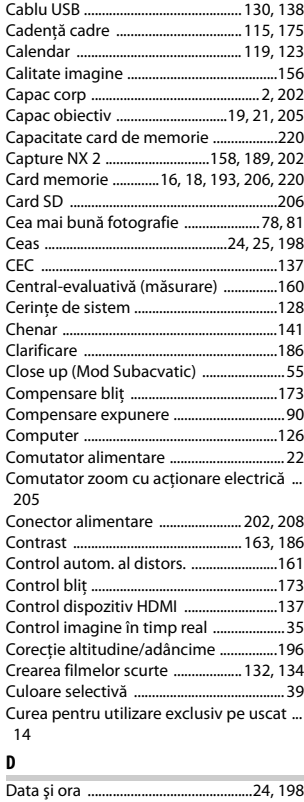

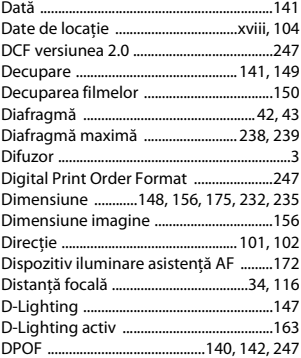

## **E**

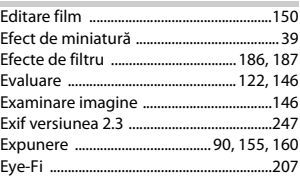

## **F**

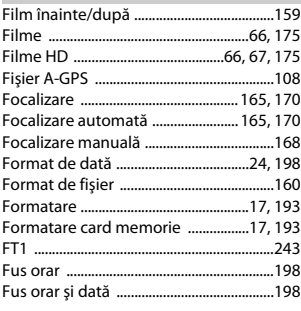

### **G**

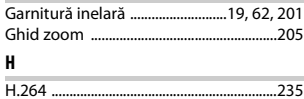

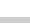

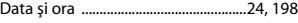

M

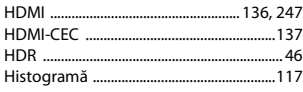

## **I**

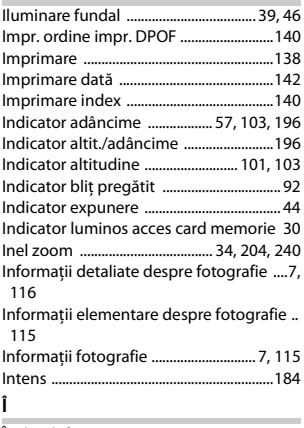

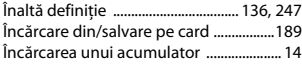

# **J**

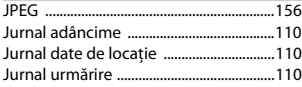

## **L**

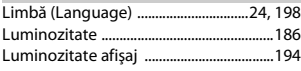

# **M**

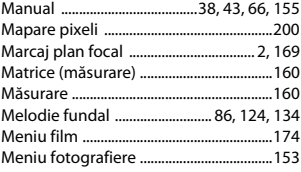

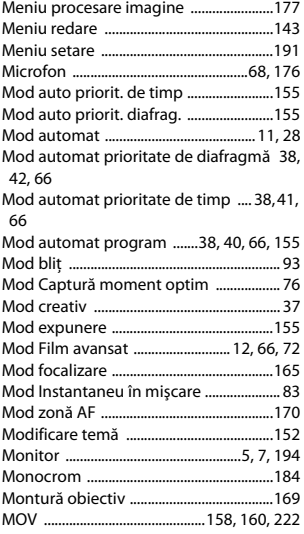

## **N**

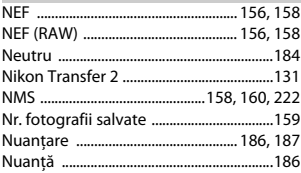

## **O**

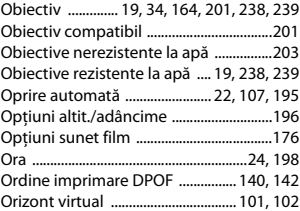

 $\overline{\mathcal{U}}$ 

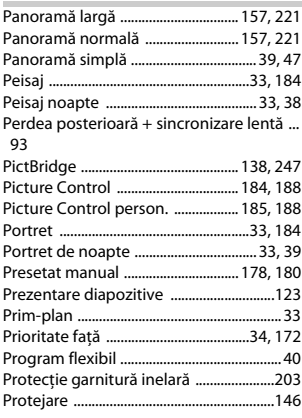

# **R**

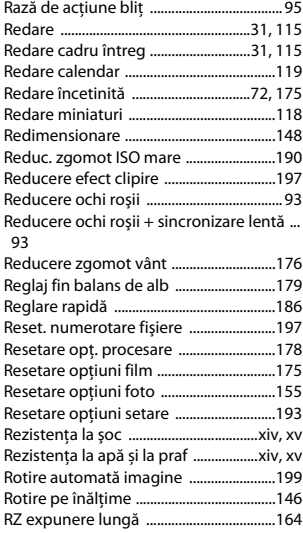

# **S**

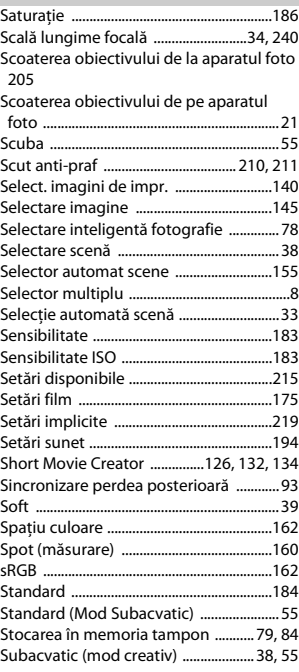

# **Ş**

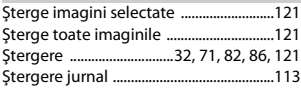

# **T**

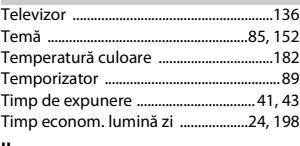

#### **U**

Un punct .......................................................[.170](#page-194-4) Unități de măsură pentru altitudine/

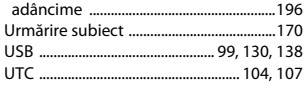

## $\pmb{\mathsf{v}}$

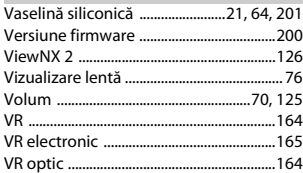

## $\overline{z}$

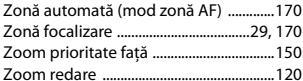

Acest manual nu poate fi reprodus sub nicio formă, în întregime sau pe părţi fără autorizaţie scrisă din partea NIKON CORPORATION (excepţie făcând citarea critică în articole sau recenzii).

**NIKON CORPORATION** 

© 2013 Nikon Corporation

SB3I01(Y5) 6MVA56Y5-01